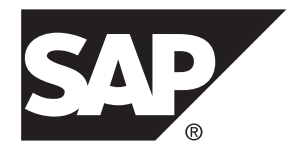

# 管理:インメモリ、ローレベルのバージョン 管理 **SAP Sybase IQ 16.0 SP03**

ドキュメント ID: DC02014-01-1603-01

改訂: 2013 年 12 月

Copyright © 2013 by SAP AG or an SAP affiliate company.All rights reserved.

このマニュアルの内容を SAP AG による明示的な許可なく複製または転載することは、形態や目的を問わず禁 じられています。ここに記載された情報は事前の通知なしに変更されることがあります。

SAP AG およびディストリビュータが販売しているソフトウェア製品には、他のソフトウェアベンダ独自のソ フトウェアコンポーネントが含まれているものがあります。国内製品の仕様は変わることがあります。

これらの資料は SAP AG および関連会社 (SAP グループ) が情報のみを目的として提供するものであり、いかな る種類の表明または保証も行うものではなく、SAP グループはこの資料に関する誤りまたは脱落について責任 を負わないものとします。SAP グループの製品およびサービスに関する保証は、かかる製品およびサービスに 付属している明確な保証文書がある場合、そこで明記されている保証に限定されます。ここに記載されている いかなる内容も、追加保証を構成するものとして解釈されるものではありません。

ここに記載された SAPおよび他の SAP 製品とサービス、ならびに対応するロゴは、ドイツおよび他の国における SAP AG の商標または登録商標です。その他の商標に関する情報および通知については、[http://www.sap.com/](http://www.sap.com/corporate-en/legal/copyright/index.epx#trademark) [corporate-en/legal/copyright/index.epx#trademark](http://www.sap.com/corporate-en/legal/copyright/index.epx#trademark) を参照してください。

# 目次

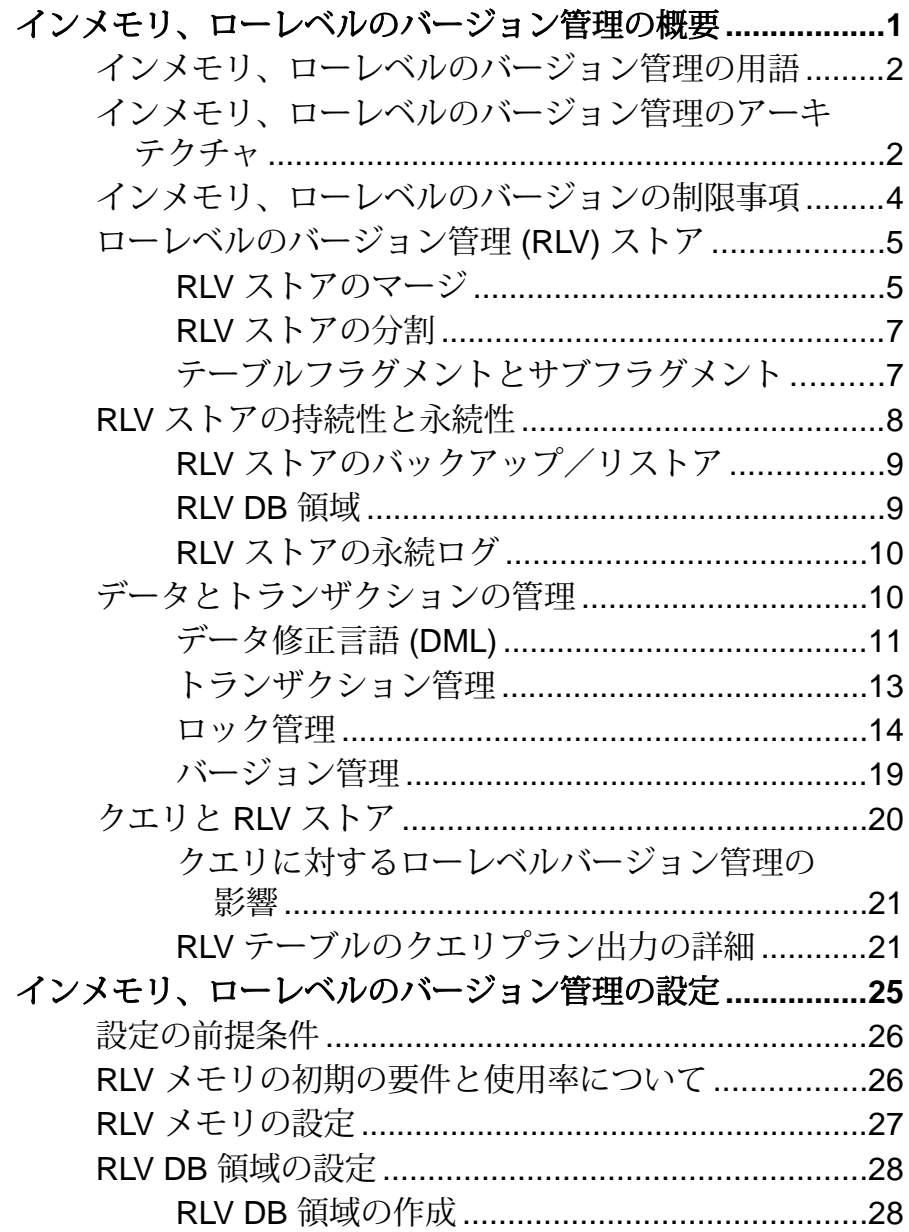

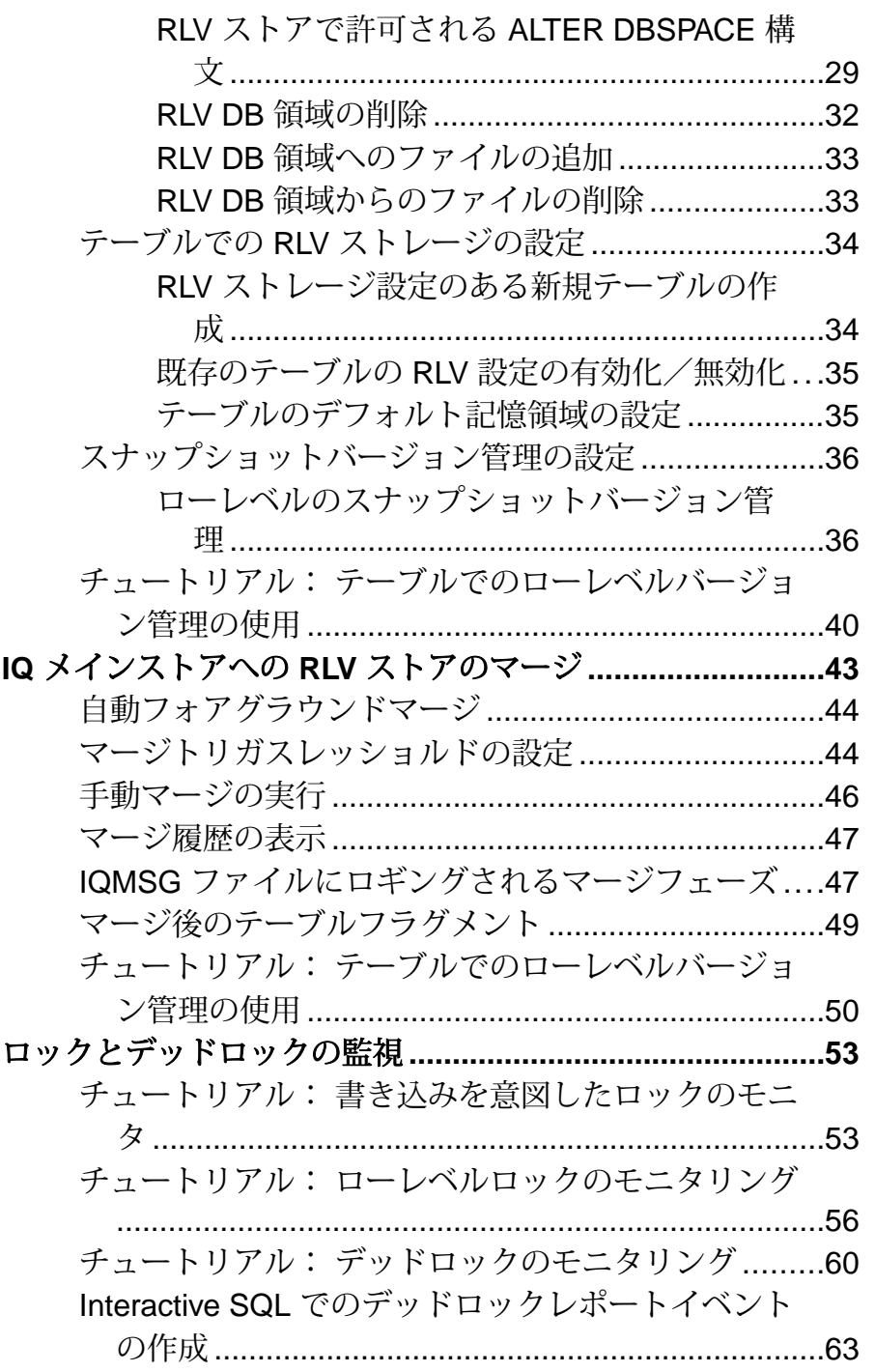

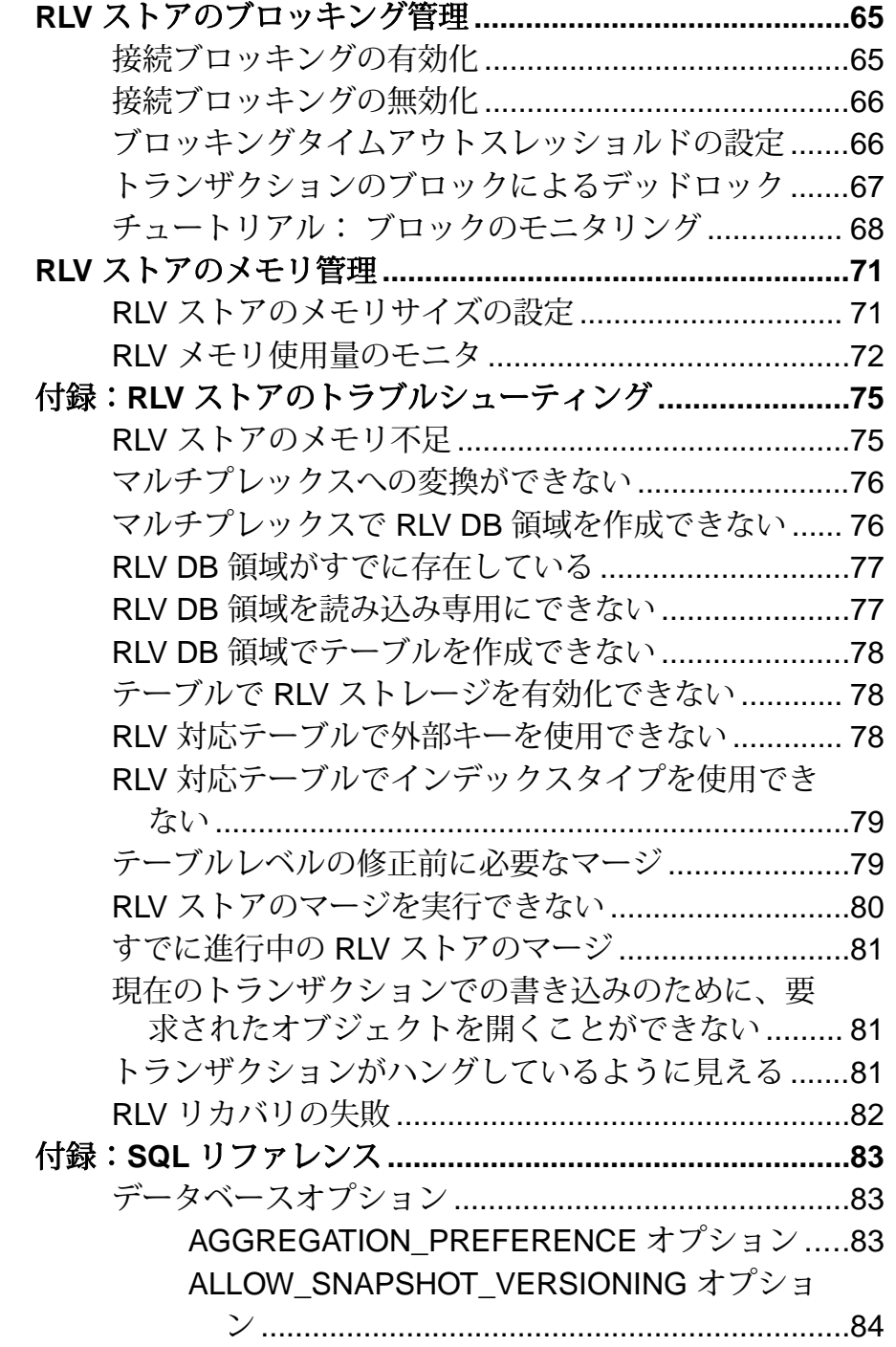

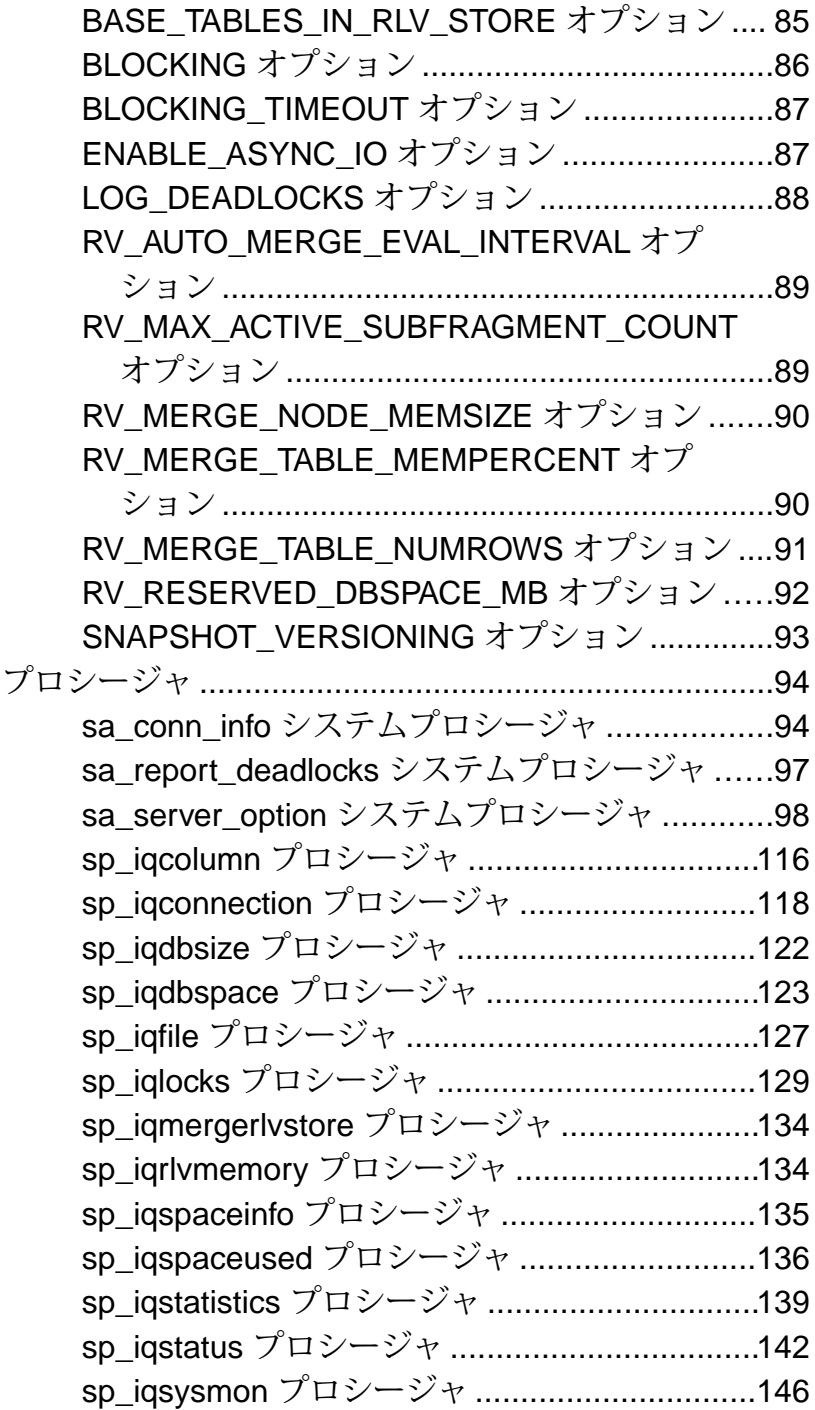

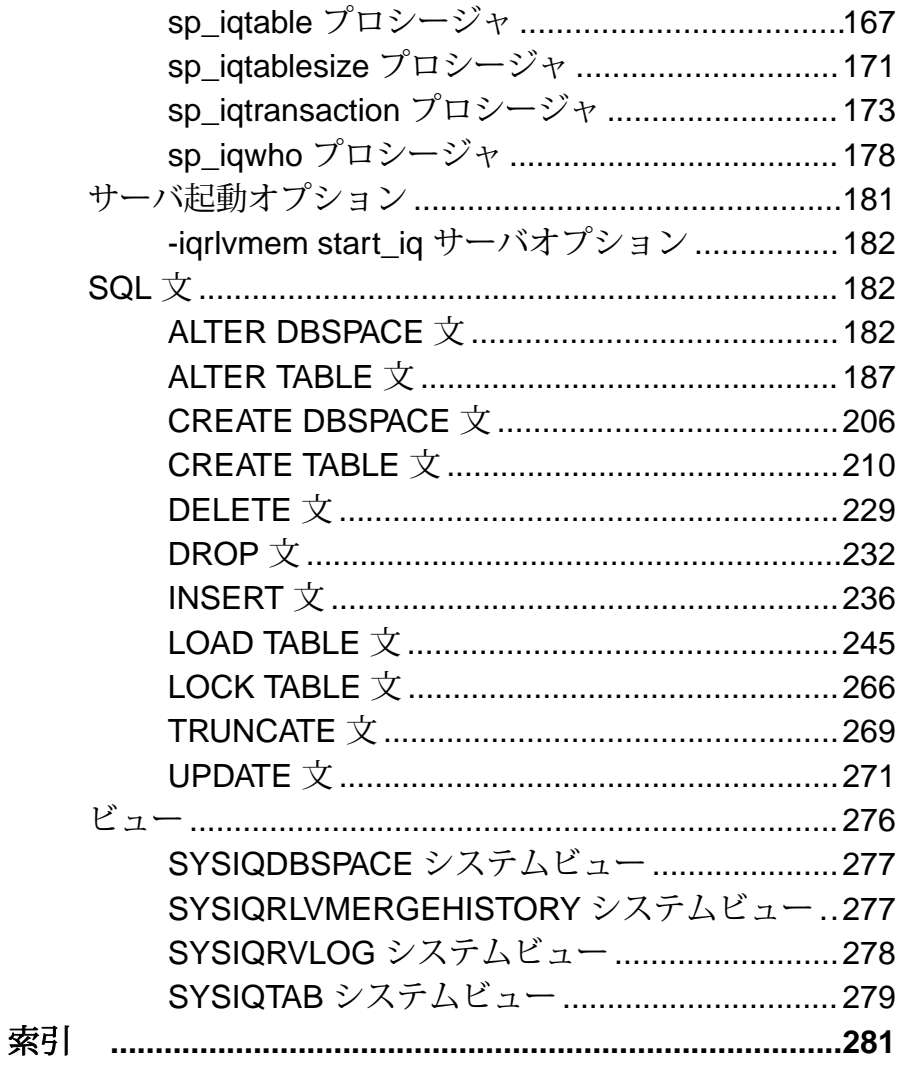

目次

# <span id="page-8-0"></span>インメモリ、ローレベルのバージョン管理の概 要

SAP® Sybase® IQ のインメモリのローレベルのバージョン管理 (RLV) を使用する と、複数のユーザが同じテーブルを同時に変更できます。ユーザは再試行を強制 される代わりにトランザクションロックを待機することができます。ハイブリッ ド記憶領域モデルによって、データ書き込みアクセスが最適化され、その際に読 み込みアクセスのパフォーマンスが低下することはありません。

- テーブルの同時書き込み以前のバージョンの SAP Sybase IQ では、着信スト リームデータをまとめ、逐次的に実行する必要があったため、変換のオーバー ヘッドとデータの可用性の遅延が発生していました。インメモリのローレベル バージョン管理を使用すると、IQ サーバではテーブルに対する同時で遅延時 間の短い変更が可能になります。このため、追加や変更の対象が異なるローで あれば、複数の接続から同一のテーブルを変更することができることになりま す。
- ブロックとロック以前のバージョンの SAP Sybase IQ では、トランザクショ ンによってテーブルがロックされ、そのトランザクションが開かれている間は 他のすべての接続によるテーブルへの書き込みがブロックされました。これら の接続では、ループ形式による再試行ロジックを実装する必要があったため、 パフォーマンスに影響していました。インメモリのローレベルバージョン管理 では、マルチバージョン同時実行性制御 (MVCC) がサポートされローレベルで バージョンが管理されます。接続はロック (テーブルまたは単一ロー) の待機が 可能になり、再試行の必要がなくなります。
- ハイブリッド記憶領域インメモリのローレベルバージョン管理によって、 SAP Sybase IQ にローレベルのバージョン管理 (RLV) ストアが導入されました。 この新しい RLV ストアは、既存のディスク上の IQ メインストアと結合して、 ハイブリッド記憶領域メカニズムを提供することで、メモリ内ストアの非常に 優れたパフォーマンスと遅延時間の短さと、ディスク上の記憶領域の堅牢な高 性能性とスケーラビリティが結合されます。書き込みに最適化された RLV ス トア内では即時データ変更 (テーブルロード/挿入/更新/削除) が行われま す。RLV ストアは非同期データ転送を使用して、読み込みに最適化された IQ メインストアに定期的にマージされます。このようにすることで、インデック スを使用して IQ テーブルのほとんどのデータにアクセスでき、期待どおりの IQ パフォーマンスが得られます。

# <span id="page-9-0"></span>インメモリ、ローレベルのバージョン管理の用語

インメモリのローレベルバージョン管理を説明する際は、固有の用語の定義が役 立ちます。

- データ定義言語 **(DDL) CREATE TABLE**、**ALTER TABLE**、**DROP TABLE** など、 テーブルのスキーマを作成、または変更する SQL コマンドを参照してくださ い。
- データ修正言語 **(DML) INSERT**、**LOAD**、**UPDATE**、**DELETE**、**TRUNCATE** など、 テーブル内のデータを作成または変更する SQL コマンドを参照してください。
- マルチバージョン同時実行性制御 **(MVCC)** 安定した読み込み専用バージョン を提供することでライタが同一テーブルのリーダをブロックしないようにす る、同時実行性制御メカニズム。
- ローレベルのバージョン管理 **(RLV)** MVCC バージョン管理技術の 1 つ。書き 込みトランザクションに対するテーブルローの論理的なバージョン管理を行 い、同一テーブルの異なるローへの同時書き込みを可能にします。ライタがト ランザクションをコミットするたびに、サーバが更新されたローに新しいバー ジョンを作成し、ローレベルでそれぞれ異なるバージョンが作成されます。 RLV 対応テーブルは、ローレベルバージョン管理が可能なテーブルの 1 つで す。
- **RLV** ストア **–** 書き込みに最適化されたメモリ内ストアで、既存の読み込みに最 適化されたディスク上の IQ メインストアと連携して、インメモリのローレベ ルバージョン管理を実現します。
- **RLV** ストアのマージ **–** 定期的に行われる非同期のデータ転送で、テーブルごと に RLV ストアのメモリ内データが IQ メインストアに送られます。マージは自 動的に行われますが、手動でトリガすることもできます。コミット済みのトラ ンザクションのみがマージされます。
- スナップショットオブジェクトの安定バージョンを確定する技術で、トラン ザクションの開始時に決定されます。
- テーブルレベルのバージョン管理 **(TLV)** MVCC バージョン管理技術の 1 つ。 書き込みトランザクションに対するテーブル全体の論理的なバージョン管理を 行い、同一テーブルの同時ライタは許可されません。ライタがトランザクショ ンをコミットするたびに、サーバがテーブル全体の新しいバージョンを作成 し、異なるテーブルレベルバージョンが作成されます。TLV テーブルは、ロー レベルバージョン管理を有効化できないテーブルの 1 つです。

# インメモリ、ローレベルのバージョン管理のアーキテクチャ

RLV ストアと IQ メインストアはいずれもハイブリッドのテーブル記憶領域を提供 するため、同時トランザクションによるテーブルのローレベルのスナップショッ

トアイソレーションが可能になります。データのクエリおよび操作の実行時に、 サーバによってデータの位置が追跡されますが、論理上、データは 1 つの (ハイブ リッド) ストアにあります。

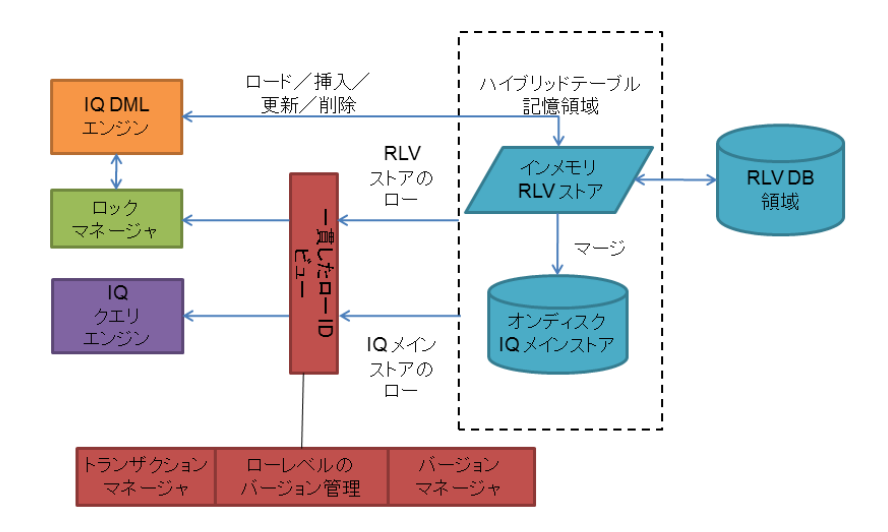

- バージョンマネージャバージョンマネージャはテーブルレベルのバージョン で使用され、一貫したロー ID ビューが存在することを保証します。
- トランザクションマネージャ **–** RLV ストアには RLV トランザクションのみが書 き込まれます。テーブルに対して単一のTLV書き込みトランザクションが発生 すると、その TLV トランザクションが終了するまですべての RLV 書き込みの 実行がブロックされます。
- トランザクションログ **–** RLV ストアのトランザクションログ (永続ログ) は、メ モリ内に保管されたすべての新規および変更済みデータを追跡し、永続化しま す。

# <span id="page-11-0"></span>インメモリ、ローレベルのバージョンの制限事項

インメモリのローレベルバージョン管理機能には、集約の優先設定、テーブルタ イプ、データ型などに制限があります。

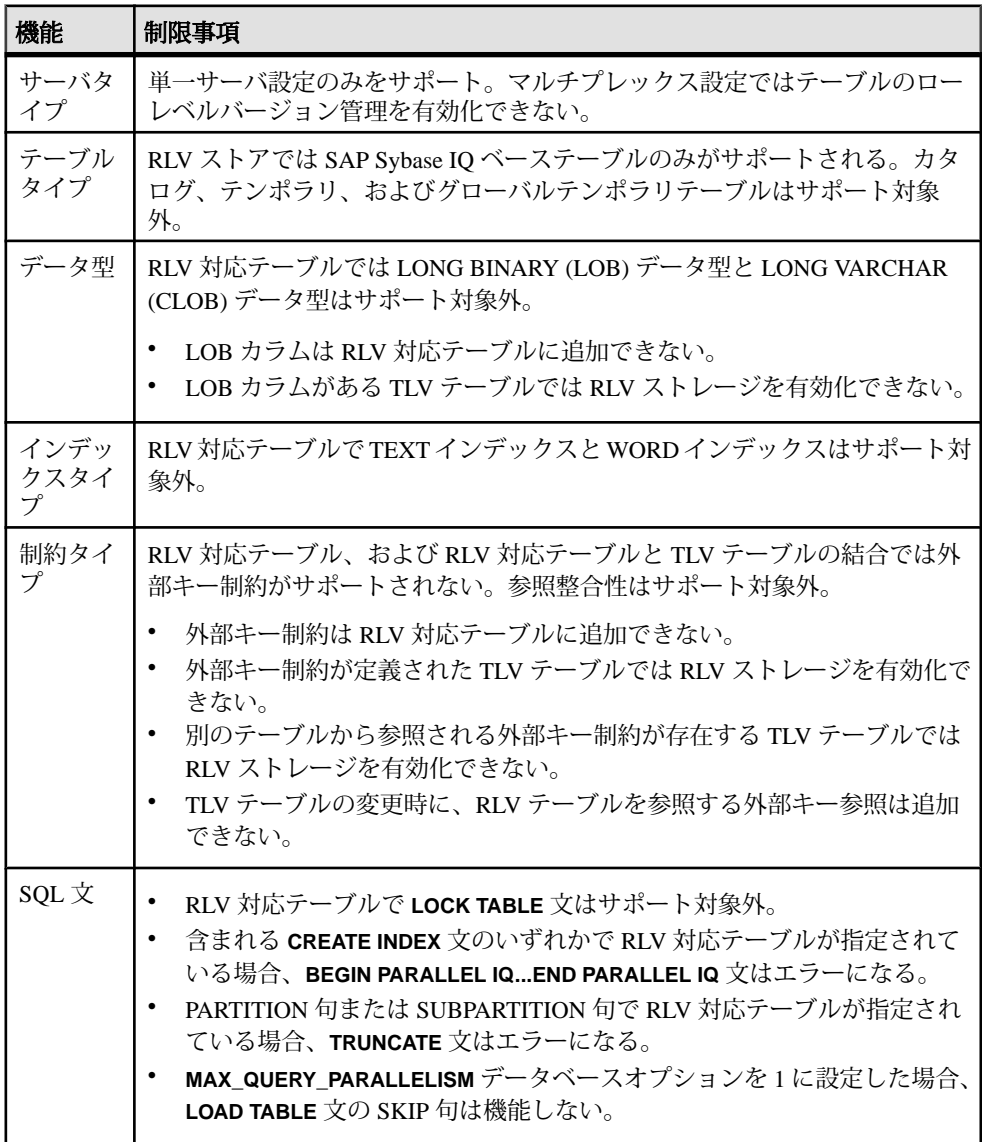

<span id="page-12-0"></span>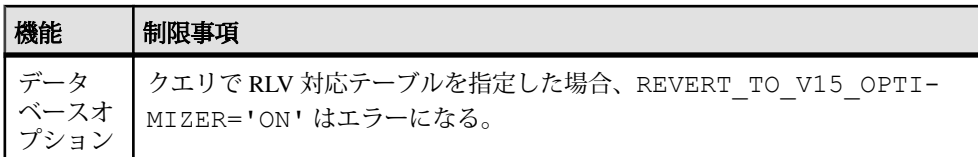

参照:

• ロー ID [の不変性](#page-27-0) (20 ページ)

# ローレベルのバージョン管理 **(RLV)** ストア

ローレベルのバージョン管理を使用すると、複数のトランザクションで同じテー ブルの別のローを同時に変更することができます。インメモリの書き込みに最適 化された RLV ストアは、IQ ベーステーブルに対する読み込みおよび書き込みの同 時アクセスを提供することで、SAP Sybase IQ メインストアを補足します。

IQサーバには、接続ごとに単一または複数のライタによるIQベーステーブルへの 同時アクセスを設定する機能があります。追加や変更の対象が異なるローであれ ば、複数の接続から同一のテーブルを変更することができます。RLV ストレージ が有効化されているテーブルのみ、複数のライタの同時アクセスが可能になりま す。

RLV ストアには、次の機能があります。

- 遅延時間が短く、インデックスと圧縮のオーバーヘッドが最小であることによ る効率的なインメモリ読み込み/書き込み操作
- ローのバージョン管理およびロック競合の最小化による効率的な同時更新
- インメモリ読み込み操作機能による高性能のカラムスキャン

RLV ストアは IQ テーブルからのインクリメンタル DML を記録し、これらの変更 を IQ メインストアに自動的にマージします。RLV とメインストアの結合によっ て、書き込みが最適化され DML の効率が向上し、データアクセスの遅延時間が短 縮されますが、大半のデータのオンディスククエリのパフォーマンスの読み込み の最適化は保持されます。

従来のテーブルレベルでバージョン管理される (TLV) テーブルは、IQ メインカラ ムストアのみに存在しますが、ローレベルのバージョン管理 (RLV) が有効化され たテーブルは、IQ メインストアと RLV ストアの両方に存在します。

#### **RLV** ストアのマージ

RLV ストアは、自立的な自己管理インメモリストアで、IQ メインストアに自動的 にマージされます (定期的またはスレッショルドに達した時点で)。

RLV マージプロセスでは、RLV ストアに格納されたコミット済みのローレベルト ランザクションのローがテーブルベースで IQ メインストアに移動されます。マー

ジされたデータは、IQ メインストアに存在する同じテーブルの新しいテーブルレ ベルバージョンに組み込まれます。

ブロッキングマージは、そのテーブルのすべての書き込みトランザクションの完 了を待ってから、マージが完了するまですべての書き込み操作をブロックします。 非ブロッキングマージでは、マージがアクティブであっても既存および新規の書 き込み操作の続行が可能です。

マージプロセスは、次の 3 つの方法のいずれかでトリガすることができます。

1. sp\_iqmergerlvtable ストアドプロシージャを使用した手動実行。次に例を示しま す。

call sp iqmergerlvstore('BLOCKING', 'my\_table', 'DBA')

この例では、RLV 対応テーブル「DBA.my\_table」に対するブロッキングマージ が実行されます。

**2.** RLV 対応テーブルに対する DDL またはテーブルレベルの DML 文の実行時の自 動実行。次に例を示します。

alter table DBA.my table add c2 int

この例では、RLV 対応テーブル「DBA.my\_table」に対するブロッキングマージ が強制的に実行され、新しいカラム「c2」がテーブルに追加されます。

**3.** 特定のテーブルの RLV ストア内のローの最大数、メモリストア内で RLV に許 容される最大メモリ量などのリソーススレッショルドに達した場合の自動実行

RLV マージの失敗は一般的ではありません。想定可能な RLV マージの失敗は、IQ メインストアの DB 領域の不足か、ストレージエラー (ハードウェアまたは権限の 問題)のみです。RLVマージが失敗した場合、トランザクションはロールバックし ます。IQ メインストアの TLV バージョンに対する変更はすべて取り消されます。 これには、トランザクションを介してサーバが DML を実行した場合と同じプロセ スが使用されます。

#### 参照:

• IQ [メインストアへの](#page-50-0) RLV ストアのマージ (43 ページ)

#### **RLV** マージのフェーズ

RLV マージは、5 フェーズで実行されます。

- 開始サーバによって自動コミットの実行され、新しいトランザクションの開 始、マージの準備が行われます。
- 削除 **–** サーバによって、IQ メインストアに記録されたすべての削除トランザク ションが適用されます。テーブルの RLV ストア部分から削除されたローは、 メモリ内で削除されているため、マージされません。RLV の有効化前にコミッ ト済みの IQ メインストアのローが削除されている場合、RLV ストアでは削除

<span id="page-14-0"></span>済みとして記録されるだけです。マージによって作成された新しい IQ メイン ストアテーブルバージョンに対して削除が適用されます。

- 更新 **–** サーバによって、IQ メインストアに記録されたすべての更新トランザク ションが適用されます。更新された IQ メインストアテーブルのローには、 RLV ストアの新しい値が格納されます。更新後の新しい値は、マージの際に IQ メインストアに適用されます。
- 挿入サーバによって RLV ストアに挿入された新しいローが IQ メインストア テーブルに転送されます。
- 終了サーバはマージを完了して、新しい TLV バージョンをコミット (または ロールバック) します。

マージは、データベースの **IQMSG** ファイル、および **SYSIQMERGERLVHISTORY** シ ステムビューに記録されます。

#### **RLV** ストアの分割

未分割、範囲分割、ハッシュ分割、ハッシュ範囲分割のいずれであっても IQ ベー ステーブルはすべてローレベルのバージョン管理を有効にすることができます。 ただし、インメモリ RLV ストア部分は分割されません。

実際の分割は、RLV ストアから (分割された) IQ メインストアへのマージ時に発生 します。このときに、テーブルローは適切な範囲分割 DB 領域に配置されます。 分割されたテーブルはすべて、対応する疑似カラムが RLV ストアに存在し、この カラムに分割情報が格納されます。クエリエンジンはこの疑似カラムを分割セマ ンティックのサポートに使用します。

### テーブルフラグメントとサブフラグメント

テーブルフラグメントはデータが格納される場所です。フラグメントは、さらに サブフラグメントに分割されます。テーブルフラグメントには、1 つ以上のサブ フラグメントを含めることができます。

データは、サブフラグメント内のデータブロックに格納されます。データブロッ クには次の 2 種類があります。

- 可変長のデータブロックvarchar などの可変長のデータ型の格納に使用されま す。可変長のデータブロックのサイズは 512KB です。
- 固定長のデータブロックint、big int などの固定長のデータ型の格納に使用さ れます。固定長のデータブロックのサイズは 16MB です。

各サブフラグメントには独立したストレージデータ構造があり、ディクショナリ のみがサブフラグメント間で共有されます。アクティブなサブフラグメントには 複数のデータブロックを含めることができますが、各カラムへの挿入に対してア クティブになっているのは常に 1 つのデータブロックだけです。

<span id="page-15-0"></span>テーブルへの挿入には、必ずアクティブなデータブロックが使用されます。アク ティブなデータブロックがいっぱいになると、新しいアクティブなデータブロッ クがサブフラグメントに自動的に作成されます。並列挿入中に競合が発生すると、 それぞれアクティブなデータブロックを含む新しいサブフラグメントが作成され ます。

メモリ割り付けは、新しいサブフラグメントの作成やサブフラグメントへのデー タブロックの追加を必要とする挿入によってトリガされます。アクティブなデー タブロックへの後続の挿入では、追加メモリの割り付けは必要ありません。追加 のサブフラグメントやデータブロックが必要になるまで、追加メモリは割り付け られません。これによって、メモリ割り付けが継続的に緩やかに増えるのではな く、バルクロード中に定期的なメモリスパイクが発生する可能性があります。

# **RLV** ストアの持続性と永続性

RLV ストアのトランザクションは、完全に永続性があります。コミット済トラン ザクションは、システム障害が発生したときにリカバリされることが保証されま す。

RLV ストアのデータはディスクには書き込まれませんが、IQ メインストアにマー ジされるまでメモリ内にとどまります。

RLV DB 領域をサポートする I/O システムのパフォーマンスは、RLV ストアの取り 込みおよびコミットのパフォーマンスの主要な要素です。大量のデータの取り込 みには、持続的な書き込みスループットが重要です。書き込み遅延は、コミット のパフォーマンスに重要です。ランダム書き込みパフォーマンスは、複数の RLV 対応テーブルへの同時データ取り込みの際に重要です。

アプリケーションからのコミット要求は、コミット状態も含めてトランザクショ ン全体が安定した記憶領域に書き込まれるまで、認知されません。

RLV 対応テーブルのそれぞれに独自の論理永続ログがあります。これらのログの 領域は、すべて RLV DB 領域から得られます。ログ領域は、トランザクションの 実行中に使用され、マージによって解放されます。マージの終了時に、テーブル のログはマージの開始時に開かれていたもっとも古いトランザクションまでトラ ンケートされます。複数のマージにまたがる長時間実行トランザクションがある と、ログ領域のトランケートができなくなる場合があります。**sp\_iqtablesize** スト アドプロシージャを使用すると、テーブルで使用される RLV ログ領域の量をモニ ターすることができます。

リカバリの開始時に未コミットのデータはデータベースに存在していないため、 リカバリは物理的なページ主導のプロセスではなく、論理的なトランザクション 主導のプロセスになります。RLV リカバリは、物理的に変更されたページではな く、コミット済データの挿入に関連します。

<span id="page-16-0"></span>参照:

- IQ [メインストアへの](#page-50-0) RLV ストアのマージ (43 ページ)
- RLV [ストアのメモリ管理](#page-78-0) (71 ページ)

### **RLV** ストアのバックアップ/リストア

RLV ストアのバックアップとリストアは、通常のバックアッププロセスの構成部 分です。

RLV DB 領域は、永続 DB 領域です。この内部構造は、他のサポート対象の DB 領 域と同じです。このため、SAP Sybase IQ DB 領域管理システムに完全統合されま す。

多様なシステムプロシージャを使用して RLV ストア永続 DB 領域のメタデータを レポートすることができます。さらに、既存の SAP Sybase IQ のバックアップおよ びリストアアーキテクチャにも完全統合されます。バックアップリストアの際に DB 領域は通常のバックアップの構成部分として含まれ、リストアされます。通常 のリカバリでは、カタログストアと IQ メインストアが最初にリカバリされ、その 後サーバによってインメモリ部分 (RLV 対応テーブル) がリカバリされます。RLV リカバリは、メモリ内のデータをコミットした RLV 対応テーブルに対して行われ ます。

#### **RLV DB** 領域

RLV ストアには、永続ロギングのための RLV DB 領域が必要です。

RLV DB 領域には、RLV 対応テーブルの永続ログが格納されます。

RLV DB 領域が設定されていないと、RLV ストレージをテーブルで有効化するこ とはできません。

#### 参照:

• RLV DB [領域の設定](#page-35-0) (28 ページ)

#### **RLV DB** 領域の制限

DB 領域ごとに RLV DB 領域は 1 つのみ存在しますが、複数の DB ファイルを保持 できます。

RLV 対応テーブルがデータベースに存在する限り、RLV DB 領域ファイルの削除 や、読み込み専用への変換はできません。RLV DB 領域ファイルを削除するには、 事前ににすべての RLV 対応テーブルを削除するか、RLV 非対応にする必要があり ます。

他の DB 領域とは異なり、RLV DB 領域ではストライピングが許可されません。

#### <span id="page-17-0"></span>**RLV** ストアの永続ログ

RLV ストアの非同期の先書き永続ログは、データベースの永続ログとは分離され ます。このログは RLV ストアに格納された新規および変更されたデータのすべて を追跡して永続化します。

RLV 永続ログには、RLV ストアの内容のディスクベースのコピーが記載されま す。ディスク使用量および実行時のリカバリパフォーマンスを考慮して、圧縮形 式で保管されます。ログはテーブル別に構成され、すべて RLV DB 領域に格納さ れます。効率的な非同期 I/O を使用して、テーブル変更のオーバーヘッドを最小 化し、再起動時の高速リカバリの効率化と並列処理を実現します。このログは、 正常シャットダウンおよび異常シャットダウン後のサーバの再起動時に、インメ モリ RLV ストアのリストアに使用されます。

#### ログの使用領域

RLV ログの使用領域は、**sp\_iqtablesize** ストアドプロシージャによってレポートさ れます。

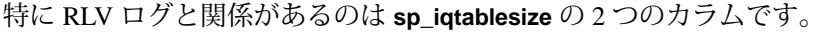

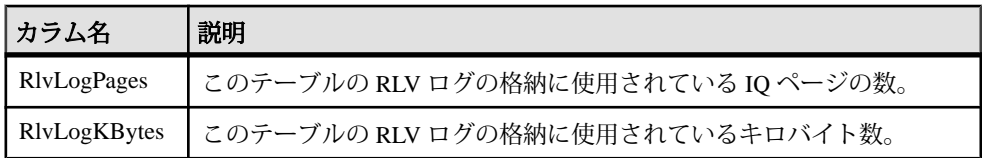

#### 参照:

• sp\_iqtablesize [プロシージャ](#page-178-0) (171 ページ)

# データとトランザクションの管理

SAPSybase IQ のテーブルはすべて、IQ メインストアに格納されます。このディス ク上の記憶領域はテーブルレベルでバージョン管理されます (TLV)。テーブルで ローレベルのバージョン管理 (RLV) が有効化された場合、ディスク上バージョン は固定され、インメモリの RLV ストアが有効化されます。テーブルトランザク ションが実行されると、サーバによってコミット済みでメモリ内に格納されてい る多数のローレベルバージョンが管理されます。時間が経過すると、この RLV ス トアのデータは IQ メインストアにマージされます。

#### <span id="page-18-0"></span>データ修正言語 **(DML)**

RLV ストアのローあたりのディスク I/O は、実質的に IQ メインストアより少ない ため、粒度が小さい DML が使用可能になります。

ローレベルスナップショットアイソレーションでは、同時実行 DML が使用できま すが、テーブルレベルスナップショットアイソレーションでは使用できません。

挿入トランザクション (バルクロードを含む) を使用すると、新しいローが RLV ス トアに追加されます。マージ操作を使用した場合のみ、IQ メインストアにデータ が挿入されます。RLV ストアは、追加専用ストアであるため、挿入時にロックは 発生しません。挿入は、完全なバルク並列ロードエンジンが利用できるという利 点があります。

削除トランザクションを使用する場合はロックがあります。ローが RLV 対応テー ブルから削除される場合、データはコミット時に RLV ストアから削除されるので はありません。コミットされた削除ローはすべてマージまでインメモリに残りま すが、クエリ操作では不可視です。

削除と挿入の結合として更新トランザクションが実装されています。

RLV ストアを IQ メインストアとマージしても、処理中のトランザクションが使用 しているメモリは解放されません。このメモリはトランザクションの終了まで保 持されます。

#### 参照:

• テーブルレベルの DML [ロックに関する考慮事項](#page-25-0) (18 ページ)

#### **DML** のベストプラクティス

ベストプラクティスによって、バッチロードおよび大規模な更新のパフォーマン スが向上します。

バッチロードの場合:

- RLV を介して小規模または中規模の同時ロードを実行します。
- 最大 RLV メモリを超えるロードは失敗する場合があるため、RLV ストアを介 した過剰に大きいロードは実行しないでください。

非常に大型のロードが RLV の最大メモリを超過しない (失敗も発生しない) 場合で も、他のコミット済 RLV データのマージがロード中にトリガされる場合がありま す。これがロードパフォーマンスに影響を及ぼす場合があります。

大規模な更新の場合:

• RLV 対応テーブルに対する大規模な更新は、テーブルレベルでバージョン管理 される接続を使用して実行します。

• 更新によってオンディスクローがインメモリストアの RLV にコピーされて変 更が行われるため、RLV ストアを介した非常に大規模な更新は実行しないでく ださい。

#### 制約

IQ メインストアと RLV ストア間の動作の一貫性を保持するため、ロード、挿入お よび更新の文では制約がチェックされます。

プライマリキーとユニークインデックスはサポートされますが、RLV 対応テーブ ルの変更時は追加のメモリおよび処理が必要です。RLV 対応テーブルの変更時の パフォーマンスを最適化するには、これらのインデックスタイプを最小に保持し ます。RLV 対応テーブルでは、参照整合性と外部キーの制約はサポートされませ  $h_{\alpha}$ 

制約違反が検出されると DML コマンドが失敗します。ロードコマンドには IGNORE CONSTRAINT 句があり、これを使用すると指定した数の制約違反がレ ポートされますが、ロードコマンドのアボート前に無視することができます。

テーブル制約

RLV ストアのロードは、IQ メインストアのロードと同じテーブル制約評価メカニ ズムを使用し、テーブル制約評価に関するパフォーマンス特性は同じです。

テーブル制約では、挿入されるローのそれぞれと対照して式を評価することがで きます。次に例を示します。

 $coll$   $> = col2$ ,  $coll$  NOT NULL

これらの式にはロードされるロー内のカラムのみを含めることができます。

#### 参照:

- [CREATE TABLE](#page-217-0) 文 (210 ページ)
- [ALTER TABLE](#page-194-0) 文 (187 ページ)

#### ユニークおよびプライマリキーの制約

プライマリキーおよびユニークの制約は、RLV ストアのロード、挿入および更新 で、固有の方法を使用してサポートされます。

RLV ストアではセカンダリインデックスが保持されないため、適用するには別の ユニーク値チェックプロセスが必要です。また、RLV テーブルの書き込みでは排 他テーブルロックが行われないため、新しいロー値の挿入、更新または削除を行 い、後で、現在の接続の操作の実行中に別の接続を使用してコミットすることが できます。

トランザクションスナップショット後にコミットされた RLV の変更は、現在の接 続から認識できませんが、制約違反を回避するためにこれらの変更によって追加

<span id="page-20-0"></span>または削除されたすべての値がユニークおよびプライマリキーのチェック時に反 映されていないと、新しい値のコミットが可能になりません。

ユニークおよびプライマリキーチェックには次の 2 つのフェーズがあります。

- **1.** 新しい値は、RLV ストア内の値と比較され、一意性がチェックされます。RLV ストアへの値の挿入時は、それぞれの値が RLV ストア内のコミット済および 未コミットの値と比較されて一意性がチェックされます (「先入れ勝ち」法)。 現在のトランザクションに含まれる部分でなければ、コミットされていない削 除は一意性のチェックで考慮されません。
- **2.** 新しい値は、IQ メインストアの値と比較してチェックされます。RLV ストア への挿入前に、値のそれぞれは IQ メインストアインデックスと比較して一意 性がチェックされます (RLV ストアのトランザクションで認識可能な削除済お よび更新済の IQ メインストアローは除きます)。

参照整合性制約

RLV ストアでは参照整合性制約のサポートはありません。

IQ メインストアでは、参照整合性制約が適用されていると、トランザクションの 存続期間にわたって外部テーブルの書き込みを意図したロックを取得することで、 参照整合性制約に関係する外部テーブルが現在の変更対象ではないことがチェッ クされます。この参照同時実行性チェックは、グローバル IQ インメモリカタログ によって処理されます。ただし、RLV ストアテーブルでは、参照整合性適用のた めのグローバルな書き込みを意図したロックの取得はサポートされていません。

RLV 対応テーブルでの参照整合性関係の場合も、テーブルレベルでバージョン管 理される外部テーブルにアクセスした RLV トランザクションによるグローバル テーブルロックが必要です。

上記の理由により参照整合性制約はサポートされません。

### トランザクション管理

トランザクションマネージャには、RLV ストアに対するトランザクションアクセ スのサポートが組み込まれています。トランザクションマネージャによって、 バージョンマネージャはテーブルレベルおよびローレベルのバージョン管理のサ ポートを提供します。

また、トランザクションマネージャは、RLV マージと連携してブロッキングマー ジおよび非ブロッキングマージを実行可能にします。ブロッキングマージでは、 マージがコミットまたはロールバックするまで RLV 対応テーブルへのアクセスが 許可されません。非ブロッキングマージでは、マージの開始以前から終了以降ま でトランザクションの存在が許容され、これらのトランザクションでは、データ ベースのステータスの一貫性が保持されます。

<span id="page-21-0"></span>RLV 対応テーブルがコミットされた後も、マージまではデータが RLV DB 領域に 存在します (RLV DB 領域は、メモリの内容のディスク上の表現です)。マージでは 処理中 (つまり終了していない) トランザクションのメモリは解放されません。

TLV 接続が RLV 対応テーブルにアクセスすると、テーブルレベルの読み書きアク セスによって強制的に RLV ストアのマージが行われます。TLV トランザクション は、テーブルレベルの書き込みロックを保持し、トランザクションの存続期間に わたって RLV および他の TLV 接続によるテーブルへの書き込みをブロックしま す。他の接続からの読み込みには影響しません。このシナリオの例として、夜間 のロードが挙げられます。アプリケーションは、システムへのアクセスがない夜 間に大量のロードを実行します。IQ メイン部分へのバルクロードは、RLV ストア へのロードおよびマージの手動トリガよりも効率が優れています。

#### 参照:

• IQ [メインストアへの](#page-50-0) RLV ストアのマージ (43 ページ)

#### トランザクション

トランザクションは、スナップショットで表示されるローにアクセスします。

トランザクションは、シンプル、マルチテーブル、複合のいずれかです。

- シンプルトランザクションには、単一の RLV 対応テーブルまたは RLV ストア のみが関係します。ログレコードは全体が単一のログストリームに存在しま す。
- マルチテーブルトランザクションには、複数の RLV 対応テーブルが関係し、 複数のログストリームにレコードが格納されます。
- 複合トランザクションには、従来の IQ テーブル (テーブルレベルバージョン管 理)、SAP Sybase SQL Anywhere® テーブル (IQ カタログストア内)、および RLV 対応テーブルが関係し、同一トランザクション内に共存します。サーバによっ て、まず TLV テーブルが、次に SQL Anywhere テーブル、最後に RLV 対応テー ブルの順に、コミットされます。

### ロック管理

ローロックとその必要条件となる書き込みを意図したロックによって、ローレベ ルで同時実行しているトランザクション間で一貫性が実現されます。たとえば、 トランザクションは特定のローをロックして、他のトランザクションがそのロー を変更するのを防ぐことができます。トランザクションはテーブル自体と変更を 予定しているテーブルローに書き込みを意図したロックを設定し、競合するロー レベルとテーブルレベルのスナップショットバージョン管理トランザクションが 対立しないようにします。

RLV 対応テーブルでは、更新および削除されたローに対してローロックを使用し ます。また、ローレベルのスナップショットバージョン管理が設定された読み取 り/書き込みトランザクションからアクセスされるときは、書き込みを意図した

<span id="page-22-0"></span>ロックを使用します。テーブルレベルのスナップショットバージョン管理が設定 された読み取り/書き込みトランザクションからアクセスされるときは、IQ 書き 込みテーブルロックが使用されます。

RLV 対応テーブルに対する DDL 変更には、テーブルレベルの排他ロックが必要で す。書き込み接続がテーブルに対する排他ロックを保持します。RLV 対応テーブ ルに対する DML 変更では、最初に書き込みを意図したロックを取得し、テーブル レベルのバージョン管理トランザクションがテーブルをロックするのを防ぎます。 次にローレベルのロックを取得し、他のローレベルのバージョン管理トランザク ションによるローへの書き込みを防ぎます。

- ローロックテーブルローの書き込みロック。ロックされたローのカラムへの 書き込みを、ロックの所有者に許可します。このロックには 1 度に複数の所有 者が存在することはできません。書き込みを意図したロックが前提条件になり ます。ロックマネージャがローロックを許可するには、書き込みを意図した ロックを保持している必要があります。
- 書き込みを意図したロックテーブルの書き込みを意図したロックは、今後、 テーブルローに対して書き込みを行う予定があることを示します。書き込みを 意図したロックは、複数の要求元が保持できます。

書き込みを意図したロックは、テーブルの書き込みロックおよびテーブルの排 他ロックと競合します。この競合により、ロックマネージャがテーブルに対す る書き込みを意図したすべてのロックを解放するまで、テーブルレベルのス ナップショットバージョン管理トランザクションはテーブルへの書き込みや DDL 操作を実行できなくなります。

#### 参照:

- スキーマロック (15 ページ)
- [ローロック](#page-23-0) (16 ページ)
- [書き込みを意図したロック](#page-24-0) (17 ページ)
- ローレベルの DDL [ロックに関する考慮事項](#page-25-0) (18 ページ)
- テーブルレベルの DML [ロックに関する考慮事項](#page-25-0) (18 ページ)
- [ロックとデッドロックの監視](#page-60-0) (53 ページ)

#### スキーマロック

IQ メインストア内のテーブルロックはテーブル内のすべてのローにロックを設定 し、スキーマロックはテーブルのスキーマにロックを設定します。

スキーマロックは、テーブルを使用するトランザクションが、他の接続によるス キーマの変更に影響を受けないようにします。たとえばスキーマロックを使用す ると、別の接続上のオープンカーソルでテーブルを読み取り中に、**ALTER TABLE** 文によってそのテーブルからカラムが削除されるのを防ぐことができます。リー ダおよびライタは、どちらもスキーマロックを取得します。

<span id="page-23-0"></span>スキーマロックは、排他的アクセスのために変更できます。排他的アクセスは、 他のスキーマロックが存在しない場合に限り許可されます。つまり、テーブルに 対する他のリーダまたはライタは存在しません。すべての DLL 文は、実行が許可 される前に、排他スキーマロックを取得します。あるテーブルに対して一度に 1 つの接続だけが、排他スキーマロックを取得できます。他のすべての接続は、 テーブルのスキーマをロックしようとしても、ブロックされるかエラーで失敗し ます。

#### 参照:

- ローロック (16 ページ)
- [書き込みを意図したロック](#page-24-0) (17 ページ)
- テーブルレベルの DML [ロックに関する考慮事項](#page-25-0) (18 ページ)
- ローレベルの DDL [ロックに関する考慮事項](#page-25-0) (18 ページ)

#### ローロック

ローロックはテーブルローの書き込みロックです。ロックされたローのカラムへ の書き込みを、ロックを所有するトランザクションに許可します。このロックに は 1 度に複数の所有者が存在することはできません。書き込みを意図したロック が前提条件になります。ロックマネージャがローロックを許可するには、トラン ザクションが書き込みを意図したロックを保持している必要があります。

テーブルローの書き込みロックは、ロックされたローのカラムへの書き込みを、 ロックを保持するトランザクションに許可します。ロックを要求するトランザク ションが書き込みを意図したロックを保持していなければ、このロックは許可さ れません。ローの書き込みロックは排他ロックです。1 つのローに対していつで も書き込みロックを保持できるのは、1 つのトランザクションのみです。トラン ザクションが書き込みロックを取得すると、他のトランザクションによるローの ロック要求は拒否されます。

ローロックはローの削除中にのみ存在します。RLV ストアは追加専用のストアで す。つまり書き込みアクションごとに新しいローがストアに追加されます。 **UPDATE** 文のように、**INSERT** 文によって新しいローがストアに追加されます。 RLV ストアでは、**UPDATE** を、**INSERT** が後に続く **DELETE** であると見なします。 ローが削除される前に、**DELETE** 文または **UPDATE** 文において、データベースは ローレベルのロックを取得します。

#### 参照:

- [スキーマロック](#page-22-0) (15 ページ)
- [書き込みを意図したロック](#page-24-0) (17 ページ)
- テーブルレベルの DML [ロックに関する考慮事項](#page-25-0) (18 ページ)
- ローレベルの DDL [ロックに関する考慮事項](#page-25-0) (18 ページ)
- チュートリアル: [ローレベルロックのモニタリング](#page-63-0) (56 ページ)

#### <span id="page-24-0"></span>書き込みを意図したロック

書き込みを意図したロックは、将来のテーブルローへの書き込み権限をトランザ クションに付与するテーブルの書き込みロックです。書き込みを意図したロック は、複数の要求接続が保持できます。

テーブルの RLV 対応部分がメモリに存在していると、常に書き込みを意図した ロックが存在します。**sp\_iqlocks** ストアドプロシージャを使用して、書き込みを 意図したロックの詳細を表示できます。

書き込みを意図したロックは、テーブルの書き込みロックおよびテーブルの排他 ロックと競合します。この競合により、ロックマネージャがテーブルに対する書 き込みを意図したすべてのロックを解放するまで、テーブルレベルのスナップ ショットバージョン管理トランザクションはテーブルへの書き込みや DDL 操作を 実行できなくなります。テーブルレベルのスナップショットバージョン管理トラ ンザクションとローレベルのスナップショットバージョン管理トランザクション の接続がテーブルに書き込みを行う場合は、書き込みを意図したロックにより同 期が行われます。次のシナリオを考えてみます。

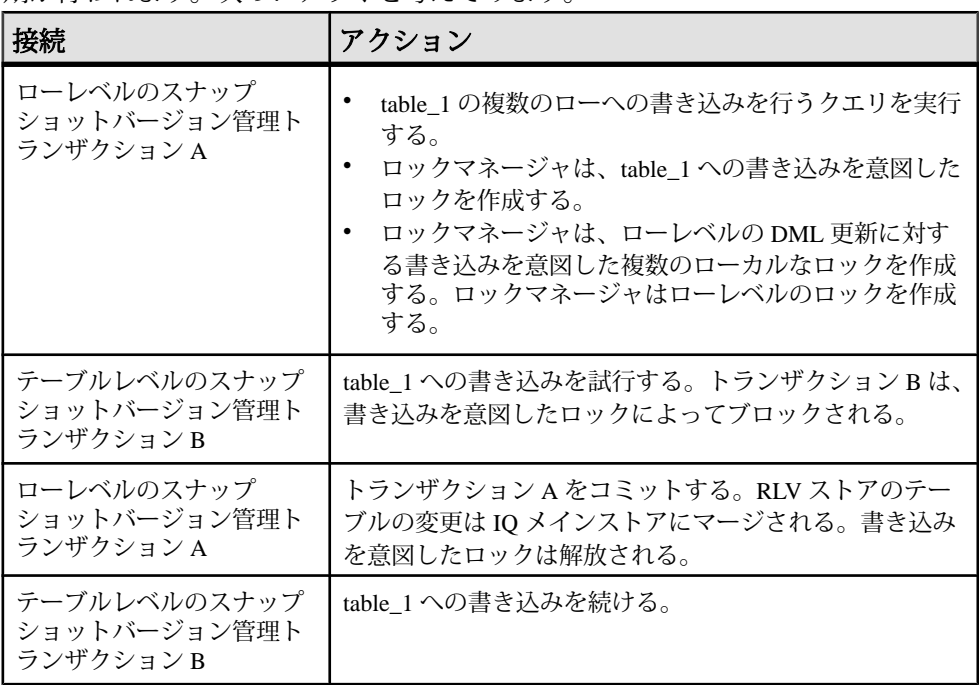

#### 参照:

- [スキーマロック](#page-22-0) (15 ページ)
- [ローロック](#page-23-0) (16 ページ)
- テーブルレベルの DML [ロックに関する考慮事項](#page-25-0) (18 ページ)
- <span id="page-25-0"></span>• ローレベルの DDL ロックに関する考慮事項 (18 ページ)
- チュートリアル: [書き込みを意図したロックのモニタ](#page-60-0) (53 ページ)

#### テーブルレベルの **DML** ロックに関する考慮事項

テーブルが RLV ストレージに対応している場合は、テーブルに対して、テーブル レベルのスナップショットバージョン管理の DML 文を発行できます。DML エン ジンがテーブルレベルおよびローレベルのバージョン管理トランザクションを認 識し、そのロックを管理します。

トランザクションが、RLV 対応テーブルに対してテーブルレベルのスナップ ショットバージョン管理の DML 文を発行する場合

- インメモリデータが、テーブルの IQ メインストア部分にマージされます
- 書き込みを意図したロックが解放されます
- テーブルレベルの DML 文が処理されます

トランザクションが完了すると、次の接続がローベルのスナップショットバー ジョン管理トランザクションで DML 文を発行し、テーブルの RLV 部分がメモリ に再作成されます。テーブルレベルのスナップショットバージョン管理の DML 文 を発行する現在のトランザクションが完了するまで、ローレベルのスナップ ショットバージョン管理トランザクションはブロックされるか失敗します。

注意: テーブルが RLV ストレージに対応している場合は、**LOCK TABLE** 文は使用 できません。

#### 参照:

- [スキーマロック](#page-22-0) (15 ページ)
- [ローロック](#page-23-0) (16 ページ)
- [書き込みを意図したロック](#page-24-0) (17 ページ)
- ローレベルの DDL ロックに関する考慮事項 (18 ページ)
- [LOCK TABLE](#page-273-0) 文 (266 ページ)

#### ローレベルの **DDL** ロックに関する考慮事項

RLV 対応テーブルに対するデータ定義言語 (DDL) (たとえば、**CREATE INDEX**、 **DROP INDEX**、**ALTER TABLE** ADD、ALTER、DROP など) の変更には、テーブルレ ベルの排他ロックが必要です。DDL イベントの場合、RLV 対応テーブルに対する ロックの動作は IQ メインストアテーブルの場合と同じで、書き込み接続がテーブ ルに対する排他ロックを保持します。**BLOCKING** が ON に設定されている場合、 テーブルに対して競合する DML および DDL トランザクションはすべて、DDL の 変更がコミットされるまでブロックされます。**BLOCKING** が OFF に設定されてい る場合、競合トランザクションのロック要求は即座に失敗します。

#### <span id="page-26-0"></span>参照:

- [スキーマロック](#page-22-0) (15 ページ)
- [ローロック](#page-23-0) (16 ページ)
- [書き込みを意図したロック](#page-24-0) (17 ページ)
- テーブルレベルの DML [ロックに関する考慮事項](#page-25-0) (18 ページ)

#### バージョン管理

RLV 対応テーブルが関係するトランザクションでは、ローレベルのトランザク ションスナップショットバージョンが作成されます。ローレベルのスナップ ショットにより、トランザクションは、テーブル全体のバージョンではなく、 テーブルローのバージョンをコミットすることができます。

ローレベルのバージョン管理では、テーブルに対する DML 変更の同時実行が可能 になります (特定のローの更新によって別の接続による別のローの更新がブロック されることはありません)。

- RLV 対応テーブルに対するローレベルの操作によって、ローレベルのバージョ ンが作成されます。
- RLV 対応テーブルに対するテーブルレベルの操作 (DDL、テーブルレベルの DML など) によってテーブルレベルのバージョンが作成されます。
- RLV 対応テーブルに関係しないトランザクションでは、テーブルレベルのバー ジョンが作成されます。

注意: RLV ストアへのデータの書き込みを可能にするには、事前にローレベルの トランザクションスナップショットバージョン管理を有効化しておく必要があり ます。

処理中のトランザクションは、そのトランザクションでアクセス可能なバージョ ンを保持します。トランザクションが長時間実行される場合、サーバはそのトラ ンザクションが終了するまで、RLV および TLV バージョンに関連するメモリおよ びディスク領域を保持します。マージ後も、RLV バージョン用に保持されたメモ リは、これらのバージョンを参照するスナップショットを持つトランザクション が終了するまで解放されません。

#### 参照:

- [スナップショットバージョン管理の設定](#page-43-0) (36 ページ)
- [スナップショットバージョン管理の指定](#page-44-0) (37 ページ)
- [スナップショットバージョン管理の制限](#page-45-0) (38 ページ)

#### <span id="page-27-0"></span>ロー **ID** の不変性

RLV 対応テーブルのローのロー ID は変わることがあります。

IQ メインストア上にすべてが存在する TLV テーブルは、ローが挿入されるとその ロー ID はそのローの存続期間全体にわたって変わりません。ローが削除される と、そのロー ID は新しく挿入されたローに割り当てることができます。

RLV 対応テーブルでは、挿入されたローにテンポラリのロー ID が割り当てられま す。

RLV ストアのローに割り当てられたテンポラリロー ID はそれが認識される各トラ ンザクションの存続期間のみ不変であることが保証されます。このロー ID はロー のコミットおよび IQ メインストアへのマージの両方が行われた後でないと永続的 になりません。

## クエリと **RLV** ストア

RLV 対応テーブルに対するクエリでは、ディスク上の IQ メインストアとインメモ リ RLV ストアの両方のデータがスキャンされます。

特殊なインデックスがないため、RLV ストアに対するクエリでは、一部のクエリ 最適化が適用されません。

- IQ インデックス (HG、LF) は RLV ストアを対象としません。
- 述部評価の並列処理は制限されています。

一般に、パフォーマンスへの影響は小さく、RLV ストアと IQ メインストアのデー タの割合と関係します。

クエリの RLV 部分は、高速インメモリカラムスキャンに依存します。一部の分割 ハッシュのジョインの場合、クエリのパフォーマンスを向上するためにインメモ リインデックスが要求に応じて作成されます。

#### 参照:

- [ローレベルのバージョン管理](#page-12-0) (RLV) ストア (5 ページ)
- ロー ID の不変性 (20 ページ)

#### <span id="page-28-0"></span>クエリに対するローレベルバージョン管理の影響

複数の不変述部、インデックス、ロー ID を持つクエリなど、特定の状況ではパ フォーマンスに影響が及びます。

- 述部実行の順序クエリに複数の不変述部が存在する場合、RLV ストアのデー タに対する述部の実行順序は述部の有用性によって決まります。RLV ストアの 述部実行順序は、IQ メインストアの実行順序と異なる場合があります。
- インデックスの欠如 **–** IQ メインストアとは異なり、RLV ストアには存在する最 適なインデックスを使用して述部を実行する機能がありません。このため、ク エリの実行対象が IQ メインメモリのみに存在するデータと、RLV ストア内の 同じデータのいずれであるかによって、クエリプランに違いがある場合があり ます。さらに、固有のインデックスによる特殊なサポートを必要とする一部の 述部は、RLV 対応テーブルで実行するとエラーになる場合もあります。たとえ ば、TEXT または WORD インデックスによるサポートを必要とする述部が含ま れる場合です。これらのインデックスは RLV 対応テーブルではサポートされ ません。RLV 側のインデックスの欠如によるパフォーマンス低下を防ぐため、 SAP Sybase IQ ではこのようなクエリが検出された場合にアドホックハッシュ インデックスを作成することができます。クエリプランでは、ストアでハッ シュインデックスを使用していることが示されます。
- **DQP**サポートがない**–**RLV対応テーブルのクエリは、シンプレックス設定のみ でサポートされます。

注意: クエリの実行時に特定のロー ID は利用しないでください。特定のロー ID を (ジョインの実行に) 利用して、別のテーブルのロー ID を選択すると、ロー ID の一貫性を保持できない場合があります。

#### 参照:

• RLV テーブルのクエリプラン出力の詳細 (21 ページ)

#### **RLV** テーブルのクエリプラン出力の詳細

クエリプラン出力詳細の Optimization Note、Condition 1 RLV Index、および Output 1 RLV Index フィールドは、ローレベルのバージョン管理でクエリがどのように機能 するかに関する見通しを提供します。

リーフノードのクエリプラン出力詳細におけるフィールド

- **Optimization Note** RLV ストアのデータに要求に応じてハッシュインデックス が作成されたかどうかを示します。
- **Condition 1 RLV Index** 述部実行に使用されたインデックスを記述します。
- **Output 1 RLV Index** カラムに存在する RLV インデックスをリストします。

実行にフラット FP インデックスを使用するクエリ SELECT \* from test char WHERE c1>1;

このクエリが実行されると、クエリプラン出力詳細の Condition 1 RLV Index フィー ルドに FP が表示され、クエリの述部実行でフラット FP インデックスが使用され たことが示されます。Output 1 RLV Index フィールドにも FP と表示され、c1 に FP インデックスのみが存在していたことが示されます。

実行時にハッシュインデックスを作成するクエリ SELECT \* from R1KD100 WHERE R1KD100.c1 in (SELECT R100D100.c1 FROM R100D100 WHERE R1KD100.c1)  $= R100D100.c1$ 

このクエリが実行されると、RLV データにハッシュインデックスが作成されたこ とがクエリプラン出力詳細の Optimization Note フィールドに示されます。Output 1 RLV Index フィールドには FP, Hash と表示され、c1 に 2 つのインデックスが存 在していたことが示されます。

実行に以前作成されたハッシュインデックスを使用するクエリ SELECT \* from R100D100 WHERE  $c1 = 1$ ;

このクエリが以前のクエリの後に実行され、R100D100.c1 上にハッシュインデッ クスがそのまま存在していた場合、クエリプラン出力の詳細の Condition 1 RLV Index フィールドには、Hash と表示されます (カラムにハッシュインデックスが存 在する場合は、常に、そのカラムでの述部実行でハッシュインデックスがフラッ ト FP インデックスより優先されます)。Output 1 RLV Index フィールドには FP, Hash と表示され、c1 に 2 つのインデックスが存在していたことが示されます。

```
実行時に分割ハッシュインデックスを作成するクエリ
SELECT * from hash1, hash2
WHERE hash1.c1 = hash2.c1;
// hash1 and hash2 are hash partitioned on c1
```
テーブル hash1 と hash2 は等価分割テーブル (いずれもカラム c1 でハッシュ分割) で、ジョイン条件がカラム c1 上であるとします。このクエリが実行されると、IQ クエリオプティマイザによって両方のテーブルに分割インデックスが作成されま す。各リーフのクエリプラン出力詳細では、RLV ストアデータに分割インデック スが作成されたことが Optimization Note フィールドに示されます。

参照:

• [クエリに対するローレベルバージョン管理の影響](#page-28-0) (21 ページ)

# <span id="page-32-0"></span>インメモリ、ローレベルのバージョン管理の設 定

ローレベルのバージョン管理を使用すると、複数のトランザクションで同じテー ブルの別のローを同時に変更することができます。RLV ストアを利用するには、 事前にいくつかの設定ステップを実行する必要があります。

**1.** [設定の前提条件](#page-33-0)

インメモリのローレベルのバージョン管理を設定する際は、SAP Sybase IQ の 基本設定に加えて、事前に RLV ストアに使用する RAM、RLV データベースに 使用する高性能ディスクを用意する必要があります。

- **2.** RLV [メモリの初期の要件と使用率について](#page-33-0) 各 RLV テーブルには、RLV データを保持するためのインメモリストアが必要 です。ストアのメモリ要件は、テーブルが RLV 対応である場合は、テーブル が存続する限り変化します。
- **3.** RLV [メモリの設定](#page-34-0)

RLV メモリは、既存の IQ キャッシュメモリに追加して設定されます。ホスト マシンには、独立メモリプールである RLV メモリと IQ メインバッファキャッ シュに使用するための十分なメモリが必要です

**4.** RLV DB [領域の設定](#page-35-0)

RLV DB 領域には、インメモリ RLV ストレージが有効なテーブルの永続ログが 格納されます。

**5.** テーブルでの RLV [ストレージの設定](#page-41-0)

RLV ストレージに対応しているテーブルには 2 つの部分があります。1 つは IQ メインストアに、もう 1 つは専用のインメモリ RLV カラムストアにあります。

- **6.** [スナップショットバージョン管理の設定](#page-43-0) スナップショットバージョン管理は、データベースサーバがテーブルで使用す るバージョン管理のアクセスのタイプを示します。タイプには、テーブルレベ ルのスナップショットバージョン管理とローレベルのスナップショットバー ジョン管理があります。ローレベルのバージョン管理では、RLV 対応テーブル の同時ライタアクセスおよびローレベルのロックを許可します。
- **7.** チュートリアル: [テーブルでのローレベルバージョン管理の使用](#page-47-0) このチュートリアルでは、RLV 対応 DB 領域とテーブルの作成、データの挿 入、IQ メインストアへの RLV ストアのマージを行います。

# <span id="page-33-0"></span>設定の前提条件

インメモリのローレベルのバージョン管理を設定する際は、SAP Sybase IQ の基本 設定に加えて、事前に RLV ストアに使用する RAM、RLV データベースに使用す る高性能ディスクを用意する必要があります。

メモリサイズとマージ頻度のバランスを考慮します。トランザクションの頻度が 高いと予測される場合は、メモリ割り当てが小さくても十分である可能性があり ますが、メモリサイズが小さいと RLV ストアのマージ頻度に影響し、ひいては全 体的なパフォーマンスにも影響が及ぶことを考慮してください。

- バッチロードでは、テーブルごとに単一トランザクションの最大ロードデータ サイズの 2 倍以上が使用されます。
- 継続/OLTP ロードの場合、サイズは受信データとトランザクションの頻度に 依存します。

RLV ログ DB 領域には次のようなディスク要件があります。

- RLV インメモリサイズの 2 倍以上
- 高ランダムアクセス書き込みパフォーマンス、エンタープライズ SSD および HBA を追加したディスク配列

# **RLV** メモリの初期の要件と使用率について

各 RLV テーブルには、RLV データを保持するためのインメモリストアが必要で す。ストアのメモリ要件は、テーブルが RLV 対応である場合は、テーブルが存続 する限り変化します。

最初に必要になるストアの初期の RLV メモリ要件は、次のように概算できます。

#COLS FIXED = 固定サイズのカラム数 + 1 (疑似カラム)

#COLS VAR = 可変サイズのカラム数

 $\checkmark$ ース RLV ストア (BRS) = #COLS FIXED \* **default\_fixed\_size** + #COLS VAR \* **default\_variable\_size**

各パラメータの意味は次のとおりです。

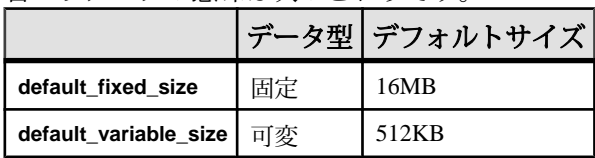

<span id="page-34-0"></span>デフォルトサイズの値は、サポートされているすべての RLV データ型 (bit を除 く) のカラムに関連します。ストアの各バージョンは、テーブルフラグメントと呼 ばれます。各テーブルフラグメントには、各カラム用にカラムフラグメントが 1 つと内部管理用にもう 1 つのカラムフラグメントが含まれます。各カラムフラグ メントはサブフラグメントに分割され、より多くのデータと並列操作を処理しや すくします。

ベース RLV ストアサイズ (BRS) は、初期バージョンのみを持つテーブルとカラム フラグメントごとの 1 つのサブフラグメントに基づきます。

初期の RLV メモリ要件はテーブル内のカラム数に依存するため、いくつかのロー を幅の広い (カラムの多い) テーブルに挿入する際の全体的な RLV メモリ使用量の うち、正味の RLV メモリ使用量は、多くのローを幅の狭い (カラムの少ない) テー ブルに挿入する際と同じである可能性があります。

| 理由                                      | 説明                                                                                                    |
|-----------------------------------------|----------------------------------------------------------------------------------------------------|
| 新しいカラムのサブフラグ<br>メントが追加された。              | カラムのサブフラグメントがいっぱいになると、default<br>fixed size 値または default_variable_size 値と同等のメモリを<br>使用する新しいサブフラグメントが作成される。 |
| 複数のカラムのサブフラグ<br>メントが追加された。              | 並列操作に対応するために作成された。新しい各サブフラ<br>グメントでは、default_fixed_size 値または default_variable_<br>size 値と同等のメモリを使用する。      |
| ストアの複数のバージョン<br>(テーブルフラグメント)が<br>作成された。 | 複数のトランザクションの処理に必要。新しいバージョン<br>のそれぞれのメモリ使用量は、BRS の初期のメモリ要件と<br>同等以上。                                        |

次の場合に、ストアの RLV メモリ使用量が増加します。

複数のカラムのサブフラグメントは特定のテーブルバージョンの子です。テーブ ルバージョンが不要になると、子のカラムのサブフラグメントも不要になります。 不要なテーブルバージョンを削除すると、RLV メモリ使用量が減少します。新し いテーブルバージョンが最初に複数のカラムのサブフラグメントを必要としない 場合は、サブフラグメントは必要になるまで作成されません。

## **RLV** メモリの設定

RLV メモリは、既存の IQ キャッシュメモリに追加して設定されます。ホストマシ ンには、独立メモリプールであるRLVメモリとIQメインバッファキャッシュに使 用するための十分なメモリが必要です

すべてのテーブルに対する RLV ストアの最大サイズは、次を使用してサーバオプ ションで指定されます。

- <span id="page-35-0"></span>• サーバ起動スイッチ **-iqrlvmem** は <max MB> パラメータを指定します。
- sa server option システムプロシージャは rlv\_memory\_mb, <max MB> パラメー タを指定します。

2 GB 以上のサイズが推奨されます。サーバスイッチの指定がない場合のデフォル ト値は 2 GB です。

いずれかの方法を使用して定義した場合は次のようになります。値がシステム仮 想メモリの上限の 2/3 を超え、サーバはエラーを生成します。

参照:

- RLV [ストアのメモリ管理](#page-78-0) (71 ページ)
- -iarlymem start\_iq [サーバオプション](#page-189-0) (182 ページ)
- sa\_server\_option [システムプロシージャ](#page-105-0) (98 ページ)

## **RLV DB** 領域の設定

RLV DB 領域には、インメモリ RLV ストレージが有効なテーブルの永続ログが格 納されます。

重要な操作時は、データ構造によって使用されるメモリ用として RLV DB 領域の 一部分を予約する必要があります。この部分のサイズは、

**RV\_RESERVED\_DBSPACE\_MB** データベースオプションを使用して設定することが できます。

#### 参照:

- テーブルでの RLV [ストレージの設定](#page-41-0) (34 ページ)
- [RLV DB](#page-16-0) 領域 (9 ページ)
- [RV\\_RESERVED\\_DBSPACE\\_MB](#page-99-0) オプション (92 ページ)

#### **RLV DB** 領域の作成

テーブルが存在する RLV ストレージを使用するには、まず 1 つ以上の DB ファイ ルを追加して RLV DB 領域を作成する必要があります。

#### 前提条件

• SAP Sybase IQ サーバにシンプレックスデータベースがある。

#### 手順

文 **CREATE DBSPACE** dbspace name **IQ RLV STORE** を使用します。
<span id="page-36-0"></span>CREATE DBSPACE d1 using file f1 '/dev/raw/raw1/f1.iq' size 1000 IQ RLV STORE

RLV DB 領域のディスクストライピングは常に OFF です。STRIPING ON | OFF ま たは STRIPESIZEKB オプションを使用した RLV DB 領域の作成はサポートされま せん。

### 参照:

• [CREATE DBSPACE](#page-213-0) 文 (206 ページ)

# **RLV** ストアで許可される **ALTER DBSPACE** 構文

RLV DB 領域の設定には、**ALTER DBSPACE** 文を使用することができます。この文 の使用法は他の DB 領域とは異なる場合があります。

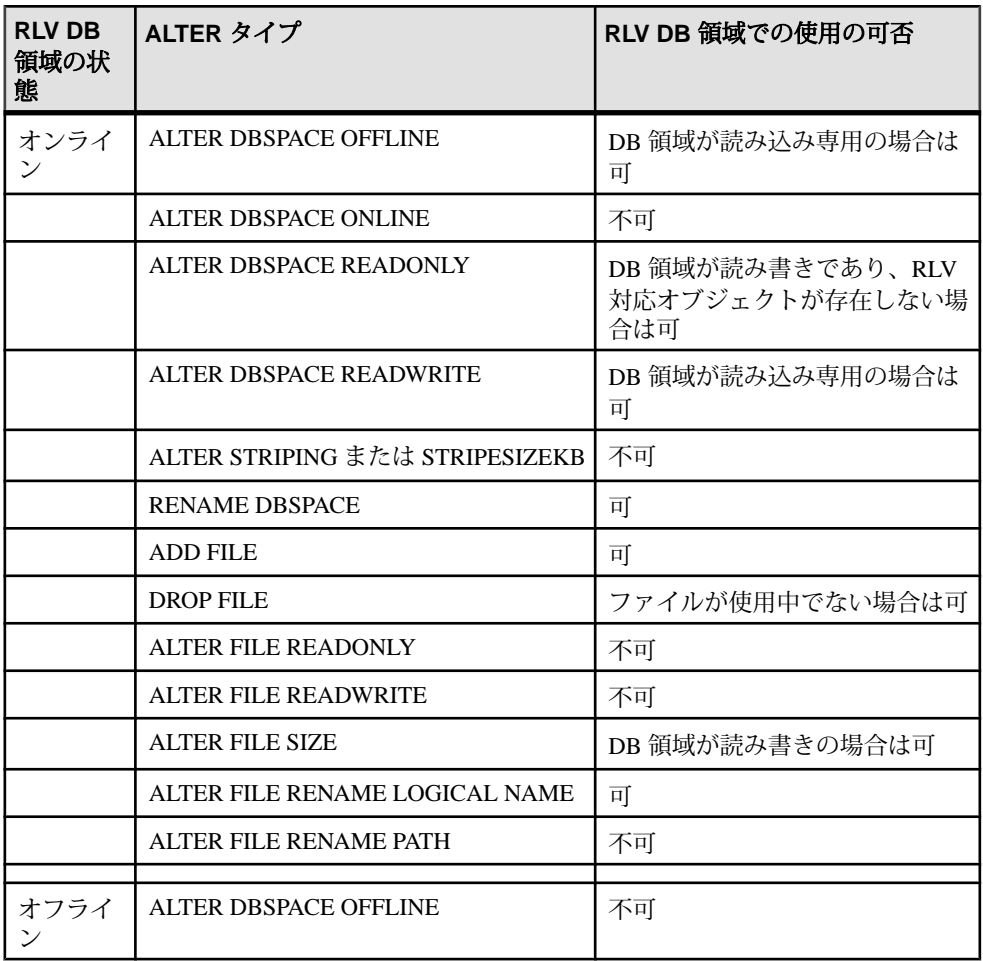

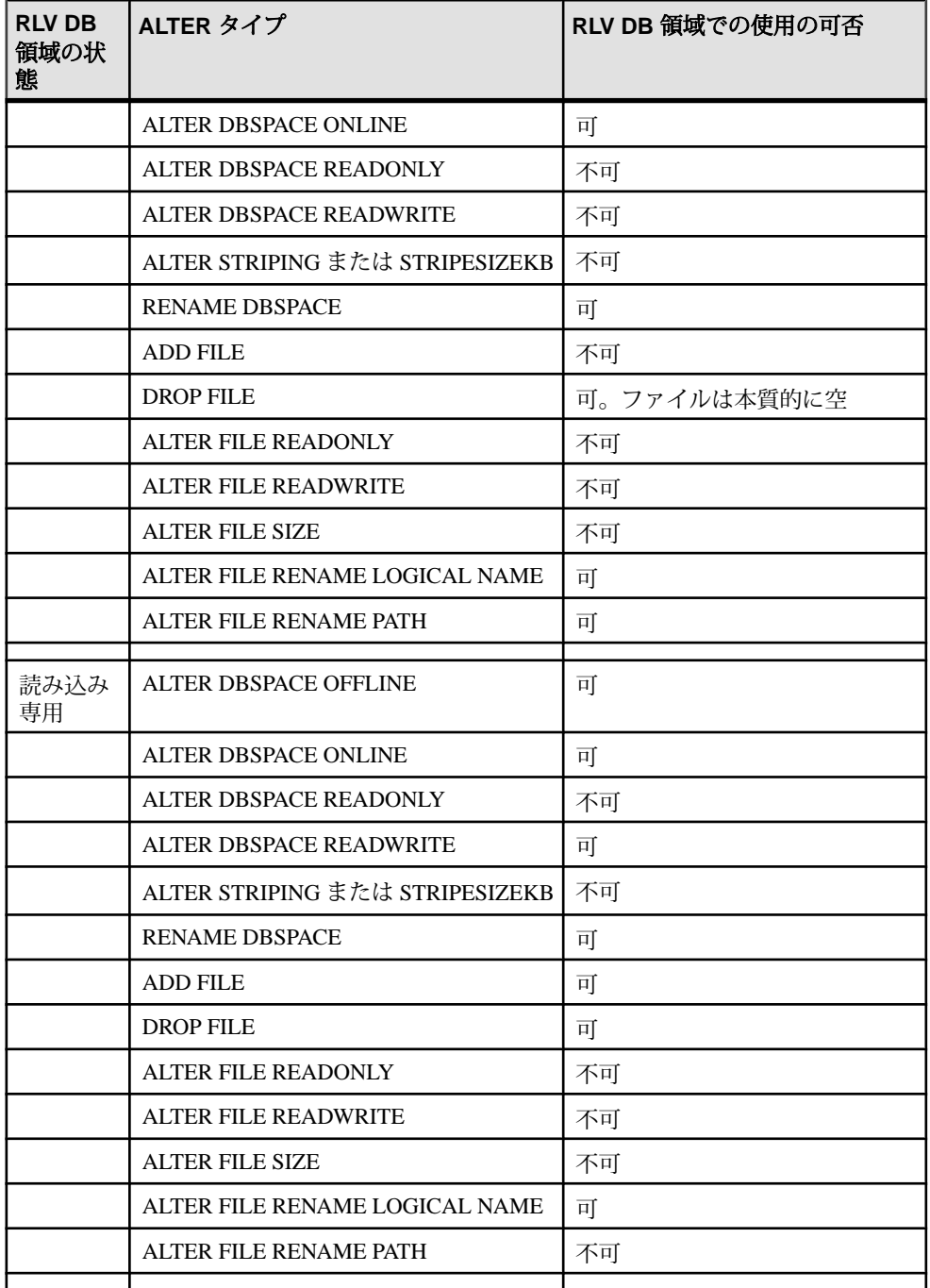

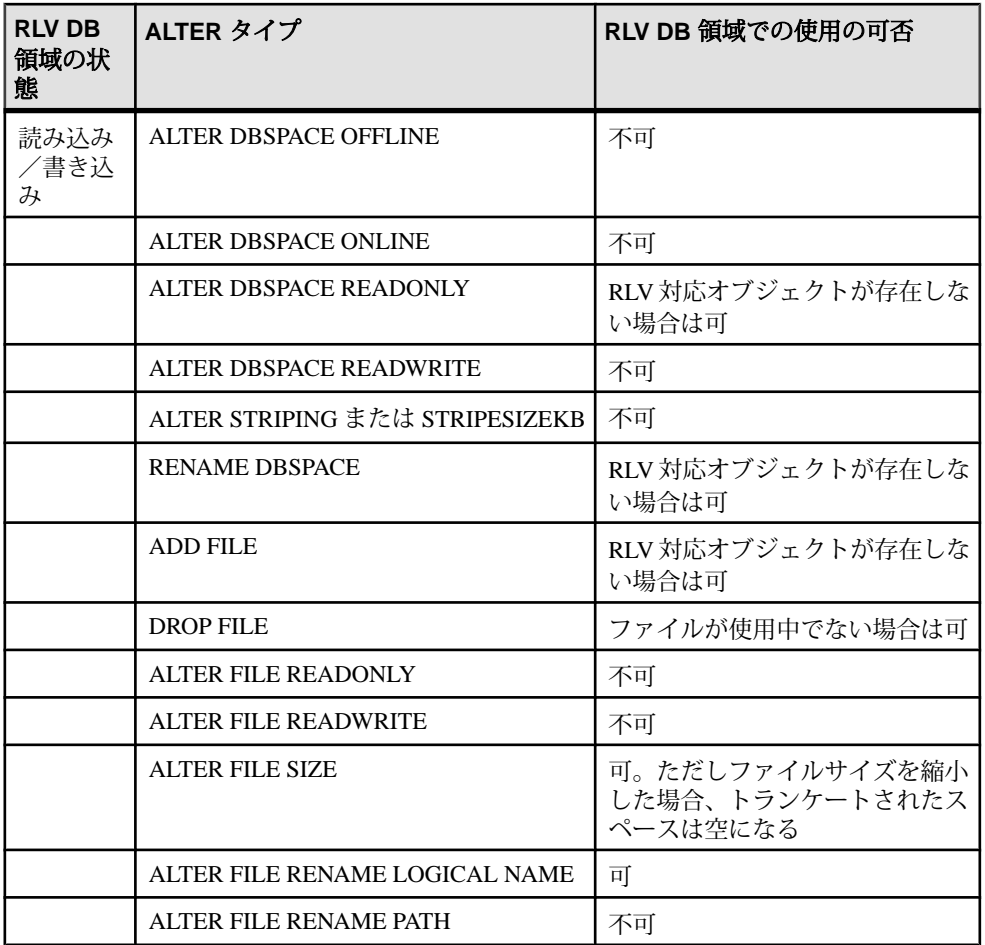

#### 参照:

• [ALTER DBSPACE](#page-189-0) 文 (182 ページ)

## **RLV** ストア **DB** 領域の読み込み専用への変更

RLV ストアを読み込み専用に設定するには、**ALTER DBSPACE** 文を使用することが できます。ただし、RLV ストアは本質的には読み書きストアです。このため、必 要な場合 (DB 領域の削除時など) にのみ DB 領域を読み込み専用にします。

## 前提条件

- SAP Sybase IQ サーバにシンプレックスデータベースがある。
- データベースに、RLV ストア DB 領域が 1 つ存在する。

## 手順

文 **ALTER DBSPACE** dbspacename **READONLY** を使用して、DB 領域を読み込み専用に 変更します。

ALTER DBSPACE d1 READONLY

# 参照:

- RLV [ストアで許可される](#page-36-0) ALTER DBSPACE 構文 (29 ページ)
- [ALTER DBSPACE](#page-189-0) 文 (182 ページ)
- RLV DB 領域の削除 (32 ページ)

# **RLV DB** 領域の削除

空でない RLV DB 領域を削除することはできません。RLV DB 領域を削除すると、 RLV 対応テーブルの作成や、RLV ストレージを有効化するための既存テーブルの 変更はできなくなります。

# 前提条件

- SAP Sybase IQ サーバにシンプレックスデータベースがある。
- データベースに、RLV DB 領域が 1 つ存在する。
- RLV DB 領域が読み込み専用である。

## 手順

IQ メインストアの DB 領域とは異なり、RLV DB 領域にあるオブジェクト (トラン ザクションログ) を再配置して領域を空にすることはできません。RLV DB 領域を 空にするには、ストア内に RLV 対応テーブルが存在しないことを確認する必要が あります。

注意: RLV DB 領域を削除すると、RLV 対応テーブルの作成や、既存テーブルの RLV 対応テーブルへの変更はできなくなります。

- **1.** RLV 対応テーブル (例: **SYSIQTAB**) が存在するかを確認します。
	- a) RLV 対応テーブルが存在するときは、RLV ストレージを無効にするか、 テーブルを削除します。RLV 対応テーブルのリストを表示するには、次の クエリを実行します。 SELECT b.table id, b.table name FROM SYSIOTAB  $a$ , SYSTABLE b WHERE a.table  $id = b$ .table id and is  $rlv='T'$
- **2.** 文 **ALTER DBSPACE** <dbspacename> **READONLY** を使用して、DB 領域を読み込み 専用に変更します。 ALTER DBSPACE d1 READONLY

**3.** コマンド **DROP DBSPACE** <dbspacename> を使用して DB 領域を削除します。 DROP DBSPACE d1

#### 参照:

• RLV [ストアで許可される](#page-36-0) ALTER DBSPACE 構文 (29 ページ)

# **RLV DB** 領域へのファイルの追加

RLV DB 領域にファイルを追加して、RLV トランザクションログの保管の容量を 追加する必要があります。

### 前提条件

- SAP Sybase IQ サーバにシンプレックスデータベースがある。
- データベースに、RLV DB 領域が 1 つ存在し、オンラインである。
- DB 領域が読み書きである場合、RLV 対応オブジェクトが存在しない。

### 手順

#### 文 **ALTER DBSPACE** dbspace name **ADD FILE** filename を使用します。

ALTER DBSPACE d1 ADD FILE 'rlv2.iq'

インメモリ RLV ストレージの性質上、ファイルを READONLY として指定するこ とはできません。

#### 参照:

• RLV [ストアで許可される](#page-36-0) ALTER DBSPACE 構文 (29 ページ)

# **RLV DB** 領域からのファイルの削除

唯一のファイルではなく、使用中でもないファイルは RLV DB 領域から削除する ことができます。

### 前提条件

- SAP Sybase IQ サーバにシンプレックスデータベースがある。
- データベースに、RLV DB 領域が 1 つ存在する。
- RLV DB 領域は読み込み専用である。また DB 領域が読み書きの場合はファイ ルが使用中でない。

#### 手順

文 **ALTER DBSPACE** <dbspace name> **DROP FILE** <dbspace filename> を使用します。 ALTER DBSPACE d1 DROP FILE rlv2

<span id="page-41-0"></span>参照:

• RLV [ストアで許可される](#page-36-0) ALTER DBSPACE 構文 (29 ページ)

# テーブルでの **RLV** ストレージの設定

RLV ストレージに対応しているテーブルには 2 つの部分があります。1 つは IQ メ インストアに、もう 1 つは専用のインメモリ RLV カラムストアにあります。

ローレベルのバージョン管理ストレージが有効なテーブルは、テーブルレベルの バージョン管理ストレージを持つ他のテーブルと同じデータベースに共存させる ことができます。

グローバルおよびローカルのテンポラリテーブルでは、ローレベルバージョン管 理がサポートされません。

### 参照:

- RLV DB [領域の設定](#page-35-0) (28 ページ)
- [スナップショットバージョン管理の設定](#page-43-0) (36 ページ)

# **RLV** ストレージ設定のある新規テーブルの作成

新規テーブルの作成時は、RLV ストレージを個別に有効/無効化することができ ます。

## 前提条件

- SAP Sybase IQ サーバにシンプレックスデータベースがある。
- RLV DB 領域には 1 つ以上の DB ファイルが存在する。
- 自分が所有するテーブル テーブルが作成される DB 領域に対する CREATE 権 限が必要。次のいずれかも必要。
	- CREATE TABLE システム権限
	- CREATE ANY OBJECT システム権限
- 任意のユーザが所有するテーブル テーブルが作成される DB 領域に対する CREATE 権限が必要。次のいずれかも必要。
	- CREATE ANY TABLE システム権限
	- CREATE ANY OBJECT システム権限

#### 手順

RLV 対応テーブルを新たに作成するには、次のように実行します。

**CREATE TABLE** [ *owner.*]*table-name* {**ENABLE** | **DISABLE**} **RLV STORE** [ **IN** *dbspace-name* ]

- *table-name*RLV ストレージが有効化されるテーブルの名前。
- *dbspace-name*有効な IQ メイン DB 領域。

注意: ENABLE | DISABLE RLV STORE 句を省略すると、テーブルのRLV ストレー ジ設定は、グローバルデータベースオプション **BASE\_TABLES\_IN\_RLV\_STORE** の値 をデフォルトとして取得します。

#### 参照:

- BASE TABLES IN RLV STORE オプション (85 ページ)
- [CREATE TABLE](#page-217-0) 文 (210 ページ)

# 既存のテーブルの **RLV** 設定の有効化/無効化

既存のベーステーブルを変更することで、RLV ストレージの有効/無効を変更す ることができます。

#### 前提条件

- SAP Sybase IQ サーバにシンプレックスデータベースがある。
- RLV DB 領域には 1 つ以上の DB ファイルが存在する。
- ALTER ANY OBJECT システム権限または ALTER ANY TABLE システム権限が 必要。

#### 手順

既存テーブルの RLV ストレージ設定を有効または無効にするには、次のように実 行します。

**ALTER TABLE** [ *owner.*]*table-name* { **ENABLE** | **DISABLE** } **RLV STORE**

• *table-name* **–** RLV ストレージが有効化/無効化されるテーブルの名前。

#### 参照:

• [ALTER TABLE](#page-194-0) 文 (187 ページ)

# テーブルのデフォルト記憶領域の設定

**CREATE TABLE** 文の {ENABLE | DISABLE} RLV STORE 句が存在しない場合は、 **BASE TABLES IN RLV STORE**オプション設定を使用してRLVストレージが決定さ れます。このため、スクリプトを変更することなく既存の **CREATE TABLE** 文を使 用して、RLV ストレージを有効化できます。

## <span id="page-43-0"></span>前提条件

- SAP Sybase IQ サーバにシンプレックスデータベースがある。
- RLV DB 領域には 1 つ以上の DB ファイルが存在する。

#### 手順

データベースレベルでオプションを有効にします。 Set option PUBLIC.BASE\_TABLES\_IN\_RLV\_STORE = 'ON'

注意: **CREATE TABLE** 文を使用して個別のテーブルの設定を行うと、このオプ ションは上書きされます。デフォルト設定は OFF です。ON に設定すると、 ENABLE | DISABLE RLV 句の指定がない **CREATE TABLE** 文のすべてで、RLV 対応 テーブルが作成されることになります。

#### 参照:

• BASE TABLES IN RLV STORE オプション (85 ページ)

# スナップショットバージョン管理の設定

スナップショットバージョン管理は、データベースサーバがテーブルで使用する バージョン管理のアクセスのタイプを示します。タイプには、テーブルレベルの スナップショットバージョン管理とローレベルのスナップショットバージョン管 理があります。ローレベルのバージョン管理では、RLV 対応テーブルの同時ライ タアクセスおよびローレベルのロックを許可します。

テーブルレベルバージョン管理はデフォルトのタイプであり、テーブル全体に基 づいてバージョン管理を行うことができます。

ローレベルバージョン管理では、固定のテーブルバージョンに対してローレベル でバージョン管理を行います。バージョン管理は、トランザクションの開始時に 実行されます。開始されたトランザクションに対してスナップショットバージョ ンが定義されると、トランザクションが完了するまでそのバージョンを変更でき ません。

#### 参照:

- テーブルでの RLV [ストレージの設定](#page-41-0) (34 ページ)
- チュートリアル: [テーブルでのローレベルバージョン管理の使用](#page-47-0) (40 ページ)

# ローレベルのスナップショットバージョン管理

ローレベルのスナップショットバージョン管理は、インメモリ RLV ストレージが 有効なテーブルのみに適用されます。ローレベルのスナップショットバージョン

管理では、複数のライタが、テーブルに対して DML 変更を同時に実行できます が、同じローに対しては実行できません。

ローレベルのスナップショットバージョン管理では、ローロックを使用してロー レベルでテーブルをロックします。ローロックでは、テーブルローに対して書き 込みロックを行います。つまり、**BLOCKING** および **BLOCKING\_TIMEOUT** オプショ ン設定に応じて、トランザクションがブロックされるか失敗します。**BLOCKING** が ON の場合は、トランザクションはブロックされます。**BLOCKING** が OFF の場 合は、ALREADY LOCKED SQL 例外が発生しトランザクションは直ちに失敗しま す。

トランザクションのブロックにより、ローレベルのスナップショットバージョン 管理は同じテーブルの異なるローに同時に書き込みを行うことができます。 **BLOCKING および BLOCKING TIMEOUT** オプションの設定によっては、ローロック の競合でエラーが発生するか、指定タイムアウト時間内にロックが解放された場 合はそのロックの獲得が試みられます。テーブルレベルのバージョン管理が設定 されたトランザクションが、ローレベルのバージョン管理が設定されたトランザ クションによってロックされたローを含むテーブルに書き込みを行おうとすると、 テーブルレベルのトランザクションはエラーで失敗するか、指定タイムアウト時 間内にロックが解放された場合はブロックされ再試行されます。

テーブル (**CREATE**、**DROP**、および **ALTER**) に対して DDL 変更を実行します。ただ しテーブルレベルでテーブルをロックします。

## 参照:

- RLV [ストアのブロッキング管理](#page-72-0) (65 ページ)
- [BLOCKING](#page-93-0) オプション (86 ページ)
- [BLOCKING\\_TIMEOUT](#page-94-0) オプション (87 ページ)

## スナップショットバージョン管理の指定

**SNAPSHOT\_VERSIONING** オプションを使用して、スナップショットバージョン管 理タイプを Row-level または Table-Level のいずれかに設定します。オプ ションは、データベース (PUBLIC) レベル、接続レベル (TEMPORARY)、または ユーザレベルで設定できます。インメモリ RLV ストアを使用するには、トランザ クションでローレベルのスナップショットバージョン管理を有効にします。同じ テーブルの異なるローを同時更新するには、各トランザクションまたは接続で ローレベルのスナップショットバージョン管理を有効にする必要があります。

## 前提条件

- Row-level に設定されている場合は、RLV ストアの DB 領域には 1 つ以上の DB ファイルが存在する。
- Row-level に設定されている場合は、テーブルが RLV 対応である。

• PUBLIC または他のユーザ/ロールに対してこのオプションを設定するには SET ANY PUBLIC OPTION システム権限が必要。

# 手順

トランザクションに対してスナップショットバージョン管理プロパティが設定さ れると、トランザクションがコミットするまで、そのプロパティは変わりません。

- **1. SET OPTION** コマンドのスコープを決定し、データベース全体のオプション、 接続レベルのオプション、またはユーザレベルのオプションとしてオプション を設定します。
	- **SET OPTION public.SNAPSHOT\_VERSIONING...**
	- **SET TEMPORARY OPTION SNAPSHOT\_VERSIONING...**
	- **SET OPTION** username.SNAPSHOT\_VERSIONING...
- **2.** スナップショットバージョン管理タイプを指定します。

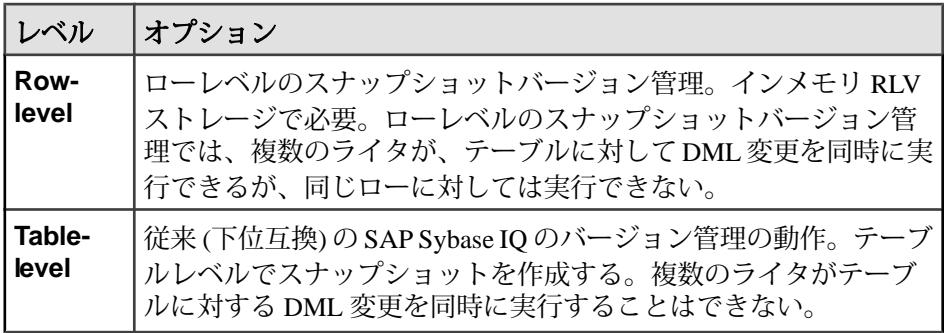

SET TEMPORARY OPTION Snapshot Versioning = 'Row-level';

CREATE TABLE rv locks(c1 int, c2 int, c3 int);

INSERT INTO rv\_locks VALUES (1,1,1); INSERT INTO  $rv$  locks VALUES (2,2,2); INSERT INTO  $rv$  locks VALUES  $(3,3,3);$ INSERT INTO  $rv$  locks VALUES (4,4,4); COMMIT;

#### 参照:

• [SNAPSHOT\\_VERSIONING](#page-100-0) オプション (93 ページ)

## スナップショットバージョン管理の制限

**ALLOW SNAPSHOT VERSIONING** データベースオプションを使用して、データベー スで使用できるバージョン管理を Table-level、Row-level、または any (制 限なし) に制限します。**ALLOW\_SNAPSHOT\_VERSIONING** は、データベース (PUBLIC) レベルでのみ設定できます。接続レベルまたはユーザレベルでは設定で きません。

# 前提条件

- Row-level に設定されている場合は、SAP Sybase IQ サーバにシンプレックス データベースが存在する。
- SET ANY SYSTEM OPTION システム権限が必要。

# 手順

- **1. SET OPTION** コマンドを使用して、PUBLIC レベルでオプションを設定します。 **SET TEMPORARY OPTION...** と **SET OPTION** <username>... は使用できません。
- **2.** データベースで利用できるバージョン管理のタイプを、Table-level のみまたは Row-level のみに制限します。

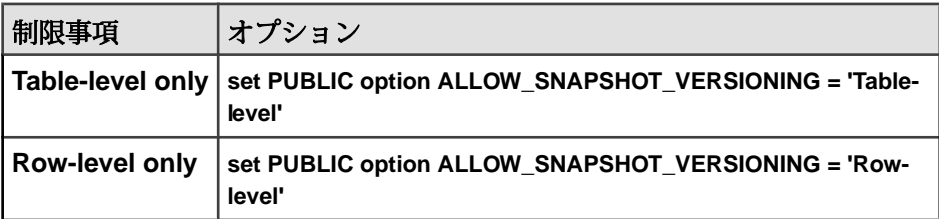

オプションを Table-level に設定すると、データベース内のテーブルへの RLV ア クセスが禁止され、事実上 RLV ストアが無効になります。

データベースからバージョン管理制限を解除するには、オプションを any に設 定します。

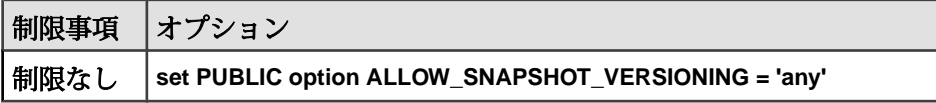

## 参照:

• [SNAPSHOT\\_VERSIONING](#page-100-0) オプション (93 ページ)

# <span id="page-47-0"></span>チュートリアル: テーブルでのローレベルバージョン管理の 使用

このチュートリアルでは、RLV 対応 DB 領域とテーブルの作成、データの挿入、 IQ メインストアへの RLV ストアのマージを行います。

## 前提条件

• SAP Sybase IQ サーバにシンプレックスデータベースがある。

# 手順

**1.** db ファイル file1 を含む RLV DB 領域 dbsp1 を作成します。

```
CREATE DBSPACE dbsp1 
USING FILE file1 'file1.iqrlv' 
SIZE 1000 
IQ RLV STORE
```
**2.** DB 領域内に RLV 対応テーブルを作成するか、既存のテーブルを RLV 対応にし ます。

```
新規テーブルを有効にします。
CREATE TABLE test1 
    (rowid INT NOT NULL, 
    col1 char(25) NOT NULL, 
    col2 char(25) NULL, 
    col3 varchar(25) NOT NULL, 
    col4 varchar(25) NULL) 
   ENABLE RLV STORE
```

```
既存のテーブルを有効にします。
ALTER TABLE test1
ENABLE RLV STORE
```
**3.** テーブルが RLV 対応であることを確認します。

```
SELECT is rlv FROM sysigtab
WHERE table id = (SELECT table id FROM systab WHERE table name =
'test1')
```
- **4.** スナップショットバージョン管理オプションを row-level に設定します。 SET TEMPORARY OPTION snapshot versioning = 'Row-level'
- **5.** データを RLV 対応テーブルに挿入する前に、RLV メモリ使用量を確認します。 SELECT TOTAL FROM sp\_iqrlvmemory('test1', 'DBA')
- **6.** データをテーブルに挿入します。

INSERT INTO test1 VALUES (1, 'char25', NULL, 'varchar25', NULL) INSERT INTO test1 VALUES (2, 'char25', NULL, 'varchar25', NULL) INSERT INTO test1 VALUES (3, 'char25', NULL, 'varchar25', NULL)

- **7.** データを RLV 対応テーブルに挿入した後で、RLV メモリ使用量を確認します。 SELECT TOTAL FROM sp\_iqrlvmemory('test1', 'DBA')
- **8.** データをメインのブロッキングマージに手動でマージします。 sp\_iqmergerlvstore 'BLOCKING', 'test1','DBA'
- **9.** データをメインにマージした後で、RLV メモリ使用量を確認します。 SELECT TOTAL FROM sp\_iqrlvmemory('test1', 'DBA')

#### 参照:

• [スナップショットバージョン管理の設定](#page-43-0) (36 ページ)

# **IQ** メインストアへの **RLV** ストアのマージ

インメモリでコミットされたデータは、時間の経過、またはスレッショルドのト リガによって、RLV ストアマージという非同期データ転送プロセスを介して IQ メ インストアにマージされます。

RLV 対応テーブルデータの IQ メインストアへのマージには、次の 2 つの方法のい ずれかが使用されます。

- **1.** 非ブロッキング (バックグラウンド) マージ: 通常、トランザクションは、非ブ ロッキングマージの進行中も RLV ストアに対する読み書きを行います。マー ジによってシステムリソースが使用されるため、実行時の操作に影響を及ぼす 可能性があります。非ブロッキングマージでは、マージされるテーブルに対す る書き込みアクセスが短時間ロックされます。これによって、短時間の一時停 止が発生する場合がありますが、トランザクションの失敗は発生しません。
	- 非ブロッキングマージは、必要に応じてサーバによって開始されます。 サーバのマージ評価機能によって定期的にマージが実行され、この間隔は 設定可能です。このマージは、自動マージのスレッショルドによってトリ ガすることもできます。
	- また、非ブロッキングマージは手動で実行することもできます。ただし、 これは推奨されません。
- **2.** ブロッキング (フォアグラウンド) マージ: マージの実行中、IQ メインストアに マージされるデータが含まれるテーブルがロックされます。RLV マージは、新 規バージョンのテーブルを作成するトランザクションとして実行されます。こ のテーブルバージョンの可視性は、通常のテーブルバージョン管理ルールに従 います。
	- 特定のイベントによって、ブロッキングマージの自動実行がトリガされま す。
	- 手動でマージを実行する必要がある場合、ほとんどはブロッキングマージ を実行することになります。

参照:

- RLV [ストアの持続性と永続性](#page-15-0) (8 ページ)
- RLV [ストアのメモリ管理](#page-78-0) (71 ページ)
- RLV [ストアのマージ](#page-12-0) (5 ページ)

# <span id="page-51-0"></span>自動フォアグラウンドマージ

IQ サーバは、必要に応じてブロッキング (フォアグラウンド) マージを自動的に実 行します。

次のアクションなど、一部のアクションは開始前に自動ブロッキングマージの実 行を必要とします。

- テーブルレベルスナップショットアイソレーション時のテーブルへのアクセス (ローレベルスナップショットアイソレーションではない)
- RLV メモリの制限に接近する RLV DML
- **CREATE**、**ALTER** などの DDL コマンドの使用

即時自動ブロッキングマージを必要とするコマンドは、コマンドの進行前に一時 停止が発生し、その間にマージが実行されることがあります。

#### 参照:

- マージトリガスレッショルドの設定 (44 ページ)
- [手動マージの実行](#page-53-0) (46 ページ)
- [マージ履歴の表示](#page-54-0) (47 ページ)
- IQMSG [ファイルにロギングされるマージフェーズ](#page-54-0) (47 ページ)
- [マージ後のテーブルフラグメント](#page-56-0) (49 ページ)
- チュートリアル: [テーブルでのローレベルバージョン管理の使用](#page-57-0) (50 ページ)

# マージトリガスレッショルドの設定

IQ サーバは、RLV 対応の各テーブルについて調整可能な一連のマージスレッショ ルドを定期的に評価し、必要に応じてバックグラウンド (非ブロッキング) マージ を自動実行します。このスレッショルドの設定は変更可能ですが、パフォーマン スに影響する可能性があるため、変更は慎重に行ってください。

#### 前提条件

- SAP Sybase IQ サーバにシンプレックスデータベースがある。
- RLV ストレージが設定されている。

#### 手順

マージの発生時は、マージによってリソースが使用されるためサーバのパフォー マンスに影響する場合があります。

**1.** (省略可) IQ サーバのマージ評価間隔を変更します。

マージ評価機能は、設定されたスレッショルドと比較してローレベルバージョ ン管理 (RLV) 対応の各テーブルのマージパラメータを調べ、IQ メインストアへ の RLV テーブルの非ブロッキング (バックグラウンド) マージを実行するかど うかを決定します。マージ評価機能の有効化の実行間隔は変更することができ ます。マージ評価機能がすでにアクティブである場合、または間隔の終了時に マージが実行中である場合、マージ評価機能は次の間隔まで待ってから、評価 機能を開始します。

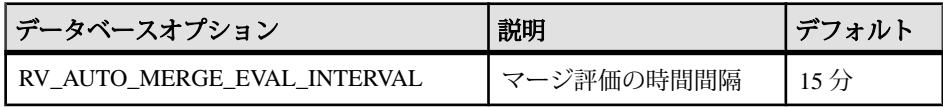

**2.** (省略可) テーブルのスレッショルドを変更します。

テーブルのスレッショルドを超過すると、そのテーブルのマージがトリガされ ます。

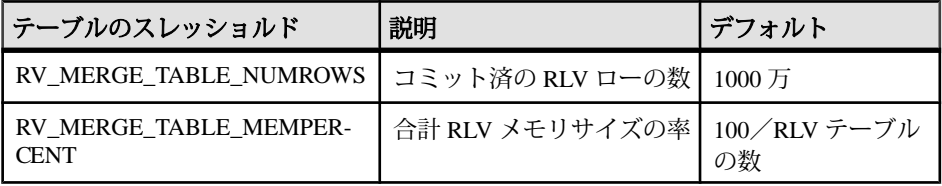

**3.** (省略可) ノードのスレッショルドを変更します。

ノードのスレッショルドを超えると、マージ条件評価機能により、どのテーブ ルをマージするかが決定されます。ノードのスレッショルドを満たすため、複 数テーブルのマージが必要な場合、マージされる各テーブルに対して並列マー ジがトリガされます。

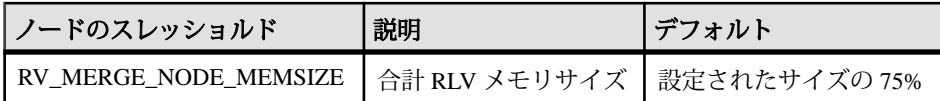

#### 参照:

- [自動フォアグラウンドマージ](#page-51-0) (44 ページ)
- [手動マージの実行](#page-53-0) (46 ページ)
- [マージ履歴の表示](#page-54-0) (47 ページ)
- IQMSG [ファイルにロギングされるマージフェーズ](#page-54-0) (47 ページ)
- [マージ後のテーブルフラグメント](#page-56-0) (49 ページ)
- チュートリアル: [テーブルでのローレベルバージョン管理の使用](#page-57-0) (50 ページ)
- RLV [ストアのメモリ管理](#page-78-0) (71 ページ)
- RV AUTO MERGE EVAL INTERVAL オプション (89 ページ)

<span id="page-53-0"></span>IQ メインストアへの RLV ストアのマージ

- [RV\\_MERGE\\_TABLE\\_NUMROWS](#page-98-0) オプション (91 ページ)
- RV MERGE TABLE MEMPERCENT オプション (90 ページ)
- [RV\\_MERGE\\_NODE\\_MEMSIZE](#page-97-0) オプション (90 ページ)

# 手動マージの実行

RLV ストアには自己管理機能があり、必要に応じて自動マージを実行します。し かし、状況によっては手動でマージをトリガすることが必要な場合もあります。

#### 前提条件

- SAP Sybase IQ サーバにシンプレックスデータベースがある。
- RLV ストレージが設定されている。

#### 手順

手動マージは次のような理由があるときに検討されます。

- テーブルレベルロードの実行を準備している場合 (DDL またはロードコマンド のパフォーマンスに自動マージが影響しないように保証するため)。この場合 はブロッキングマージを実行します。
- 大量のデータボリュームに影響することが判明しているテーブルに対してバル クロードなどの DML 操作前にメモリを解放する場合 (DML コマンドと同時に 自動マージが実行されないことを保証するため)。この場合はブロッキング マージを実行します。
- シャットダウン前に、起動時間を短縮するため (手動マージを行わないと長時 間かかる可能性がある RLV リカバリが実行される場合)。
- 自動マージ期間の設定が長く、システムリソースがスレッショルド限界に近づ いている場合。この場合は非ブロッキングマージを実行しますが、以降の厳密 なモニタの必要をなくすため、時間およびスレッショルドの変更も行います。

RLV マージを手動で実行するには、SQL ストアドプロシージャを使用します。

```
sp_iqmergerlvstore [ [ merge_type ], 
  [ table_name ], [ table_owner ] ]
```
- テーブル名を指定しない場合、RLV ストアのすべてのアクティブデータ (すべ ての RLV 対応テーブルの) が IQ メインストアにマージされます。
- マージタイプにはブロッキングと非ブロッキングが使用できます。
- マージの実行後は、ストアドプロシージャによってマージトランザクションが 自動的にコミットされます。

#### 参照:

• [自動フォアグラウンドマージ](#page-51-0) (44 ページ)

- <span id="page-54-0"></span>• [マージトリガスレッショルドの設定](#page-51-0) (44 ページ)
- マージ履歴の表示 (47 ページ)
- IQMSG ファイルにロギングされるマージフェーズ (47 ページ)
- [マージ後のテーブルフラグメント](#page-56-0) (49 ページ)
- チュートリアル: [テーブルでのローレベルバージョン管理の使用](#page-57-0) (50 ページ)
- [sp\\_iqmergerlvstore](#page-141-0) プロシージャ (134 ページ)

# マージ履歴の表示

マージ日付、マージタイプおよびマージ統計とともに、特定のテーブルに対して 実行されたマージのリストを表示します。

#### 前提条件

- SAP Sybase IQ サーバにシンプレックスデータベースがある。
- RLV ストレージが設定されている。

#### 手順

- **1.** マージが実行された時点、マージされたデータ、マージの理由を表示するに は、SYSIQRLVMERGEHISTORY ビューを使用します。
- **2.** ログに記録されたマージの失敗を調べるには、IQMSG ファイルを確認します。

#### 参照:

- [自動フォアグラウンドマージ](#page-51-0) (44 ページ)
- [マージトリガスレッショルドの設定](#page-51-0) (44 ページ)
- [手動マージの実行](#page-53-0) (46 ページ)
- IQMSG ファイルにロギングされるマージフェーズ (47 ページ)
- [マージ後のテーブルフラグメント](#page-56-0) (49 ページ)
- チュートリアル: [テーブルでのローレベルバージョン管理の使用](#page-57-0) (50 ページ)
- [SYSIQRLVMERGEHISTORY](#page-284-0) システムビュー (277 ページ)

# **IQMSG** ファイルにロギングされるマージフェーズ

RLV マージアクティビティはサーバによってデータベースの IQMSG ファイルに ロギングされます。

マージの 5 つのフェーズは、行サフィックス **Mrg** を付けてロギングされます。.

IQ メインストアへの RLV ストアのマージ

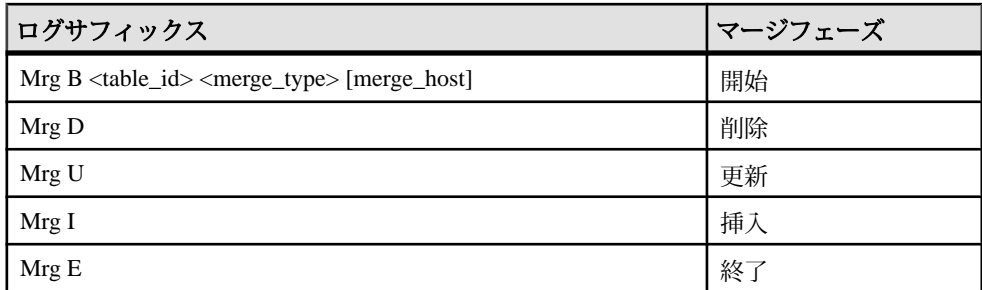

マージ開始フェーズの <merge\_type> は次のいずれかです。

- **D** 自動 DDL ブロッキングマージ
- **M** 自動 DML ブロッキングマージ
- **N** 非ブロッキングマージ

[merge\_host] は、マージの実行に使用される内部接続のオプションの接続ハンドル です。これは、DDL マージを実行する場合に発生します。DDL を実行する接続で は、別の内部サーバ接続を使用してマージが実行されます。マージが完了すると、 DDL 接続を呼び出す接続が再開されます。

マージの IQMSG エントリの例は次のとおりです。

```
I. 01/20 17:25:27. 0000000022 Txn 179 0 179
I. 01/20 17:25:27. 0000000021 Mrg B 775 D 0000000017
I. 01/20 17:26:28. 0000000021 Mrg D
I. 01/20 17:26:29. 0000000021 Mrg U
I. 01/20 17:26:34. 0000000021 Mrg I
I. 01/20 17:26:39. 0000000021 Mrg E
I. 01/20 17:26:39. 0000000021 Cmt 188
```
各行のプレフィクスは、タイムスタンプと要求をロギングする接続 ID です。この 例の場合、connection 21 はマージを実行する内部接続です。1 行目の Txn 179 0 179 は、ID 179 の開始トランザクションを示す標準メッセージです。3 行目には、 テーブル ID 775 に対してマージが開始され、DDL ブロッキングマージであり、 マージを起動した接続が 17 であることが示されます。最後の行には connection 21 がコミットされ、コミット ID が 188 であることが示されます。

## 参照:

- [自動フォアグラウンドマージ](#page-51-0) (44 ページ)
- [マージトリガスレッショルドの設定](#page-51-0) (44 ページ)
- [手動マージの実行](#page-53-0) (46 ページ)
- [マージ履歴の表示](#page-54-0) (47 ページ)
- [マージ後のテーブルフラグメント](#page-56-0) (49 ページ)

<span id="page-56-0"></span>• チュートリアル: [テーブルでのローレベルバージョン管理の使用](#page-57-0) (50 ページ)

# マージ後のテーブルフラグメント

非ブロッキングマージでは、RLV ストアで最後にコミットされたデータが IQ メイ ンストアに書き込まれて、RLV 対応テーブルの新しいテーブルレベルのバージョ ンが作成されます。この新しいテーブルレベルのバージョンによって、前のテー ブルレベルのバージョンに RLV ストアからの変更内容 (コミット済みトランザク ションによるインメモリの変更) が結合されます。コミットされていないトランザ クションは、マージ前の RLV ストアのスナップショットバージョンを参照してい る場合があります。これらのフラグメントは、トランザクションが終了するまで メモリ内に保持されます。

マージ操作自体も RLV ストアに影響を及ぼします。

- マージが開始すると、新しい RLV ストアインスタンスが作成されます。
- これ以降、データ変更はすべて、新しいインスタンスに送られます。
- RLV ストアの元のインスタンスのコミット済みの変更は、IQ メインストアに マージされます。
- その後マージが終了します。

アクティブなマージ操作では、RLV ストアの 2 つの切断インスタンスが使用され ます。元の RLV ストアインスタンスには、マージ開始前に実行されたすべてのコ ミット済みの変更が格納され、新しい RLV ストアにはマージの開始後に実行され たすべての変更が格納されます。元のインスタンスに未完了のトランザクション (開始はされていてもマージ前にコミットされていないトランザクション) が存在 するため、元のインスタンスは、すべてのトランザクションがコミットされるま で保持されます。

ブロッキングマージのシナリオはより簡略です。マージ前の RLV ストアにスナッ プショットバージョンを参照する未コミットのトランザクションは存在せず、 マージの実行中にデータ変更が発生することもありません。このため、ブロッキ ングマージが完了すると、単一の空白の RLV テーブルフラグメントのみが存在す ることになります。

#### 参照:

- [自動フォアグラウンドマージ](#page-51-0) (44 ページ)
- [マージトリガスレッショルドの設定](#page-51-0) (44 ページ)
- [手動マージの実行](#page-53-0) (46 ページ)
- [マージ履歴の表示](#page-54-0) (47 ページ)
- IQMSG [ファイルにロギングされるマージフェーズ](#page-54-0) (47 ページ)
- チュートリアル: [テーブルでのローレベルバージョン管理の使用](#page-57-0) (50 ページ)

# <span id="page-57-0"></span>チュートリアル: テーブルでのローレベルバージョン管理の 使用

このチュートリアルでは、RLV 対応 DB 領域とテーブルの作成、データの挿入、 IQ メインストアへの RLV ストアのマージを行います。

# 前提条件

• SAP Sybase IQ サーバにシンプレックスデータベースがある。

# 手順

**1.** db ファイル file1 を含む RLV DB 領域 dbsp1 を作成します。

```
CREATE DBSPACE dbsp1 
USING FILE file1 'file1.iqrlv' 
SIZE 1000 
IQ RLV STORE
```
**2.** DB 領域内に RLV 対応テーブルを作成するか、既存のテーブルを RLV 対応にし ます。

```
新規テーブルを有効にします。
CREATE TABLE test1 
    (rowid INT NOT NULL, 
    col1 char(25) NOT NULL, 
    col2 char(25) NULL, 
    col3 varchar(25) NOT NULL, 
    col4 varchar(25) NULL) 
   ENABLE RLV STORE
```
既存のテーブルを有効にします。 ALTER TABLE test1 ENABLE RLV STORE

**3.** テーブルが RLV 対応であることを確認します。

```
SELECT is rlv FROM sysigtab
WHERE table id = (SELECT table id FROM systab WHERE table name =
'test1')
```
- **4.** スナップショットバージョン管理オプションを row-level に設定します。 SET TEMPORARY OPTION snapshot versioning = 'Row-level'
- **5.** データを RLV 対応テーブルに挿入する前に、RLV メモリ使用量を確認します。 SELECT TOTAL FROM sp\_iqrlvmemory('test1', 'DBA')
- **6.** データをテーブルに挿入します。

INSERT INTO test1 VALUES (1, 'char25', NULL, 'varchar25', NULL) INSERT INTO test1 VALUES (2, 'char25', NULL, 'varchar25', NULL) INSERT INTO test1 VALUES (3, 'char25', NULL, 'varchar25', NULL)

- **7.** データを RLV 対応テーブルに挿入した後で、RLV メモリ使用量を確認します。 SELECT TOTAL FROM sp\_iqrlvmemory('test1', 'DBA')
- **8.** データをメインのブロッキングマージに手動でマージします。 sp\_iqmergerlvstore 'BLOCKING', 'test1','DBA'
- **9.** データをメインにマージした後で、RLV メモリ使用量を確認します。 SELECT TOTAL FROM sp\_iqrlvmemory('test1', 'DBA')

#### 参照:

- [自動フォアグラウンドマージ](#page-51-0) (44 ページ)
- [マージトリガスレッショルドの設定](#page-51-0) (44 ページ)
- [手動マージの実行](#page-53-0) (46 ページ)
- [マージ履歴の表示](#page-54-0) (47 ページ)
- IQMSG [ファイルにロギングされるマージフェーズ](#page-54-0) (47 ページ)
- [マージ後のテーブルフラグメント](#page-56-0) (49 ページ)

# ロックとデッドロックの監視

**sp\_iqlocks** ストアドプロシージャを使用して、データベース内のローロック、書 き込みを意図したロック、およびデッドロックの詳細を表示します。

#### 参照:

• sp\_iglocks [プロシージャ](#page-136-0) (129 ページ)

# チュートリアル: 書き込みを意図したロックのモニタ

このチュートリアルでは、RLV 対応テーブルを作成し、トランザクションを実行 します。また、**sp\_iqlocks** ストアドプロシージャを使用して、データベース内の スキーマレベルロックと書き込みを意図したロックに関するレポートを実行しま す。その後で、**sp\_iqconnection** と **sa\_conn\_info** のストアドプロシージャを使用し て、書き込みを意図したロックを制御する内部接続を表示します。

#### 前提条件

- SAP Sybase IQ サーバにシンプレックスデータベースがある。
- RLV ストレージが設定されている。

#### 手順

ヒント: ロックは、SAP Control Center を使用してモニタすることができます。詳 細については、SCC またはサイト [http://sybooks.sybase.com/sybooks/sybooks.xhtml?](http://sybooks.sybase.com/sybooks/sybooks.xhtml?prodID=10680) [prodID=10680](http://sybooks.sybase.com/sybooks/sybooks.xhtml?prodID=10680) の SAP Control Center for SAP Sybase IQ のオンラインヘルプを参照。 を参照してください。

1. RLV 対応テーブル rv\_locks および rv\_locks2 を作成して、テーブルレベル のスナップショットバージョン管理を設定します。 SET TEMPORARY OPTION SNAPSHOT VERSIONING = 'Table-level'; CREATE TABLE rv\_locks(c1 INT, c2 INT, c3 INT); INSERT INTO rv\_locks VALUES (1,1,1); INSERT INTO rv\_locks VALUES (2,2,2); INSERT INTO  $rv$  locks VALUES (3,3,3); INSERT INTO  $rv$  locks VALUES (4,4,4); COMMIT; CREATE TABLE rv locks2(c1 int, c2 int, c3 int);

```
INSERT INTO rv locks2 VALUES (1,1,1);
INSERT INTO rv_locks2 VALUES (2,2,2);
INSERT INTO rv^{-} locks2 VALUES (3,3,3);
INSERT INTO rv locks2 VALUES (4, 4, 4);COMMIT;
ALTER TABLE rv_locks ENABLE RLV STORE;
ALTER TABLE rvlocks2 ENABLE RLV STORE;
```
- **2.** 接続ブロッキングを有効化して、ブロッキングタイムアウトのスレッショルド を設定します。 SET TEMPORARY OPTION BLOCKING = 'ON'; SET TEMPORARY OPTION BLOCKING TIMEOUT = '0';
- 3. sp\_iglocks ストアドプロシージャを使用して、データベースロックの現在の設 定を表示します。この時点で返されるロックはありません。 sp\_iqlocks

RLV 対応テーブルに書き込みを意図したロックが存在しないため、テーブルの インメモリ RLV 部分をさらに作成する必要があります。

- **4.** トランザクションのスナップショットバージョン管理のプロパティを row-level に設定します。 SET TEMPORARY OPTION SNAPSHOT VERSIONING = 'row-level';
- **5.** テーブルに書き込みます。 INSERT INTO rv locks VALUES (5,5,5);

RLV 対応テーブルに対する書き込みまたはクエリを実行すると、要求に応じて メモリ内にテーブルの RLV 対応部分が作成されます。

**6. sp\_iqlocks** を再実行します。

sp\_iqlocks

```
今回は、プロシージャから書き込みを意図したロックが返されます。
conn name, conn id, user id, table type, creator, table name, index id,
lock class, lock duration, lock type, row identifier, row range
'SQL_DBC_13cd6038',
3,'DBA','BASE','DBA','rv_locks',,'Schema','Transaction','Shared',
,
'RLV CONN T775',
1000000407,'','BASE','DBA','rv_locks',,'Table','Transaction','Int
ent',,
```
接続 ID 100000407 には rv\_locks テーブルに対する書き込みを意図したロッ クがあります。このロックタイプは Intent に設定されており、書き込みを意 図したロックであることが示されます。

注意: 接続 ID 番号 (100000407) は、サーバ自体内の内部接続を表すため大きい です。この内部接続は、RLV 対応テーブルのロックの管理に使用されます。

接続 ID 3 には、テーブルに対するスキーマロックがあります。このロックタイ プは Shared に設定されており、共有スキーマロックであることが示されま す。

**7.** 挿入を実行し、コミットされていないトランザクションに戻り、これをコミッ トします。

Commit

コミット時に、トランザクションが保持していたロックがデータベースによっ て解放されます。このチュートリアルでは、共有スキーマロックのみが解放さ れます。RLV 対応テーブルは、コミット済データとともにメモリ内に存在して います。したがってこの時点では、テーブルの RLV 対応部分が保持している 書き込みを意図したロックのみが存在することになります。

**8. sp\_iqlocks** を再実行します。

sp\_iqlocks

スキーマロックはなくなりましたが、書き込みを意図したロックは残っていま す。

```
conn_name,conn_id,user_id,table_type,creator,table_name,index_id,
lock class, lock duration, lock type, row identifier, row range
'RVL_CONN_T775',
1000000407,'','BASE','DBA','rv_locks2',,'Table','Transaction','In
tent',,
```
注意: conn\_id 100000407 のローは、最後に **sp\_iqlocks** を実行してから変更され ていません。

**9. sp\_iqconnection** を実行して接続の詳細を表示します。

sp\_iqconnection

次のように表示されます。

```
ConnHandle, Name, Userid, LastReqTime, ReqType, IQCmdType, LastIQCmdTim
e,IQCursors,LowestIQCursorState,IQthreads,TxnID,ConnCreateTime,Te
mpTableSpaceKB,TempWorkSpaceKB, IQconnID, satoiq count, iqtosa count
,CommLink,NodeAddr,LastIdle,MPXServerName,LSName,INCConnName,INCC
onnSuspended
1,'SQL_DBC_13de5fd8','DBA','2012-08-08 
08:49:25.629','PREFETCH','NONE',2012-08-08 08:49:25.0,0,'NONE',
0,0,2012-08-08 08:49:24.0,0,0,70,40,2,'local','',0,,,'','N'
3,'SQL_DBC_13cd6038','DBA','2012-08-08 
09:25:32.920','OPEN','IQUTILITYOPENCURSOR',2012-08-08 
09:25:32.0,0,'NONE',0,1008,2012-08-08 
08:50:04.0,0,0,92,187,413,'local','',8789,,,'','N'
1000000407,'INT: RLVLockConn','','','unknown (0)','NONE',
0001-01-01 00:00:00.0,0,'NONE',0,0,2012-08-08 
09:00:40.0,0,0,410,2,0,'NA','NA',0,,,'','N'
```
3 行目 (ConnHandle 1000000407) に RLV 対応テーブルで書き込みを意図したロッ クの制御に使用される内部接続 (RLVLockConn) に関する情報が記載されていま す。

注意: ConnHandle 1000000407 は、**sp\_iqlocks** 出力の conn\_id 100000407 に相当 します。また、**sp\_iqtransaction**出力ではConnHandle 1000000407に相当します。

**10. sa\_conn\_info** を実行して、接続の追加詳細を表示します。**sa\_conn\_info** は **sp\_iaconnection** と似ています。

sa\_conn\_info

次のように表示されます。

```
Number, Name, Userid, DBNumber, LastReqTime, ReqType, CommLink, NodeAddr
,ClientPort,ServerPort,BlockedOn,LockRowID,LockIndexID,LockTable,
UncommitOps,ParentConnection
1000000407,sa_'INT: RLVLockConn','',0,'','unknown (0)','NA','NA',
0,0,0,0,,'',0,3,'SQL_DBC_13cd6038','DBA',0,'2012-08-08 
09:30:43.799','FETCH','local','',0,0,0,0,,'',0,
1,'SQL_DBC_13de5fd8','DBA',0,'2012-08-08 
08:49:25.629','PREFETCH','local','',0,0,0,0,,'',0,
```
注意: 1 行目の番号 1000000407 は、**sp\_iqconnection** 出力の ConnHandle 1000000407、および sp\_iqlocks 出力の conn\_id 100000407 に相当します。

Userid "INT: RLVLockConn" は、内部接続を示します。この接続は RLV 対応 テーブルで書き込みを意図したロックの制御に使用されます。

# 参照:

- RLV [ストアのブロッキング管理](#page-72-0) (65 ページ)
- [ローレベルのスナップショットバージョン管理](#page-43-0) (36 ページ)
- sa\_conn\_info [システムプロシージャ](#page-101-0) (94 ページ)
- sp\_iaconnection プロシージャ (118 ページ)
- sp\_iglocks [プロシージャ](#page-136-0) (129 ページ)

# チュートリアル: ローレベルロックのモニタリング

このチュートリアルでは、RLV 対応テーブルを作成し、トランザクションをコ ミットし、コミットされたローを削除して、ローのロックとロー範囲のロックを 示します。**sp\_iqlocks** ストアドプロシージャは、ローレベルロックに関してレ ポートします。

# 前提条件

SAP Sybase IQ サーバにシンプレックスデータベースがある。

#### 手順

ヒント: ロックは、SAP Control Center を使用してモニタすることができます。 SAP Control Center のオンラインヘルプを参照してください。

- 1. RLV 対応テーブル rv\_locks および rv\_locks2 を作成して、テーブルレベル のスナップショットバージョン管理を設定します。 SET TEMPORARY OPTION SNAPSHOT VERSIONING = 'Table-level'; CREATE TABLE rv\_locks(c1 INT, c2 INT, c3 INT); INSERT INTO rv\_locks VALUES (1,1,1); INSERT INTO rv\_locks VALUES (2,2,2); INSERT INTO  $rv$ locks VALUES (3,3,3); INSERT INTO rv\_locks VALUES (4,4,4); COMMIT; CREATE TABLE rv locks2(c1 int, c2 int, c3 int); INSERT INTO rv\_locks2 VALUES (1,1,1); INSERT INTO  $rv^{-}$ locks2 VALUES (2,2,2); INSERT INTO  $rv$  locks2 VALUES  $(3,3,3);$ INSERT INTO  $rv$  locks2 VALUES  $(4, 4, 4)$ ; COMMIT; ALTER TABLE rv locks ENABLE RLV STORE; ALTER TABLE rv\_locks2 ENABLE RLV STORE;
- **2.** 接続ブロックを有効化して、ブロックタイムアウトのスレッショルドを設定し ます。

```
set temporary option blocking = 'On';
set temporary option blocking timeout = '0';
```
**3.** テーブルに書き込みます。

insert into rv locks values (5,5,5);

RLV 対応テーブルに対する書き込みまたはクエリを実行すると、要求に応じて メモリ内にテーブルの RLV 対応部分が作成されます。

**4. sp\_iqlocks** を実行します。

```
sp_iqlocks
```
書き込みを意図したロックが表示されます。

```
conn name, conn id,user id,table type, creator, table name, index id,
lock class, lock duration, lock type, row identifier, row range
'SQL_DBC_13cd6038',
3,'DBA','BASE','DBA','rv_locks',,'Schema','Transaction','Shared',
,
'RLV CONN T775',
1000000407,'','BASE','DBA','rv_locks',,'Table','Transaction','Int
ent',,
```
接続 ID 100000407 には rv\_locks テーブルに対する書き込みを意図したロックが あります。このロックタイプは Intent に設定されており、書き込みを意図し たロックであることが示されます。

注意: 接続 ID 番号 (100000407) は、サーバ自体内の内部接続を表すため大きい です。この内部接続は、RLV 対応テーブルのロックの管理に使用されます。

接続 ID 3 には、テーブルに対するスキーマロックがあります。このロックタイ プは Shared に設定されており、共有スキーマロックであることが示されま す。共有スキーマロックは、他のトランザクションがテーブルに対して DML アクションを実行するのを防ぎます。

**5.** トランザクションをコミットします。 Commit

コミット時に、トランザクションが保持していたロックがデータベースによっ て解放されます。この例では、共有スキーマロックのみが解放されます。RLV 対応テーブルは、コミット済データとともにメモリ内に存在しています。した がってこの時点では、テーブルの RLV 対応部分が保持している書き込みを意 図したロックのみが存在することになります。

**6.** 以前コミットされたローを削除します。 delete from rv locks where  $c1 = 5$ ;

ローを削除する前に、データベースはローレベルのロックを取得します。

**7. sp\_iqlocks** を再度実行します。

sp\_iqlocks

次の 3 つのロックが表示されます。共有ロック、ローロック、書き込みを意図 したロック。

```
conn name, conn id, user id, table type, creator, table name, index id,
lock_class, lock_duration, lock_type, row_identifier, row_range
'SQL_DBC_13cd6038',
3,'DBA','BASE','DBA','rv_locks2',,'Schema','Transaction','Shared'
,,
'SQL_DBC_13cd6038',
3,'DBA','BASE','DBA','rv_locks2',,'Row','Transaction','Row',
281474976710656,1
'RVL CONN T775',
1000000407,'','BASE','DBA','rv_locks2',,'Table','Transaction','In
tent',,
```
ロー 1 にはロックタイプ Shared が表示され、共有スキーマロックであること が示されます。このロックは、**DELETE**文のDMLによって保持されます。共有 スキーマロックは、他のトランザクションがテーブルに対して DDL アクショ ンを実行するのを防ぎます。

ロー 2 はロックタイプ Row を表示し、ローレベルのロックであることを示しま す。

- **row\_identifier** 281474976710656 は、ロックが開始されるローのロー識別子 です。
- **row\_range** 1 は単一ローがロックされたことを示します。
- **8.** ロー範囲のロックを説明するために、ローの範囲を削除します。
	- a) c1=5 の削除を実行している現在のトランザクションをロールバックします。 Rollback
	- b) c1>0 のすべてのローを削除します。 Delete from rv locks2 where  $c1 > 0$ ;
- **9. sp\_iqlocks** を再度実行します。

```
sp_iqlocks
```
次の 4 つのロックが表示されます。1 つの共有ロック、2 つのローロック (1 つ は row\_range 値を持つ)、1 つの書き込みを意図したロック。

```
conn_name,conn_id,user_id,table_type,creator,table_name,index_id,
lock class, lock duration, lock type, row identifier, row range
'SQL_DBC_13cd6038',
3,'DBA','BASE','DBA','rv_locks2',,'Schema','Transaction','Shared'
,,
'SQL_DBC_13cd6038',
3,'DBA','BASE','DBA','rv_locks2',,'Row','Transaction','Row',1,4
'SQL_DBC_13cd6038',
3,'DBA','BASE','DBA','rv_locks2',,'Row','Transaction','Row',
281474976710656,1
'RVL CONN T775',
1000000407,'','BASE','DBA','rv_locks2',,'Table','Transaction','In
tent',,
```
注意: 2 番目の出力ローはテーブルレベルバージョンからロックされている ローを示し、3 番目の出力ローはローレベルバージョンからロックされている ローを示します。

#### 参照:

- RLV [ストアのブロッキング管理](#page-72-0) (65 ページ)
- [ローレベルのスナップショットバージョン管理](#page-43-0) (36 ページ)
- [ローロック](#page-23-0) (16 ページ)
- sp\_iglocks [プロシージャ](#page-136-0) (129 ページ)

# チュートリアル: デッドロックのモニタリング

このチュートリアルでは、RLV ストアにデッドロックを追加し、レポートのため にデッドロックを記録し、**sa\_report\_deadlocks** を使用してデッドロック情報をレ ポートします。

#### 前提条件

- SAP Sybase IQ サーバにシンプレックスデータベースがある。
- RLV ストレージが設定されている。

#### 手順

このチュートリアルでは、デッドロックを発生させるために2つのトランザク ション間にサイクルを作成します。

- **1.** トランザクション A はロック A を保持し、ロック B を要求します。トランザク ション B はロック B を保持し、ロック A を要求しようとします。
- **2.** トランザクション A はロック B の要求をブロックします。ロック B は、トラン ザクション B によって解放されるまで解放されません。
- **3.** 同時に、トランザクション B はロック A を要求します。ロック A はトランザク ション A によって解放されるまで解放されません。

各トランザクションは他のトランザクションによって現在保持されているリソー ス上で待機しているため、このような解放が行われることはありません。これは 標準的なデッドロックシナリオです。データベースサーバは、ユーザの文がデッ ドロックシナリオを発生させるのを防ぎ、デッドロックを発生させた文のトラン ザクションを自動的にロールバックします。

ヒント: ロックは、SAP Control Center を使用してモニタすることができます。 SAP Control Center のオンラインヘルプを参照してください。

**1.** RLV 対応テーブル rv\_locks および rv\_locks2 を作成して、テーブルレベル のスナップショットバージョン管理を設定します。 SET TEMPORARY OPTION SNAPSHOT\_VERSIONING = 'Table-level'; CREATE TABLE rv\_locks(c1 INT, c2 INT, c3 INT); INSERT INTO rv\_locks VALUES (1,1,1); INSERT INTO  $rv$  locks VALUES (2,2,2); INSERT INTO rv\_locks VALUES (3,3,3); INSERT INTO rv\_locks VALUES (4,4,4); COMMIT;

```
CREATE TABLE rv locks2(c1 int, c2 int, c3 int);
INSERT INTO rv_locks2 VALUES (1,1,1);
INSERT INTO rvlocks2 VALUES (2,2,2);INSERT INTO rv locks2 VALUES (3,3,3);INSERT INTO rv locks2 VALUES (4, 4, 4);
COMMIT;
ALTER TABLE rv locks ENABLE RLV STORE;
ALTER TABLE rv_locks2 ENABLE RLV STORE;
```
- **2. sp\_iqlocks** を使用して、rv\_locks テーブルと rv\_locks2 テーブルにローロックが 存在しないことを確認します。
- **3.** 接続ブロックを有効化して、ブロックタイムアウトのスレッショルドを設定し ます。

```
set temporary option blocking = 'On';
set temporary option blocking timeout = '0';
```
- **4.** 各接続によりローが削除されます。
	- 接続 A:

delete from  $rv$  locks where  $c1 = 1$ 

• 接続 B:

```
delete from rv locks2 where c1 = 1
```
この 2 つの DML アクションにより、2 つの個別のトランザクションが開始され ます。

**5. sp\_iqlocks** を実行します。

sp\_iqlocks

**6.** 2 つのトランザクションが保持するロックを表示します。

```
Conn name, conn id, user id, table type, creator, table name, index id,
lock class, lock duration, lock type, row identifier, row range
'SQL_DBC_13de5fd8',
1,'DBA','BASE','DBA','rv_locks2',,'Schema','Transaction','Shared'
,,
'SQL_DBC_13de5fd8',
1,'DBA','BASE','DBA','rv_locks2',,'Row','Transaction','Row',1,1
'SQL_DBC_13cd6038',
3,'DBA','BASE','DBA','rv_locks',,'Schema','Transaction','Shared',
,
'SQL_DBC_13cd6038',
3,'DBA','BASE','DBA','rv_locks',,'Row','Transaction','Row',1,1
'RVL CONN T775',
1000000407,'','BASE','DBA','rv_locks2',,'Table','Transaction','In
tent',,
'RVL_CONN_T774',
1000006141,'','BASE','DBA','rv_locks',,'Table','Transaction','Int
ent',,
```
出力ローにある conn\_id の 1 と 3 に注目してください。

**7.** 接続 A によって、接続 B がロックしたものと同じローが削除されます。 delete from rv locks2 where  $c1 = 1$ 

接続 B ではそのローがロックされているため、この接続はブロックされます。

**8.** 接続 B は接続 A がロックしたものと同じローを削除しようとします。 delete from  $rv$  locks where  $c1 = 1$ 

接続がデッドロックされます。データベースサーバはデッドロックを認識し、 デッドロックが続かないようにします。データベースサーバは、この DELETE 文のキャンセル、トランザクションのロールバック、ロックの解放、接続 B の アプリケーションへのエラーメッセージ (SQL error, state = 40001 "Deadlock Detected") の発行を行います。

- **9.** 接続 A の削除アクションをロールバックします。
	- 接続 A:

```
rollback
```
- **10.** デッドロックロギングを有効にします。
	- 接続 B:

```
set option public.log deadlocks = 'on';
```
接続 B はデッドロックを発生させる接続であるため、接続 B に対してロギング を設定します。接続 A に対して **log\_deadlocks** オプションを設定すると、デッ ドロックは記録されません。

**11.** デッドロックシナリオを繰り返します。

• 接続 A:

delete from  $rv$  locks where  $c1 = 1$ 

- 接続 A: delete from  $rv$  locks2 where  $c1 = 1$
- 接続 B: delete from rv locks2 where  $c1 = 1$
- 接続 B: delete from rv locks where  $c1 = 1$

接続 B は SQL エラーを受け取り、この場合もトランザクションはロールバッ クされます。ただしデッドロックロギングが有効になっているため、デッド ロックイベントは記録されます。

12. sa\_report\_deadlocks を実行します。

```
sa report deadlocks
```

```
13. 記録されたデッドロックイベントを表示します。
```

```
snapshotId, snapshotAt, waiter, who, what, object id, record id, owner, i
s victim, rollback operation count, iq rid, iq txn id
```
1,2012-08-08 12:24:04.339,3,'DBA',delete from rv\_locks2 where c1 = 1,1,775,1,false,0,1,13184 1,2012-08-08 12:24:04.339,1,'DBA',delete from rv\_locks where c1 = 1,0,774,3,true,0,1,13160

is\_victim カラムは、ロールバック候補として選択されたトランザクションを示 します。

# **Interactive SQL** でのデッドロックレポートイベントの作成

デッドロックに関する情報を取得するための、テーブルおよびシステムイベント を作成します。

#### 前提条件

SAP Sybase IQ サーバにシンプレックスデータベースがある。

#### 手順

1. sa\_report\_deadlocks システムプロシージャが返すデータを格納するテーブルを 作成します。

```
CREATE TABLE DeadlockDetails(
  deadlockId INT PRIMARY KEY DEFAULT AUTOINCREMENT,
  snapshotId BIGINT,
  snapshotAt TIMESTAMP,
  waiter INTEGER,
 who VARCHAR(128),
  what LONG VARCHAR,
  object_id UNSIGNED BIGINT,
  record_id BIGINT,
  owner INTEGER,
 is victim BIT,
 rollback operation count UNSIGNED INTEGER );
```
**2.** デッドロックが発生したときに、電子メール通知を送信するイベントを作成し ます。

```
CREATE EVENT DeadlockNotification
TYPE Deadlock
HANDLER
BEGIN
 INSERT INTO DeadlockDetails WITH AUTO NAME
SELECT snapshotId, snapshotAt, waiter, who, what, object id,
record_id,
        owner, is victim, rollback operation count
    FROM sa report deadlocks ();
  COMMIT;
 CALL xp_startmail ( mail user ='John Smith',
                     mail password ='mypwd' );
 CALL xp_sendmail( recipient='DBAdmin',
                    subject='Deadlock details added to the
```

```
DeadlockDetails table.' );
CALL xp stopmail ( );
END;
```
このイベントにより、**sa\_report\_deadlocks** システムプロシージャの結果がテー ブルにコピーされ、管理者にデッドロックが通知されます。

**3. log\_deadlocks** オプションを On に設定します。

SET OPTION PUBLIC.log deadlocks = 'On';

**4.** 最後に実行された文のロギングを有効にします。 CALL sa server option( 'RememberLastStatement', 'YES' );
# <span id="page-72-0"></span>**RLV** ストアのブロッキング管理

RLV ストアは、IQ メインストアと同じトランザクションのブロッキングメカニズ ムを使用します。**BLOCKING** オプションを ON に設定したとします。トランザク ション 1 によって保持される書き込みロックが、トランザクション 2 が獲得しよ うとする書き込みロック B と競合する場合、トランザクション 2 は書き込みロッ ク A が解放されるか、**BLOCKING\_TIMEOUT** のスレッショルドに達するまで待機す る必要があります。**BLOCKING** のデフォルトは OFF です。

トランザクションブロッキングは、ロックの競合を最小に抑えますが、トランザ クションブロッキングからデッドロックが発生する場合があります。

#### 参照:

- sp iqconnection プロシージャ (118 ページ)
- sp\_igtransaction プロシージャ (173 ページ)
- sa conn info [システムプロシージャ](#page-101-0) (94 ページ)

## 接続ブロッキングの有効化

接続ブロッキングを有効化すると、別のトランザクションの既存のロックと競合 するロックを獲得しようとするトランザクションを、すべての競合ロックが解放 されるか、**BLOCKING\_TIMEOUT** スレッショルドに達するまで強制的に待機させま す。

#### 前提条件

• SAP Sybase IQ サーバにシンプレックスデータベースがある。

#### 手順

**BLOCKING** データベースオプションを ON に設定します。

set temporary option blocking = 'On';

注意: ブロッキングオプションは、接続レベルまたは PUBLIC レベルで設定でき ます。

#### 参照:

- [接続ブロッキングの無効化](#page-73-0) (66 ページ)
- [ブロッキングタイムアウトスレッショルドの設定](#page-73-0) (66 ページ)
- [トランザクションのブロックによるデッドロック](#page-74-0) (67 ページ)
- <span id="page-73-0"></span>• チュートリアル: [ブロックのモニタリング](#page-75-0) (68 ページ)
- [BLOCKING](#page-93-0) オプション (86 ページ)

## 接続ブロッキングの無効化

接続ブロッキングを無効にすると、別のトランザクションの既存のロックと競合 するロックを獲得しようとするトランザクションに対してトランザクションの ロールバックとエラーの表示が強制されます。

#### 前提条件

• SAP Sybase IQ サーバにシンプレックスデータベースがある。

#### 手順

**BLOCKING** データベースオプションを OFF に設定します。

set temporary option blocking = 'Off';

注意: ブロッキングオプションは、接続レベルまたは PUBLIC レベルで設定でき ます。

#### 参照:

- [接続ブロッキングの有効化](#page-72-0) (65 ページ)
- ブロッキングタイムアウトスレッショルドの設定 (66 ページ)
- [トランザクションのブロックによるデッドロック](#page-74-0) (67 ページ)
- チュートリアル: [ブロックのモニタリング](#page-75-0) (68 ページ)
- [BLOCKING](#page-93-0) オプション (86 ページ)
- [BLOCKING\\_TIMEOUT](#page-94-0) オプション (87 ページ)

## ブロッキングタイムアウトスレッショルドの設定

スレッショルドを使用して、トランザクションがロックを獲得するまでの待ち時 間をミリ秒単位で設定します。トランザクションが別のトランザクションの既存 ロックと競合するロックを獲得しようとした場合は、**BLOCKING\_TIMEOUT** オプ ションのスレッショルドに達するまで待機します。.競合が引き続き存在する場合 は、トランザクションがロールバックし、エラーが表示されます。

#### 前提条件

SAP Sybase IQ サーバにシンプレックスデータベースがある。

#### <span id="page-74-0"></span>手順

注意: デフォルト値は 0 で、ブロックされたトランザクションは時間制限なく競 合トランザクションがロックを解放するまで待機する必要があることが指定され ます。

**BLOCKING TIMEOUT** データベースオプション値をミリ秒単位の値で設定して、競 合トランザクションがロックを解放するまでのトランザクション待機時間を指定 します。

set temporary option blocking timeout =  $'400';$ 

注意: ブロッキングオプションは、接続レベルまたは PUBLIC レベルで設定でき ます。

#### 参照:

- [接続ブロッキングの有効化](#page-72-0) (65 ページ)
- [接続ブロッキングの無効化](#page-73-0) (66ページ)
- トランザクションのブロックによるデッドロック (67 ページ)
- チュートリアル: [ブロックのモニタリング](#page-75-0) (68 ページ)

## トランザクションのブロックによるデッドロック

トランザクションのブロックによってデッドロックが起こる可能性があります。 デッドロックとは、トランザクションのまとまりで、そのどれもが処理を進行で きない状態をいいます。

デッドロックが発生する理由は次の 2 つです。

• 環状ブロックの競合 **–** トランザクション A がトランザクション B にブロックさ れ、トランザクション B がトランザクション A にブロックされている状態。こ の状態から脱け出すには、どちらかのトランザクションをキャンセルします。 同様の状況は 3 つ以上のトランザクションが環状にブロックされた場合にも発 生します。

トランザクションのデッドロックを排除するために、データベースサーバは デッドロックに関わっている接続を選択し、その接続でアクティブなトランザ クションの変更をロールバックして、エラーを返します。データベースサーバ は内部のヒューリスティックを使用してロールバックする接続を選択し、 **BLOCKING\_TIMEOUT** オプションによって決められた残りのブロックの待機時 間が最も短い接続を優先します。すべての接続が永久に待機するように設定さ れている場合は、サーバによってデッドロックが検出された接続を、犠牲にす る接続として選択します。

• すべてのワーカのブロック **–** トランザクションがブロックされても、ワーカは 放棄されたわけではありません。たとえば、データベースサーバには 3 つの

<span id="page-75-0"></span>ワーカが設定されています。トランザクション A、B、C が、現在要求を実行 していないトランザクション D によってブロックされます。これ以上利用でき るワーカがないため、デッドロック状態が発生します。この状況は、スレッド デッドロックと呼ばれます。

データベースサーバに n ワーカを設定したと想定します。n-1 の数のワーカが ブロックされているときに最後のワーカをブロックしようとすると、スレッド デッドロックが発生します。データベースサーバのカーネルは、最後のワーカ をブロックすることを許可できません。ブロックすることによって、すべての ワーカがブロックされ、データベースサーバが応答を停止するためです。代わ りに、データベースサーバは最後のワーカをブロックしようとしたタスクを終 了し、その接続でアクティブなトランザクションの変更をロールバックして、 エラーを返します。

数十または数百の接続のあるデータベースサーバでは、データベースのサイズ またはブロックが原因で、実行時間の長い要求でスレッドデッドロックが発生 することがあります。この場合、**start\_iq** ユーティリティの **-gn** サーバオプショ ンの値を増やすことができます。

SAP Control Center のロックまたはデッドロックを表示するには、SAP Control Center のオンラインヘルプを参照してください。

#### 参照:

- [接続ブロッキングの有効化](#page-72-0) (65 ページ)
- [接続ブロッキングの無効化](#page-73-0) (66ページ)
- [ブロッキングタイムアウトスレッショルドの設定](#page-73-0) (66 ページ)
- チュートリアル: ブロックのモニタリング (68 ページ)
- [LOG\\_DEADLOCKS](#page-95-0) オプション (88 ページ)
- sa\_report\_deadlocks [システムプロシージャ](#page-104-0) (97 ページ)
- sa\_conn\_info [システムプロシージャ](#page-101-0) (94 ページ)
- sp\_iaconnection プロシージャ (118 ページ)
- [sp\\_iqtransaction](#page-180-0) プロシージャ (173 ページ)

# チュートリアル: ブロックのモニタリング

このチュートリアルでは、RLV 対応テーブルを作成し、トランザクションを実行 します。また、**sp\_iqtransaction** ストアドプロシージャを使用して、データベース 内のすべてのトランザクションの接続ブロックとブロックタイムアウト情報に関 するレポートを実行します。

#### 前提条件

- SAP Sybase IQ サーバにシンプレックスデータベースがある。
- RLV ストレージが設定されている。

#### 手順

1. RLV 対応テーブル rv\_locks および rv\_locks2 を作成して、テーブルレベル のスナップショットバージョン管理を設定します。 SET TEMPORARY OPTION SNAPSHOT VERSIONING = 'Table-level'; CREATE TABLE rv\_locks(c1 INT, c2 INT, c3 INT); INSERT INTO rv\_locks VALUES (1,1,1); INSERT INTO  $rv$  locks VALUES (2, 2, 2); INSERT INTO  $rv$  locks VALUES (3,3,3); INSERT INTO  $rv$  locks VALUES (4,4,4); COMMIT; CREATE TABLE rv locks2(c1 int, c2 int, c3 int); INSERT INTO rv locks2 VALUES (1,1,1); INSERT INTO  $rv^{-}$ locks2 VALUES (2,2,2); INSERT INTO  $rv$  locks2 VALUES (3,3,3); INSERT INTO  $rv^{-}$  locks2 VALUES (4, 4, 4); COMMIT; ALTER TABLE rv locks ENABLE RLV STORE; ALTER TABLE rv\_locks2 ENABLE RLV STORE; **2.** トランザクションのスナップショットバージョン管理のプロパティをローレベ ルに設定します。

set temporary option Snapshot Versioning = 'Row-level';

**3.** 接続ブロックを有効化して、ブロックタイムアウトのスレッショルドを設定し ます。

```
set temporary option blocking = 'On';
set temporary option blocking timeout = '0';
```
**4.** テーブルに書き込みます。 insert into rv locks values (5,5,5);

RLV 対応テーブルに対する書き込みまたはクエリを実行すると、要求に応じて メモリ内にテーブルの RLV 対応部分が作成されます。

**5. sp\_igtransaction** を実行して、データベース内のすべてのトランザクションに関 する情報を表示します。 sp\_iqtransaction

トランザクション情報が表示されます。各ローは異なるトランザクションを示 します。

Name, Userid, TxnID, CmtID, VersionID, State, ConnHandle, IOConnID, MainT ableKBCr, MainTableKBDr, TempTableKBCr, TempTableKBDr, TempWorkSpaceK B,TxnCreateTime,CursorCount,SpCount,SpNumber,MPXServerName,Global TxnID,VersioningType,Blocking,BlockingTimeout 'SQL\_DBC\_13cd6038','DBA',1008,0,0,'ACTIVE', 3,92,0,0,0,0,0,'2012-08-08 09:00:39.511',0,4,36,,0,'Rowlevel','True',0

Blocking 値は True です。つまり、**BLOCKING** データベースオプションを使 用して接続ブロックが有効化されています。接続ブロックとは、ロックの競合 が検出されたときに、ロックを再度要求する前に、競合しているロックが解放 されるまでトランザクションが待機する (またはブロックされる) ことです。

**Blocking\_Timeout** 値は 0 (デフォルト値) です。つまり、トランザクションは競 合しているロックが解放されるまで無期限で待機します。

#### 参照:

- [接続ブロッキングの有効化](#page-72-0) (65 ページ)
- [接続ブロッキングの無効化](#page-73-0) (66ページ)
- [ブロッキングタイムアウトスレッショルドの設定](#page-73-0) (66 ページ)
- [トランザクションのブロックによるデッドロック](#page-74-0) (67 ページ)

# <span id="page-78-0"></span>**RLV** ストアのメモリ管理

RLV ストアに使用するメモリ量は設定することができます。メモリの量は、RLV ストアが保持可能なデータ量に直接的に関係します。メモリ消費量が設定された スレッショルドに達すると、RLV ストアは IQ メインストアに自動的にマージされ ます。

RLV ストアのメモリサイズが上限に近付くと、自動マージによってコミット済の ローがRLVストアからIQメインストアに移動されます。このようにして、新しい RLV ストアのローに使用するためのメモリが解放されます。

マージ操作で十分なメモリが解放されず、RLV ストアに保留中の他のトランザク ションからの未コミットのローが存在する場合、他の操作がコミットして自動 マージが発生するまで、現在の操作がブロックされます。マージによって追加の メモリを解放できない場合は、現在の操作がロールバックされます。

#### 参照:

- IQ [メインストアへの](#page-50-0) RLV ストアのマージ (43 ページ)
- RLV [ストアの持続性と永続性](#page-15-0) (8 ページ)

## **RLV** ストアのメモリサイズの設定

サーバごとに、RLV ストアの最大メモリサイズを設定することができます。

#### 前提条件

• SAP Sybase IQ サーバにシンプレックスデータベースがある。

#### 手順

ホスト上の物理メモリを超過しないようにするため、RLV ストアのサイズは慎重 に選択する必要があります。このため、次の事項を考慮してください。

- ホスト上で利用可能な物理メモリ
- IQ メインストアおよびテンポラリバッファキャッシュのサイズ
- IQ ラージメモリプールのサイズ
- ホスト上で稼働する他のアプリケーションのメモリ所要量

選択する値が小さすぎると、余計なマージが発生します。これによって、自動 マージの頻度が高くなると、DML の障害が発生する場合があります。

**1. -iqrlvmem** 起動パラメータを使用して、RLV ストアの最大サイズを MB 単位で 指定します。

-iqrlvmem 8192

これで、8192 MB の RLV サイズが指定されます。

注意: DML によって RLV ストアに設定されたメモリ上限を超えると、ただち に自動マージがトリガされます。ただし、通常は RV\_MERGE\_NODE\_MEMSIZE ノードのスレッショルドによって、この上限に 達する前に自動マージがトリガされます。

**2.** (省略可) 実行時に、**sa\_server\_option** を使用して RLV ストアのサイズを変更し ます。

sa server option 'RLV memory mb', 16384

これによって RLV ストアのサイズが 16384 MB に再設定されます。

注意: このサイズは「ソフト」な限界です。RLV ストアは設定されたメモリ を一時的に超過する場合があります。通常、RLV ストアのメモリはマージに よって解放されます。しかしマージ自体もメモリを必要とします。このため、 マージの際はメモリの上限を一時的に超過する場合があります。また、マージ 後も、開かれているトランザクションは RLV ストアにとどまります (したがっ てメモリを使用します)。

#### 参照:

- [RV\\_MERGE\\_NODE\\_MEMSIZE](#page-97-0) オプション (90 ページ)
- -iqrlvmem start\_iq [サーバオプション](#page-189-0) (182 ページ)
- sa\_server\_option [システムプロシージャ](#page-105-0) (98 ページ)
- [マージトリガスレッショルドの設定](#page-51-0) (44 ページ)
- RLV メモリ使用量のモニタ (72 ページ)

## **RLV** メモリ使用量のモニタ

システム全体の RLV メモリ使用量、およびテーブルのメモリ使用量をモニタしま す。

#### 前提条件

- SAP Sybase IQ サーバにシンプレックスデータベースがある。
- RLV ストレージが設定されている。

手順

1. sp\_igstatus ストアドプロシージャを使用して、システム全体の RLV メモリ使 用量をモニタします。

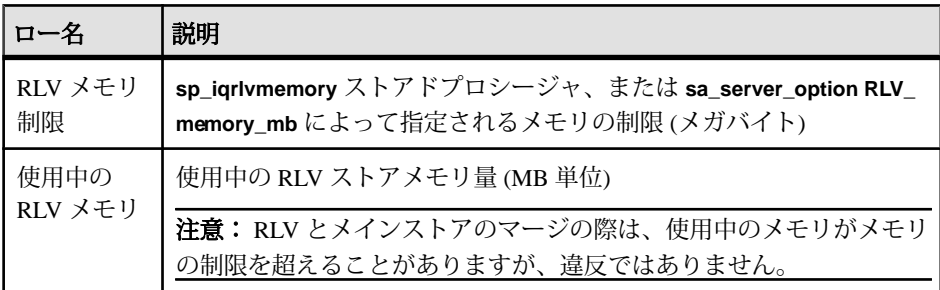

**2. sp\_iqrlvmemory** ストアドプロシージャを使用して、指定した所有者およびテー ブル名のテーブル別の RLV メモリ使用量をモニタします。

このプロシージャは、1 ローに RLV メモリを消費するテーブルを 1 つ出力しま す。

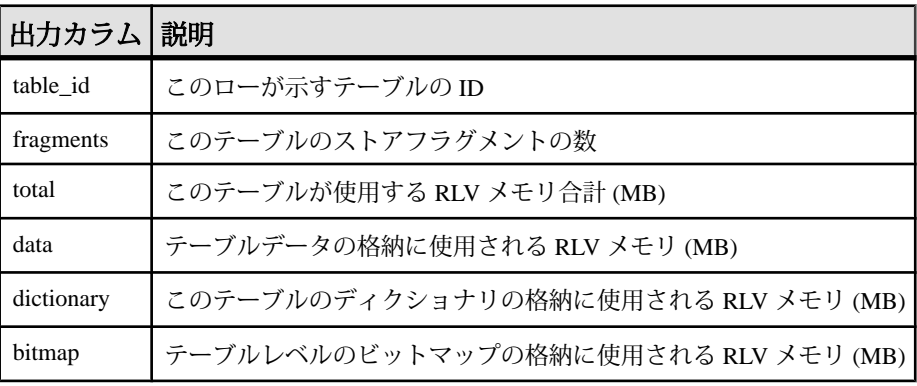

注意: バージョンビットマップ、オンデマンドインデックスなどのバージョ ン固有データは RLV メモリの制限に参入されず、**sp\_iqrlvmemory** でレポートさ れません。**sp\_iqrlvmemory** は、単一の行に出力される制限に対して、所有者名 とテーブル名のオプションパラメータを受け入れます。

sp\_iqrlvmemory 'RLV\_table','DBA'

#### 参照:

- [sp\\_iqrlvmemory](#page-141-0) プロシージャ (134 ページ)
- RLV [ストアのメモリサイズの設定](#page-78-0) (71 ページ)

# 付録:**RLV** ストアのトラブルシューティング

トラブルシューティングの付録には、現象のコレクションが問題の診断または解 決に関する情報とともに記載されています。

## **RLV** ストアのメモリ不足

問題: エラーメッセージ「RLV ストアはメモリ不足です。」が表示される。

説明 A

長時間実行中のアクティブトランザクションがメモリ内の RLV ストアフラグメン トを保持している可能性があります。修正するには、次のように実行してみてく ださい。

- **sp\_iqrlvmemory** ストアドプロシージャを実行して、古い RLV フラグメントが存 在するかどうかを判定します。
- **sp\_iqtransaction** ストアドプロシージャを使用し、古いアクティブトランザク ションを特定して、強制終了します。

説明 B

ローレベルのバージョン管理トランザクションで追加または変更される RLV 対応 テーブルのデータが多すぎると、最終的にストアのメモリが不足します。修正す るには、次のように実行してみてください。

- 更新サイズを小さくします。
- ロードサイズを小さくします。
- コミットの頻度を増やします (各トランザクションで変更されるデータ量を減 らすため)。

説明 C

自動マージが RLV トランザクションの数に追いつきません。修正するには、次の ように実行してみてください。

- マージ履歴テーブル SYSIQRLVMERGEHISTORY を確認します。
- **RV\_AUTO\_MERGE\_EVAL\_INTERVAL** オプションで自動マージ期間を調整します。
- **RV\_MERGE\_TABLE\_NUMROWS** オプション、**RV\_MERGE\_TABLE\_MEMPERCENT** オプション、および **RV\_MERGE\_NODE\_MEMSIZE** オプションで自動マージのス レッショルドを調整します。

説明 D

最大 RLV メモリの設定値が小さすぎます。修正するには、次のように実行してみ てください。

• サーバ起動オプション **-iqrlvmem** を使用して最大 RLV メモリを増やします。

注意: 最大 RLV メモリを増やすと、IQ キャッシュの調整や RAM の追加が必 要になる場合があります。また、パラメータが動的ではないため、サーバの再 起動も必要です。

#### 参照:

- sp\_igrlymemory プロシージャ (134 ページ)
- [sp\\_iqtransaction](#page-180-0) プロシージャ (173 ページ)
- SYSIORLVMERGEHISTORY システムビュー (277 ページ)
- RV AUTO MERGE EVAL INTERVAL オプション (89 ページ)
- [RV\\_MERGE\\_NODE\\_MEMSIZE](#page-97-0) オプション (90 ページ)
- RV MERGE TABLE MEMPERCENT オプション (90 ページ)
- [RV\\_MERGE\\_TABLE\\_NUMROWS](#page-98-0) オプション (91 ページ)
- -igrlymem start\_iq [サーバオプション](#page-189-0) (182 ページ)

## マルチプレックスへの変換ができない

問題: エラーメッセージ「データベースを Multiplex に変換できません。RLV DB 領域が存在しています。」が表示される。

説明

マルチプレックスに変換しようとするシンプレックスデータベースにローレベル のバージョン管理 (RLV) DB 領域が存在します。現在バージョンの SAP Sybase IQ では、マルチプレックスでのローレベルのバージョン管理がサポートされていま せん。

## マルチプレックスで **RLV DB** 領域を作成できない

問題: エラーメッセージ「Multiplex では RLV DB 領域を作成できません。」 が表示される。

説明

現在バージョンの SAP Sybase IQ では、マルチプレックスでのローレベルのバー ジョン管理 (RLV) がサポートされていません。

## **RLV DB** 領域がすでに存在している

問題: エラーメッセージ「RLV DB 領域はすでに存在しています。複数の RLV DB 領域を作成できません。」が表示される。

説明 A

データベース上にローレベルのバージョン管理(RLV)のDB領域がすでに存在して います。SAP Sybase IQ でサポートされる RLV DB 領域は、シンプレックスデータ ベースごとに 1 つだけです。

説明 B

RLV DB 領域のサイズの拡大中にこのエラーが発生する場合があります。その場 合は、RLV 領域を別個に作成するのではなく、既存の RLV DB 領域に新しい DB ファイルを追加してください。

## **RLV DB** 領域を読み込み専用にできない

問題: エラーメッセージ「RLV DB 領域 'N' は、RLV が有効なテーブルをもっ ているため、読み込み専用にすることができません。」が表示される。

説明

ローレベルのバージョン管理(RLV)のDB領域は、リアルタイムトランザクション で果たす役割上、読み書きにすることが想定されています。ただし、RLV 対応 テーブルが存在しない場合は、DB 領域を読み込み専用にすることができます。

• RLV DB 領域を読み込み専用にする前に、RLV 対応テーブルを削除するか、無 効化してください。

参照:

• RLV DB [領域の設定](#page-35-0) (28 ページ)

## **RLV DB** 領域でテーブルを作成できない

問題: エラーメッセージ「RLV DB 領域にテーブル 'N' を作成できません。」が 表示される。

説明

RLV 対応テーブルのそれぞれは、トランザクションの際に自動的に RLV DB 領域 を利用します。しかし、SAP Sybase IQ では RLV DB 領域でのテーブル作成がサ ポートされていません。

## テーブルで **RLV** ストレージを有効化できない

問題: テーブルでローレベルのバージョン管理 (RLV) を有効化できないことを示す エラーメッセージが表示される。

説明 A

RLV ストア DB 領域が設定されていないと、テーブルで RLV ストレージを有効化 できません。

説明 B

次のものが存在するテーブルでは、RLV ストレージを有効化できません。

- LONG BINARY (LOB) または LONG VARCHAR (CLOB) データ型
- WORD (WD) または TEXT インデックス
- 外部キー制約

説明 C

テンポラリまたはグローバルテンポラリテーブルでは、RLV ストレージを有効化 できません。

### **RLV** 対応テーブルで外部キーを使用できない

問題: エラーメッセージ「RLV テーブルでの外部キーの使用はサポートされてい ません。」が表示される。

説明

現在バージョンの SAP Sybase IQ では、ローレベルのバージョン管理 (RLV) 対応 テーブル内での外部キーの使用がサポートされていません。ローレベルのバー ジョン管理が有効なテーブルで外部キーを作成することはできません。また、外 部キーを持つテーブルでローレベルのバージョン管理を有効化することもできま せん。

## **RLV** 対応テーブルでインデックスタイプを使用できない

問題: エラーメッセージ「インデックスタイプ 'TEXT' は、RLV が有効なテーブ ルでは使用できません。」、または「インデックスタイプ 'WD' は RLV が有効 なテーブルでは使用できません。」が表示される。

説明

現在バージョンの SAP Sybase IQ では、ローレベルのバージョン管理 (RLV) 対応 テーブル内でのテキストインデックスとワードインデックスの使用がサポートさ れていません。ローレベルのバージョン管理が有効なテーブルでこれらのイン デックスを作成することはできません。また、テキストインデックスまたはワー ドインデックスを持つテーブルでローレベルのバージョン管理を有効化すること もできません。

## テーブルレベルの修正前に必要なマージ

問題: エラーメッセージ「テーブル N には、テーブルレベルの修正の前に RLV ストアのマージが必要です。」が表示される。

説明 A

テーブルレベルの (TLV) 読み書き操作が **BLOCKING** オプションを OFF に設定して ローレベルのバージョン管理 (RLV) 対応テーブルを変更しようとしています。こ の TLV トランザクションでは RLV ストアのマージが必要ですが、**BLOCKING** が OFF に設定されているため、自動マージの完了まで待機することができません。 修正するには、次のように実行してみてください。

- **BLOCKING** オプションを ON に設定し、トランザクションの最初の文がテーブ ルレベルの読み書きであることを確認します。
- テーブルレベルの DML トランザクションの前に、**sp\_iqmergerlvstore** ストアド プロシージャを使用して手動マージを実行します。

説明 B

テーブルレベルの (TLV) 読み書き操作がローレベルのバージョン管理 (RLV) 対応 テーブルを変更しようとしています。この TLV トランザクションには、RLV スト アのマージが必要です。しかし、TLV トランザクションにこのテーブルのスナッ プショットバージョンがすでに存在しているため、このマージを自動実行できま せん。修正するには、次のように実行してみてください。

付録:RLV ストアのトラブルシューティング

- トランザクションの最初の文がテーブルレベルの読み書きであることを確認し ます。
- テーブルレベルの DML トランザクションの前に、**sp\_iqmergerlvstore** ストアド プロシージャを使用して手動マージを実行します。

説明 C

TLV トランザクションが複数の RLV 対応テーブルを変更しようとしています。修 正するには、次のように実行してみてください。

• トランザクションを分割して、個別のトランザクションがそれぞれ 1 つの RLV テーブルを変更するようにします。

参照:

- [BLOCKING](#page-93-0) オプション (86 ページ)
- sp\_igmergerlystore プロシージャ (134 ページ)

## **RLV** ストアのマージを実行できない

問題: RLV ストアを IQ メインストアにマージできないことを示すエラーメッセー ジが表示される。

説明 A

RLV 対応ではないテーブルに対して RLV ストアのマージが試行されました。マー ジが可能なテーブルは RLV 対応テーブルのみです。

説明 B

マージ中にエラーが発生しました。データベース IQMSG ファイルを参照して、発 生しうる例外やエラーコードを確認してください。問題に関する説明を参照して、 問題の原因の詳細を解決する DML 操作を実行できる可能性があります。

たとえば、RLV ストアから IQ メインストアへのローの挿入でエラーが発生し、 IQMSG ファイルにロー X または値 Y の例外の記載がある場合、次のように実行で きる可能性があります。

- ソースローの特定
- ローの保存
- ローの削除

このようにすることでマージが正常に完了します。エクスポートされたローは別 個に処理することができます。

#### 参照:

• [sp\\_iqtransaction](#page-180-0) プロシージャ (173 ページ)

## すでに進行中の **RLV** ストアのマージ

問題: エラーメッセージ「RLV ストアのマージはテーブル N に対してすでに処理 中です。」が表示される。

説明

当該テーブルで、すでに RLV ストアのマージの処理が進行しています。RLV テー ブルに対して同時に許可される RLV マージは 1 つのみです。

## 現在のトランザクションでの書き込みのために、要求された オブジェクトを開くことができない

問題: 現在のトランザクションでの書き込みのために要求されたオブジェクトを開 くことができないこと、および別のユーザのローがロックされていることを示す エラーメッセージを受け取ります。

説明

手動マージを実行中に、複数の接続がテーブルの同じローを更新しようとしてい ます。テーブルに対する書き込みロックを所有する、テーブルレベルバージョン 管理トランザクションが存在します。

## トランザクションがハングしているように見える

問題: トランザクションがハングしているように見える。

説明

複数の接続がテーブルレベルの書き込みロックの待機中である可能性があります。 RLV ストアと IQ メインストアのフォアグラウンド (ブロッキング) マージがトリガ されたときにトランザクションが進行中であった場合、トランザクションはハン グしているように見えます。トラブルシューティングを進める場合、別の接続か ら適切なストアドプロシージャを実行して、ロックが保持されているか、または マージの進行中であるかを確認します。

## **RLV** リカバリの失敗

ディスクからのページ読み込みのチェックサムエラー、ページの先頭/末尾の シーケンス番号の不一致、ディスクからのページ読み込みの OS 例外などのリカ バリ問題が発生する場合があります。

リカバリは、おおまかに次の 4 つのフェーズで行われます。

- **1.** 初期化 (SYSIQRVLOG テーブルがスキャンされ、ログ ID ブロックがロードさ れます。ログページが存在すればテーブルがリカバリリストに追加されます)。
- **2.** コミットログ分析。
- **3.** テーブルログ分析。
- **4.** コミットされたトランザクションに属する操作が再実行されます。

フェーズ 1、3、または 4 でリカバリエラーが発生すると、IQ サーバのシャットダ ウンが発生します。フェーズ 2 のエラーは、拡張フェーズ 3 を実行することで処 理されます。

推奨事項

- **1.** 2 つのサーバ起動スイッチを使用してアクセスを制限します。
	- **-gd DBA**を使用して、SERVER OPERATORシステム権限を持つユーザのみが 稼動中のサーバのデータベースの起動と停止を実行できるようにします。
	- **-gm 1** を使用して、単一接続と制限以外に DBA 追加接続を 1 つ許可して、緊 急時に DBA が接続して他の接続を停止できるようにします。
- **2.** すべての RLV リカバリをバイパスするように **-iqrvrec\_bypass = 1** を設定します。 このオプションは、問題のある RLV テーブルの削除など、緊急の修復を目的 としています。現在実装されているこのオプションはその後のロギングを無効 化しますが、コード内に一般的な RLV 操作をできないようにするその他の チェックは存在しません。このため、DBA ユーザ以外に一般的なアクセスが 許可されている場合、このモードでは不安定になりやすくなります。
- **3.** 手動でデータベースの一貫性を確認/修正します。
- **4.** 次の文を実行して、テーブルの RLV 部分を削除します。これでデータベース の不整合がそのままになる可能性はありますが、その後のリカバリの実行は可 能になります。

delete \* from table where rowid() >  $2^28$ 

#### 注意: テーブルの RLV 部分にあるすべてのデータが失われます。

**5.** 通常のリカバリで再起動します。

# 付録:**SQL** リファレンス

このマニュアルで使用されている SQL 文、データベースオプション、関数、シス テムプロシージャ、システムテーブル、およびビューについての参考資料です。

## データベースオプション

データベースオプションは、データベースの動作をカスタマイズおよび変更しま す。

### **AGGREGATION\_PREFERENCE** オプション

集合関数を処理する際に使用するアルゴリズムを選択します。

指定できる値  $-6 \sim 6$ 

デフォルト値  $\boldsymbol{0}$ 

スコープ

オプションは、データベース (PUBLIC) レベルまたは ユーザレベルで設定できま す。データベースレベルで設定した場合、値は新しいユーザのデフォルト値にな りますが、既存のユーザには影響を与えません。ユーザレベルで設定した場合は、 そのユーザの PUBLIC 値 のみが上書きされます。自分のオプションを設定する場 合は、システム権限は必要ありません。自分以外のユーザのオプションをデータ ベースレベルまたはユーザレベルで設定する場合は、システム権限が必要です。

このオプションを設定するには、SET ANY PUBLIC OPTION システム権限が必要 です。個々の接続または PUBLIC ロールに一時的に設定できます。すぐに有効に なります。

備考

クエリ内の集合(**GROUP BY**関数、**DISTINCT**関数、**SET**関数)に関して、SAPSybase IQ オプティマイザは、集合を処理するアルゴリズムをいくつかから選択すること ができます。**AGGREGATION\_PREFERENCE** を使用すると、オプティマイザが選択 する高コストのアルゴリズムの決定を上書きできます。このオプションは、クエ リエンジン内でアルゴリズムが妥当であるかどうかを判定する内部ルールの上書 きは行いません。

付録:SQL リファレンス

このオプションは通常、内部のテスト、および、オプティマイザがうまく処理で きないクエリの手動チューニングに利用されます。経験豊富な DBA のみ使用して ください。AGGREGATION PREFERENCE オプションを設定すると、オプティマイ ザに対する変更が適切であると意味することになるため、設定が必要な場合は、 SAP Sybase テクニカルサポートにご連絡ください。

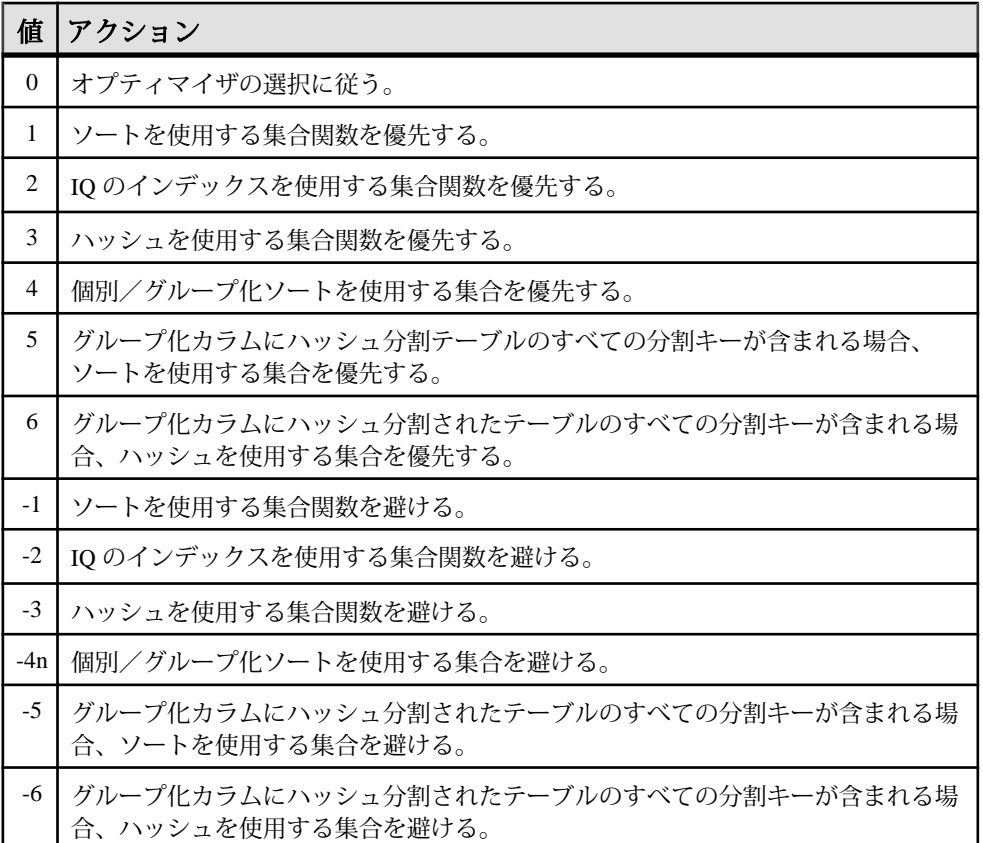

### **ALLOW\_SNAPSHOT\_VERSIONING** オプション

データベース内のすべてのベーステーブルに適用されます(RLV対応テーブル専用 とは対照的です) 。すべてのベーステーブルのテーブルのバージョン管理を、テー ブルレベルまたはローレベルのスナップショットバージョン管理のいずれかに限 定します。このオプションは、IQ カタログストアには適用されません。

指定可能な値 any、table-level、row-level

• **any –** スナップショットバージョン管理に対する制限なし

- **row-level** ローレベルのスナップショットバージョン管理のみを許可。テーブ ルレベルのバージョン管理を使用してテーブルの変更を試行するトランザク ションはすべて、不正なスナップショットアイソレーションエラーで失敗する
- **table-level** テーブルレベルのスナップショットバージョン管理のみを許可。 ローレベルのバージョン管理を使用してテーブルの変更を試行するトランザク ションはすべて、不正なスナップショットアイソレーションエラーで失敗する

デフォルト any

スコープ オプションは、データベース (PUBLIC) レベルでのみ設定できます。

このオプションを設定するには、SET ANY SYSTEM OPTION システム権限が必要 です。すぐに有効になります。

### **BASE\_TABLES\_IN\_RLV\_STORE** オプション

新しく作成されたテーブルを RLV ストアに登録し、ローレベルのバージョン管理 を有効にします。RLV 対応のテーブルは、複数のライタの同時アクセスが可能に なります。この設定は、**CREATE\_TABLE** 文を使用してテーブルレベルで無効にで きます。

指定可能な値 ON、OFF

デフォルト **OFF** 

スコープ

オプションは、データベース (PUBLIC) レベルでのみ設定できます。

このオプションを設定するには、SET ANY SYSTEM OPTION システム権限が必要 です。すぐに有効になります。

備考

ON に設定されていると、新しく登録されたテーブルは RLV ストアに登録されま す。RLV 対応のテーブルは、リアルタイム更新の対象として最適化されます。

**CREATE\_TABLE** 文の { ENABLE | DISABLE } RLV STORE 句は、常に **BASE TABLES IN RLV STORE** オプションより優先されます。

<span id="page-93-0"></span>**Base Tables in RLV STORE option** が有効になると、新しく作成された IO ベース テーブルは自動的に RLV 対応になります。このオプションを有効にしても、既存 の IQ ベーステーブルには影響しません。

### **BLOCKING** オプション

ロック競合に対する動作を制御します。BLOCKING は、マルチプレックスのセカ ンダリノードではサポートされません。

指定できる値 ON、OFF

デフォルト値 **OFF** 

スコープ

オプションは、データベース (PUBLIC) レベルまたは ユーザレベルで設定できま す。データベースレベルで設定した場合、値は新しいユーザのデフォルト値にな りますが、既存のユーザには影響を与えません。ユーザレベルで設定した場合は、 そのユーザの PUBLIC 値 のみが上書きされます。自分のオプションを設定する場 合は、システム権限は必要ありません。自分以外のユーザのオプションをデータ ベースレベルまたはユーザレベルで設定する場合は、システム権限が必要です。

このオプションを設定するには、SET ANY PUBLIC OPTION システム権限が必要 です。個々の接続または PUBLIC ロールに一時的に設定できます。すぐに有効に なります。

備考

**BLOCKING** が OFF の場合、トランザクションが書き込み処理を試みて、それが別 のトランザクションの読み込みロックによってブロックされた場合に、トランザ クションにエラーが返されます。

**BLOCKING**がONの場合、別のトランザクションが保持する既存のロックと競合す るロックを取得しようとした場合、競合するすべてのロックが解放されるか、 blocking\_timeout に達するまで、トランザクションは待機します。blocking\_timeout ミリ秒以内にロックが解放されない場合は、待機しているトランザクションにエ ラーが返されます。

### <span id="page-94-0"></span>**BLOCKING\_TIMEOUT** オプション

トランザクションがロックを獲得するまでの待機時間を制御します。 BLOCKING TIMEOUT は、マルチプレックスのセカンダリノードではサポートさ れません。

指定可能な値 整数値 (ミリ秒単位)

デフォルト  $\boldsymbol{0}$ 

スコープ

オプションは、データベース (PUBLIC) レベルまたは ユーザレベルで設定できま す。データベースレベルで設定した場合、値は新しいユーザのデフォルト値にな りますが、既存のユーザには影響を与えません。ユーザレベルで設定した場合は、 そのユーザの PUBLIC 値 のみが上書きされます。自分のオプションを設定する場 合は、システム権限は必要ありません。自分以外のユーザのオプションをデータ ベースレベルまたはユーザレベルで設定する場合は、システム権限が必要です。

このオプションを設定するには、SET ANY PUBLIC OPTION システム権限が必要 です。個々の接続または PUBLIC ロールに一時的に設定できます。すぐに有効に なります。

備考

ブロッキングオプションを ON に設定すると、トランザクションが取得しようと したロックが既存のロックと競合している場合は、設定された時間 (ミリ秒単位) が経過するまで、競合するロックが解放されるのを待ちます。blocking\_timeout ミ リ秒以内にロックが解放されない場合は、待機しているトランザクションにエ ラーが返されます。

このオプションを 0 に設定すると、ロックを獲得しようとしているトランザク ションはすべて、競合するトランザクションがロックを解放するまで待機します。

### **ENABLE\_ASYNC\_IO** オプション

RLV 永続ログにより使用される非同期 IO を、DBA が有効化または無効化できる ようにします。

指定可能な値 TRUE、FALSE

値を変更した場合、データベースを閉じてから再度開くか、サーバを再起動する 必要があります。

<span id="page-95-0"></span>デフォルト **TRUE** 

スコープ

オプションは、データベース (PUBLIC) レベルまたは ユーザレベルで設定できま す。データベースレベルで設定した場合、値は新しいユーザのデフォルト値にな りますが、既存のユーザには影響を与えません。ユーザレベルで設定した場合は、 そのユーザの PUBLIC 値 のみが上書きされます。自分のオプションを設定する場 合は、システム権限は必要ありません。自分以外のユーザのオプションをデータ ベースレベルまたはユーザレベルで設定する場合は、システム権限が必要です。

このオプションを設定するには、SET ANY PUBLIC OPTION システム権限が必要 です。個々の接続または PUBLIC ロールに一時的に設定できます。許可される場 合、任意の他のユーザまたはロール、あるいはロールを介してすべてのユーザに 設定できます。すぐに有効になります。

### **LOG\_DEADLOCKS** オプション

デッドロックレポートのオン/オフを制御します。

指定できる値 On、Off

デフォルト Off

スコープ

オプションは、データベース (PUBLIC) レベルでのみ設定できます。

このオプションを設定するには、SET ANY SYSTEM OPTION システム権限が必要 です。すぐに有効になります。

備考

このオプションを On に設定した場合、データベースサーバは、内部バッファ内の デッドロックに関する情報をログに記録します。バッファのサイズは、10000 バ イトに固定されています。デッドロック情報は sa\_report\_deadlocks ストアドプロ シージャを使用すると表示できます。このオプションを Off に設定すると、バッ ファの内容は保持されます。

デッドロックが発生すると、そのデッドロックに関係する接続のみの情報がレ ポートされます。接続のレポート順序は、どの接続がどの行を待っているかに応 じて決定されます。スレッドデッドロックの場合、すべての接続の情報がレポー トされます。

<span id="page-96-0"></span>デッドロックレポートがオンになっているときは、デッドロックの発生時に Deadlock システムイベントを使用してアクションを実行することもできます。

### **RV\_AUTO\_MERGE\_EVAL\_INTERVAL** オプション

このオプションは評価期間を設定します。この期間はローレベルバージョン管理 (RLV) ストアと IQ メインストアの自動マージが実行される時点の決定に使用され ます。

指定可能な値  $1 \sim$  MAX UINT  $(\overleftrightarrow{\pi})$ 

デフォルト  $15(f)$ 

スコープ

オプションは、データベース (PUBLIC) レベルでのみ設定できます。

このオプションを設定するには、SET ANY SYSTEM OPTION システム権限が必要 です。すぐに有効になります。

備考

このオプションは、マージ評価機能の有効化の待機時間の間隔を分単位で設定す るため使用されます。マージ評価機能は、設定されたスレッショルドと比較して ローレベルバージョン管理 (RLV) 対応の各テーブルのマージパラメータを調べ、 IQ メインストアへの RLV テーブルの非ブロッキング (バックグラウンド) マージを 実行するかどうかを決定します。

間隔が終了したのに評価機能が有効な場合や、マージがすでに進行している場合、 間隔は再設定されます。

間隔の新しい値はいずれも、マージ評価機能が次に有効化されるときに使用され ます。

### **RV\_MAX\_ACTIVE\_SUBFRAGMENT\_COUNT** オプション

この値により、マシン上のコアの使用量が最大になります。

指定可能な値  $>=0$ 

デフォルト  $\Omega$ 

注意: デフォルト以外の値を使用することは推奨しません。CPU 使用率とバルク ロードのスケーラビリティに悪影響を及ぼす可能性があるためです。

<span id="page-97-0"></span>スコープ

オプションは、データベース (PUBLIC) レベルでのみ設定できます。

このオプションを設定するには、SET ANY SYSTEM OPTION システム権限が必要 です。テーブルに対する最初の書き込み操作により、このオプションはテーブル で有効になります。最初の書き込み操作が実行された後でこのオプションの値が 変更されると、サーバの再起動後まで、新しい値はこのテーブルで有効になりま せん。

備考

値がデフォルト以外に設定されている場合、指定された値またはマシン上のコア の合計数のどちらか小さい方が使用されます。

### **RV\_MERGE\_NODE\_MEMSIZE** オプション

**RV\_MERGE\_NODE\_MEMSIZE** などのマージスレッショルドに基づいて発生する、 ローレベルのバージョン管理 (RLV) ストアと IQ メインストアとの自動的なマージ です。このノードのスレッショルドを超過した場合、マージがトリガされます。

指定可能な値 0 ~ 100 (パーセント)

デフォルト 75 (パーセント)

スコープ

オプションは、データベース (PUBLIC) レベルでのみ設定できます。

このオプションを設定するには、SET ANY SYSTEM OPTION システム権限が必要 です。すぐに有効になります。

備考

このオプションにより、RLV メモリサイズの合計のパーセンテージが、ノードの マージスレッショルドとして設定されます。RLV メモリサイズの合計がスレッ ショルドを超えると、マージ条件評価機能により、どのテーブルをマージするか が決定されます。ノードのスレッショルドを満たすため、複数テーブルのマージ が必要な場合、マージされる各テーブルに対して並列マージがトリガされます。

### **RV\_MERGE\_TABLE\_MEMPERCENT** オプション

**RV MERGE TABLE MEMPERCENT** などのマージスレッショルドに基づいて発生す る、ローレベルのバージョン管理 (RLV) ストアと IQ メインストアとの自動的な

<span id="page-98-0"></span>マージです。このテーブルスレッショルドを超過した場合、特定のテーブルの マージがトリガされます。

指定可能な値 0 ~ 100 (パーセント)

デフォルト 0 (パーセント)

注意:RV\_MERGE\_TABLE\_MEMPERCENT = 0 の場合、(テーブルごとに) 100%/N のスレッショルドが使用されます。ここで N は、ロード済の RLV 対応テーブルの 数です。

スコープ

オプションは、データベース (PUBLIC) レベルでのみ設定できます。

このオプションを設定するには、SET ANY SYSTEM OPTION システム権限が必要 です。すぐに有効になります。

備考

このオプションにより、RLV 対応テーブルのマージスレッショルドとして使用さ れるメモリのパーセンテージが設定されます。使用されたメモリがスレッショル ドを超えると、マージが発生します。

RLV ストアと IQ メインストアをマージするかどうかは、テーブル単位で評価され ます。ロードされた RLV テーブルのすべてが列挙され、そのそれぞれについて マージが妥当であるかどうかが判定されます。個別のテーブルのマージは、次の 場合に妥当であるとみなされます。

- **1.** テーブルがメモリのスレッショルド (RV\_MERGE\_TABLE\_MEMPERCENT) ま たはローのスレッショルド (RV\_MERGE\_TABLE\_NUMROWS) のいずれかを超 過した場合、および
- **2.** RLV のローのかなり多くの割合がコミットされていないため、マージができな いとシステムにより判断されていない場合

#### **RV\_MERGE\_TABLE\_NUMROWS** オプション

**RV\_MERGE\_TABLE\_NUMROWS** などのマージスレッショルドに基づいて発生する、 ローレベルのバージョン管理 (RLV) ストアと IQ メインストアとの自動的なマージ です。このテーブルスレッショルドを超過した場合、特定のテーブルのマージが トリガされます。

指定可能な値 1000 - 100000000 デフォルト 10000000

スコープ

オプションは、データベース (PUBLIC) レベルでのみ設定できます。

このオプションを設定するには、SET ANY SYSTEM OPTION システム権限が必要 です。すぐに有効になります。

備考

このオプションにより、RLV 対応テーブルのマージスレッショルドとして使用さ れるローの数が設定されます。使用されたローの数がスレッショルドを超えると、 マージが発生します。

RLV ストアと IQ メインストアをマージするかどうかは、テーブル単位で評価され ます。ロードされた RLV テーブルのすべてが列挙され、そのそれぞれについて マージが妥当であるかどうかが判定されます。個別のテーブルのマージは、次の 場合に妥当であるとみなされます。

- **1.** テーブルがメモリのスレッショルド (RV\_MERGE\_TABLE\_MEMPERCENT) ま たはローのスレッショルド (RV\_MERGE\_TABLE\_NUMROWS) のいずれかを超 過した場合、および
- **2.** RLV のローのかなり多くの割合がコミットされていないため、マージができな いとシステムにより判断されていない場合

### **RV\_RESERVED\_DBSPACE\_MB** オプション

重要な操作中に、データ構造で使用されるメモリ用に予約する必要がある、RLV ストアの一部です。

指定可能な値 50 以上の整数 (メガバイト)

デフォルト

50 Mb または RLV DB 領域の半分のサイズの、いずれか小さい方です。

スコープ

オプションは、データベース (PUBLIC) レベルでのみ設定できます。

このオプションを設定するには、SET ANY SYSTEM OPTION システム権限が必要 です。すぐに有効になります。予約領域サイズを変更するためにサーバを再起動 する必要はありません。

説明

このオプションを使用すると、セーブポイントの解放操作、コミット操作、ロー ルバック操作で使用される、小さいが重要なデータ構造体用に RLV ストア内で確 保する領域の量を制御できます。

### **SNAPSHOT\_VERSIONING** オプション

RLV対応テーブルのみに適用されます(データベース内のすべてのベーステーブル が対象、とは対照的です)。RLV 対応テーブルへのアクセスを、単一ライタのテー ブルレベルバージョン管理を使用して行うのか、複数ライタのローレベルバー ジョン管理を使用して行うのかを制御します。このオプションは、IQ カタログス トアには適用されません。

指定可能な値

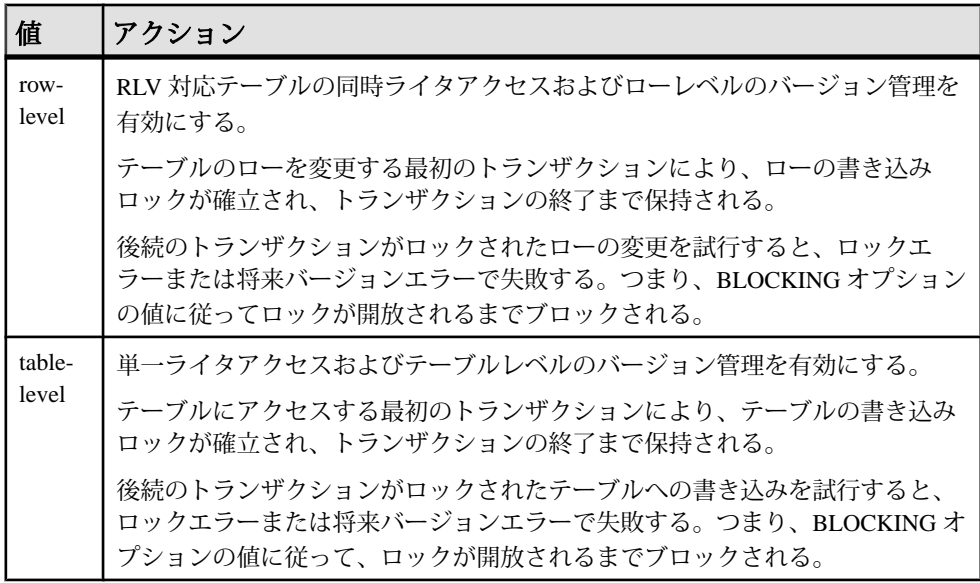

## デフォルト

table-level

スコープ

オプションは、データベース (PUBLIC) レベルまたは ユーザレベルで設定できま す。データベースレベルで設定した場合、値は新しいユーザのデフォルト値にな りますが、既存のユーザには影響を与えません。ユーザレベルで設定した場合は、 そのユーザの PUBLIC 値 のみが上書きされます。自分のオプションを設定する場 合は、システム権限は必要ありません。自分以外のユーザのオプションをデータ ベースレベルまたはユーザレベルで設定する場合は、システム権限が必要です。

<span id="page-101-0"></span>付録:SQL リファレンス

このオプションを設定するには、SET ANY PUBLIC OPTION システム権限が必要 です。すぐに有効になります。

## プロシージャ

システム情報を取得するには、SAP Sybase IQ データベースでシステム提供のスト アドプロシージャを使用します。

## **sa\_conn\_info** システムプロシージャ

接続プロパティ情報をレポートします。

構文

sa conn info( [ *connidparm* ] )

引数

• *connidparm* **–** 接続 ID 番号を指定する任意の INTEGER パラメータ。デフォルト は NULL です。

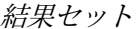

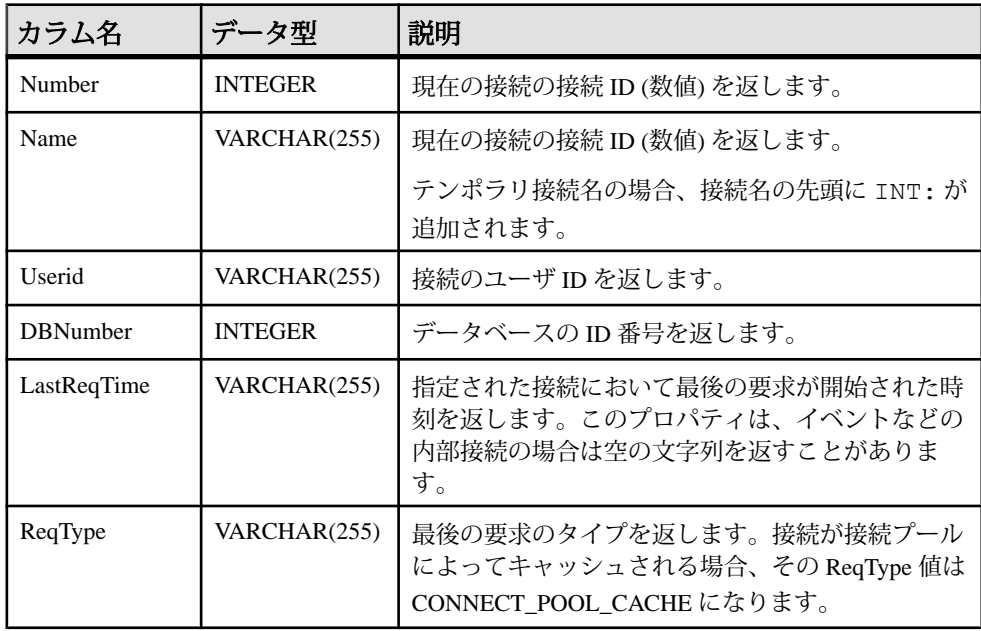

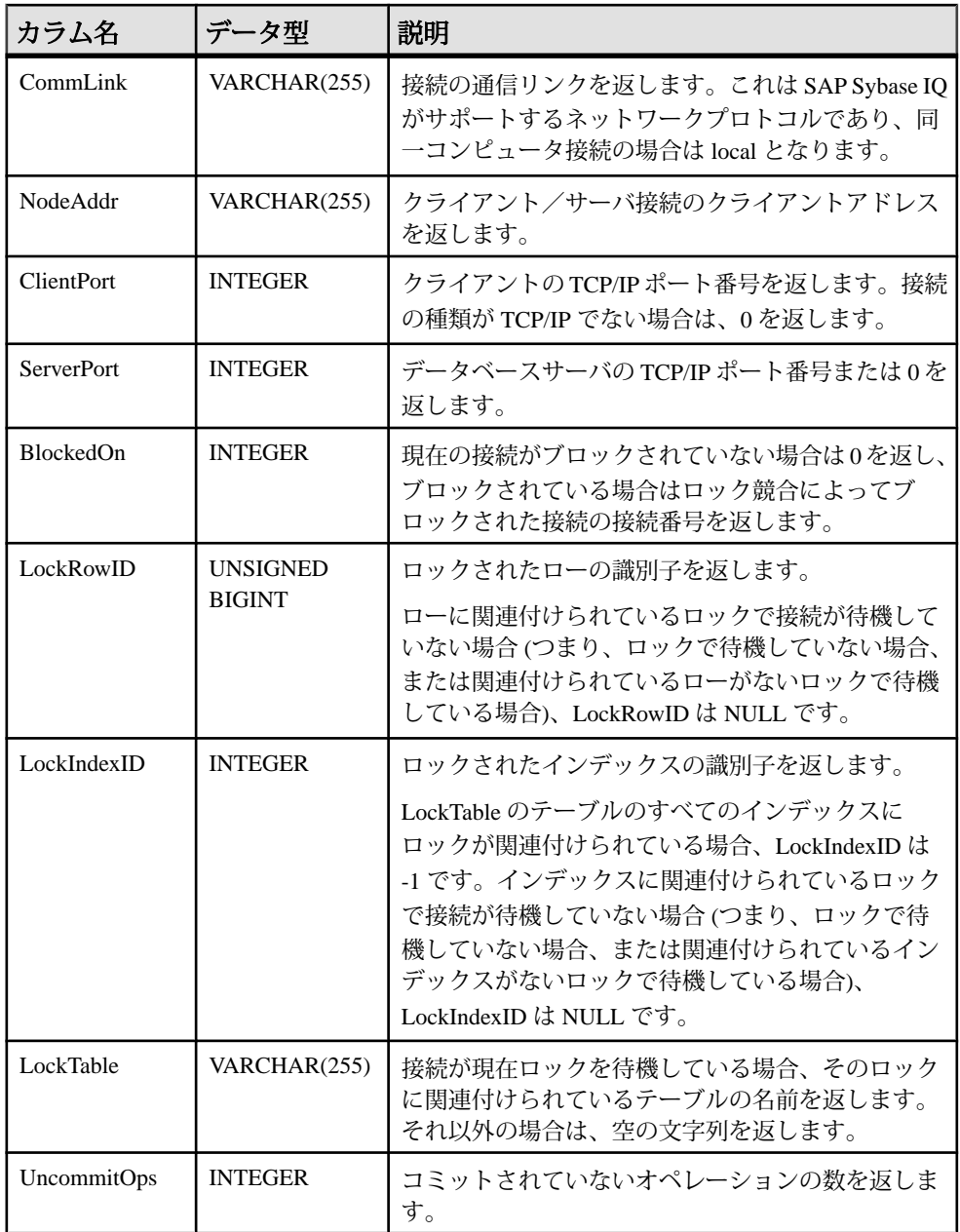

付録:SQL リファレンス

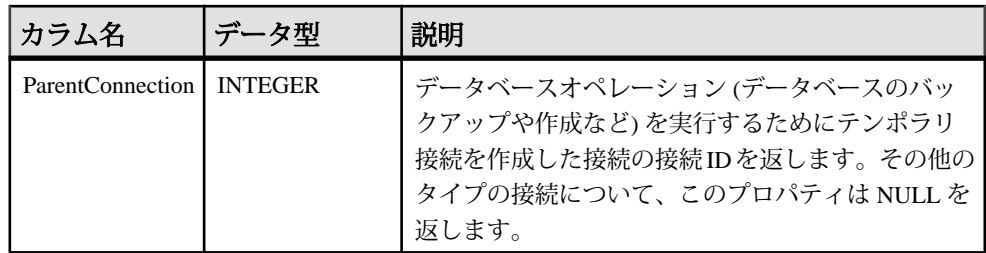

備考

connidparm が 0 未満の場合、現在の接続について、接続プロパティで構成される 結果セットが返されます。*connidparm* を指定しない場合または NULL の場合、 データベースサーバ上で実行されているすべてのデータベースに対するすべての 接続について、接続プロパティが返されます。

ブロックの場合には、このプロシージャが返す BlockedOn 値によって、どのユー ザがどのユーザによってブロックされているかを調べることができます。sa\_locks システムプロシージャを使用して、ブロックされた接続で保持されているロック を表示できます。

これらプロパティに関する詳細については、次のような例を実行できます。 SELECT \*, DB\_NAME( DBNumber ), CONNECTION\_PROPERTY( 'LastStatement', Number ) FROM sa conn info( );

LockRowID の値は、sa\_locks プロシージャの出力でロックを検索するときに使用 できます。

LockIndexID の値は、sa\_locks プロシージャの出力でロックを検索するときに使用 できます。また、LockIndexID の値は、SYSIDX システムビューを使用して表示で きる ISYSIDX システムテーブルのプライマリキーに対応します。

ロックにはそれぞれ関連付けられたテーブルがあるため、LockTable の値を使用し て、ロックで接続が待機しているかどうかを明確に判断できます。

権限

現在の接続 ID に対してこのシステムプロシージャを実行する場合、権限は必要あ りません。他の接続に対してこのシステムプロシージャを実行する場合は、 SERVER OPERATOR、MONITOR、または DROP CONNECTION のシステム権限が 必要です。

関連する動作 なし。

### <span id="page-104-0"></span>例

次の例では、sa\_conn\_info システムプロシージャを使用して、サーバに対する全接 続の接続プロパティをまとめた結果セットを返します。

CALL sa conn info( );

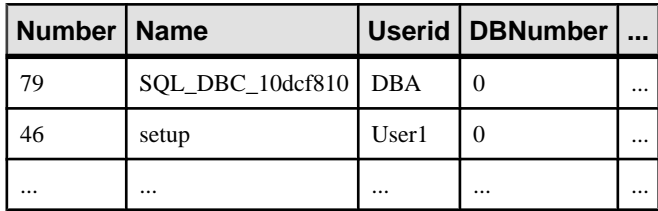

次の例では、sa\_conn\_info システムプロシージャを使用して、どの接続がテンポラ リ接続を作成したかを示す結果セットを返します。

SELECT Number, Name, ParentConnection FROM sa conn info();

接続 8 がテンポラリ接続を作成し、そのテンポラリ接続によって CREATE DATABASE 文が実行されました。

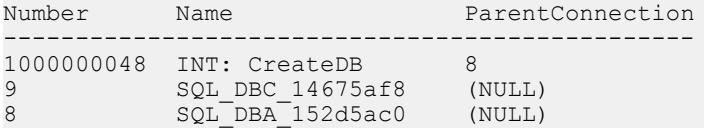

## **sa\_report\_deadlocks** システムプロシージャ

データベースサーバによって作成された内部バッファから、デッドロックに関す る情報を取り出します。

構文

**sa\_report\_deadlocks( )**

権限

そのシステムプロシージャに対する EXECUTE 権限に加え、次のものが必要です。 MONITOR システム権限。

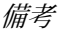

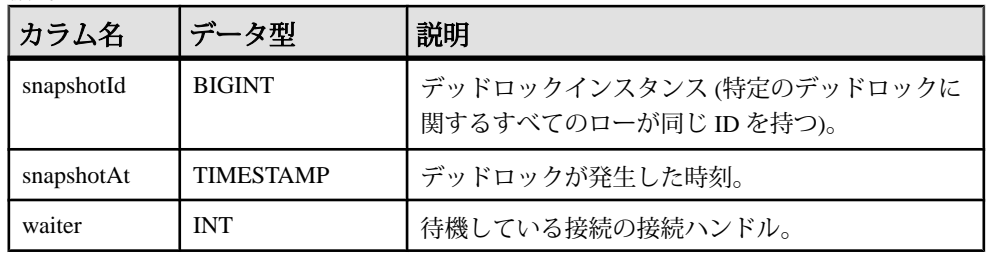

<span id="page-105-0"></span>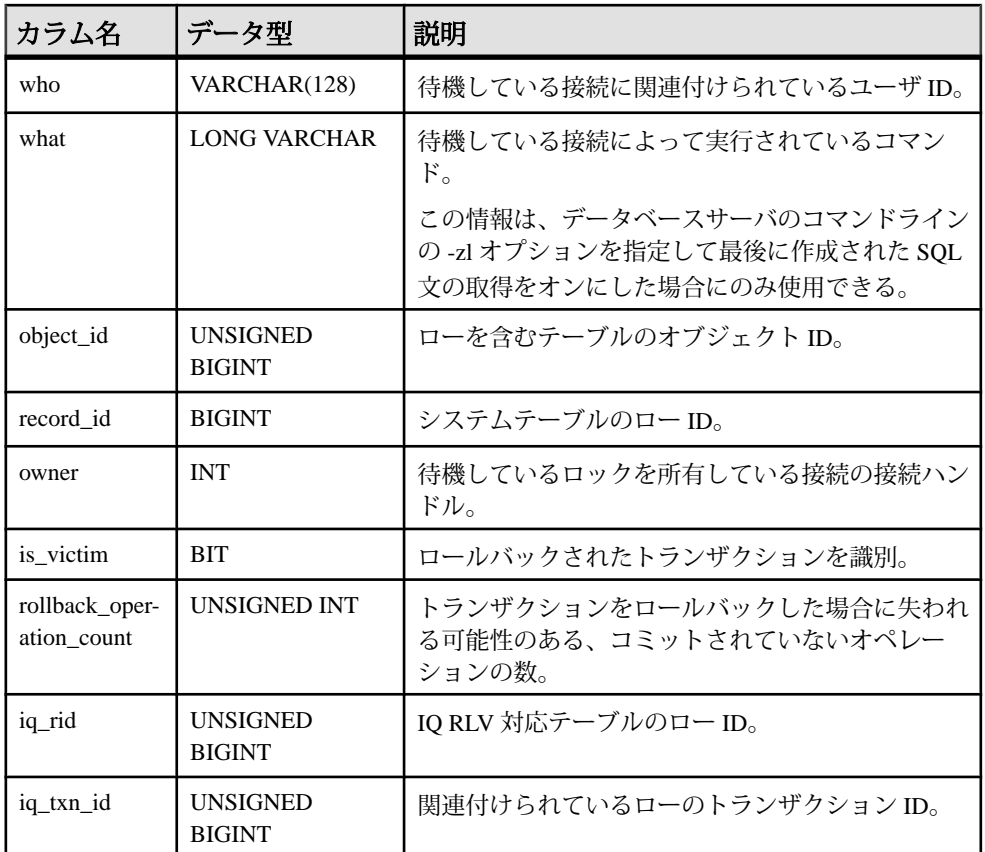

log\_deadlocks オプションが On に設定されている場合、データベースサーバは、 デッドロックに関する情報を内部バッファに記録します。sa\_report\_deadlocks シス テムプロシージャを使用して、ログ内の情報を表示できます。

関連する動作 なし。

### **sa\_server\_option** システムプロシージャ

サーバの実行中にサーバオプションを上書きします。

構文 **sa\_server\_option( opt , val )**

パラメータ

• **opt –** サーバオプション名を指定する CHAR(128) パラメータ。

• **val –** サーバオプションの新しい値を指定する CHAR(128) パラメータ。

権限

そのシステムプロシージャに対する EXECUTE 権限が必要です。 また、次のもの も必要です。 アプリケーションプロファイリングまたは要求ロギングに関連する 次のオプションを使用する場合は、MANAGE PROFILING システム権限が必要で す。

- ProcedureProfiling
- ProfileFilterConn
- ProfileFilterUser
- RequestFilterConn
- RequestFilterDB
- RequestLogFile
- RequestLogging
- RequestLogMaxSize
- RequestLogNumFiles

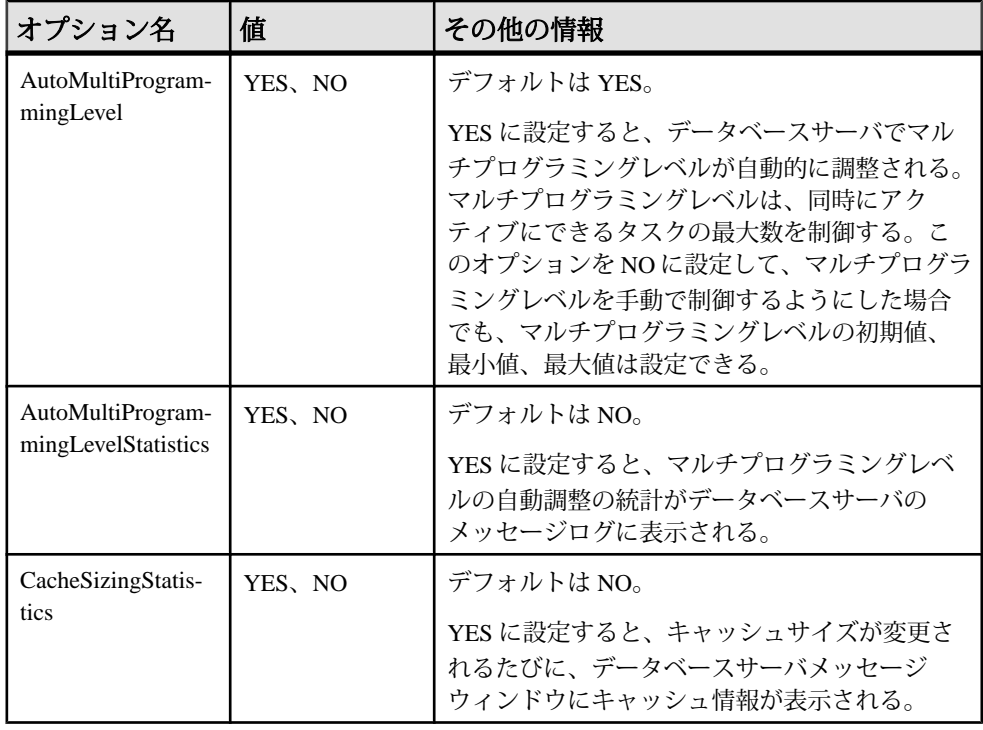

備考

付録:SQL リファレンス

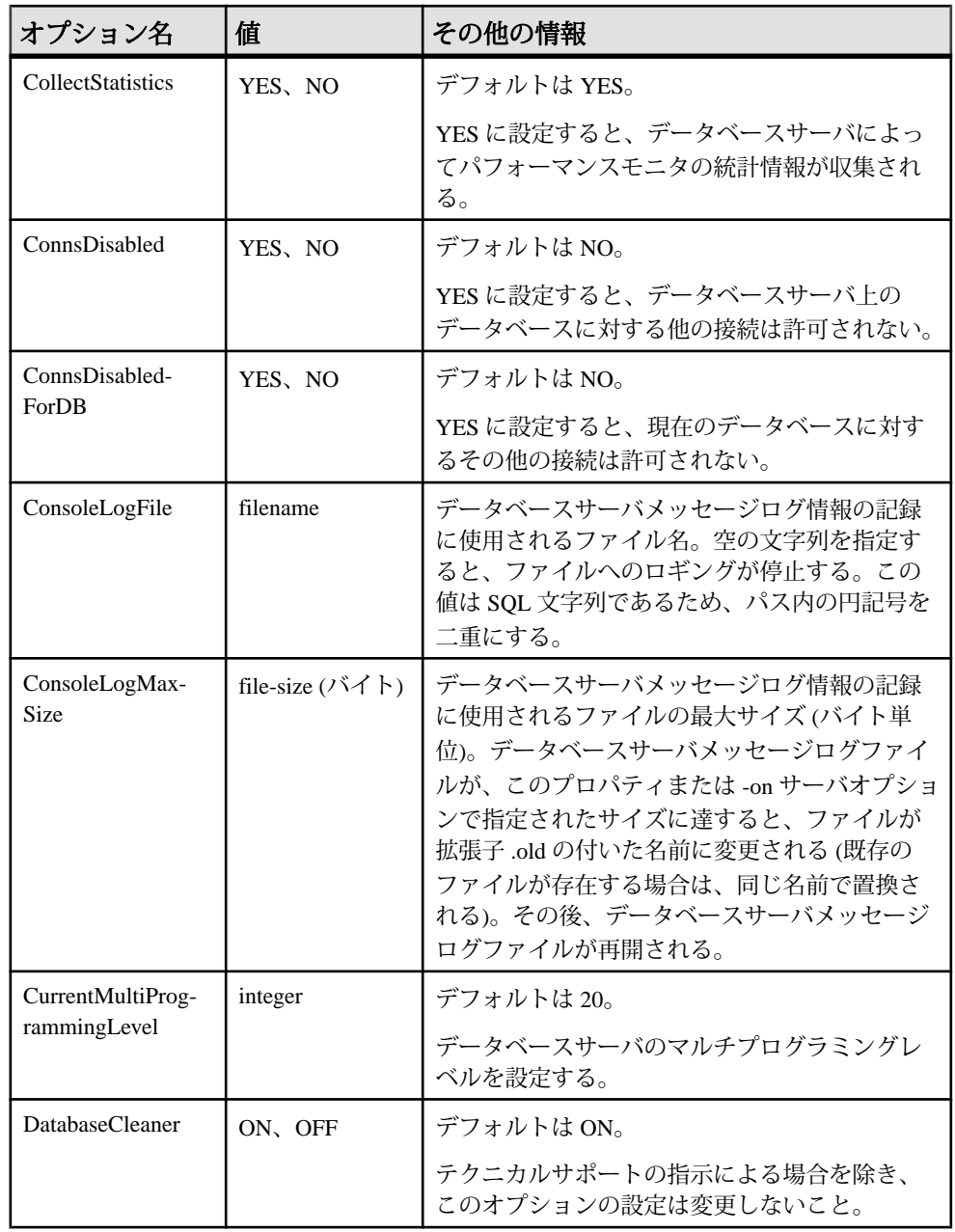
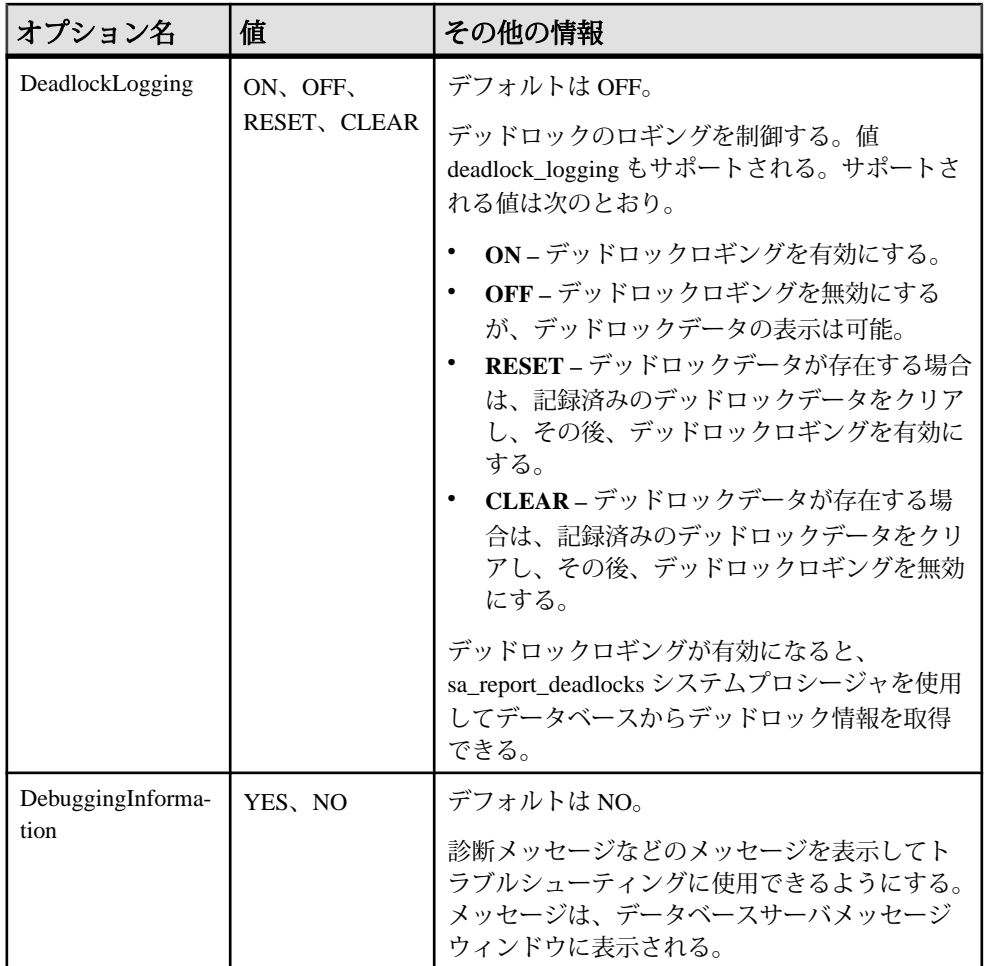

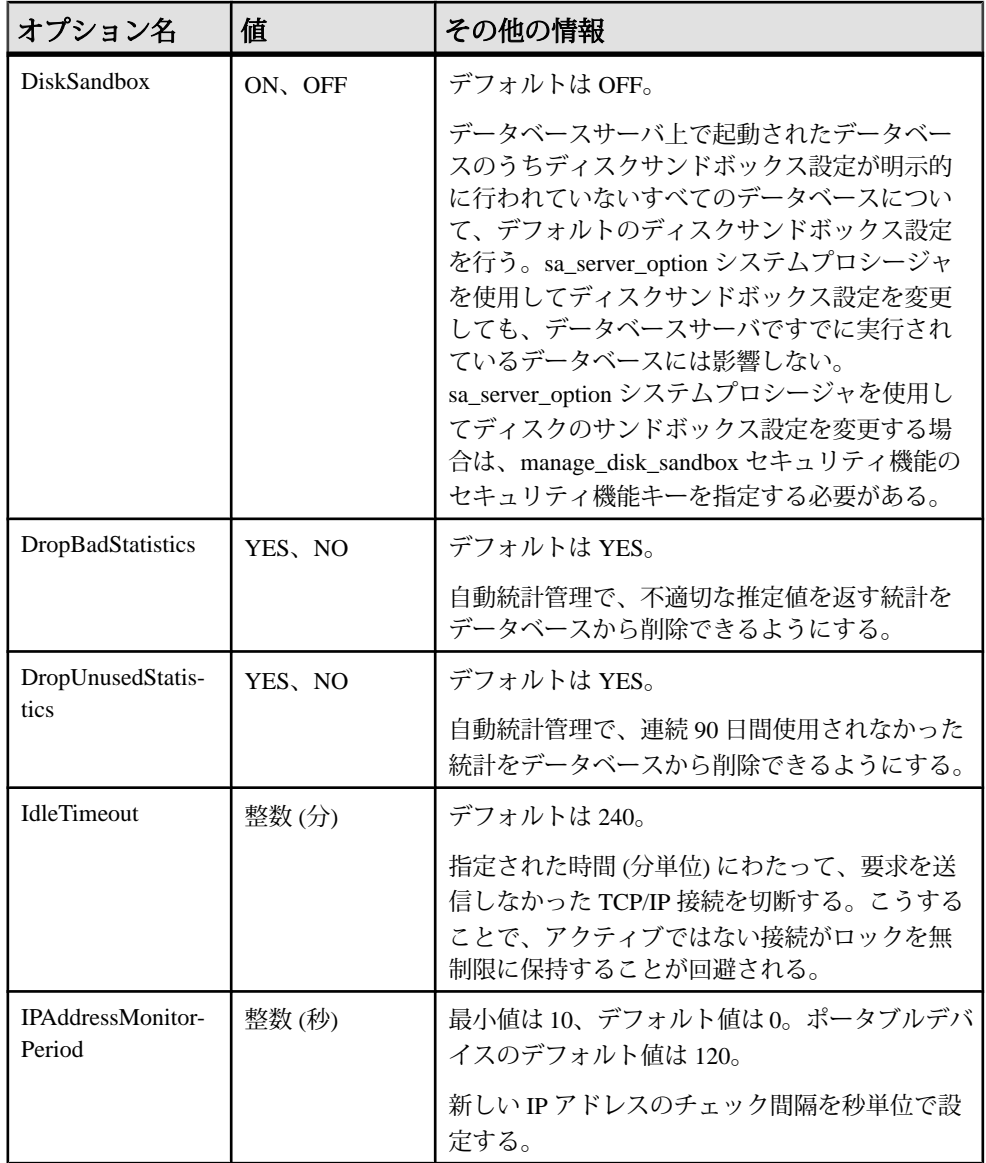

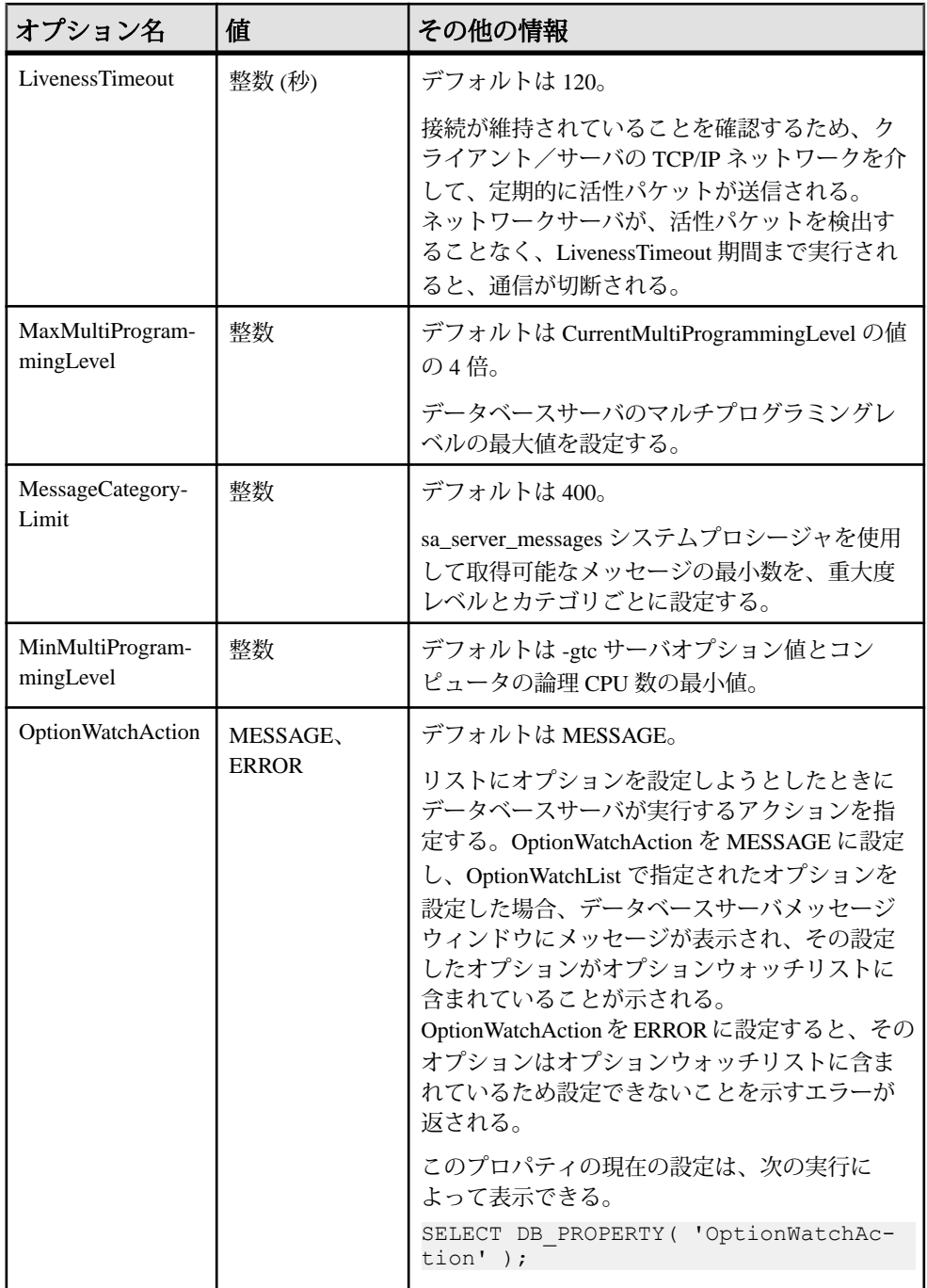

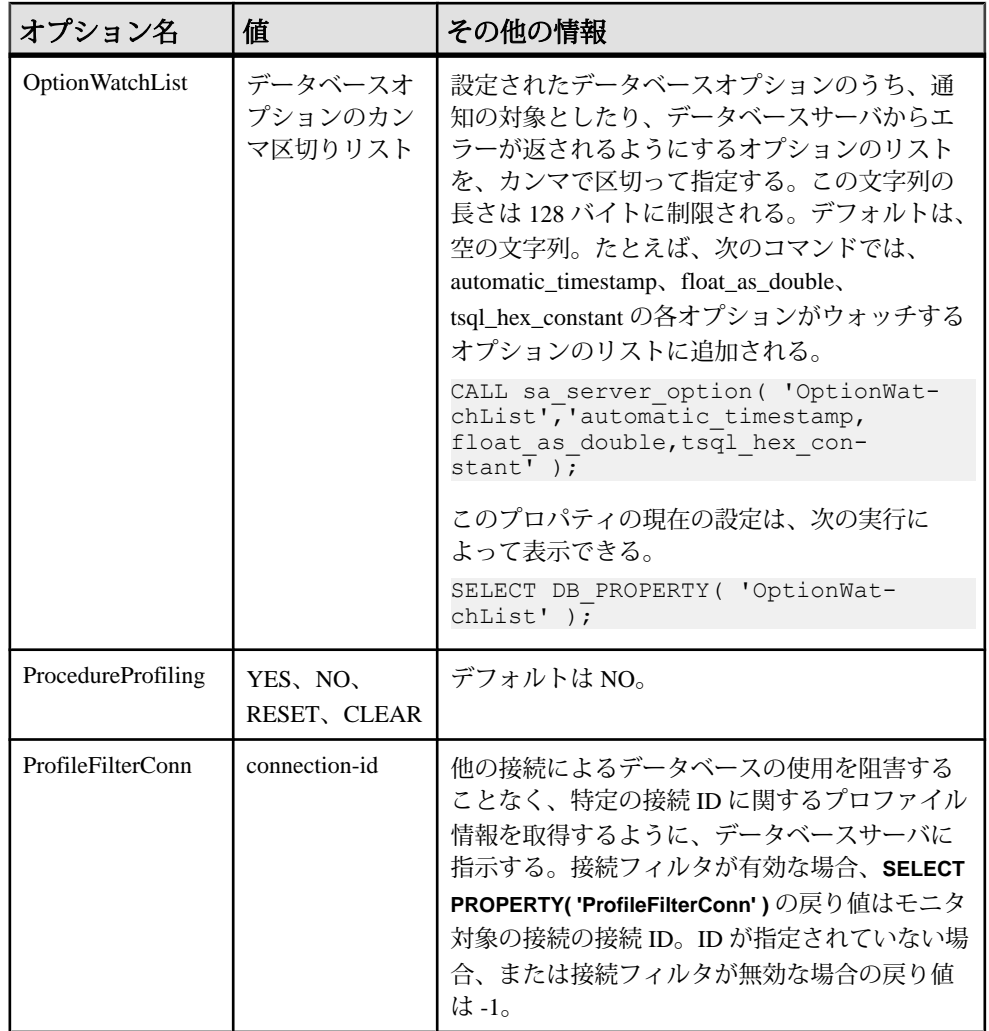

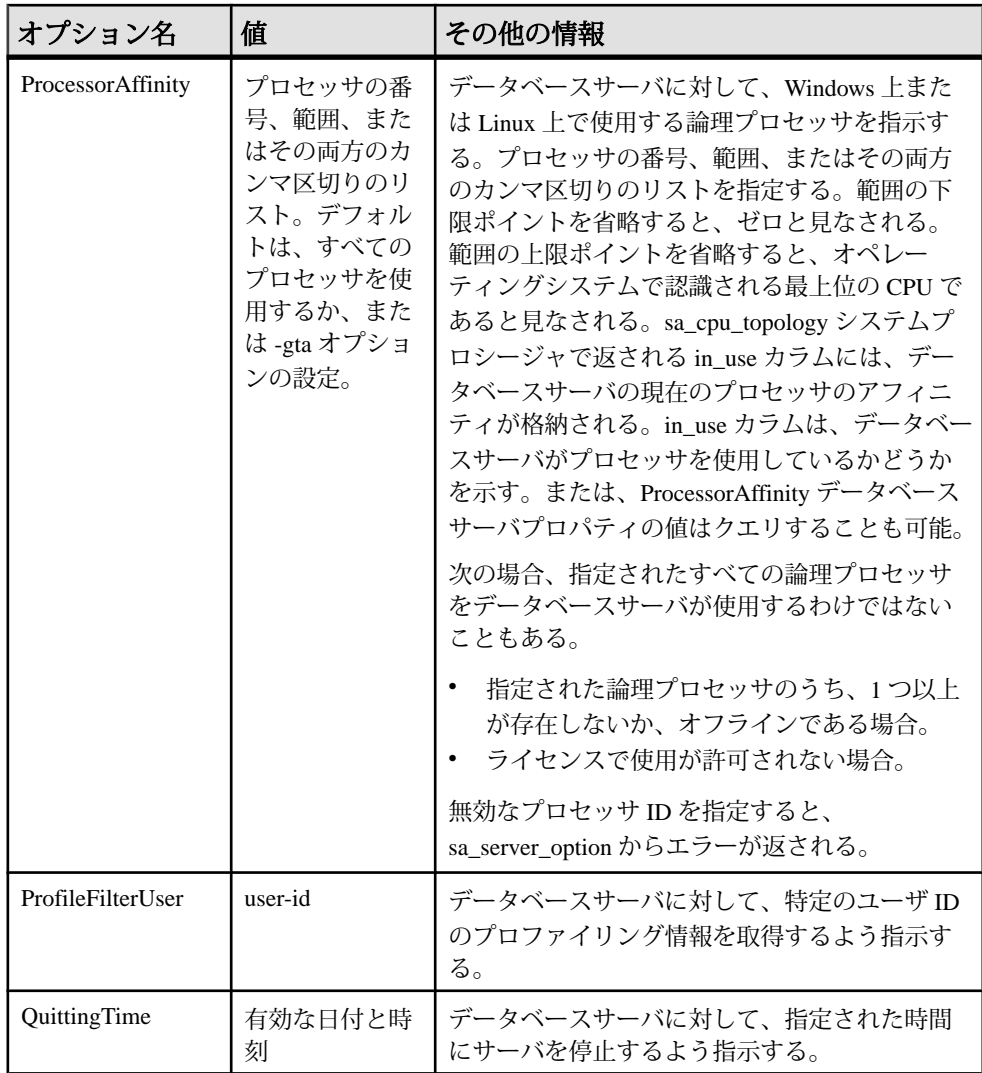

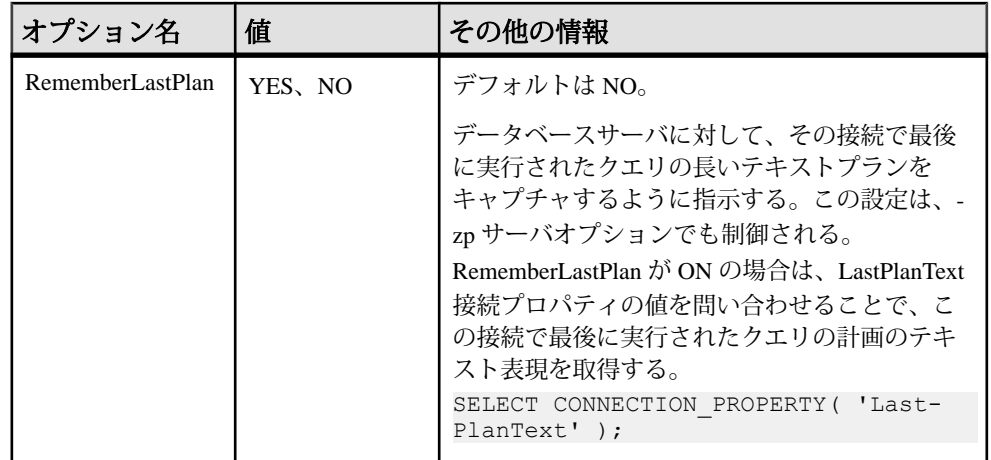

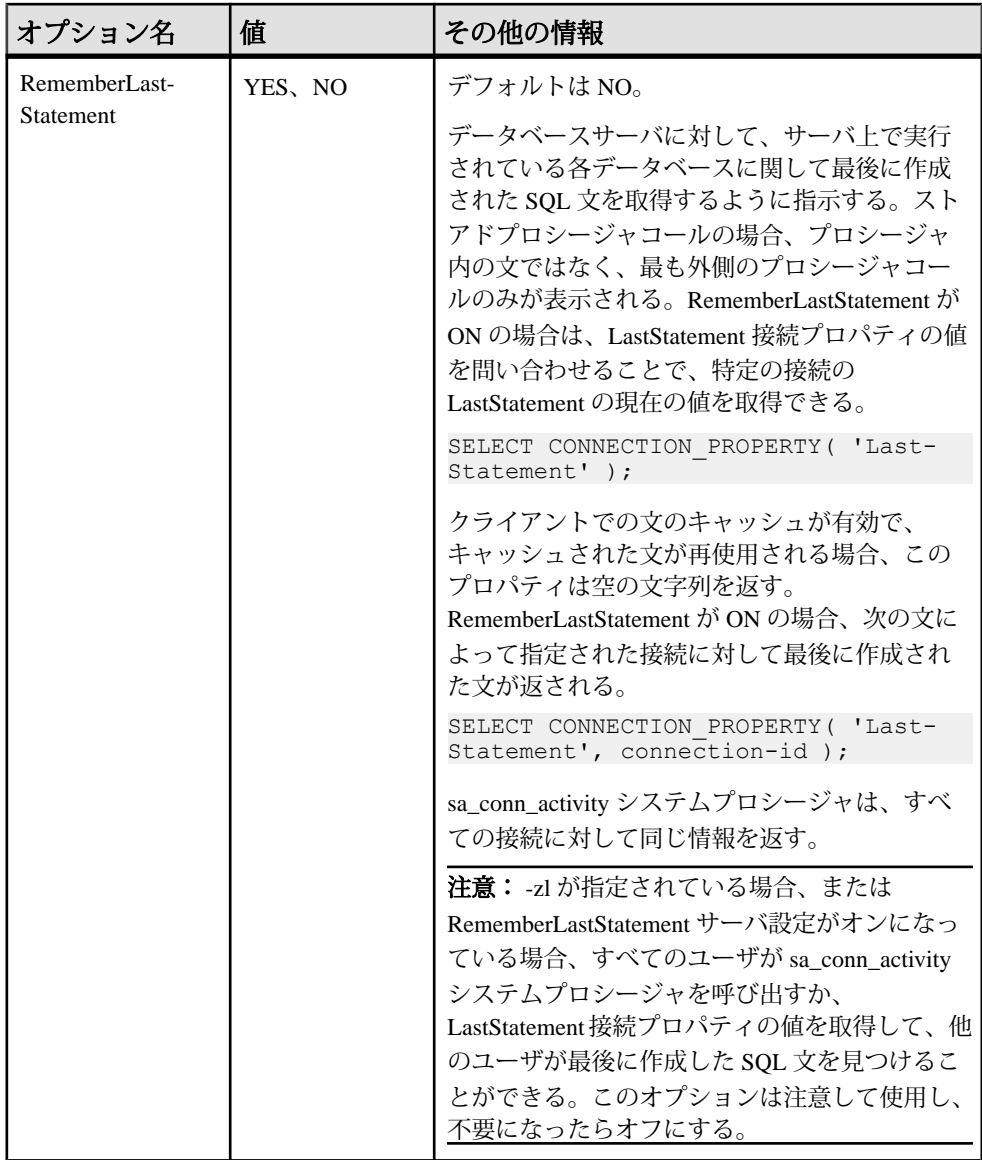

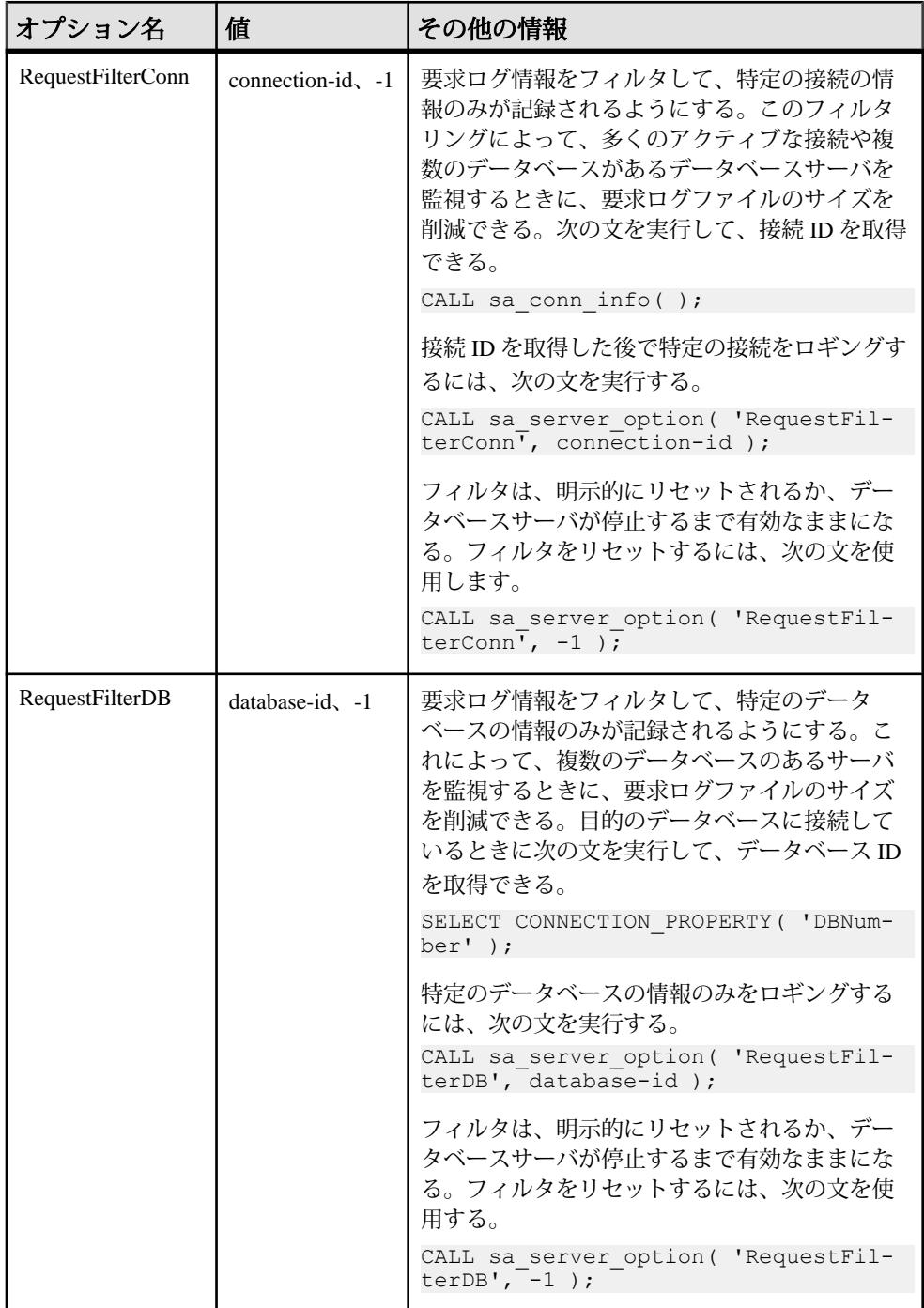

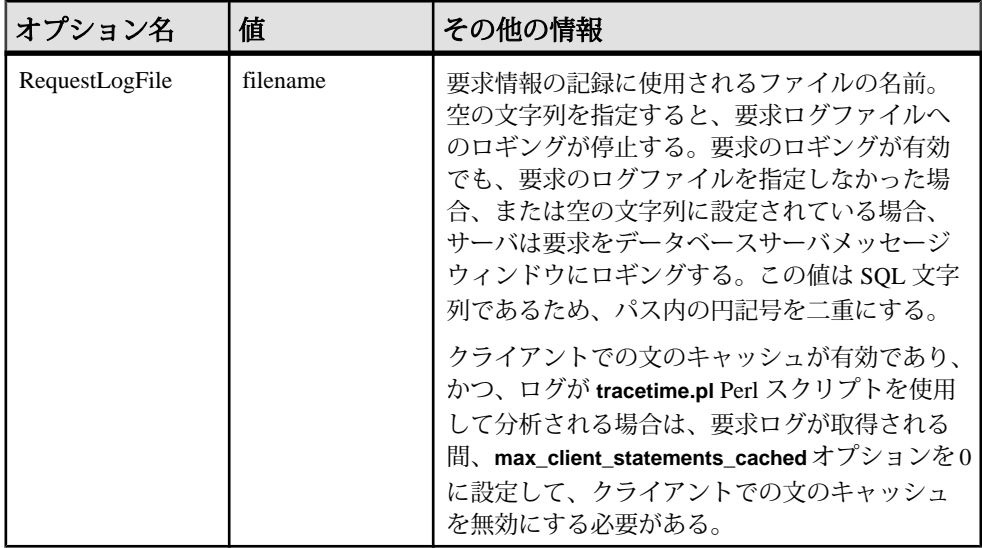

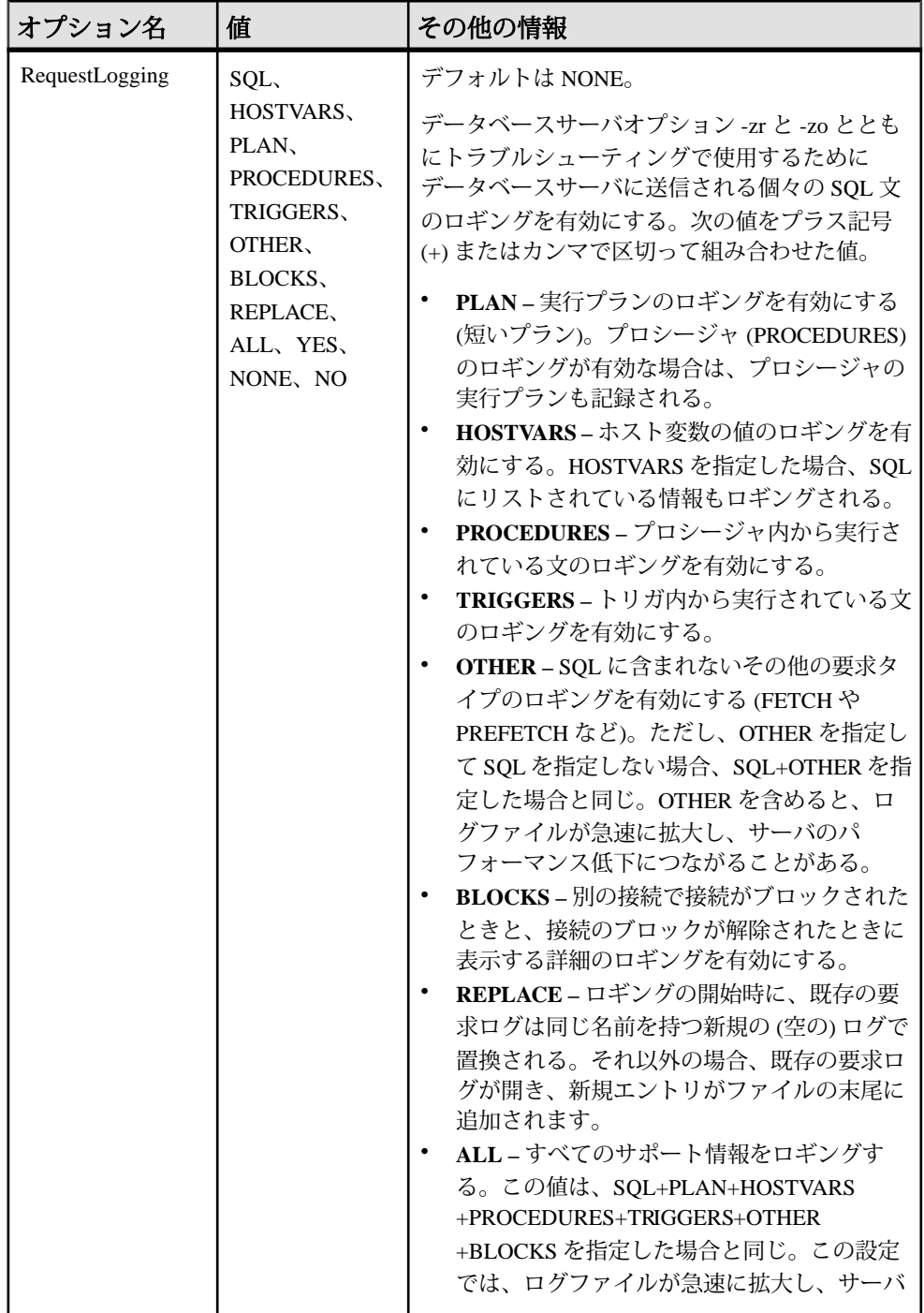

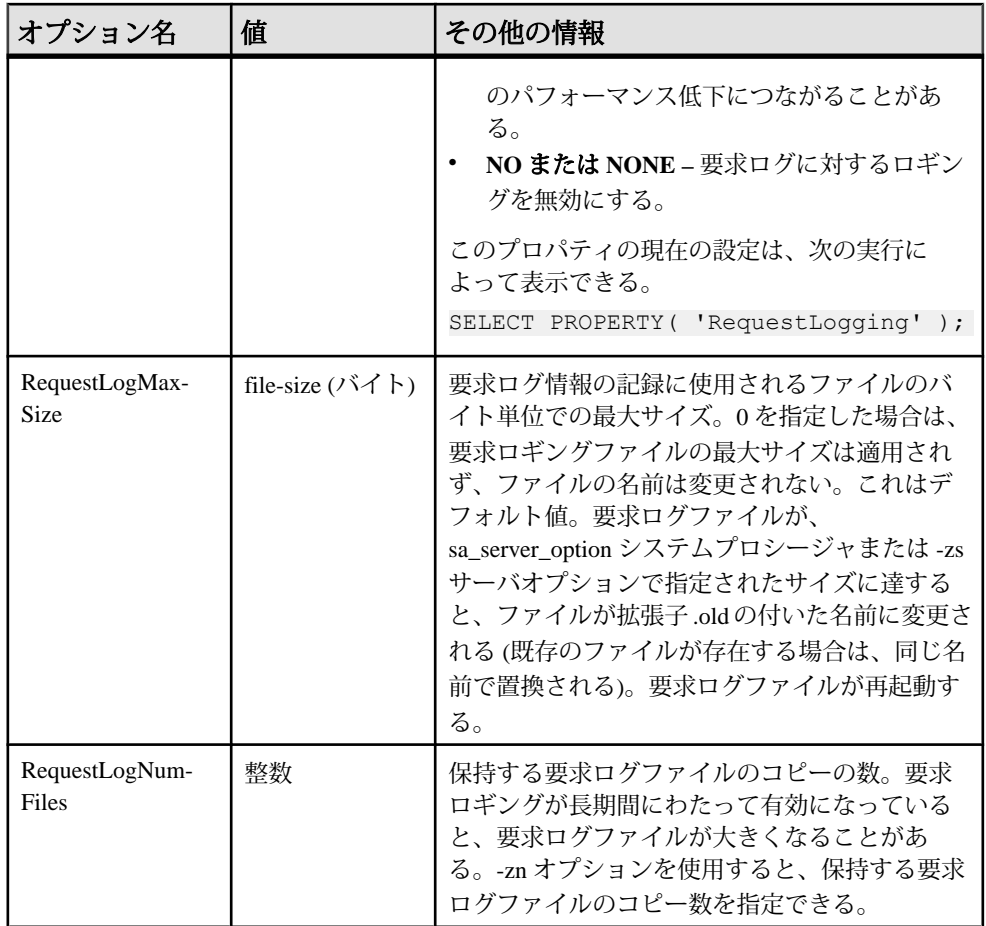

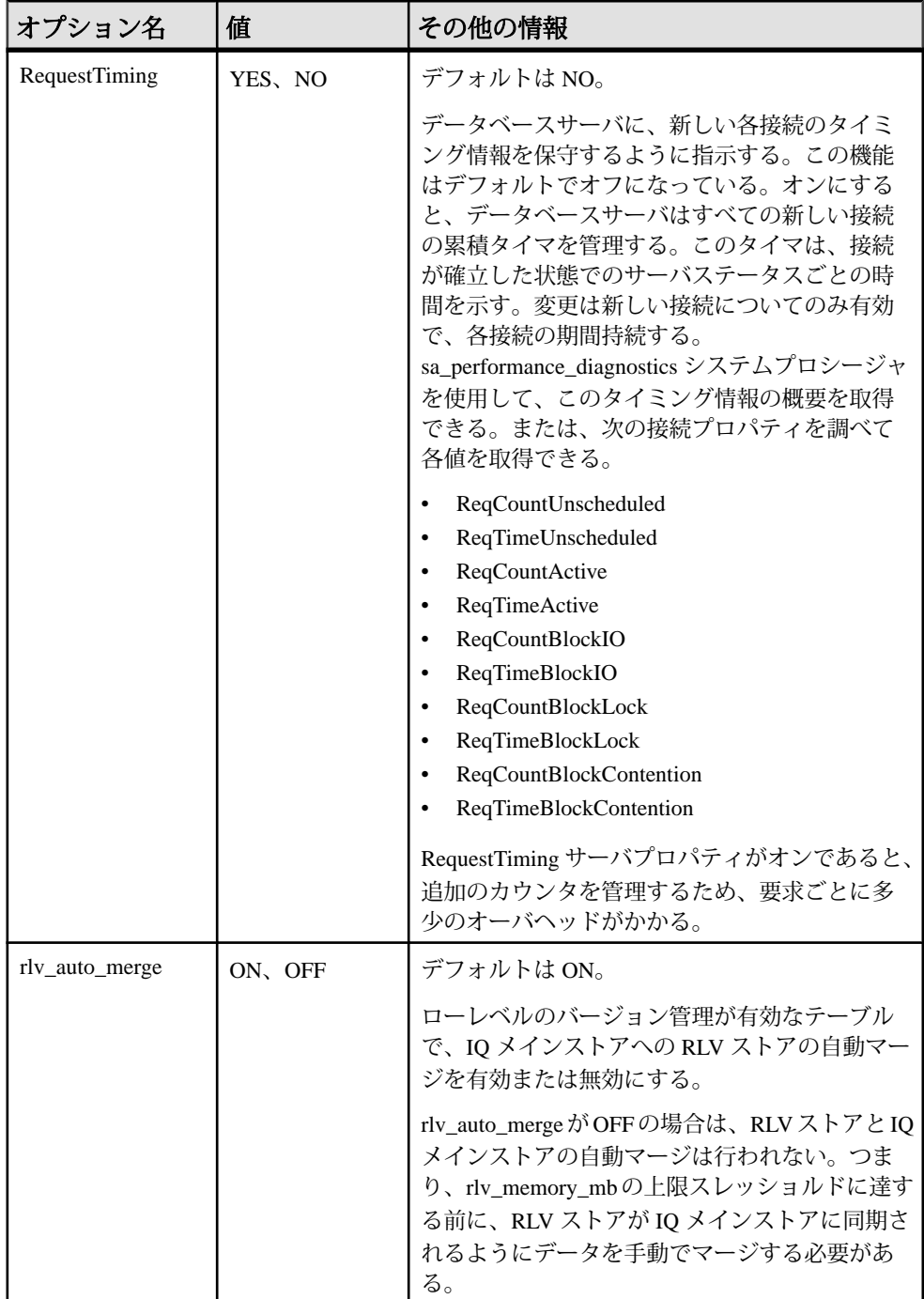

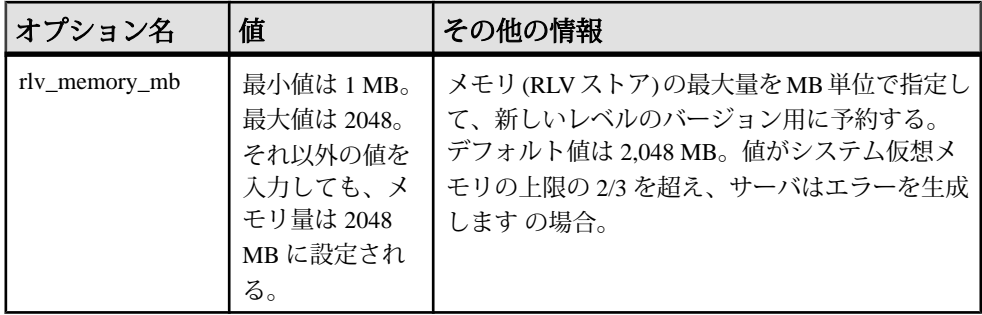

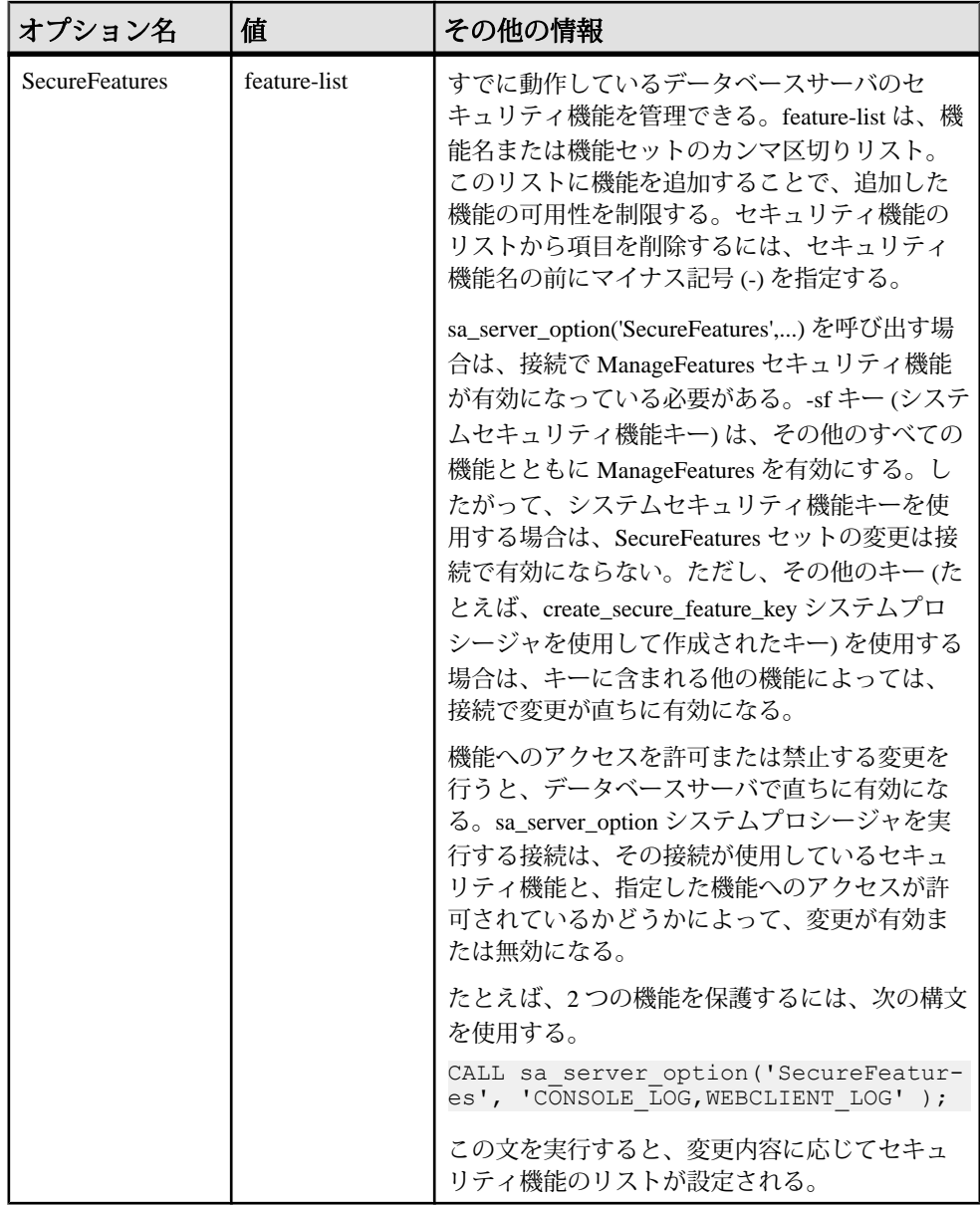

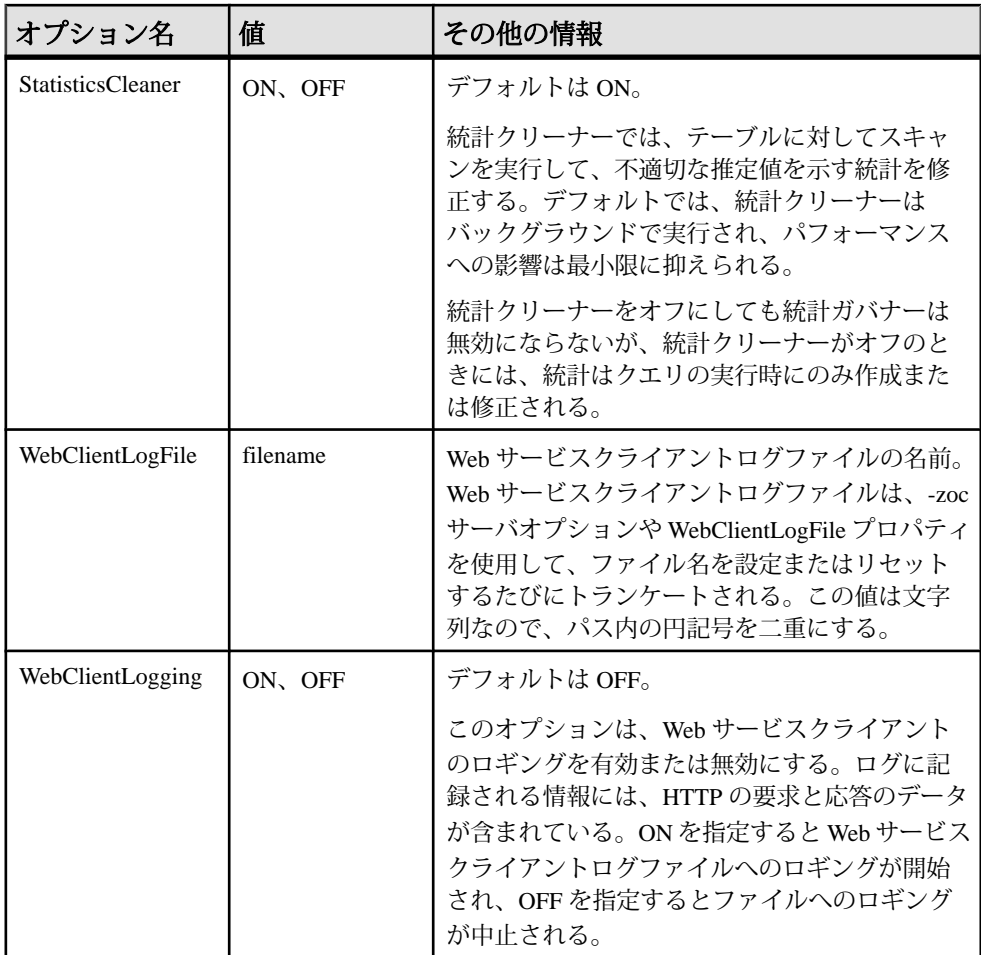

関連する動作 なし。

例

次の文を使用した場合は、キャッシュサイズを変更するたびに、データベース サーバメッセージウィンドウにキャッシュ情報が表示されるようになります。

CALL sa server option( 'CacheSizingStatistics', 'YES' );

次の文は、現在のデータベースへの新しい接続を禁止します。

CALL sa server option( 'ConnsDisabledForDB', 'YES' );

次の文は、すべての SQL 文、プロシージャの呼び出し、プラン、イベントのブ ロックとブロック解除のロギングを有効にし、新しい要求ログを開始します。

付録:SQL リファレンス

CALL sa server option( 'RequestLogging', 'SQL+PROCEDURES+BLOCKS+PLAN +REPLACE' );

# **sp\_iqcolumn** プロシージャ

データベース内のカラムに関する情報を表示します。

構文 1

**sp\_iqcolumn** [ *table\_name* ] [, *table\_owner* ] [, *table\_loc*]

構文 2

**sp\_iqcolumn** [ table\_name=*'table\_name'* ],[ table\_owner=*'tableowner'* ], [table\_loc=*'table\_loc'*]

パラメータ

- 構文 **1** table\_name を指定しないで table\_owner を指定する場合は、table\_name を NULL に置き換える必要があります。たとえば、sp\_iqcolumn NULL,DBA のようになります。
- 構文 **2** パラメータはどのような順番で指定しても構いません。'table\_name' と 'table\_owner' を一重引用符で囲みます。

権限

そのシステムプロシージャに対する EXECUTE 権限が必要です。

備考

データベース内のカラムに関する情報を表示します。table\_name パラメータを指 定すると、その名前のテーブル内のカラムだけが返されます。table\_owner パラ メータを指定すると、そのユーザが所有するテーブルだけが返されます。 table\_name パラメータと table\_owner パラメータを両方とも指定すると、ユニーク なテーブル (存在する場合) からカラムが選択されます。table\_loc を指定すると、 そのセグメントタイプで定義されたテーブルだけが返されます。パラメータを指 定しないと、データベース内のすべてのテーブルのすべてのカラムが返されます。 **sp\_iqcolumn** は、システムテーブルのカラム情報は返しません。

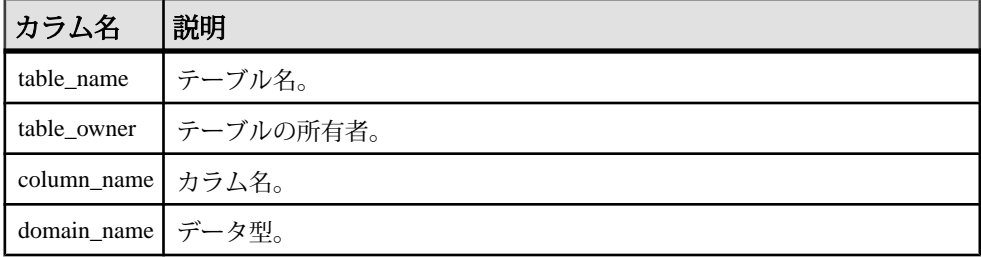

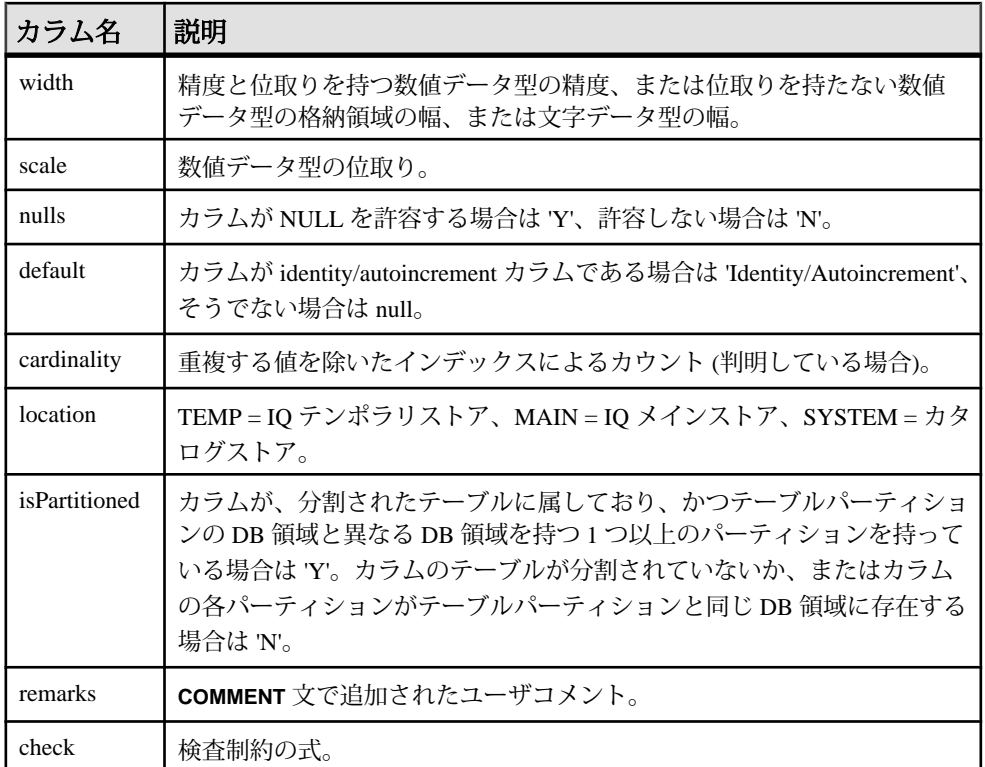

#### **sp\_iqcolumn** プロシージャの例

**sp\_iqcolumn** を使用する場合は、この例を参照してください。

次の構文はどちらも、テーブル Departments のすべてのカラムを返します。

sp\_iqcolumn Departments

call sp iqcolumn (table name='Departments')

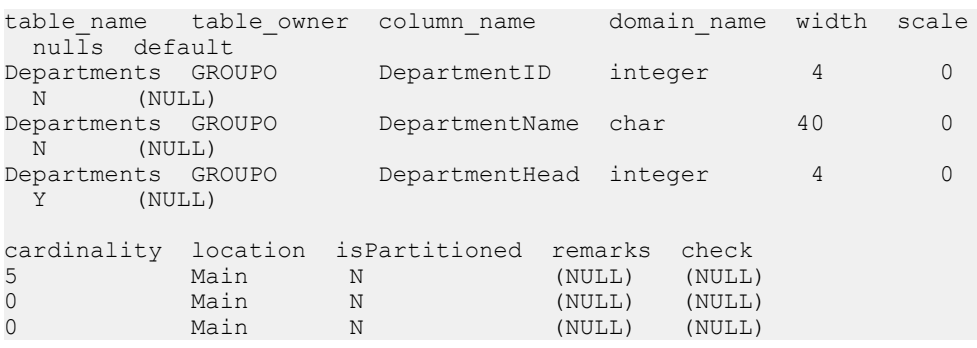

次の構文は、DBA が所有するすべてのテーブルのすべてのカラムを返します。

sp\_iqcolumn table\_owner='DBA'

# **sp\_iqconnection** プロシージャ

接続およびバージョンについての情報を表示します。この情報には、テンポラリ DB 領域を使用しているユーザ、バージョンを有効にしているユーザ、各接続が SAP Sybase IQ 内で行っている作業、接続ステータス、データベースバージョンス テータスなどが含まれます。

構文

**sp\_iqconnection** [ *connhandle* ]

適用対象 シンプレックスとマルチプレックス。

権限

そのシステムプロシージャに対する EXECUTE 権限が必要です。 さらに、次のい ずれかが必要です。 システム権限:

- DROP CONNECTION
- MONITOR
- SERVER OPERATOR

備考

connhandleは、Number 接続プロパティに等しい、接続の ID 番号です。 **connection\_property** システム関数は、次のように接続 ID を返します。

```
SELECT connection property ( 'Number' )
```
有効な connhandle の入力パラメータで呼び出されると、**sp\_iqconnection** はその接 続に対応する 1 つのローのみを返します。

**sp\_iqconnection** は、有効な各接続に対して1つのローを返します。ConnHandle、 Name、Userid、LastReqTime、ReqType、CommLink、NodeAddr、LastIdle の各カラ ムは、Number、Name、Userid、LastReqTime、ReqType、CommLink、NodeAddr、 LastIdle の各接続プロパティにそれぞれ対応しており、システム関数 **sa\_conn\_info** と同じ値を返します。追加のカラムは、SAP Sybase IQ エンジンの SAP Sybase IQ 側から接続データを返します。ローは、ConnCreateTime の順で並べられます。

MPXServerName カラムには、次の表に示すようにノード間通信 (INC) に関連する 情報が格納されています。

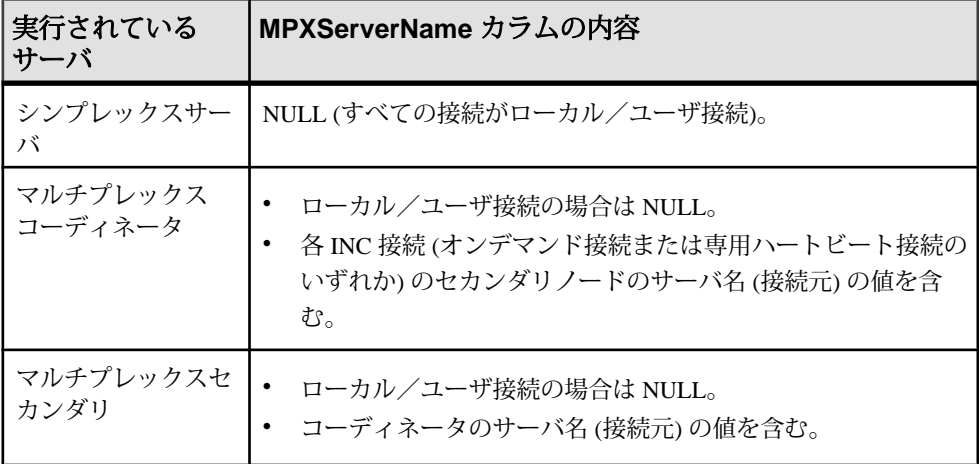

Java アプリケーションでは、TDS クライアントから SAPSybase IQ 固有の接続プロ パティを RemotePWD フィールドで指定します。次の例は、IQ 固有の接続パラ メータの指定方法を示します。**myconnection** は IQ 接続名です。

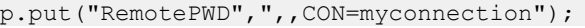

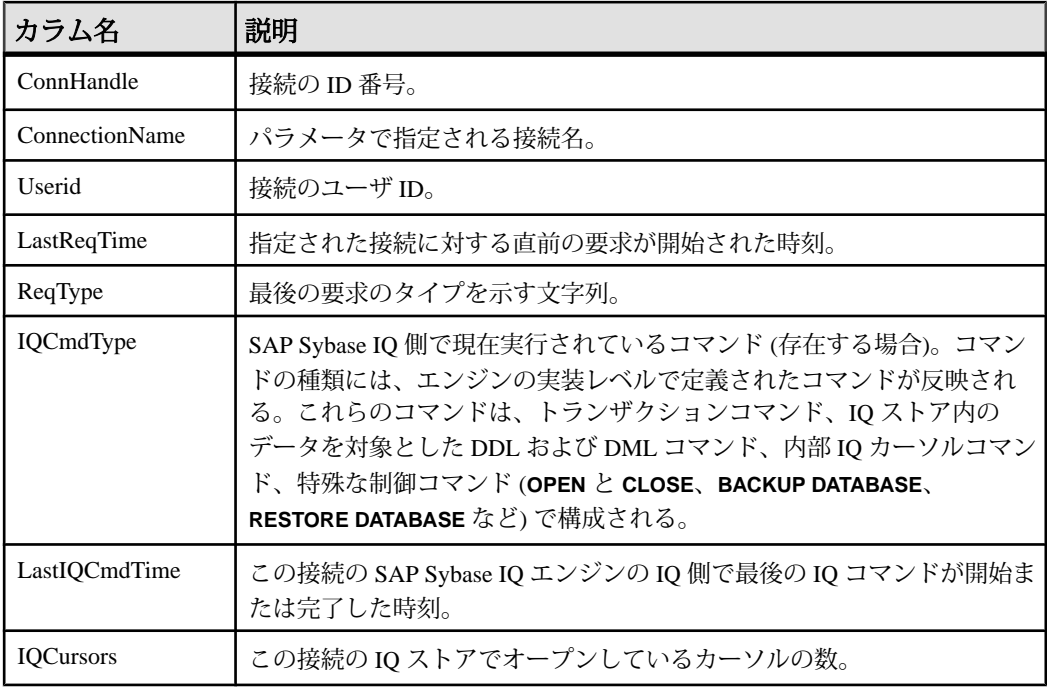

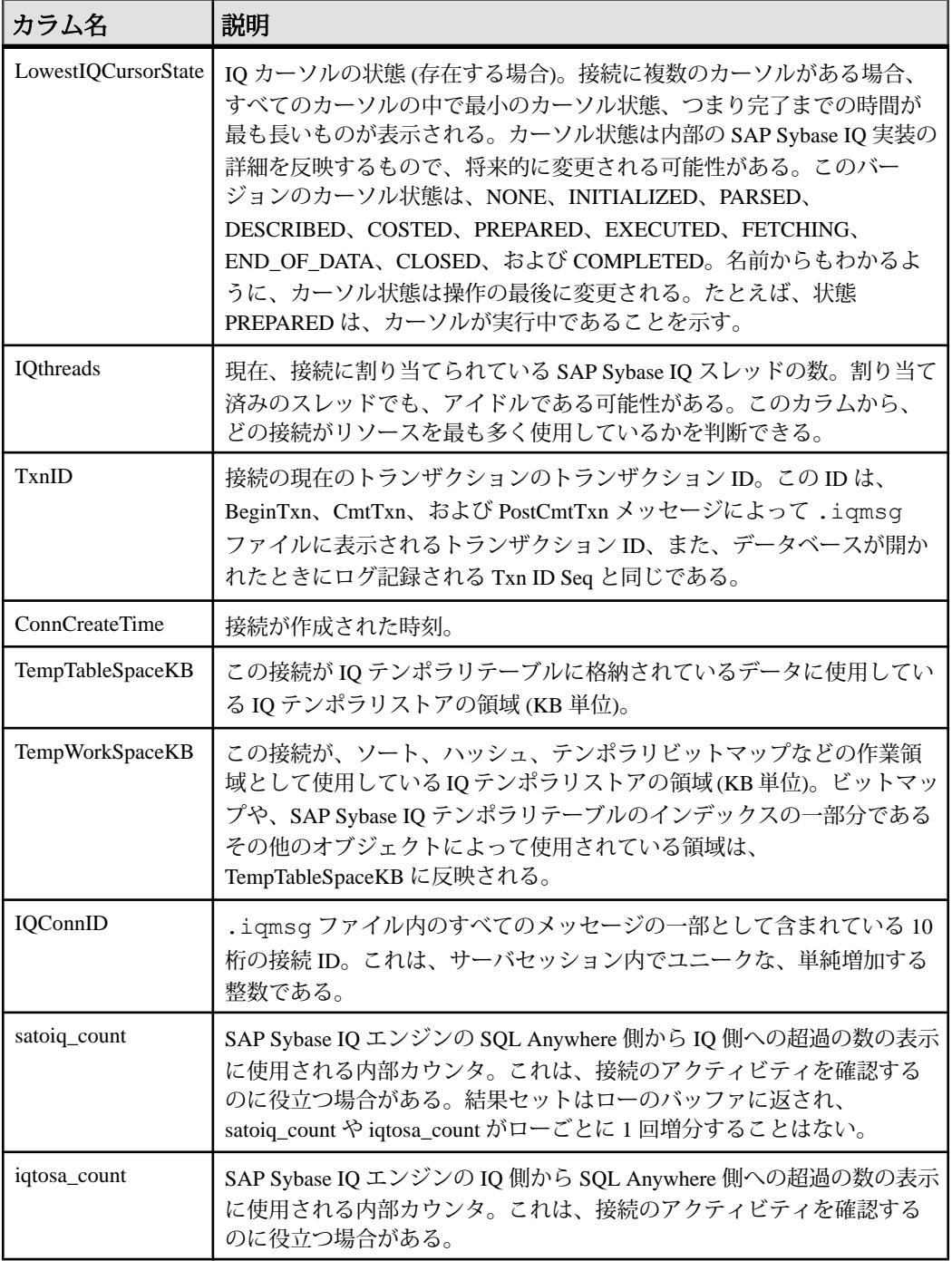

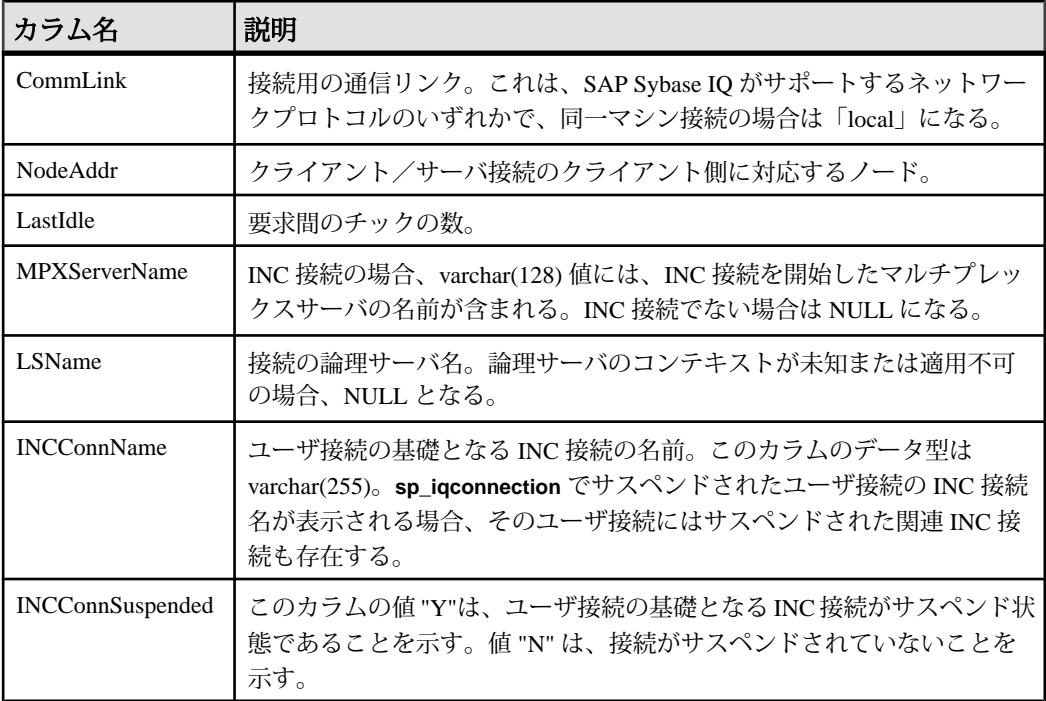

#### 例 **sp\_iqconnection**

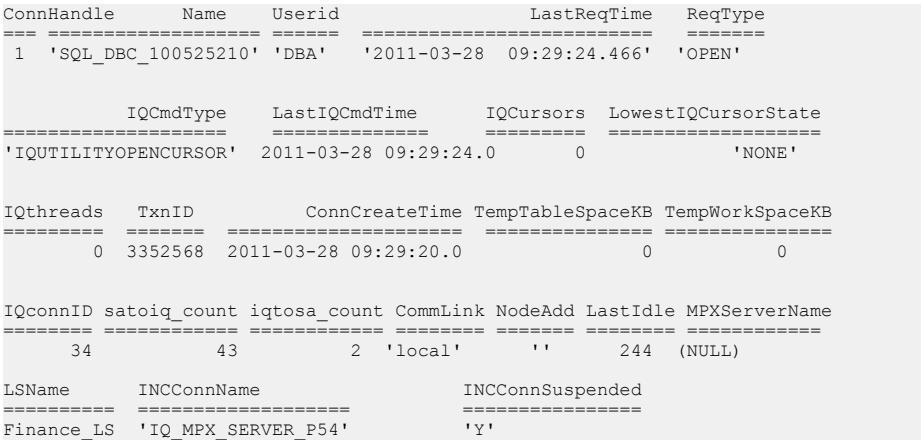

### **sp\_iqdbsize** プロシージャ

現在のデータベースのサイズを表示します。

構文

**sp\_iqdbsize** ( [ **main** ] )

適用対象

シンプレックスとマルチプレックス。

権限

ALTER DATABASE システム権限。そのシステムプロシージャに対する EXECUTE 権限に加え、次のものが必要です。

備考

データベースの合計サイズを返します。また、メモリにデータベースを保持する ために必要なページ数と、(ディスク上で) データベースを圧縮した場合の IQ ペー ジ数も返します。

マルチプレックスデータベース上で実行する場合、デフォルトのパラメータは main です。これにより、共有 IQ ストアのサイズが返されます。

RLV 対応テーブルにローが存在しないときに実行すると、Physical Blocks、 RLVLogBlocks、および RLVLogKBytes カラムには 0 以外のエントリが格納され、 その他のカラムには 0 が格納されます。これは、ローレベルのバージョン管理 テーブルが存在しないことを示します。

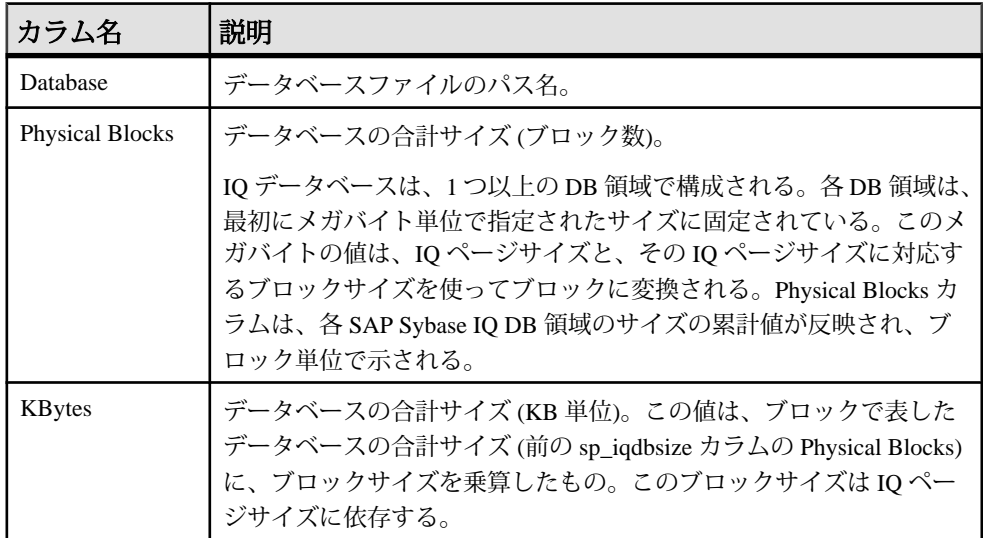

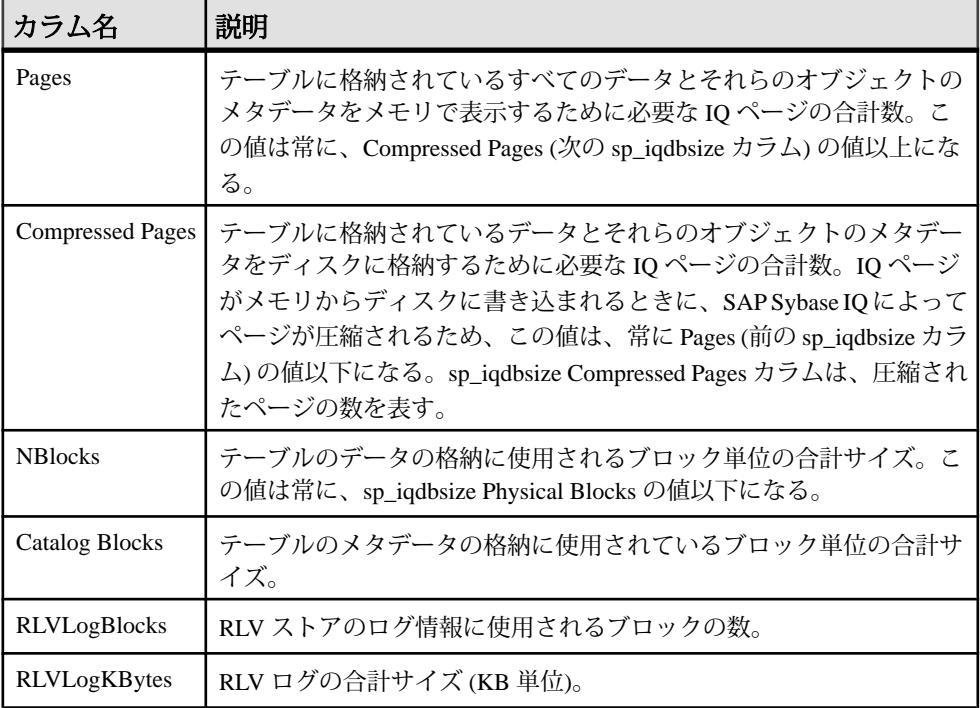

例

この例は、データベース iqdemo のサイズ情報を表示します。

sp\_iqdbsize

Database

```
PhysicalBlocks KBytes Pages CompressedPages NBlocks CatalogBlocks 
RLVLogBlocks RLVLogKBytes
           ============== ====== ===== =============== ======= ============= 
     ============ ============
/system1/sybase/IQ-16_0/demo/iqdemo.db
    \overline{1}280 \overline{5}22 \overline{6}88 \overline{2}57 \overline{1}119 \overline{1}8
```
# **sp\_iqdbspace** プロシージャ

各 SAP Sybase IQ DB 領域についての詳細情報を表示します。

構文

**sp\_iqdbspace** [ *dbspace-name* ]

適用対象 シンプレックスとマルチプレックス。 権限

MANAGE ANY DBSPACE システム権限。そのシステムプロシージャに対する EXECUTE 権限に加え、次のものが必要です。

備考

**sp\_iqdbspace** の情報は、データを移動する必要があるかどうかの判断に、また移 動されたデータについては旧バージョンの割り付けが解除されているかどうかの 判定に使用されます。

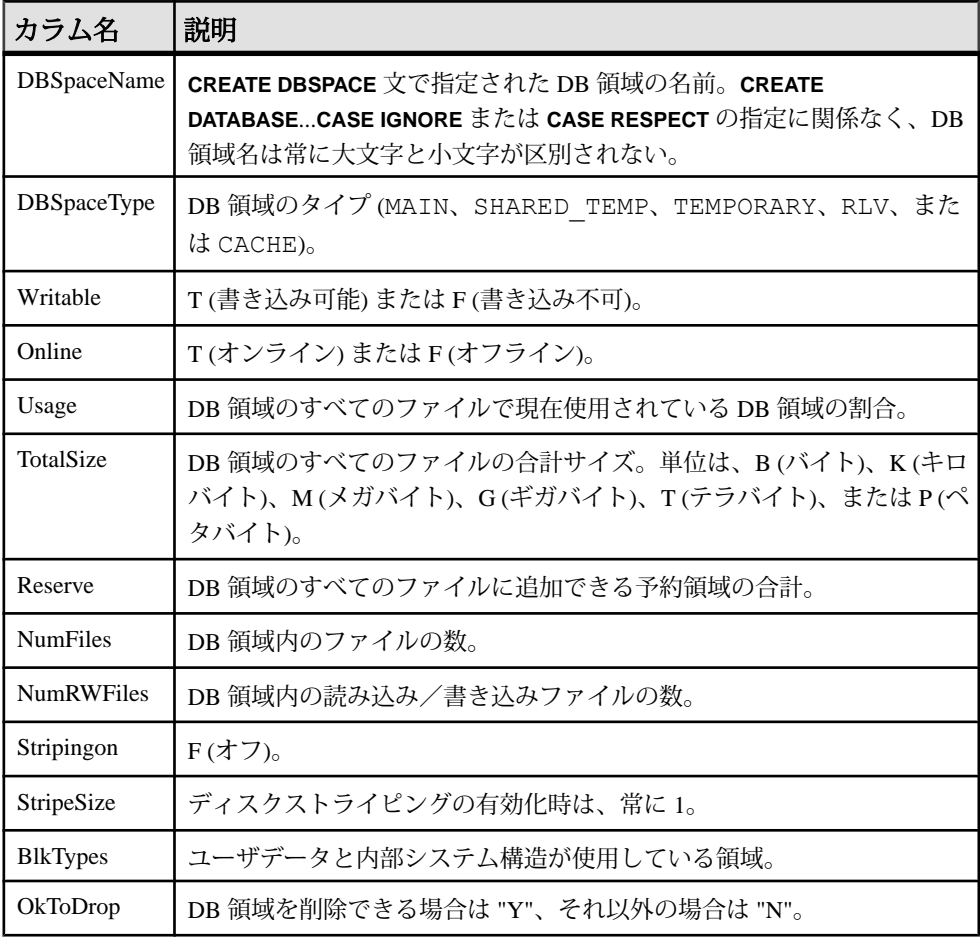

BlkTypes カラムのブロックタイプ識別子の値は、次のとおりです。

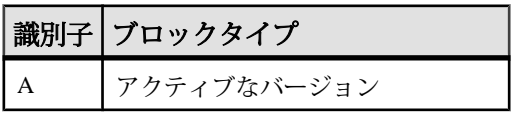

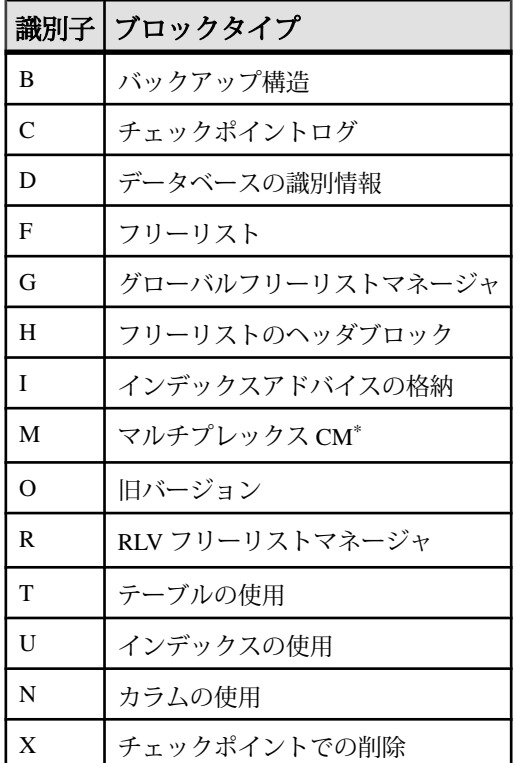

\*マルチプレックスコミット ID ブロック (実際は 128 ブロック) は、シンプレック スデータベースで使用されていない場合でも、すべての IQ データベースに存在し ます。

例

DB 領域に関する情報を表示します。

sp\_iqdbspace;

注意: 出力内容をわかりやすくするため、次の例は iqdemo データベース内のオ ブジェクトを示しています。iqdemo には iq\_main というサンプルのユーザ DB 領域が含まれていますが、この領域はユーザ独自のデータベースには存在しない 場合があります。

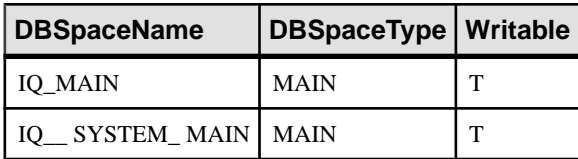

付録:SQL リファレンス

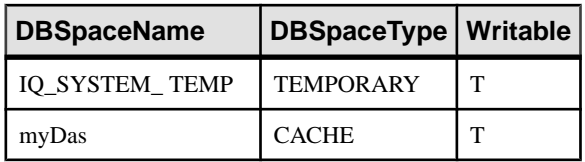

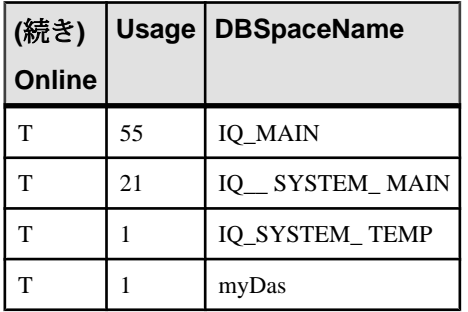

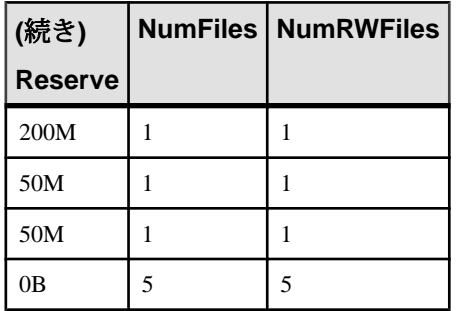

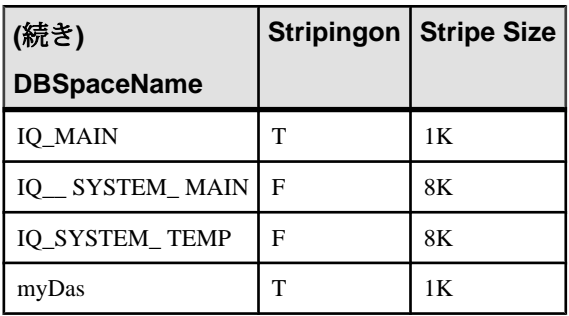

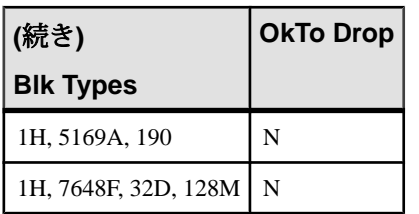

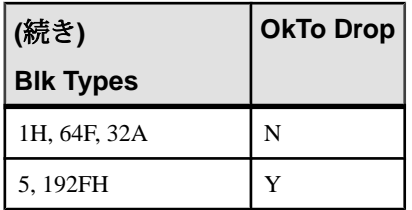

# **sp\_iqfile** プロシージャ

DB 領域の各 dbfile についての詳細情報を表示します。

構文

**sp\_iqfile** [ *dbspace-name* ]

適用対象

シンプレックスとマルチプレックス。

権限

MANAGE ANY DBSPACE システム権限。そのシステムプロシージャに対する EXECUTE 権限に加え、次のものが必要です。

備考

**sp\_iqfile** は、DB 領域の各 dbfile のデータの使用率、プロパティ、タイプを表示し ます。この情報を使用して、データの移動が必要かどうかを判断できます。また、 移動されたデータに関しては、旧バージョンの割り付けが解除されているかどう かを確認できます。

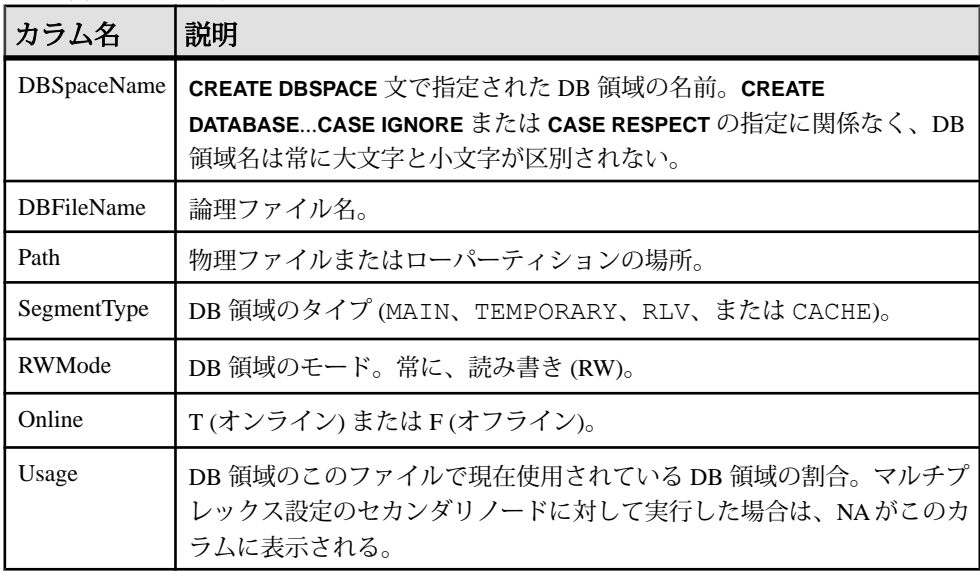

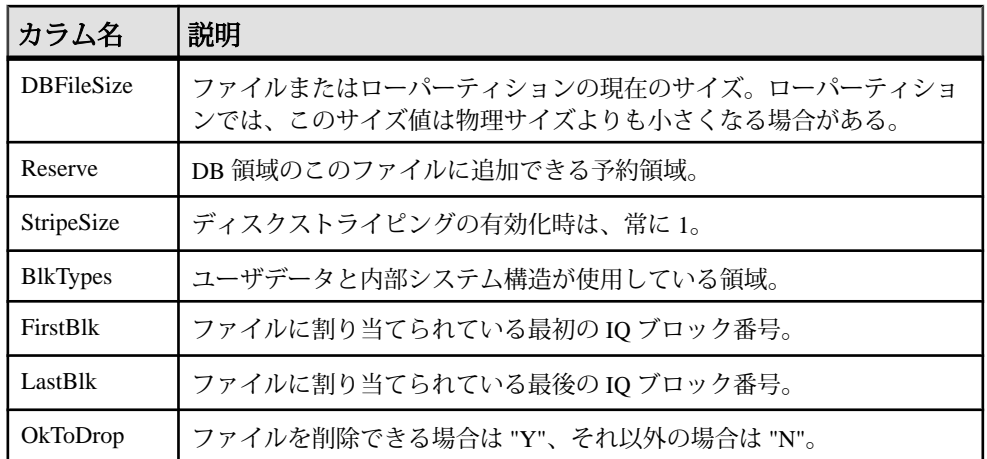

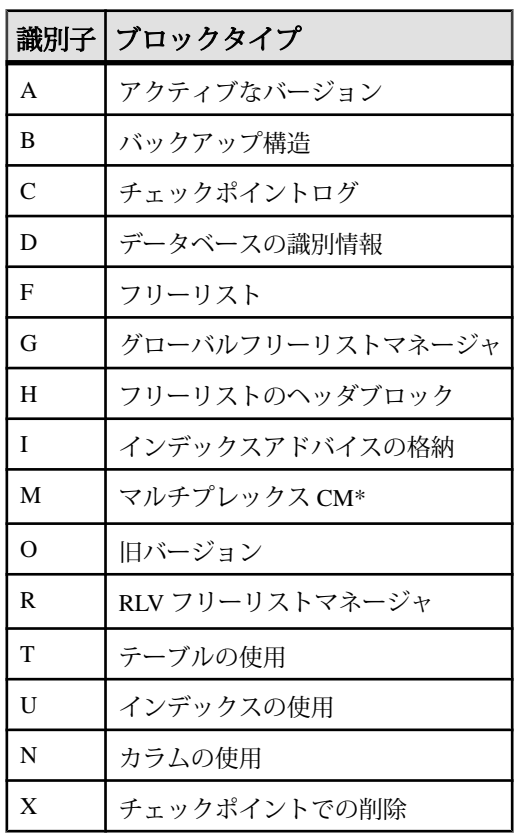

\*マルチプレックスコミット ID ブロック (実際は 128 ブロック) は、シンプレック スデータベースで使用されていない場合でも、すべての IQ データベースに存在し ます。

例 DB 領域のファイルに関する情報を表示します。

sp\_iqfile;

sp\_iqfile; DBSpaceName, DBFileName, Path, SegmentType, RWMode, Online, Usage, DBFileSize, Reserve, StripeSize, BlkTypes, FirstBlk, LastBlk,OkToDrop 'IQ\_SYSTEM\_MAIN','IQ\_SYSTEM\_MAIN','/sun1-c1/users/smith/mpx/m/ mpx\_db.iq','MAIN','RW','T','21',' 2.92G','0B','1K','1H,76768F,32D,19A,185O,128M,34B,32C' ,1,384000,'N' 'mpx\_main1','mpx\_main1','/sun1-c1/users/smith/mpx/m/ mpx\_main1.iq','MAIN','RW','T','1' ,'100M','0B','1K','1H',1045440,1058239,'N' 'IQ\_SHARED\_TEMP','sharedfile1\_bcp','/sun1-c1/users/smith/mpx/m/  $f1'$ ,'SHARED TEMP','RO','T','0<sup>T</sup>, '50M','0B','1K','1H',1,6400,'N' 'IQ\_SHARED\_TEMP','sharedfile2\_bcp','/sun1-c1/users/smith/mpx/m/  $f2'$ ,'SHARED TEMP','RO','T','0<sup>T</sup>, '50M','0B','1K','1H',1045440,1051839,'N' 'myDAS', 'ssd\_dev\_1', '/dev/raw/ssd\_dev\_1', 'CACHE', 'RW', 'T', '2', '20M', '0B', '1K', '1H', '64F', '1', '5120', 'N' 'myDAS', 'ssd\_dev\_2', '/dev/raw/ssd\_dev\_2', 'CACHE', 'RW', 'T', '1', '20M', '0B', '1K', '1H', '32F', '522208', '527327', 'N' 'myDAS', 'ssd\_dev\_3', '/dev/raw/ssd\_dev\_3', 'CACHE', 'RW', 'T', '1', '20M', '0B', '1K', '1H', '32F', '1044416', '1049535', 'N' 'myDAS', 'ssd\_dev\_4', '/dev/raw/ssd\_dev\_4', 'CACHE', 'RW', 'T', '1', '20M', '0B', '1K', '1H', '32F', '1566624', '1571743', 'N' 'myDAS', 'ssd\_dev\_5', '/dev/raw/ssd\_dev\_5', 'CACHE', 'RW', 'T', '1', '20M', '0B', '1K', '1H', '32F', '2088832', '2093951', 'N' 'IQ\_SYSTEM\_TEMP','IQ\_SYSTEM\_TEMP','/sun1-c1/users/smithmpx/m/ mpx\_db.iqtmp','TEMPORARY','RW', 'T','1','2.92G','0B','1K','1H,64F,33A',1,384000,'N'

#### **sp\_iqlocks** プロシージャ

IQメインストアとIQカタログストアの両方について、データベース内のロックに 関する情報を表示します。

構文

```
sp_iqlocks ([connection,] [[owner.]table_name,] max_locks,]
[sort_order])
```
パラメータ

結果を絞り込むためのすべてのパラメータはオプションです。

| パラメータ            | データ型      | 説明                                                                                                    |
|------------------|-----------|----------------------------------------------------------------------------------------------------|
| connection       | integer   | 接続ID。このオプションを指定すると、指定された接続の<br>ロックに関する情報のみが返される。デフォルトはゼロ<br>(すべての接続についての情報を返す)。                                                                                |
| owner.table_name | char(128) | テーブル名。このオプションを指定すると、指定された<br>テーブル内のロックについての情報のみが返される。デ<br>フォルトは NULL (データベース内のすべてのテーブルに<br>ついての情報を返す)。owner を指定しなかった場合、プロ<br>シージャを呼び出したユーザがテーブルの所有者と見なさ<br>れる。 |
| max_locks        | integer   | 情報を返すロックの最大数。デフォルトは0(すべてのロッ<br>ク情報を返す)。                                                                                                    |
| sort_order       | char(1)   | 情報を返す順序。<br>C:接続ごとにソート(デフォルト)<br>T:table_name ごとにソート                                                                                                    |

権限

そのシステムプロシージャに対する EXECUTE 権限に加え、次のものが必要で す。 MONITOR システム権限。

備考

データベース内の現在のロックについての情報を表示します。指定する接続に よって、単一の接続内のロック、単一のテーブル内のロック、指定された数の ロック、というように結果を絞り込むことができます。

sp\_iqlocks は、次の情報を sort\_order パラメータに指定されたとおりにソートして 表示します。

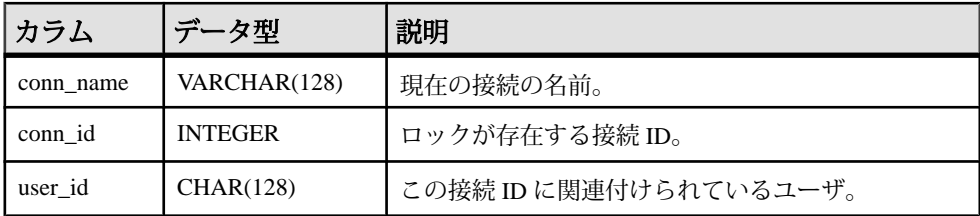

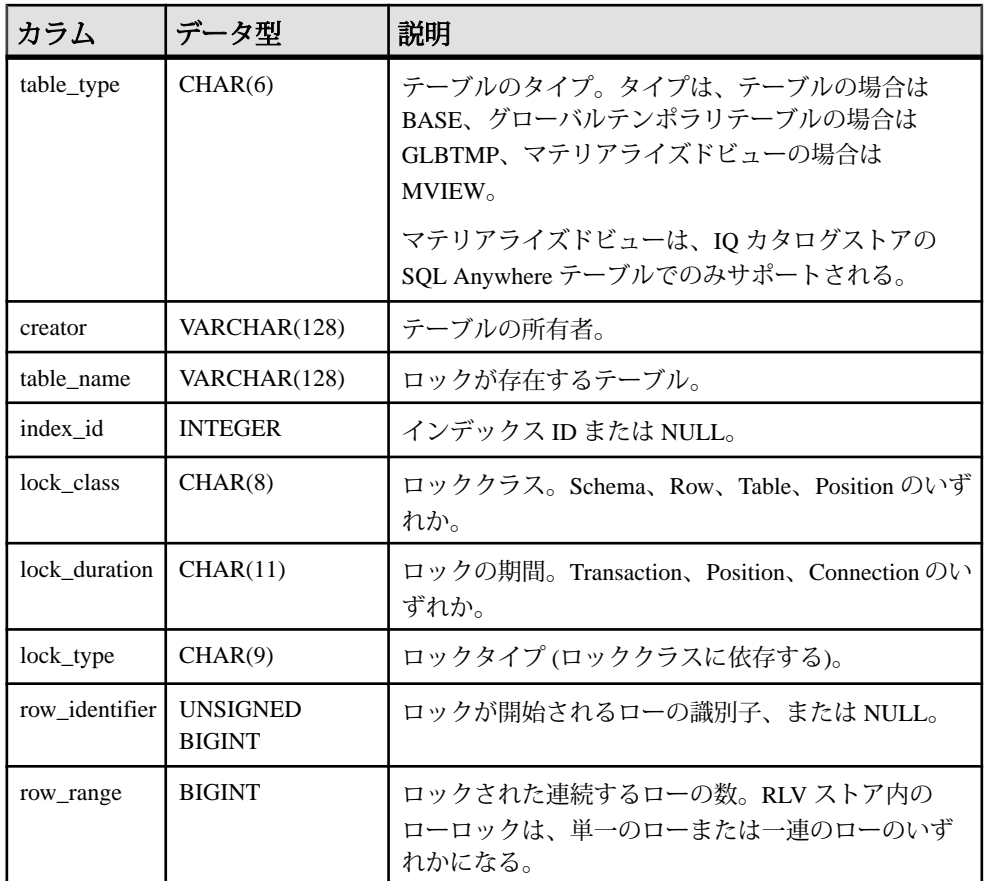

接続 ID またはテーブルでロックされているユーザのユーザ名を見つけられない場 合、**sp\_iqlocks** には接続 ID に 0 (ゼロ) が表示され、ユーザ名には User unavailable が表示されます。

lock\_type カラムの値は、lock\_class カラムのロック分類によって変わります。次の 値が返されます。

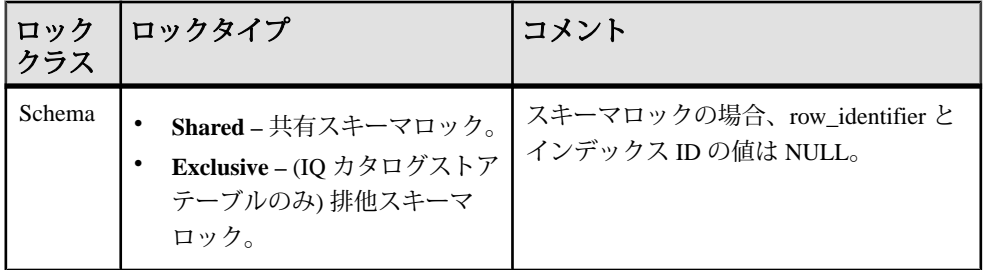

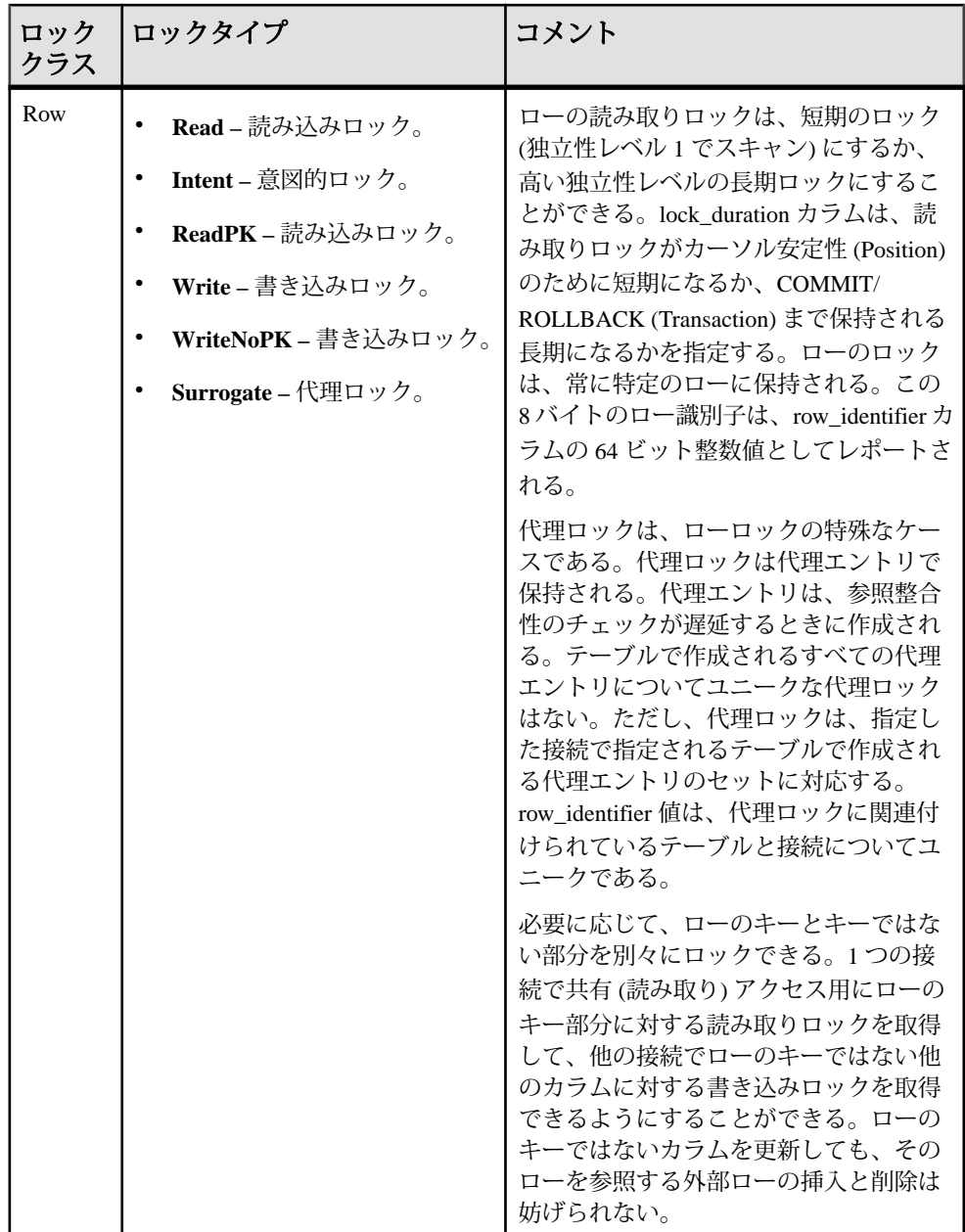

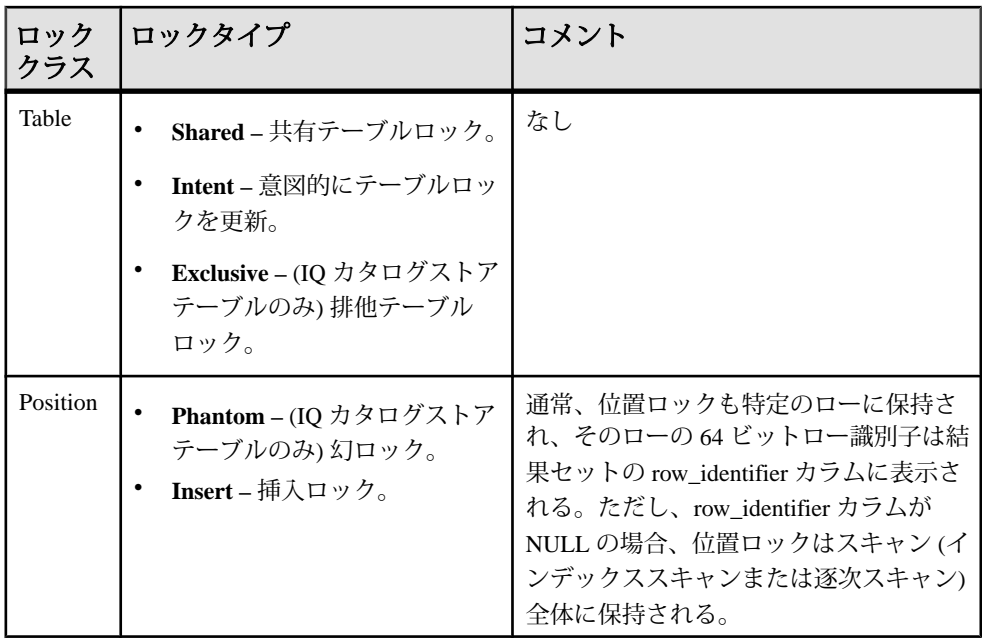

注意: 排他ロック、幻ロック、幻でないロックは、IQ カタログストアのテーブル では使用できますが、IQメインストアのSAPSybase IQテーブルでは使用できませ ん。カタログストア内のテーブルで明示的にロックを解除しないかぎり、これら の種類のロックが SAP Sybase IQ データベースで起きることはありません。

例

次の例は、**sp\_iqlocks** プロシージャコールと、SAP Sybase IQ データベースでのそ の出力を示します。このプロシージャは、すべてのデフォルトオプションと共に 呼び出されており、すべてのロックが接続ごとにソートされて表示されます。

```
call sp_iqlocks()
```
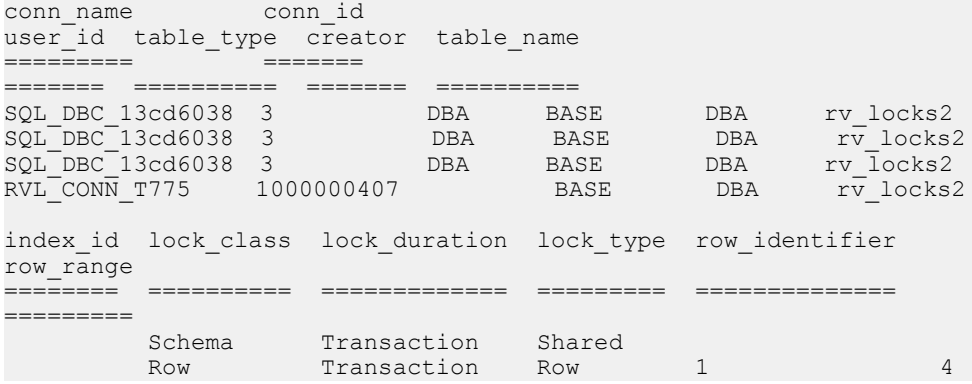

管理:インメモリ、ローレベルのバージョン管理 133

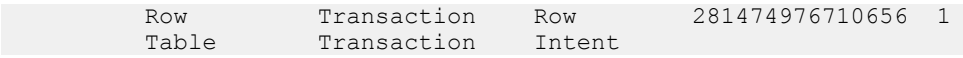

### **sp\_iqmergerlvstore** プロシージャ

ローレベルのバージョン管理 (RLV) ストアと IQ メインストアとのマージをトリガ します。

構文

**sp\_iqmergerlvstore** '*merge\_type*', '*table\_name*', [ '*table\_owner*' ]

権限

そのシステムプロシージャに対する EXECUTE 権限が必要です。

備考

- マージタイプには BLOCKING または NON-BLOCKING を指定できます。
- マージの実行後は、ストアドプロシージャによってマージトランザクションが 自動的にコミットされます。

# **sp\_iqrlvmemory** プロシージャ

テーブルごとに RLV ストアのメモリ使用量をモニタリングします。

構文

**sp\_iqrlvmemory** ( [*table\_name* [,*table\_owner* ] ])

権限

そのシステムプロシージャに対する EXECUTE 権限に加え、次のものが必要で す。 MONITOR システム権限。

備考

バージョンのビットマップ、要求に応じたインデックスなど、バージョン固有の データは RLV のメモリ計算に含まれません。これらは RLV メモリ制限にカウント されず、sp\_iqrlvmemory でレポートされません。

パラメータが指定されていない場合は、すべての RLV テーブルのメモリ消費に関 する情報が返されます。出力を1つのテーブルに限定するには、table\_nameと追加 の table\_owner オプションを指定できます。table\_owner が指定されていない場合 は、デフォルトは現在のユーザになります。

sp\_iqrlvmemory は RLV ストアメモリを消費するテーブルごとに 1 つのローを、次 の出力カラムとともに出力します。

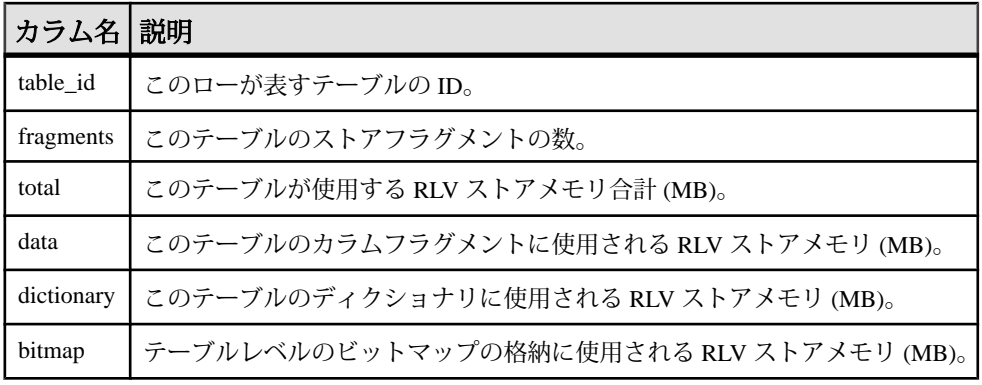

例

この例では、ユーザ DBA が所有するテーブル rlv\_table1 の現在の RLV メモリ 使用量が返されます。

sp\_iqrlvmemory 'rlv\_table1', 'DBA'

出力:

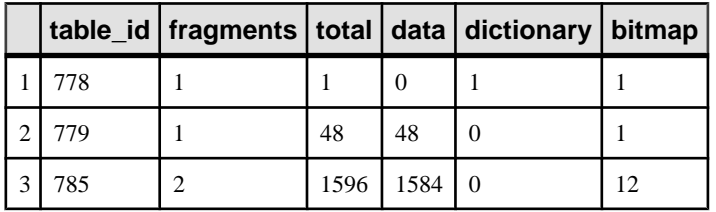

### **sp\_iqspaceinfo** プロシージャ

現在のデータベース内の各オブジェクトが使用しているブロック数と、オブジェ クトが置かれている DB 領域の名前を表示します。

構文

**sp\_iqspaceinfo** ['**main** | [**table** *table-name* | **index** *index-name*] [...] ']

適用対象

シンプレックスとマルチプレックス。

権限

MANAGE ANY DBSPACE システム権限そのシステムプロシージャに対する EXECUTE 権限に加え、次のものが必要です。。

備考

現在のデータベースに関して、オブジェクト名、各オブジェクトが使用するブ ロック数、DB 領域の名前を表示します。**sp\_iqspaceinfo** にはパラメータは不要で す。

sp\_igspaceinfo が返した情報は、DB 領域の管理に役立ちます。

マルチプレックスデータベース上で実行する場合のデフォルトのパラメータは **main** で、共有 IQ ストアのサイズが返されます。

パラメータを指定しない場合、結果を受け取るには、テーブルなどのユーザ作成 オブジェクトが1つ以上必要です。

例

この出力は、iqdemo データベースで実行される データベース上で実行される

**sp\_iqspaceinfo** ストアドプロシージャから返されたものです。この例では、一部の テーブルやインデックスに対する出力は省略されています。

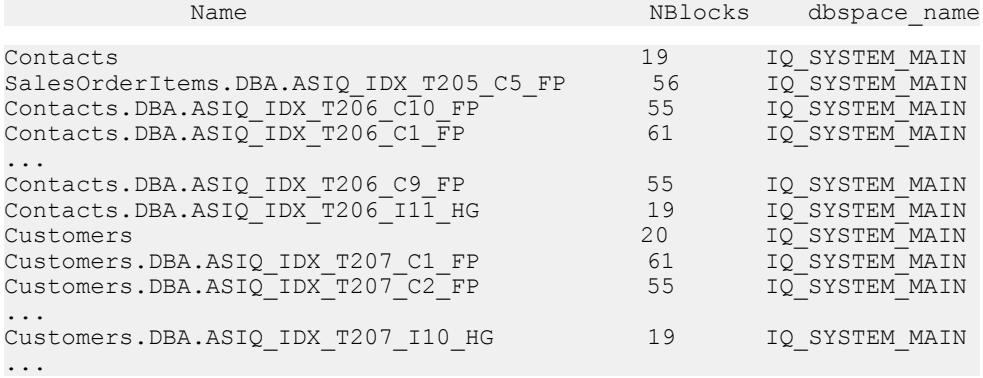

### **sp\_iqspaceused** プロシージャ

空き領域と IQ ストア、IQ テンポラリストア、RLV ストア、および IQ グローバル と IQ ローカルの共有テンポラリストアの使用領域に関する情報を表示します。

構文

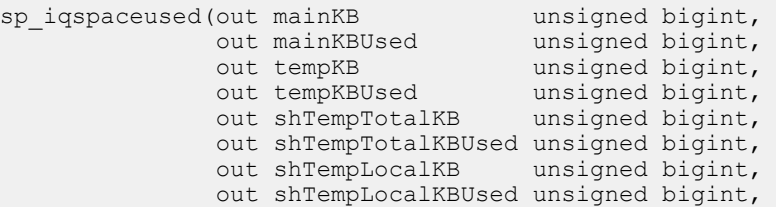
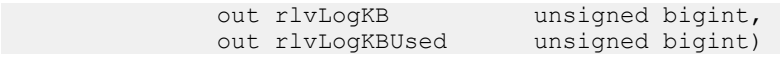

適用対象

シンプレックスとマルチプレックス。

権限

そのシステムプロシージャに対する EXECUTE 権限が必要です。 さらに、次のい ずれかが必要です。 システム権限:

- ALTER DATABASE
- MANAGE ANY DBSPACE
- MONITOR

備考

**sp\_iqspaceused** は、unsigned bigint の out パラメータとしていくつかの値を返しま す。このシステムストアドプロシージャをユーザ定義のストアドプロシージャか ら呼び出すと、メイン、テンポラリ、および RLV ストアの領域の使用量を確認で きます。

**sp\_iqspaceused** は、**sp\_iqstatus** によって提供された情報のサブセットを返します が、計算に使用する SQL 変数内の情報をユーザが返すこともできます。

マルチプレックスデータベースで実行すると、このプロシージャは、プロシー ジャを実行しているサーバに適用されます。また、IO SHARED TEMP で使用さ れる領域も返します。

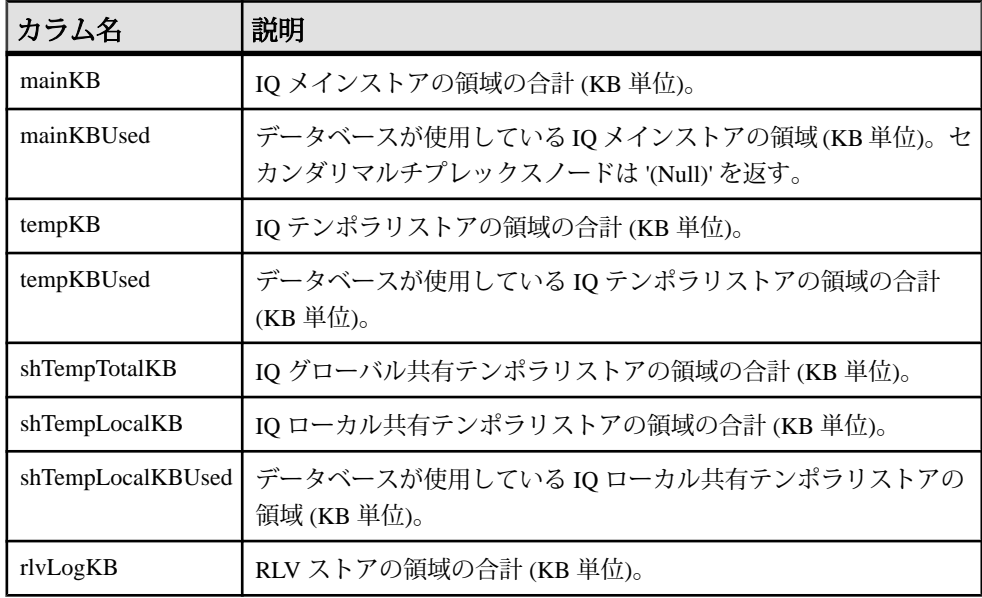

管理:インメモリ、ローレベルのバージョン管理 137

付録:SQL リファレンス

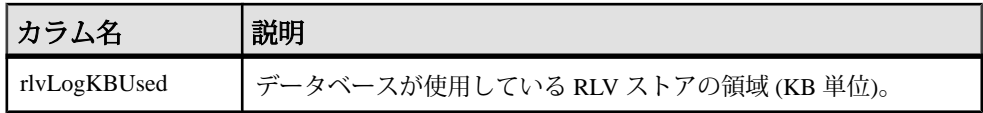

例

**sp\_iqspaceused** には 7 つの出力パラメータが必要です。7 つの出力パラメータを宣 言してから **sp\_iqspaceused** を呼び出す、ユーザ定義ストアドプロシージャ **myspace** を作成します。

```
 create or replace procedure dbo.myspace() 
begin 
      declare mt unsigned bigint; 
      declare mu unsigned bigint; 
      declare tt unsigned bigint; 
      declare tu unsigned bigint; 
      declare gt unsigned bigint; 
      declare gu unsigned bigint; 
      declare lt unsigned bigint; 
      declare lu unsigned bigint; 
     declare tt t unsigned bigint;
     declare mt<sup>-</sup>t unsigned bigint;
     declare gt t unsigned bigint;
     declare lt^-t unsigned bigint;
     call sp iqspaceused(mt,mu,tt,tu,qt,qu,lt,lu);
     if (tt = 0) then
        set tt t = 0;
      else
        set tt t = tu*100/tt;
      end if;
     if (mt = 0) then
       set mt t = 0;
      else
        set mt t = mu*100/mL; end if;
     if (gt = 0) then
        set qt t = 0;
      else
        set qt t = qu*100/qt; end if;
     if (lt = 0) then
        set lt t = 0;
      else
        set lt t = \frac{lu*100/lt}{t};
      end if;
   select cast(mt/1024 as unsigned bigint) as mainMB,
          cast(mu/1024 as unsigned bigint) as mainusedMB, mt_t as 
mainPerCent,
          cast(tt/1024 as unsigned bigint) as tempMB,
         cast(tu/1024 as unsigned bigint) as tempusedMB, tt t as
tempPerCent,
          cast(gt/1024 as unsigned bigint) as shTempTotalKB,
         cast(qu/1024 as unsigned bigint) as shTempTotalKBUsed, gt t
as globalshtempPerCent,
```

```
 cast(lt/1024 as unsigned bigint) as shTempLocalMB,
        cast(lu/1024 as unsigned bigint) as shTempLocalKBUsed, lt t
as localshtempPerCent;
end
```
**sp\_iqspaceused** の出力を表示するには、**myspace** を実行します。

myspace

## **sp\_iqstatistics** プロシージャ

使用可能な各統計または指定の統計について、シリアル番号、名前、説明、値、 および単位指定子を返します。

構文

**sp\_iqstatistics** [ *stat\_name* ]

パラメータ

• **stat\_name –** (オプション) 統計の名前を指定する VARCHAR パラメータ。

権限

そのシステムプロシージャに対する EXECUTE 権限に加え、次のものが必要で す。 MANAGE ANY STATISTICS システム権限。

備考

**stat\_name** を指定すると、**sp\_iqstatistics** は、指定の統計について 1 つのローを返す か、または名前が無効な場合はローを返しません。パラメータを指定せずに呼び 出すと、**sp\_iqstatistics** はすべての統計を返します。

結果セット

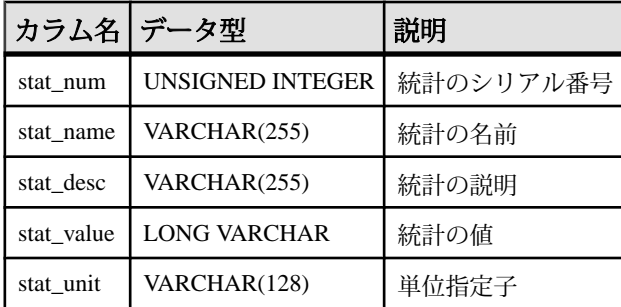

次の統計が返されます。

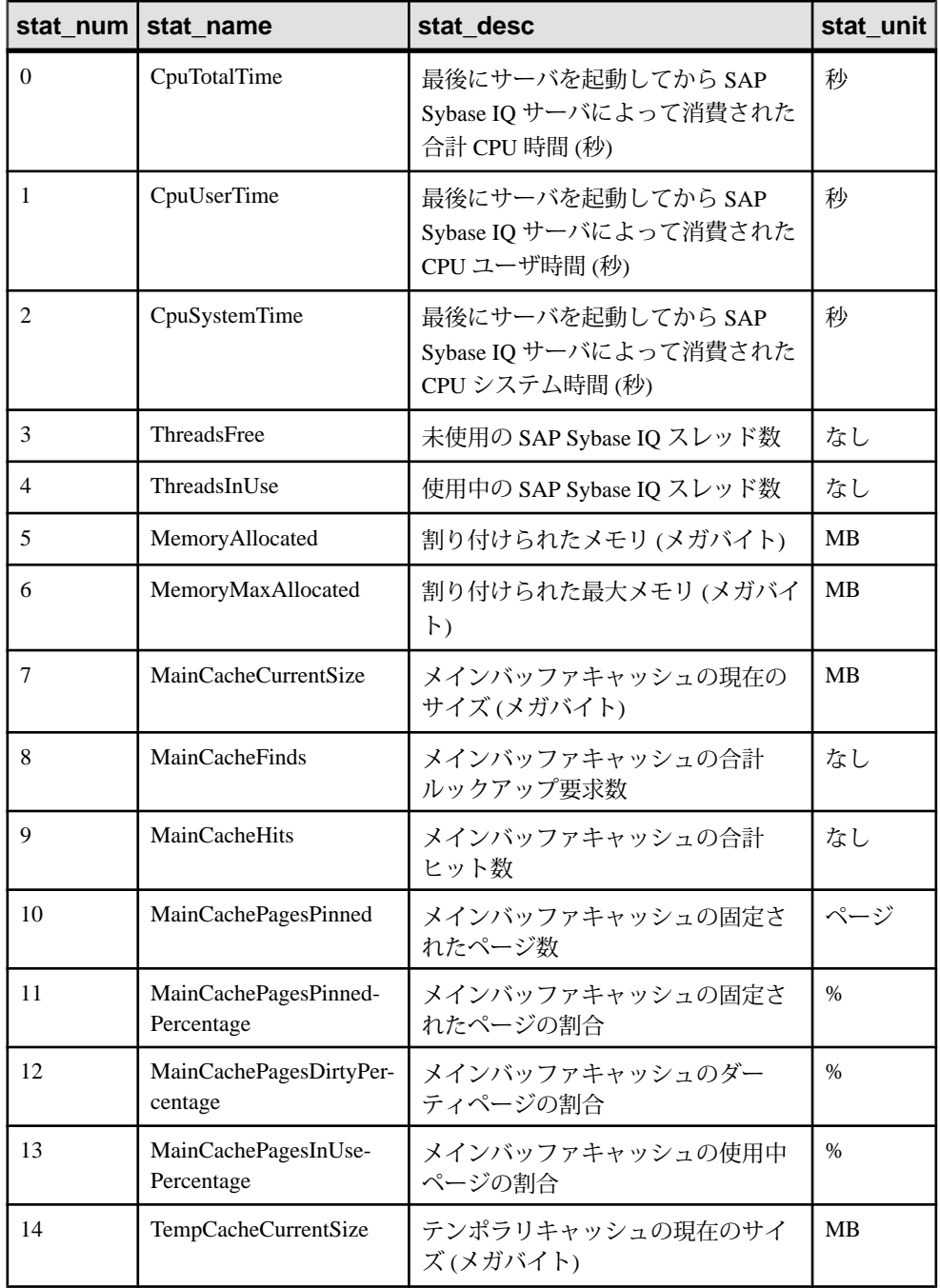

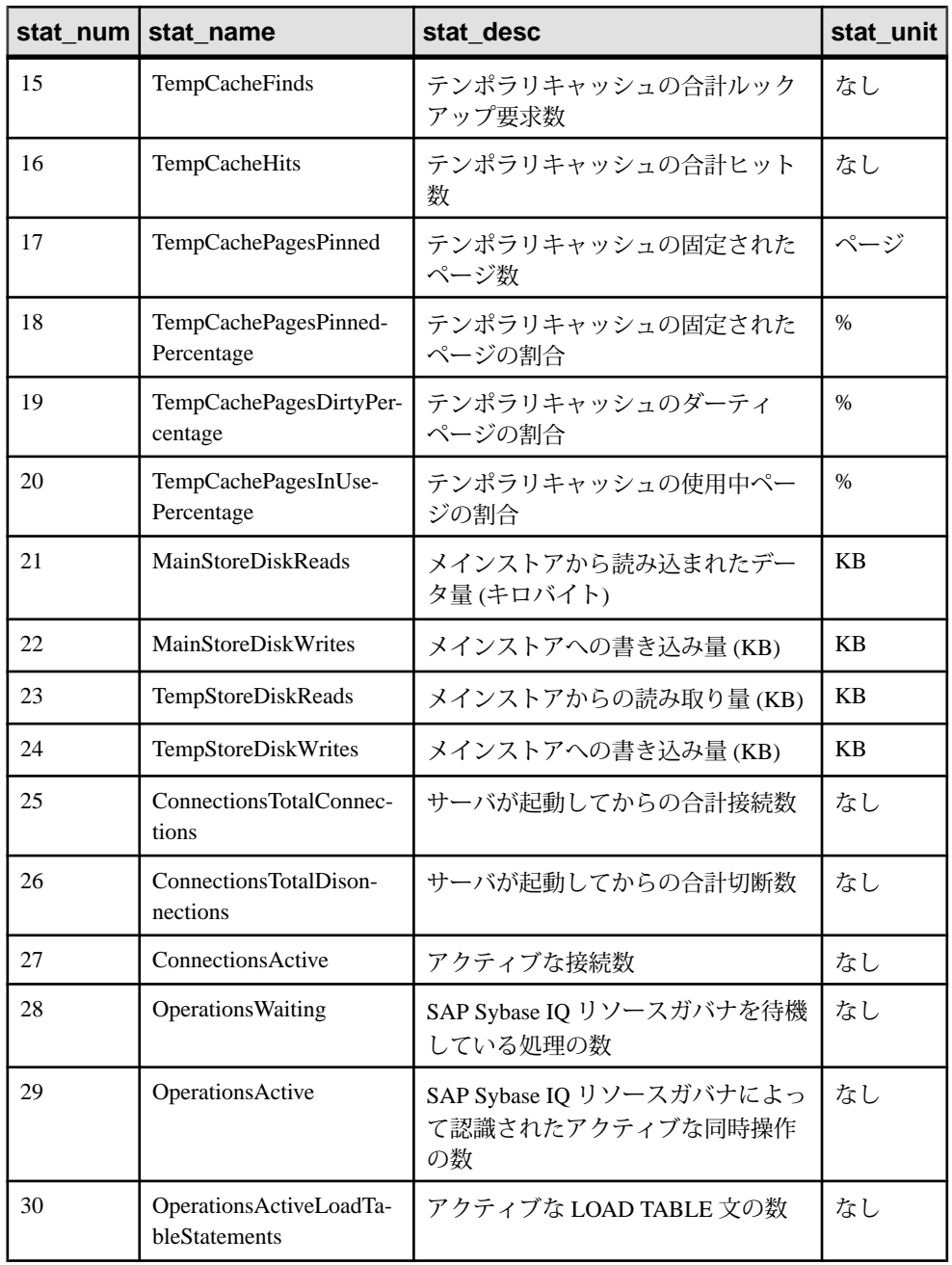

例

1 つの統計 (総 CPU 時間) を表示します。

sp\_iqstatistics 'CpuTotalTime'

MainCache% のすべての統計を表示します。

SELECT \* from sp\_iqstatistics() WHERE stat name LIKE 'MainCache%'

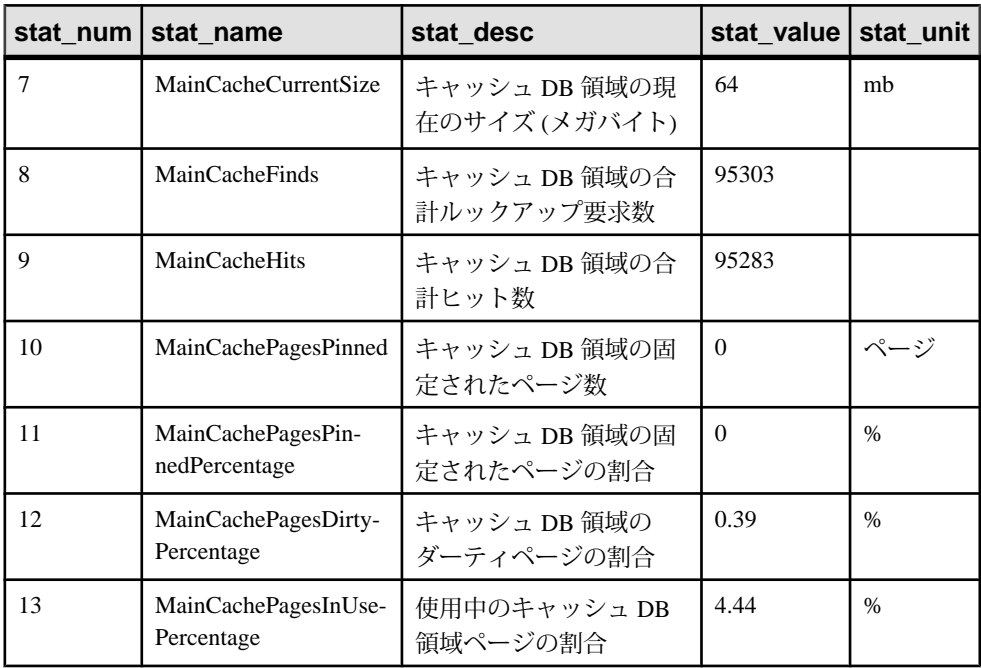

# **sp\_iqstatus** プロシージャ

現在のデータベースについて、さまざまな SAP Sybase IQ ステータス情報を表示し ます。

構文

**sp\_iqstatus**

適用対象 シンプレックスとマルチプレックス。

権限

そのシステムプロシージャに対する EXECUTE 権限が必要です。 さらに、次のい ずれかが必要です。 システム権限:

- ALTER DATABASE
- MANAGE ANY DBSPACE
- MONITOR

#### • SERVER OPERATOR

備考

現在のデータベースについて、ステータス情報を表示します。データベース名、 作成日、ページサイズ、DB 領域セグメントの数、ブロック使用状況、バッファ使 用状況、I/O、バックアップ情報などが含まれます。

**sp\_iqstatus** は、メインおよびテンポラリのストアの領域不足状態を表示します。 いずれかのストアが領域不足状態に陥った場合、**sp\_iqstatus** はそのストアの領域 不足状態表示値に Y を表示します。

ローレベルのバージョン管理 (RLV) ストアによって使用されるメモリは、

**sp\_iqstatus** でモニタできます。**RLV memory limit** ローには、-iqrlvmem サーバオ プションまたは sa\_server\_option rlv\_memory\_mb で指定されるメモリ制限が表示 されます。RLV memory used ローには、RLV ストアによって使用されるメモリ 量が表示されます。

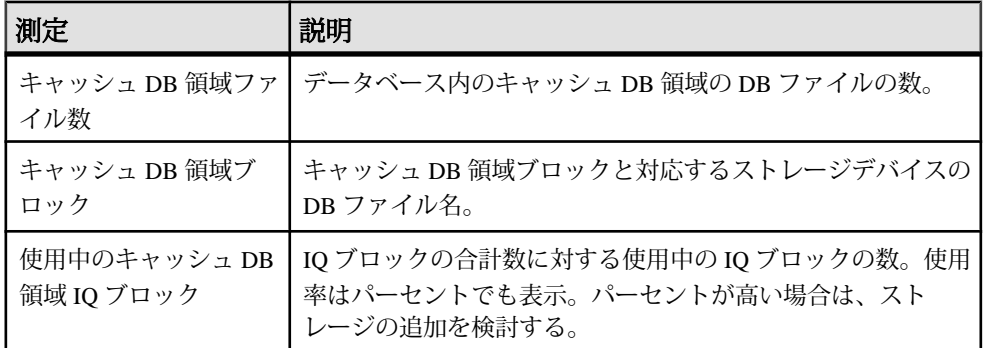

直接接続されているストレージデバイスによって使用される、キャッシュ DB 領 域内のメモリは、**sp\_iqstatus** でモニタできます。

**sp\_iqspaceused** は、**sp\_iqstatus** によって提供された同じ情報のサブセットを返し ますが、計算に使用する SQL 変数内の情報をユーザが返すこともできます。

接続を切断することによって再利用できる領域を表示するには、**sp\_iqstatus** を使 用して、返された 2 つのローからの結果を加算します。

```
(DBA) > select * from sp iqstatus() where name like '%Versions:%'
Execution time: 6.25 seconds
Name Value
----------------------------
Other Versions: 2 = 1968Mb
Active Txn Versions: 1 = C:2175Mb/D:2850Mb(First 2 rows)
```
付録:SQL リファレンス

上記の出力例には、1 つのアクティブな書き込みトランザクションによって 2175MB のデータが作成され、2850MB のデータが破棄されたことが示されていま す。トランザクションで消費され、まだ解放されていないデータの合計サイズは、 4818MB (1968MB + 2850MB = 4818MB) です。

**sp\_iqstatus** は、次のチェックポイントで割り付けが解除されるブロックを省略し ます。ただし、これらのブロックは、**sp\_iqdbspace** 出力にタイプ X として表示さ れます。

マルチプレックスの場合、このプロシージャは共有 IQ ストアと IQ テンポラリス トアに関する情報もリストします。**sp\_iqstatus** でマルチプレックスサーバのメイ ンブロック使用率が高いことが示された場合は、**sp\_iqversionuse** を実行して、使 用されているバージョンと、バージョンをリリースすることでリカバリできる容 量を確認します。

例

注意:この例には、iq\_main というサンプルのユーザ DB 領域が含まれています が、この領域はユーザ独自のデータベースには存在しない場合があります。

sp\_igstatus ストアドプロシージャの出力を次に示します。

Sybase IQ (TM) Copyright (c) 1992-2013 by SAP AG or an SAP affiliate company. All rights reserved. Version: 16.0.0.562/130821/P/Mainline/Sun\_x64/OS 5.10/64bit/ 2013-08-21 06:15:41 Time Now: 2013-08-21 06:27:14.150 Build Time: 2013-08-21 06:15:41 File Format: 23 on 03/18/1999 Server mode: IQ Server Catalog Format: 2 Stored Procedure Revision: 1 Page Size: 65536/4096blksz/16bpp Number of Main DB Files: 2 Main Store Out Of Space: N Number of Cache Dbspace Files: 5 Number of Shared Temp DB Files: 0 Shared Temp Store Out Of Space: N Number of Local Temp DB Files: 1 Local Temp Store Out Of Space: N DB Blocks: 1-25600 IQ SYSTEM MAIN DB Blocks: 522208-547807 MainUser Cache Dbspace Blocks: 1-5120 ssd\_dev\_1 Cache Dbspace Blocks: 522208-527327 ssd\_dev\_2 Cache Dbspace Blocks: 1044416-1049535 ssd\_dev\_3 Cache Dbspace Blocks: 1566624-1571743 ssd\_dev\_4 Cache Dbspace Blocks: 2088832-2093951 ssd\_dev\_5 Local Temp Blocks: 1-25600 IQ SYSTEM TEMP Create Time: 2013-08-21 06:27:05.444 Update Time: 2013-08-21 06:27:14.035 Main IQ Buffers: 1588, 100Mb

 Temporary IQ Buffers: 1588, 100Mb Main IQ Blocks Used: 5250 of 38400, 13%=20Mb, Max Block#: 5313 Cache Dbspace IQ Blocks Used: 197 of 25600, 0%=0Mb, Max Block#: 0 Shared Temporary IQ Blocks Used: 0 of 0, 0%=0Mb, Max Block#: 0 Local Temporary IQ Blocks Used: 65 of 12800, 0%=0Mb, Max Block#: 0 Main Reserved Blocks Available: 12800 of 12800, 100%=50Mb Shared Temporary Reserved Blocks Available: 0 of 0, 0%=0Mb Local Temporary Reserved Blocks Available: 12800 of 12800, 100%=50Mb IQ Dynamic Memory: Current: 292mb, Max: 308mb Main IQ Buffers: Used: 18, Locked: 0 Temporary IQ Buffers: Used: 4, Locked: 0 Main IQ I/O: I: L459/P9 O: C21/D33/P22 D:1 C:100.0 Temporary IQ I/O: I: L320/P0 O: C54/D59/P8 D:50 C:100.0 Other Versions: 0 = 0Mb Active Txn Versions: 0 = C:0Mb/D:0Mb Last Full Backup ID: 0 Last Full Backup Time: Last Backup ID: 0 Last Backup Type: None Last Backup Time: DB Updated: 0 Blocks in next ISF Backup: 0 Blocks: =0Mb Blocks in next ISI Backup: 0 Blocks: =0Mb IQ large memory space: 2048Mb IQ large memory flexible percentage: 50 IQ large memory flexible used: 0Mb IQ large memory inflexible percentage: 90 IQ large memory inflexible used: 0Mb IQ large memory anti-starvation percentage: 50 DB File Encryption Status: OFF RLV memory limit: 2048Mb RLV memory used: 0Mb

Main IQ I/O と Temporary IQ I/O の出力コードの意味は、次のとおりです。

- I: 入力項目
- L: 読み込まれた論理ページ数 ("Finds")
- P: 読み込まれた物理ページ数
- O: 出力
- C: 作成されたページ数
- D: ダーティページ数
- P: 物理的書き込み
- D: 破損したページ数
- C: 圧縮率

### **sp\_iqsysmon** プロシージャ

SAP Sybase IQ の複数のコンポーネントをモニタします。モニタ対象には、バッ ファキャッシュ、メモリ、スレッド、ロック、入出力機能、および CPU 使用率の 管理などが含まれます。

バッチモードでの構文

```
sp_iqsysmon start_monitor
sp_iqsysmon stop_monitor [, 'section(s)' ]
or
sp_iqsysmon 'time-period' [, 'section(s)' ]
```
ファイルモードでの構文

```
sp_iqsysmon start_monitor, 'filemode' [, 'monitor-options' ]
sp_iqsysmon stop_monitor
```
バッチモードでのパラメータ

- start monitor モニタリングを開始します。
- **stop\_monitor** モニタリングを停止し、レポートを表示します。
- **time-period** モニタリングの期間 (HH:MM:SS 形式で指定)。
- **section(s) sp\_iqsysmon** によって表示される 1 つ以上のセクションの省略形。

省略形の完全なリストについては、「備考 ( 0 ページ)」の項を参照してくだ さい。

複数のセクションを指定する場合は、セクションの省略形をスペースで区切 り、そのリストを一重引用符または二重引用符で囲みます。デフォルトでは、 すべてのセクションを表示します。

IQ メインストアに関連するセクションの場合、セクションの省略形に 'm' また は 't' のプレフィクスを付けることによって、それぞれメインストアまたはテン ポラリストアを指定できます。プレフィクスを使用しない場合、両方のストア がモニタされます。たとえば、'mbufman' を指定した場合、IQ メインストア バッファマネージャのみがモニタされる。'mbufman tbufman' または 'bufman' を 指定した場合、メインストアとテンポラリストアの両方のバッファマネージャ がモニタされる。

注意: SAP Sybase IQ コンポーネントのディスク I/O およびロックマネージャは、 現在 sp\_iqsysmon ではサポートされていません。

ファイルモードでのパラメータ

• **start\_monitor –** モニタリングを開始します。

- **stop\_monitor** モニタリングを停止し、残りの出力をログファイルに書き込み ます。
- **filemode** ファイルモードで **sp\_iqsysmon** を実行することを指定します。ファ イルモードでは、モニタリング期間中一定の時間間隔でサンプリングした統計 情報が示されます。デフォルトでは、dbname.connid-iqmon という名前のログ ファイルに出力が書き込まれます。出力ファイルのサフィックスを変更するに は、**file\_suffix** オプションを使用します。**file\_suffix** オプションの説明について は、「monitor\_options パラメータ」を参照してください。
- **monitor\_options** monitor \_options 文字列には 1 つ以上のオプションを含める ことができます。
	- **-interval seconds** レポート間隔を秒単位で指定します。モニタ統計のサン プリング情報が、一定の時間間隔でログファイルに出力されます。-interval オプションを指定しない場合のデフォルトの間隔は 60 秒です。最小レポー ト間隔は 2 秒です。このオプションで指定した間隔が無効であるか、2 秒未 満である場合、2 秒間隔に設定されます。

最初の表示では、サーバの起動からのカウンタが示されます。それ以降の 表示では、前の表示との差が示されます。通常は、パフォーマンスに問題 がある期間 (クエリ実行時や特定の時間帯) に 60 秒のデフォルト間隔でモニ タを実行すると、有意な結果を得ることができます。間隔が短すぎると、 意味のある結果を取得できないことがあります。ジョブ時間に見合った間 隔を指定する必要があります。通常は 60 秒で十分です。

- **-file suffix suffix** dbname.connid-suffix という名前のモニタリング出 力ファイルを作成します。-file\_suffix オプションを指定しないと、サフィッ クスはデフォルトで iqmon に設定されます。-file\_suffix オプションを指定 した場合で、サフィックスを指定しないか、サフィックスとしてブランク の文字列を指定したときは、サフィックスは使用されません。
- **-append** または **-truncate –** 前者は既存の出力ファイルへの追加、後者は既存 の出力ファイルのトランケートを **sp\_iqsysmon** に指示します。デフォルト は、トランケートです。両方のオプションを指定した場合、文字列内の後 ろのほうで指定されたオプションが優先されます。
- **-section section(s)** モニタログファイルに書き込む 1 つ以上のセクションの 省略形を指定します。

省略形の完全なリストについては、「備考( 0 ページ)」の項を参照してく ださい。

デフォルトでは、すべてのセクションが書き込まれます。ファイルモード のセクションリストで指定する省略形は、バッチモードで使用する省略形 と同じです。複数のセクションを指定する場合、セクションの省略形をス ペースで区切る必要があります。

セクションなしで -section オプションを指定した場合、どのセクションもモ ニタされません。無効なセクション省略形は無視され、IQ メッセージファ イルに警告が書き込まれます。

権限

。<br>そのシステムプロシージャに対する EXECUTE 権限に加え、次のものが必要で す。 MONITOR システム権限。

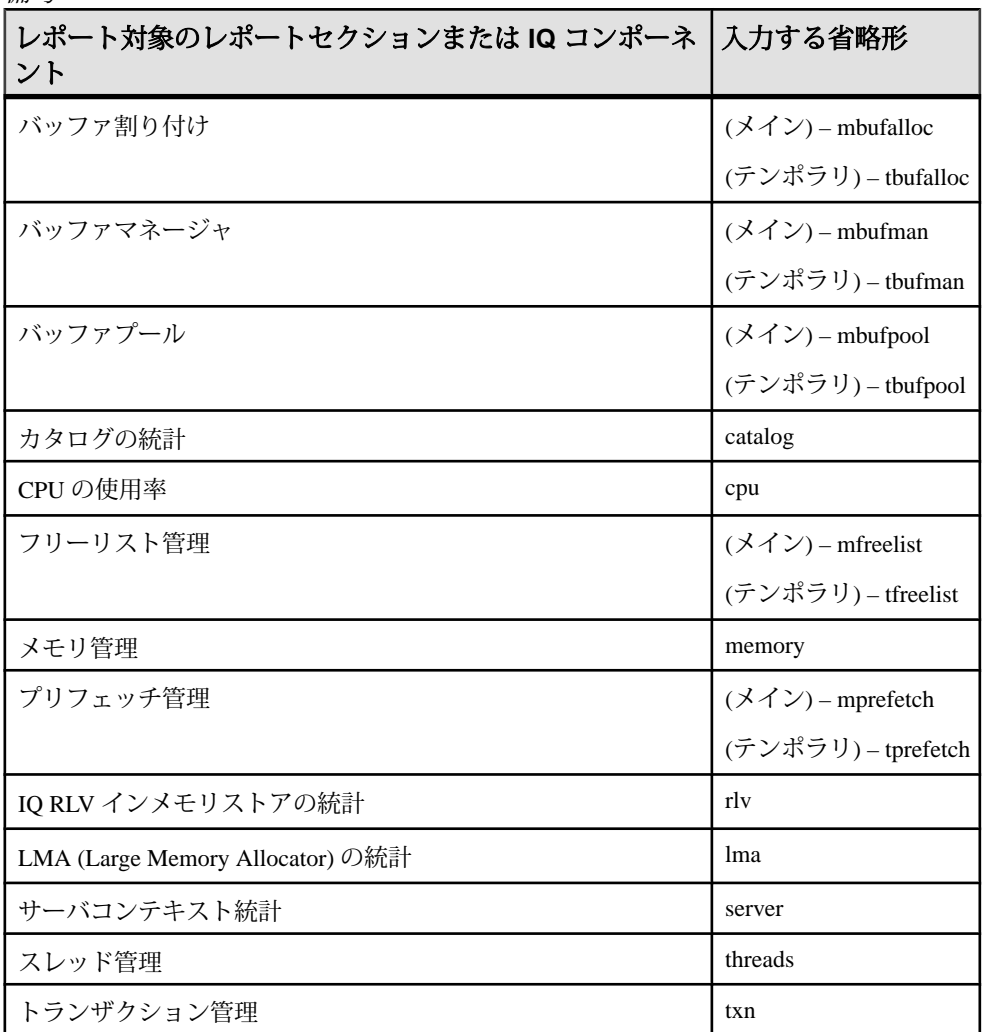

備考

**sp\_iqsysmon** ストアドプロシージャは、SAP Sybase IQ の複数のコンポーネントを モニタします。モニタ対象には、バッファキャッシュ、メモリ、スレッド、ロッ ク、入出力機能、および CPU 使用率の管理などが含まれます。

**sp\_igsysmon** プロシージャは、次の2つのモニタリングモードをサポートします。

• バッチモード **– sp\_iqsysmon** は、モニタを開始してから停止するまでの期間、 または time-period パラメータで指定した期間にモニタ統計情報を収集します。 モニタリング期間の経過後、**sp\_iqsysmon** は集約した統計情報のリストを表示 します。

バッチモードの **sp\_iqsysmon** は、SAP Adaptive Server® Enterprise プロシージャ **sp\_sysmon** と同様のものです。

• ファイルモード **– sp\_iqsysmon** はモニタを開始してから停止するまで、一定の 時間間隔でサンプリングした統計情報をログファイルに書き込みます。

ファイルモードの最初の記録では、サーバの起動からのカウンタが示されま す。それ以降の記録では、前の表示との差が示されます。

ファイルモードの **sp\_iqsysmon** は、**IQ UTILITIES** コマンド **START MONITOR** およ び **STOP MONITOR** インタフェースに似ています。

バッチモードでの構文例 例 1:

バッチモードでモニタを開始し、メインストアおよびテンポラリストアのすべて のセクションを表示します。

sp\_iqsysmon start\_monitor sp\_iqsysmon stop\_monitor

例 2:

バッチモードでモニタを開始し、メインストアのバッファマネージャとバッファ プールの統計情報を表示します。

sp\_iqsysmon start\_monitor sp\_iqsysmon stop\_monitor 'mbufman mbufpool'

例 3:

10 分後にモニタ情報を出力します。

sp\_iqsysmon '00:10:00'

例 4:

5分後に、sp\_igsysmon レポートのメモリマネージャのセクションのみを出力しま す。

sp\_iqsysmon '00:05:00', memory

例 5:

モニタを開始した後、2 つのプロシージャと 1 つのクエリを実行し、モニタを停止 して、レポートのバッファマネージャのセクションのみを出力します。

```
sp_iqsysmon start_monitor
      go
      execute proc1
      go
      execute proc2
     go
     select sum(total sales) from titles
      go
     sp iqsysmon stop monitor, bufman
      go
```
例 6:

2 分後に、レポートのメインバッファマネージャおよびメインバッファプールの セクションのみを出力します。

sp\_iqsysmon '00:02:00', 'mbufman mbufpool'

例 7:

1 分後に、レポートの RLV セクションのみを出力します。

sp\_iqsysmon '01:00:00','rlv'

例 8:

5 分後に、レポートの LMA セクションのみを出力します。

sp\_iqsysmon '00:00:05', 'lma'

例 9:

 . .

バッチモードでモニタを 10 秒間実行し、10 秒間の経過後に集約した統計情報を表 示します。

sp\_iqsysmon '00:00:10', 'mbufpool memory'

ファイルモードでの構文例 例 1:

モニタを開始してから停止するまで、2 秒ごとに情報をトランケートし、ログ ファイルに書き込みます。

sp iqsysmon start monitor, 'filemode', '-interval 2'

 . sp\_iqsysmon stop\_monitor 例 2:

dbname.connid-testmon という名前の ASCII ファイルに、メインバッファマ ネージャおよびメモリマネージャのセクションの出力のみを追加します。データ ベース iqdemo の場合は、ファイル iqdemo.2-testmon に結果を書き込みます。

```
sp_iqsysmon_start_monitor, 'filemode',
    '-file suffix testmon -append -section mbufman memory'
 .
 .
 .
     sp_iqsysmon stop_monitor
```
例 3:

レポートの RLV セクションおよび LMA セクションのみを出力します。

```
sp_iqsysmon_start_monitor,'filemode','-section rlv lma'
  sp_iqsysmon_stop_monitor
```
例 4:

ファイルモードでモニタを開始し、メインバッファプールとメモリマネージャの 統計情報を 5 秒間隔でログファイルに書き込みます。

```
sp_igsysmon_start_monitor, 'filemode', '-interval 5 -section
mbufpool memory'
sp_iqsysmon stop_monitor
```
#### **sp\_iqsysmon** プロシージャ例

sp\_iqsysmon 出力例です。

例 1:

20 分後にバッファ割り付け (メインおよびテンポラリ) の出力を表示します。

sp\_iqsysmon '00:20:00', 'mbufalloc tbufalloc'

```
============================
Buffer Allocator (Main)"
=====================================
STATS-NAME VALUE<br>NACtiveCommands 2
NActiveCommands 2
BufAllocMaxBufs 2275(81.6%)<br>BufAllocAvailBufs 2115(93.0%)
BufAllocAvailBufs 2115(93.0%<br>BufAllocReserved 160(7.0%)
BufAllocReserved 160(7.0%)<br>BufAllocAvailPF 750(33.0%)
BufAllocAvailPF 750<br>BufAllocSlots 100
BufAllocSlots 100<br>BufAllocNPinUsers 0
BufAllocNPinUsers 0<br>BufAllocNPFUsers 2
BufAllocNPFUsers 2<br>BufAllocNPostedUsrs 0
BufAllocNPostedUsrs 0<br>BufAllocNUnpostUsrs 0
BufAllocNUnpostUsrs 0<br>BufAllocPinOuota 0
BufAllocPinQuota 0
```
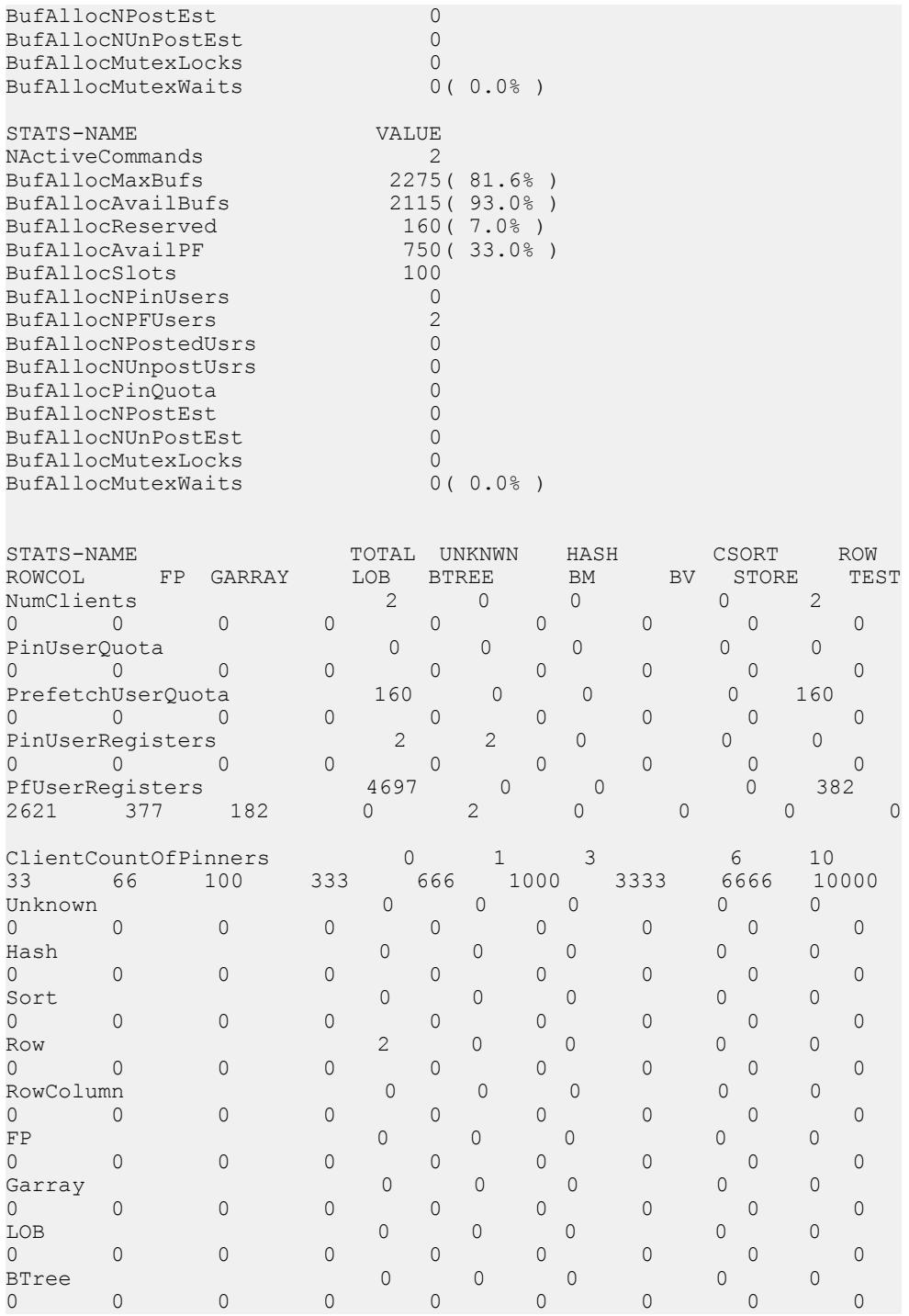

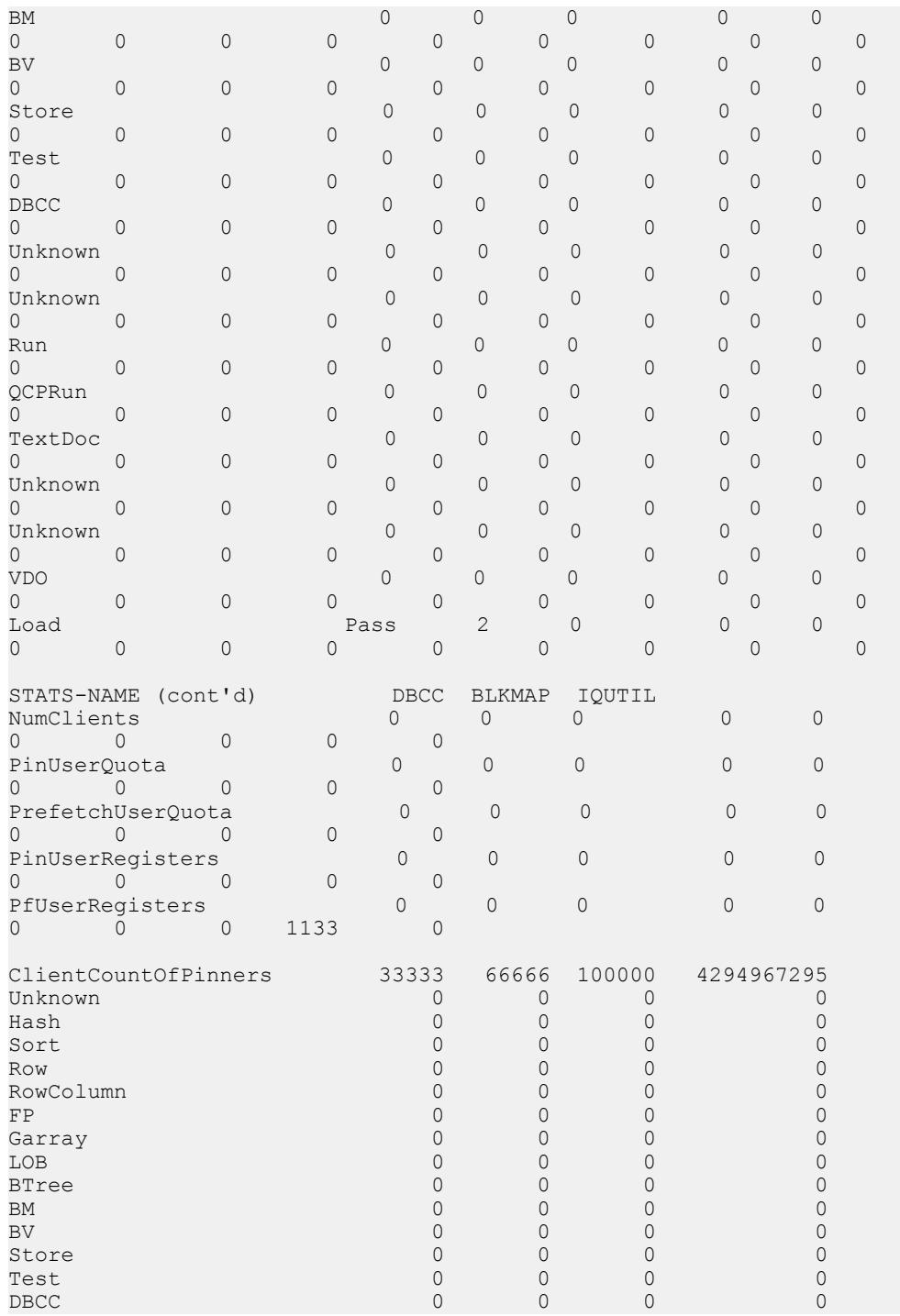

管理:インメモリ、ローレベルのバージョン管理 153

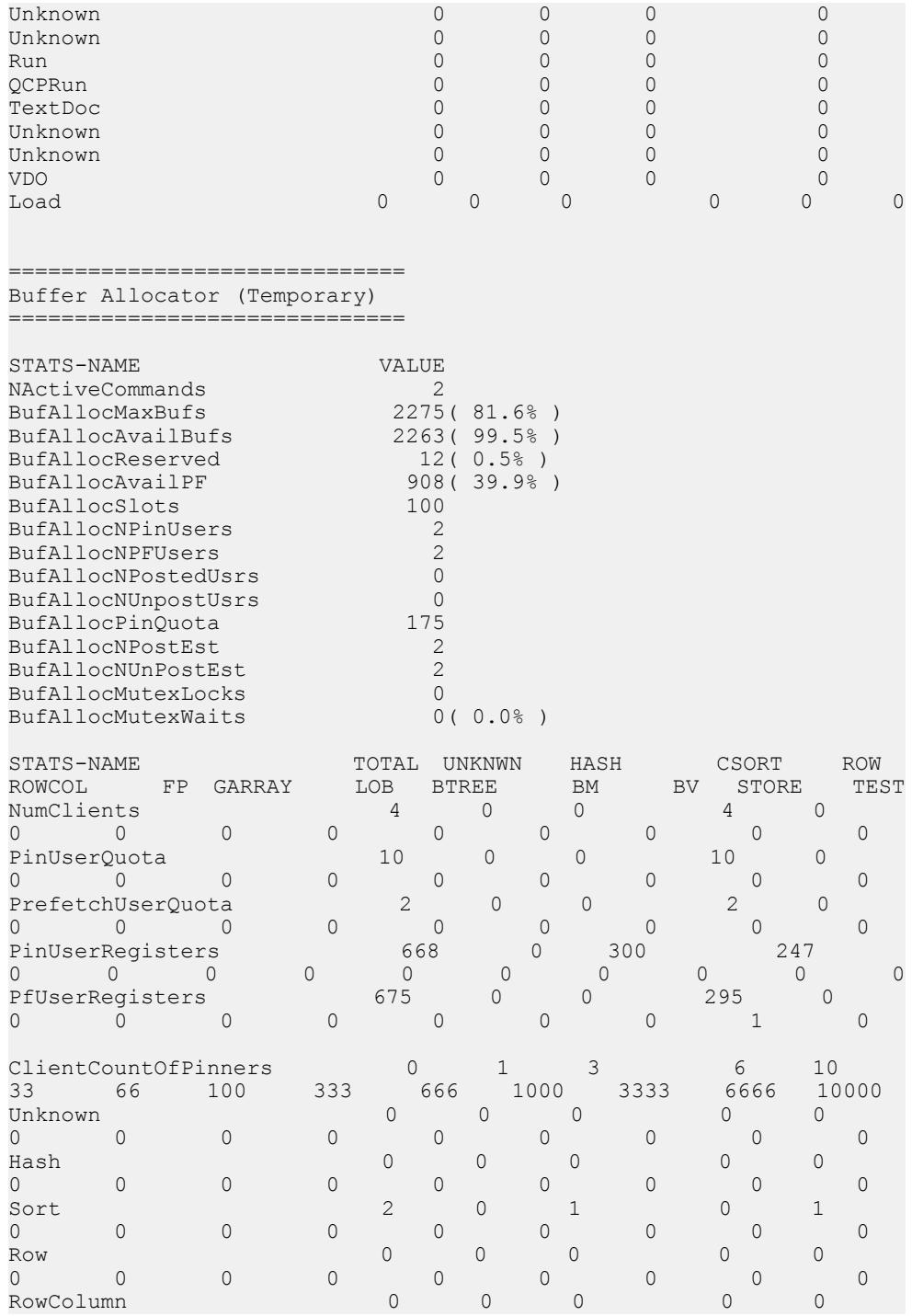

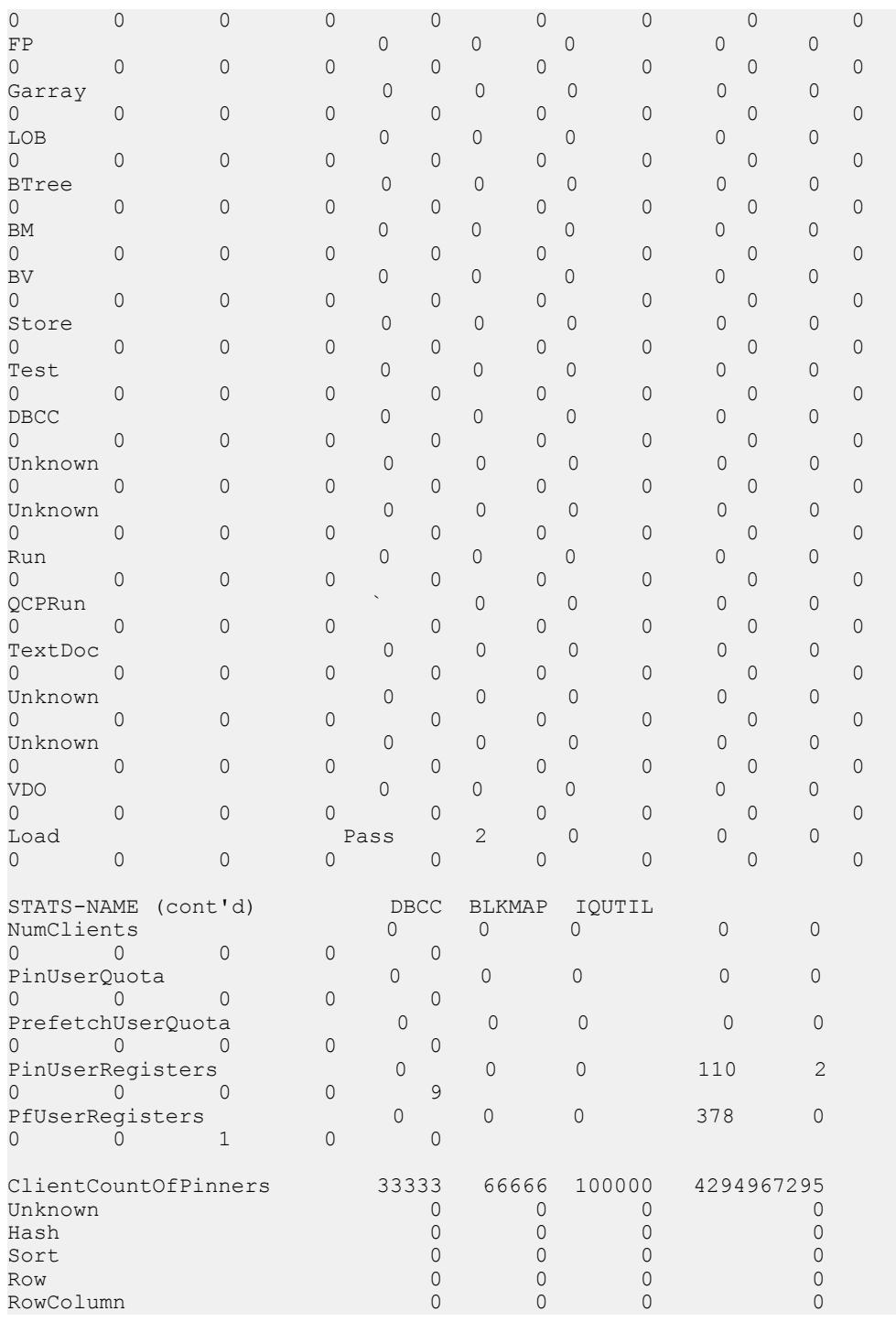

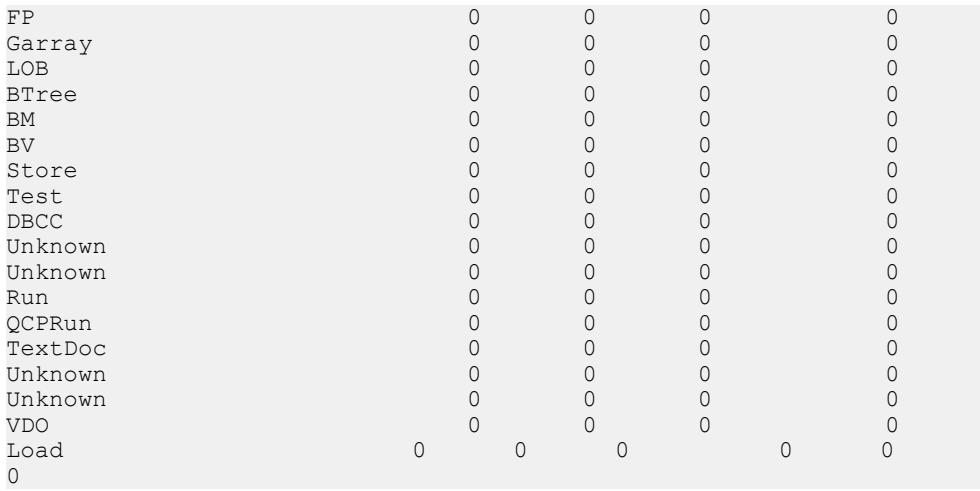

例 2:

#### 20 分後にバッファマネージャ (メインおよびテンポラリ) の出力を表示します。

sp\_iqsysmon '00:20:00', 'mbufman tbufman'

============================== Buffer Manager (Main)

==============================

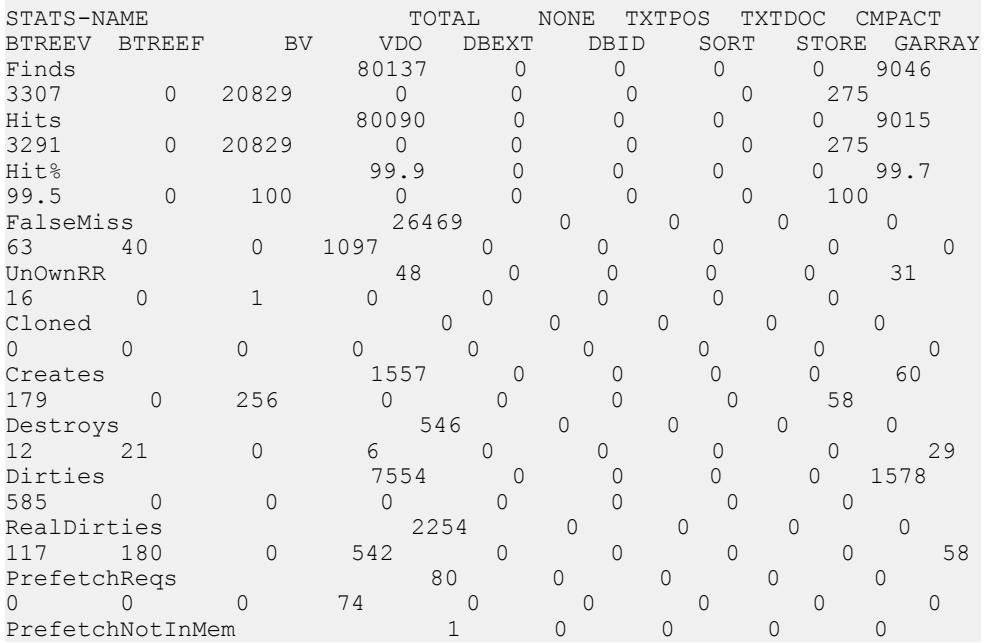

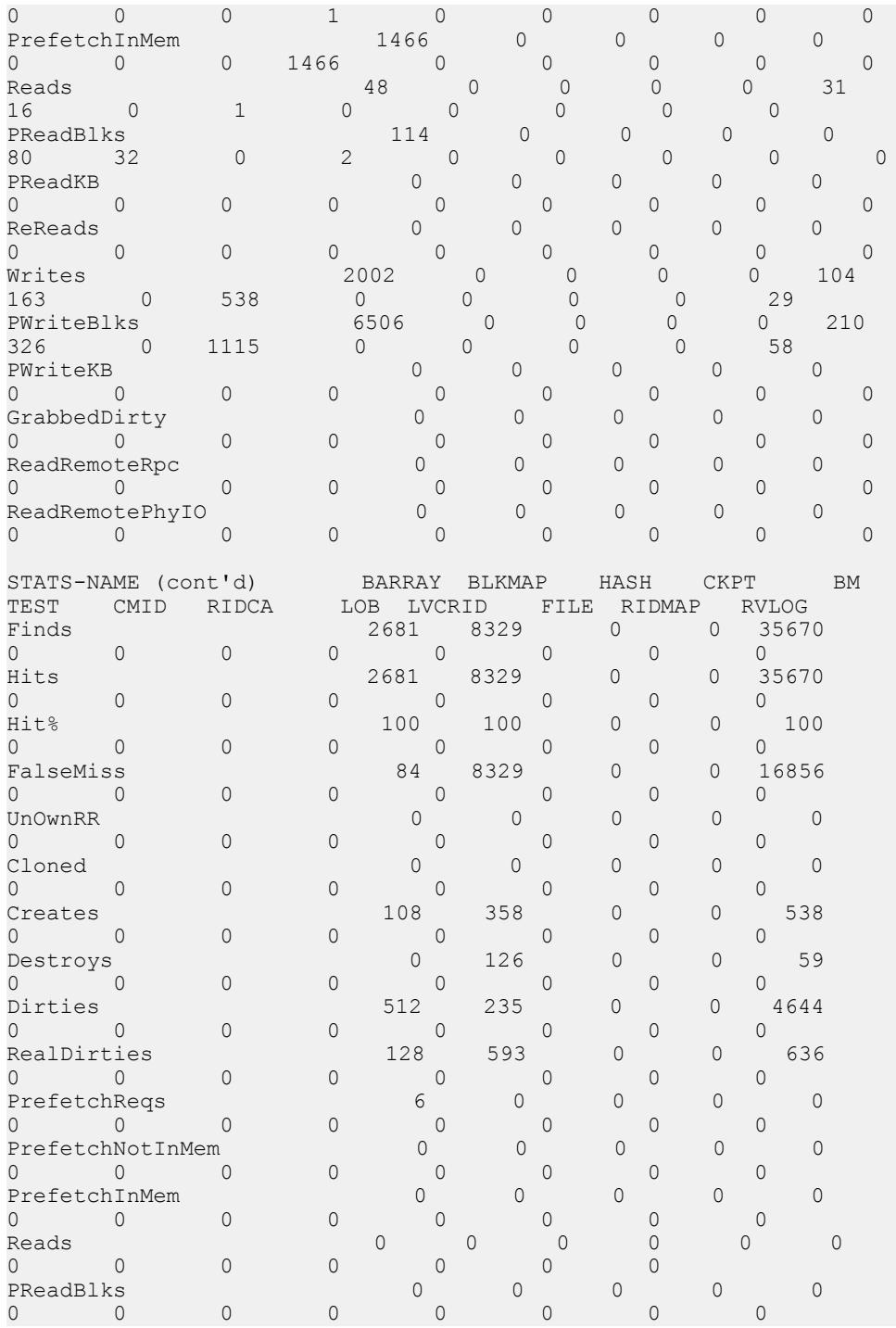

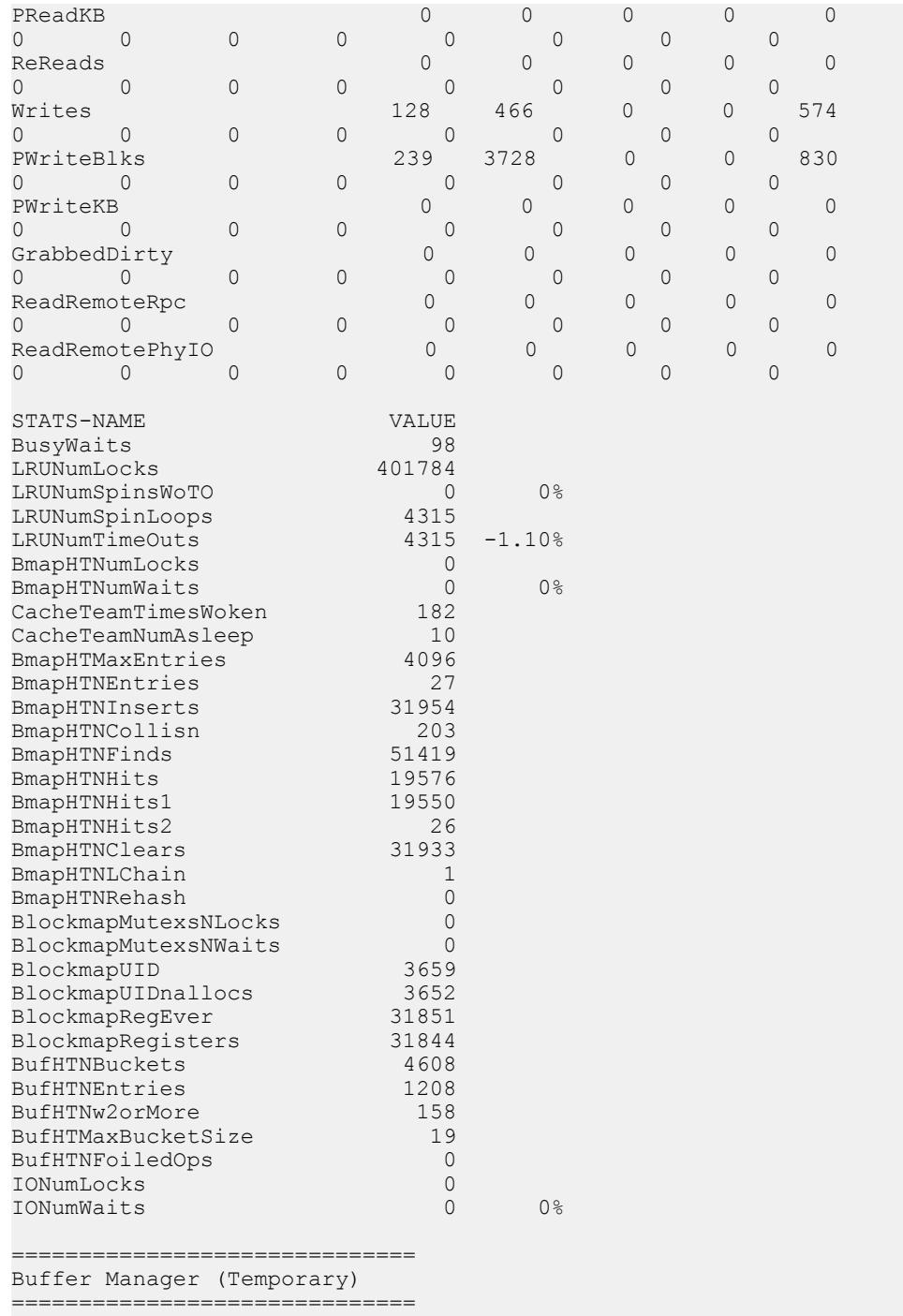

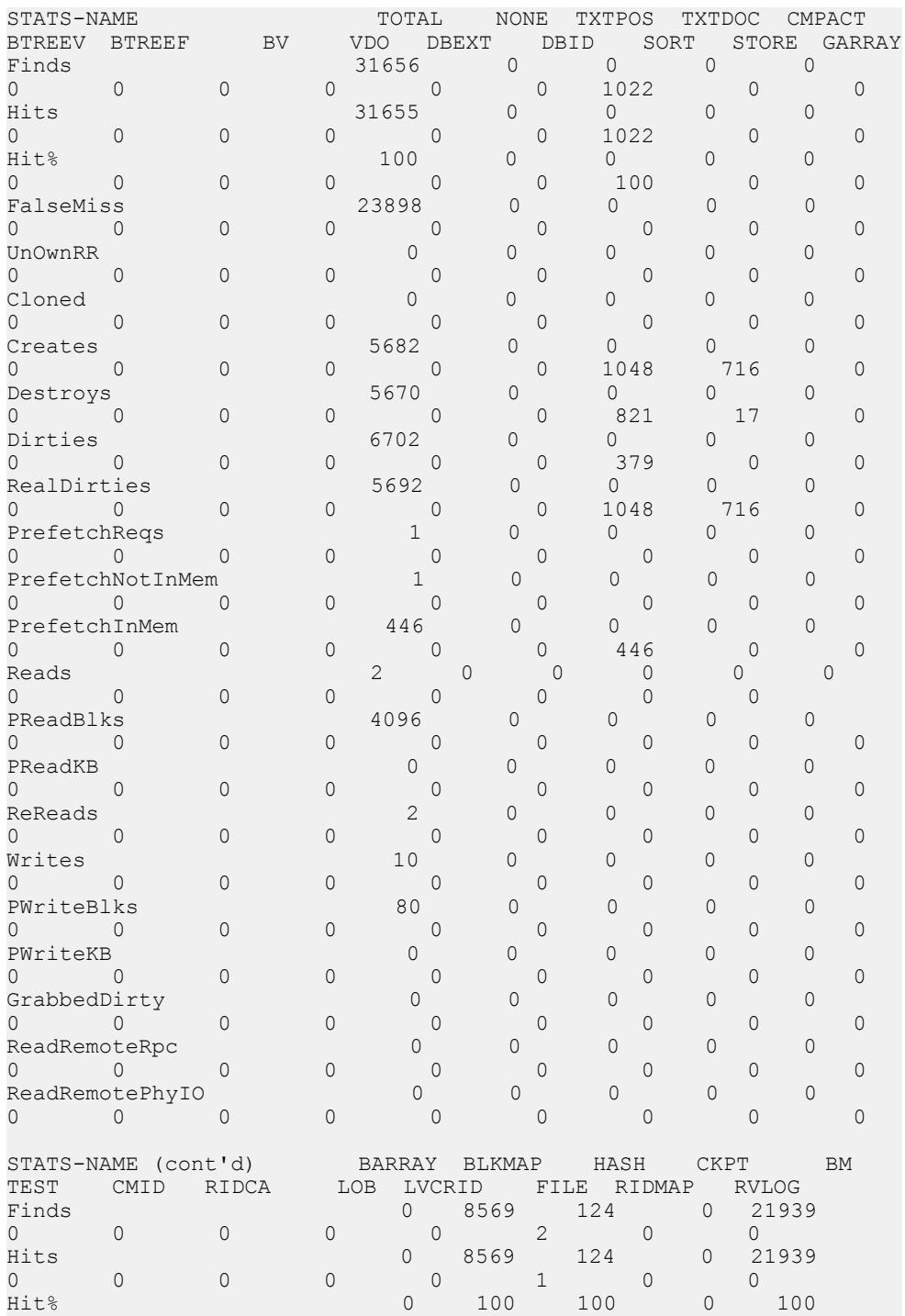

管理:インメモリ、ローレベルのバージョン管理 159

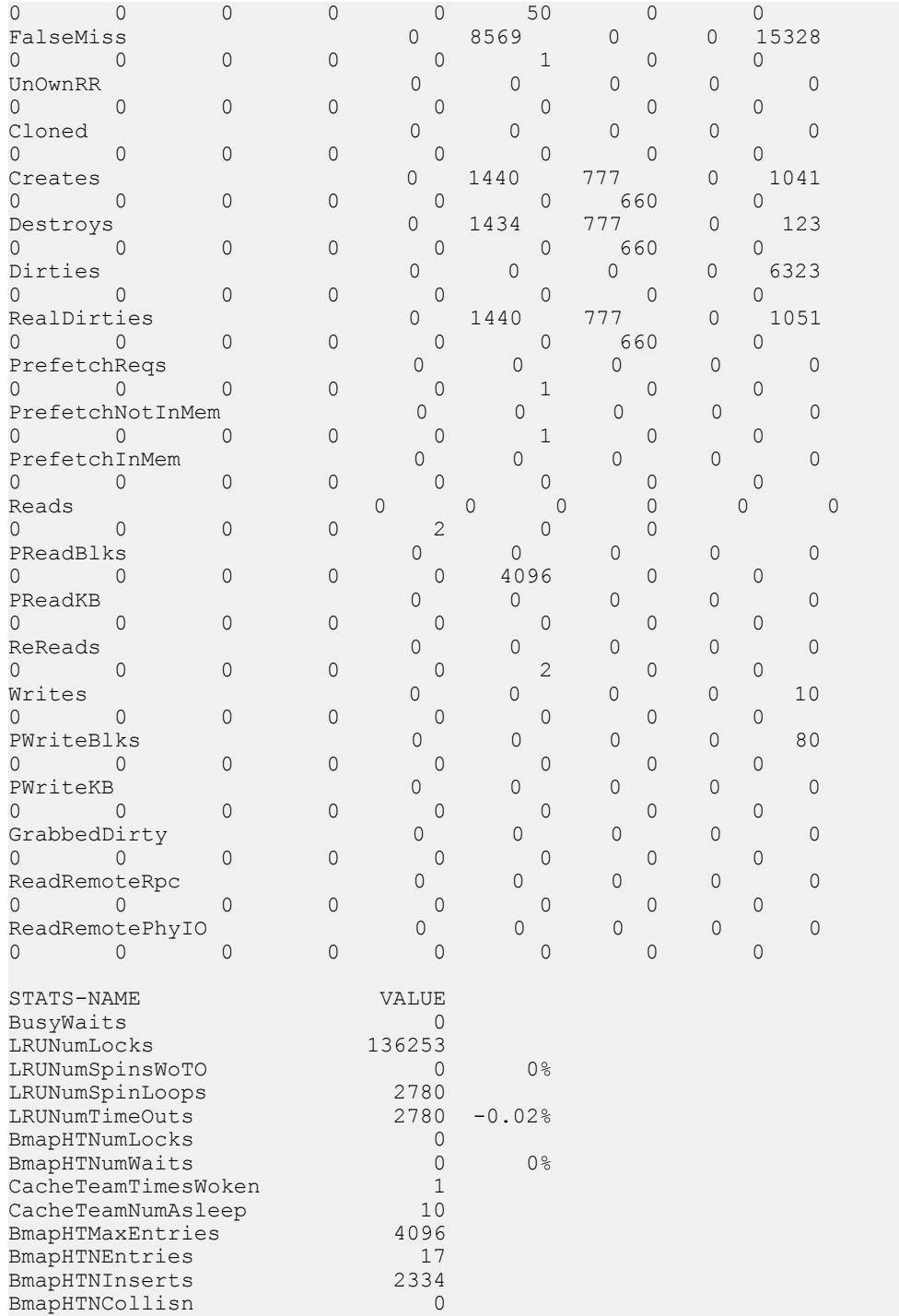

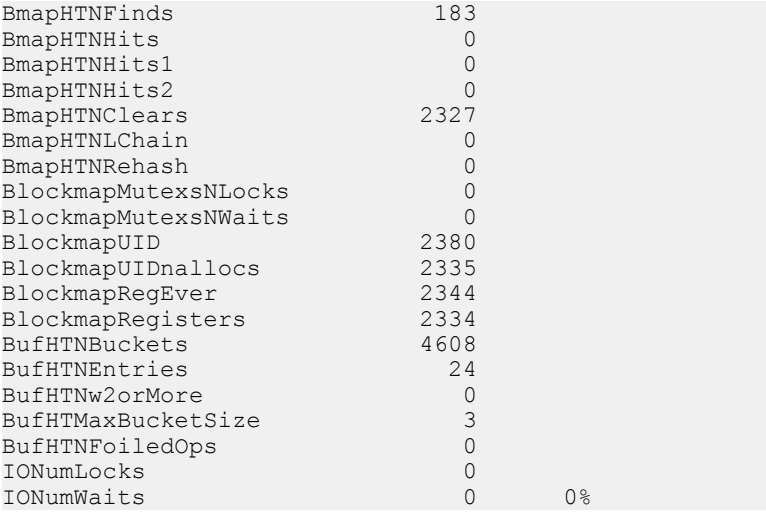

例 3:

#### 20 分後にバッファプール (メインおよびテンポラリ) の出力を表示します。

sp\_iqsysmon '00:20:00', 'mbufpool tbufpool'

============================== Buffer Pool (Main)

==============================

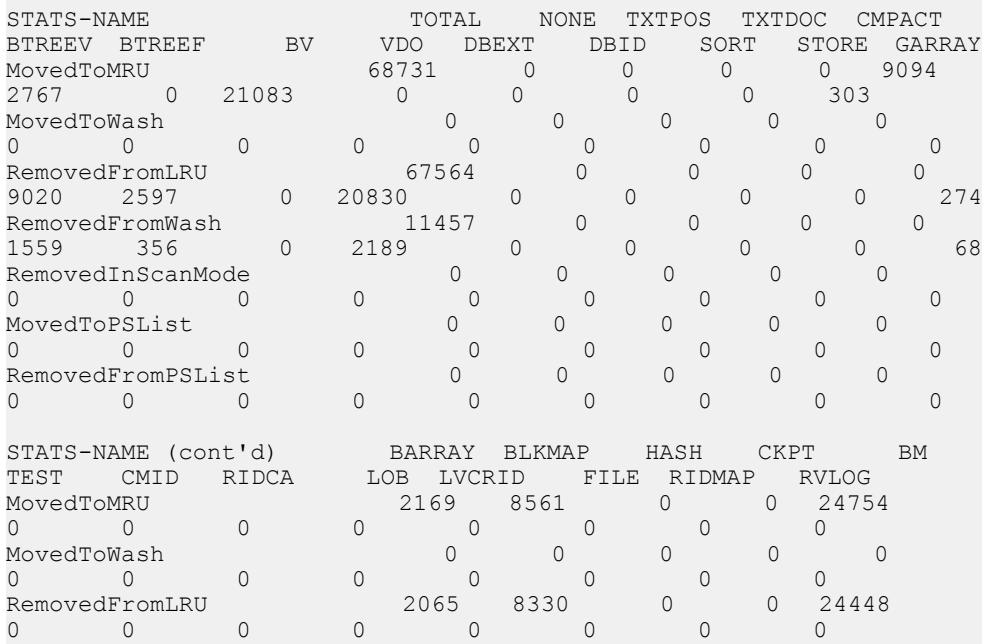

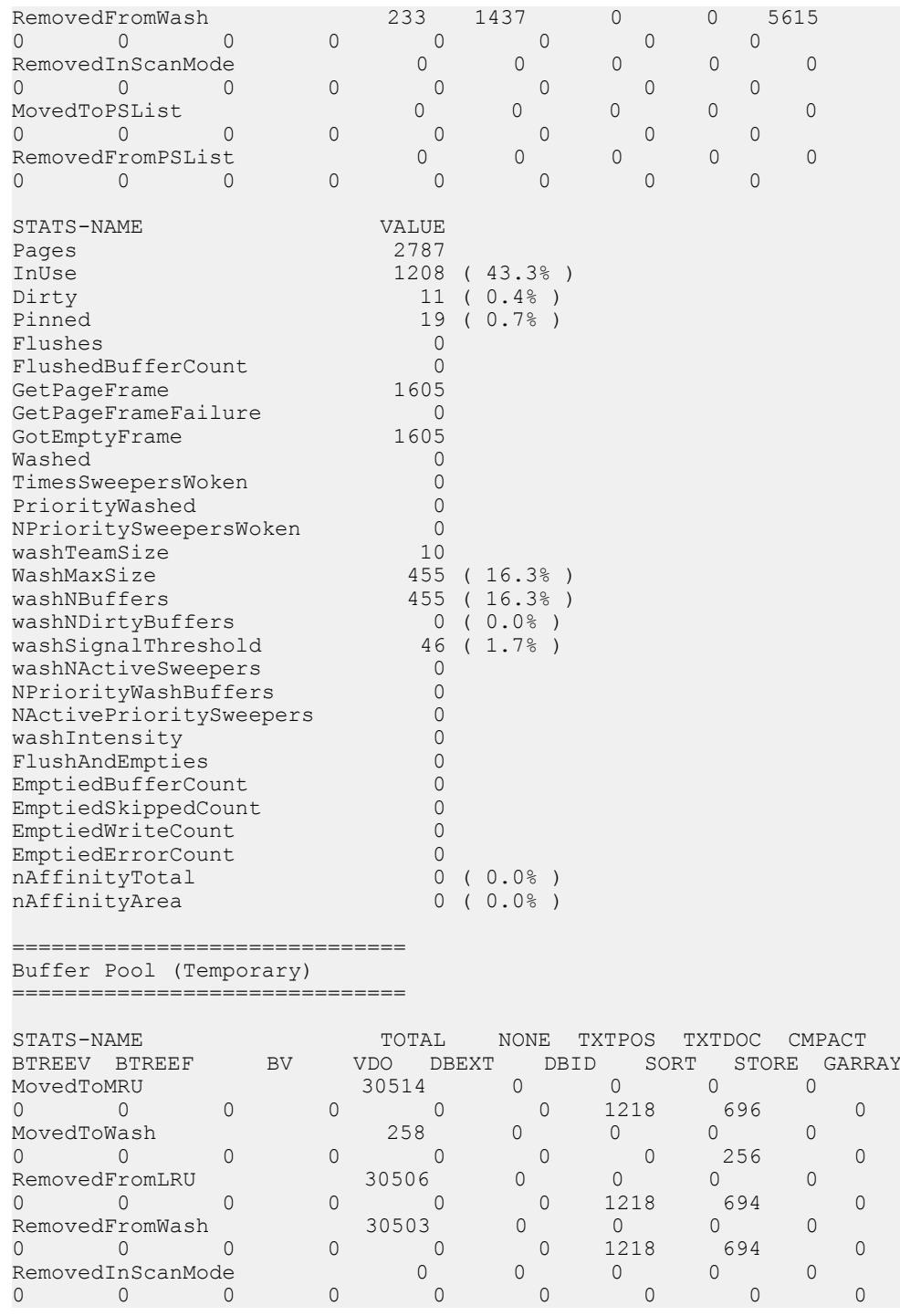

### 付録:SQL リファレンス

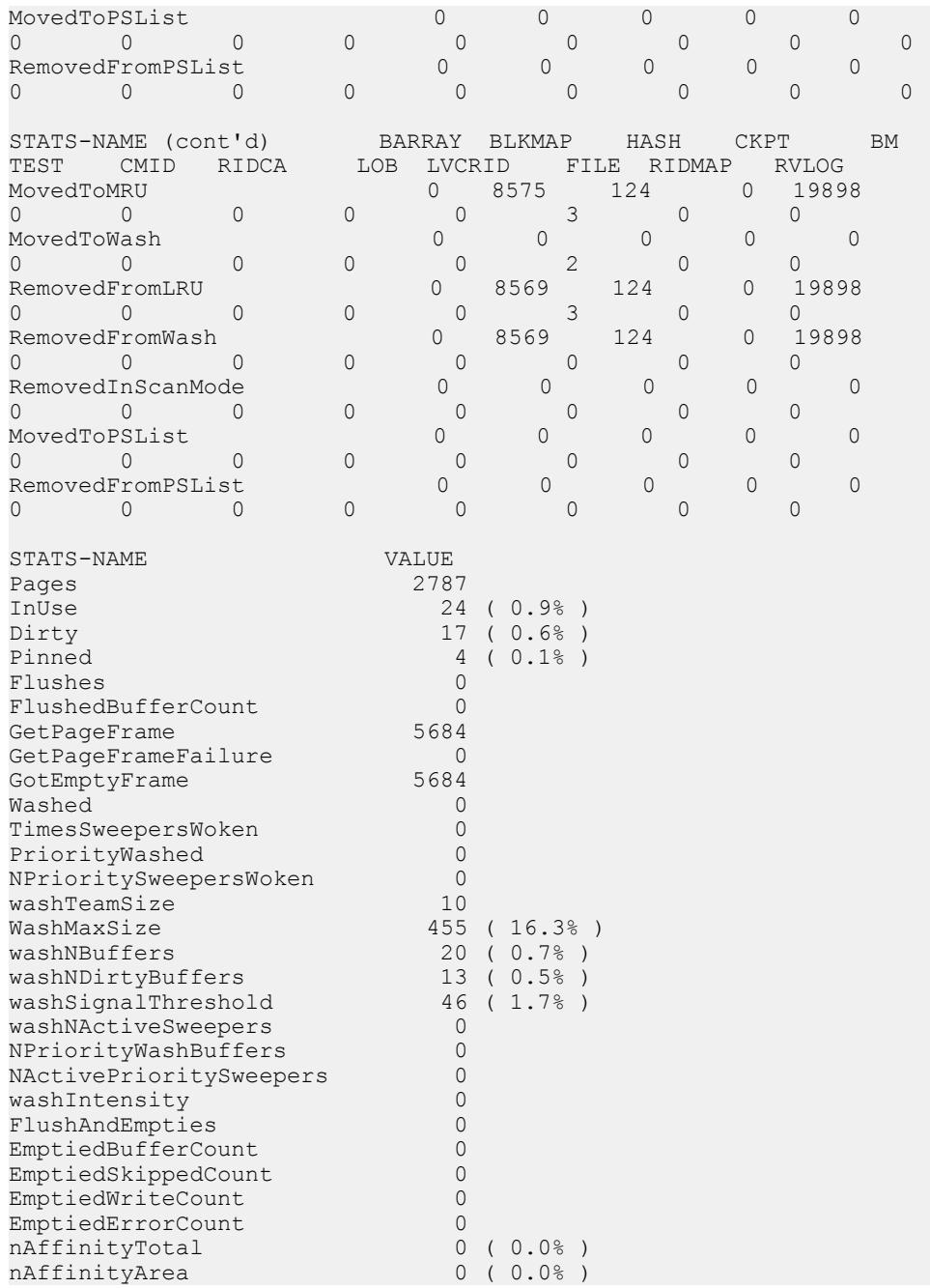

例 4:

20 分後にプリフェッチマネージャ (メインおよびテンポラリ) の出力を表示しま す。 sp\_iqsysmon '00:20:00', 'mprefetch tprefetch' ================================== Prefetch Manager (Main) ============================== STATS-NAME VALUE PFMgrNThreads 10 PFMgrNSubmitted 81<br>PFMgrNDropped 0 PFMgrNDropped 0<br>PFMgrNValid 0 PFMgrNValid 0<br>PFMgrNRead 1 PFMgrNRead 1 PFMgrNReading 0 PFMgrCondVar Locks 0 Lock-Waits 0 ( 0.0% ) Signals 0 Broadcasts 2 Waits 2 ============================== Prefetch Manager (Temporary) ================================== STATS-NAME VALUE PFMgrNThreads 10 PFMgrNSubmitted 1<br>PFMgrNDropped 0 PFMgrNDropped 0 PFMgrNValid 0<br>PFMgrNRead 1 PFMgrNRead 1 PFMgrNReading 0 PFMgrCondVar Locks 0 Lock-Waits 0 ( 0.0% ) Signals 0 Broadcasts 2 Waits 2

例 5:

20 分後に IQ ストアフリーリスト (メインおよびテンポラリ) の出力を表示します。

```
sp_iqsysmon '00:20:00', 'mfreelist tfreelist'
==============================
IQ Store (Main) Free List
==============================
STATS-NAME VALUE<br>FLBitCount 74036
FLBitCount 74036<br>FLIsOutOfSpace 74036
FLIsOutOfSpace NO<br>FLMutexLocks 0
FLMutexLocks 0<br>
FLMutexWaits 0 (0.0%)
FLMutexWaits 0 ( 0.0% )
==================================
IQ Store (Temporary) Free List
==================================
STATS-NAME VALUE<br>FLBitCount 4784
FLBitCount 478<br>FLIsOutOfSpace NO
FLIsOutOfSpace
```
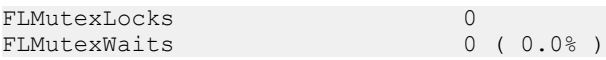

例 6:

20 分後にメモリマネージャ、スレッドマネージャ、CPU 使用率、トランザクショ ンマネージャの出力を表示します。

sp\_iqsysmon '00:20:00', 'memory threads cpu txn'

================================== Memory Manager ==============================

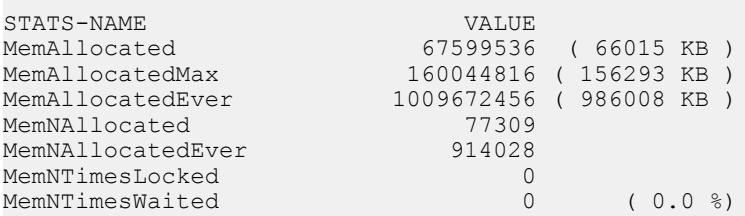

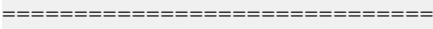

Thread Manager

==================================

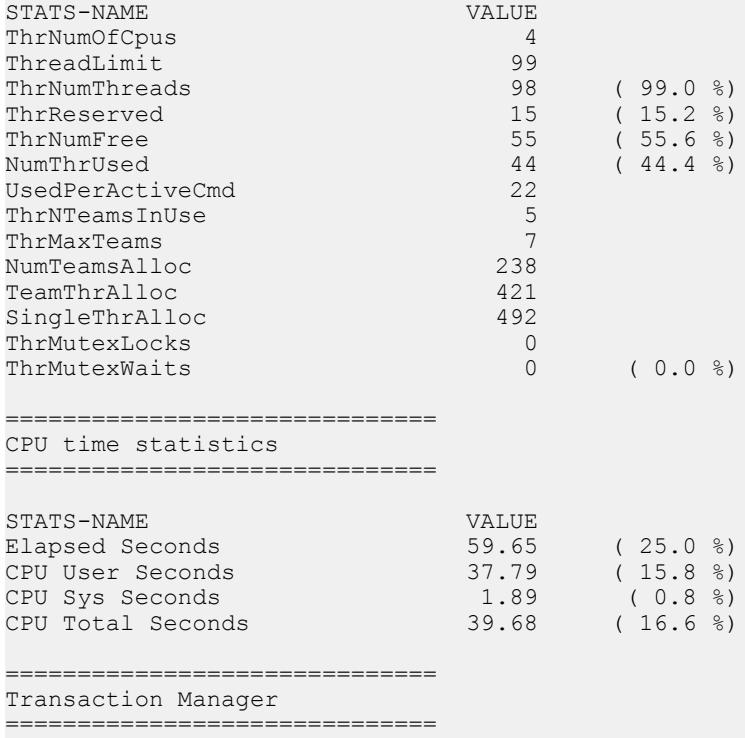

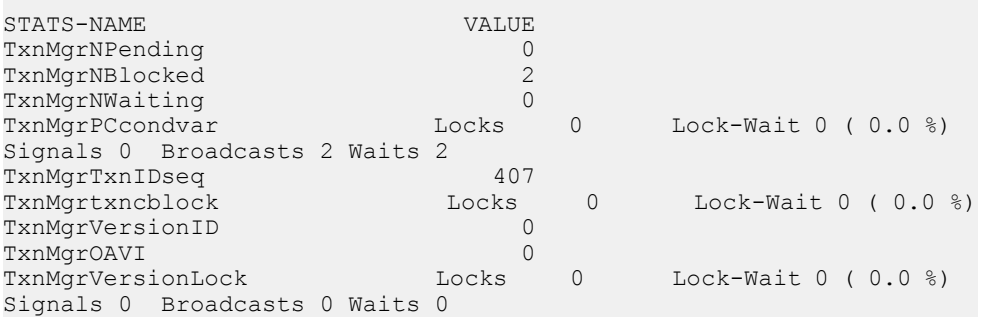

例 7:

20 分後にサーバコンテキストおよびカタログ統計の出力を表示します。

sp\_iqsysmon '00:20:00', 'context catalog'

================================= Context Server statistics ==============================

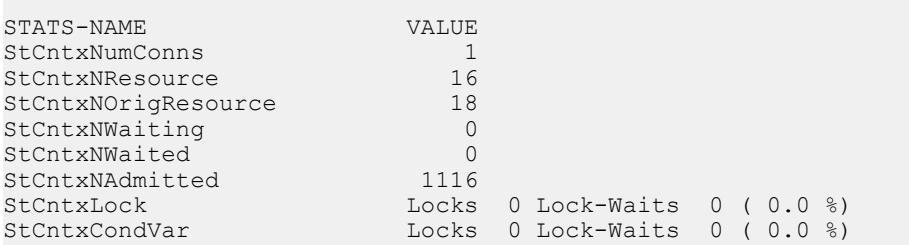

==============================

Catalog, DB Log, and Repository statistics ==============================

STATS-NAME VALUE CatalogLock RdLocks 0 RdWaits 0 ( 0.0 %) RdTryFails 0 WrLocks 30037 WrWaits 0 ( 0.0 %) WrTryFail 0<br>DbLogMLock Locks 0 Lock-Waits 0 DbLogMLock Locks 0 Lock-Waits 0 (0.0 %)<br>DbLogSLock Locks 0 Lock-Waits 0 (0.0 %) Locks 0 Lock-Waits  $0 \left( 0.0 \text{ s} \right)$ DbLogSLock<br>RepositoryNList 0<br>Docks 1 Locks 1 SpinsWoTO 0 ( 0.0 %) Spins 0 TimeOuts 0 ( 0.0 %)

例 8:

20 分後に、IQ RLV インメモリストアおよび LMA (Large Memory Allocator) の統計 の出力を表示します。 sp\_iqsysmon '00:20:00', 'rlv lma' ==============================

```
===================================
STATS-NAME VALUE
RLV Memory Limit 2048 MB
RLV Memory Used 0 MB<br>RLV Chunks Used 0
RLV Chunks Used 0
==============================
Large Memory Allocator
=================================
STATS-NAME VALUE
Large Memory Space 2048 MB
Large Memory Max Fle 512 MB
Large Memory Num Fle 0<br>- Mamory Flexibl 0.5
Large Memory Flexibl 0.5<br>
Large Memory Flexibl 0 MB
Large Memory Flexibl 0 MB<br>Large Memory Inflexi 0.9
Large Memory Inflexi
Large Memory Inflexi 0 MB
Large Memory Anti-St 0.5
Large Memory Num Con 0
```
## **sp\_iqtable** プロシージャ

データベース内のテーブルに関する情報を表示します。

```
構文 1
```
**sp\_iqtable** ( [ *table\_name* ],[*table\_owner* ],[**table\_type** ] )

**table\_type**:

 TEMP | VIEW | ALL | *any\_other\_value*

#### 構文 2

```
sp_iqtable [table_name='tablename'],
[table_owner='tableowner' ],[table_type='tabletype' ]
```
パラメータ

- **table\_type –**
	- **TEMP** グローバルテンポラリテーブル
	- **VIEW** ビュー
	- **ALL** IQ テーブル、グローバルテンポラリテーブル、ビュー
	- **any\_other\_value** IQ テーブル

#### 権限

そのシステムプロシージャに対する EXECUTE 権限が必要です。

備考

構文 1 では、最初の 2 つのパラメータのいずれかを指定せずに、その次のパラ メータを指定する場合は、指定しないパラメータの位置に NULL を指定する必要 があります。たとえば、sp\_iqtable NULL,NULL,TEMP および sp\_iqtable NULL,dbo,SYSTEM とします。

注意:構文1では、table\_type の値である ALL と VIEW を一重引用符で囲む必要 があります。

構文 2 では、パラメータはどのような順番で指定しても構いません。一重引用符 で囲みます。

いずれかのパラメータを指定すると、そのパラメータに合致するテーブルだけが 返されます。複数のパラメータを指定すると、指定されたすべてのパラメータに より結果がフィルタされます。パラメータを指定しない場合は、データベース内 のすべての SAP Sybase IQ テーブルが返されます。ローカルテンポラリテーブルの 名前を返す方法はありません。

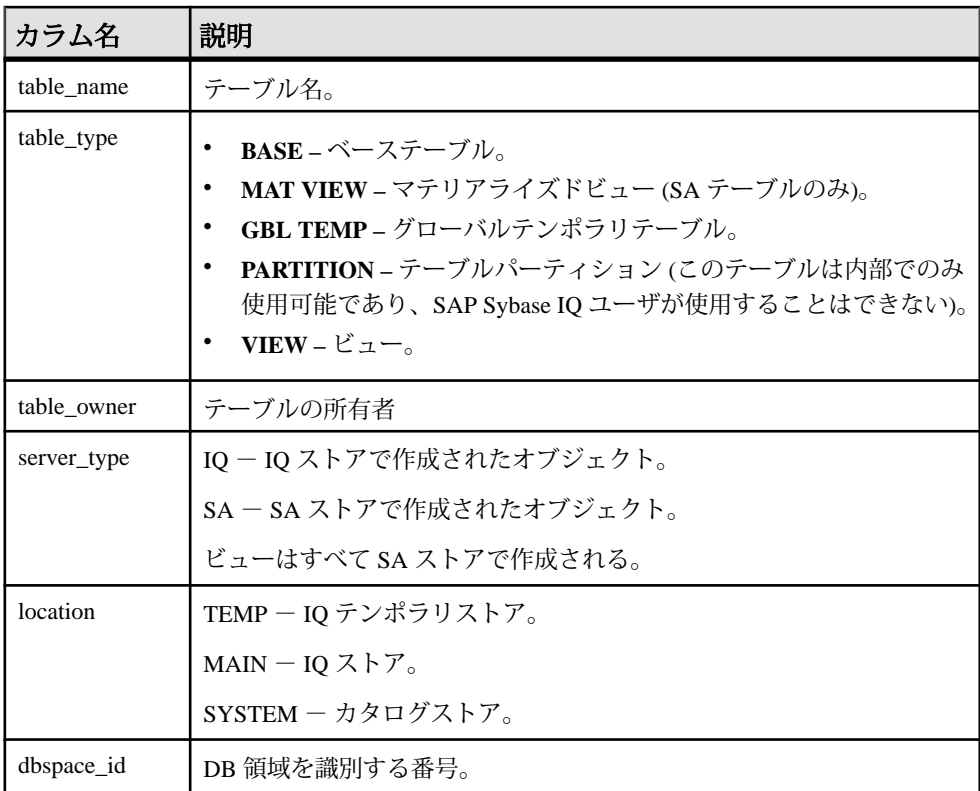

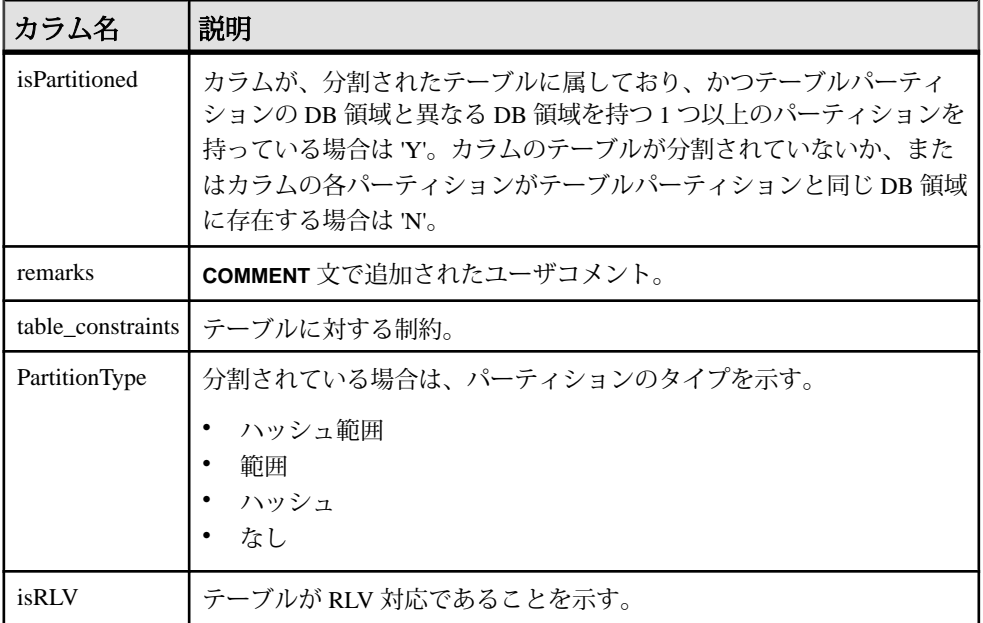

#### **sp\_iqtable** プロシージャ例

**sp\_iqtable** 出力例。

次の構文は、いずれもテーブル Departments に関する情報を返します。

sp\_iqtable ('Departments')

sp iqtable table name='Departments'

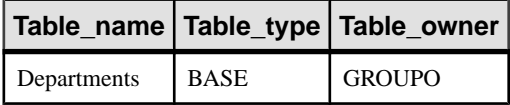

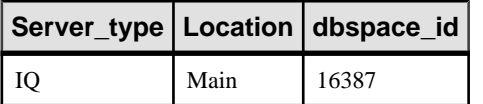

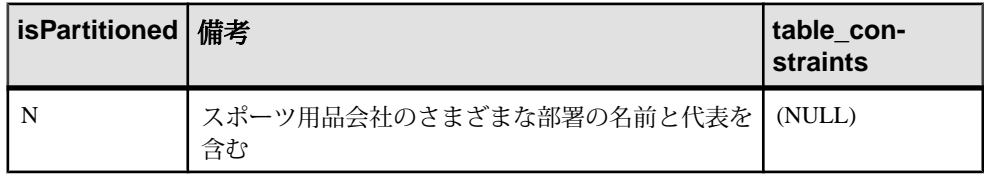

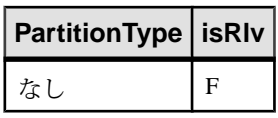

次の構文は、いずれも GROUPO が所有するすべてのテーブルを返します。

```
sp_iqtable NULL,GROUPO
sp_iqtable table_owner='GROUPO'
```
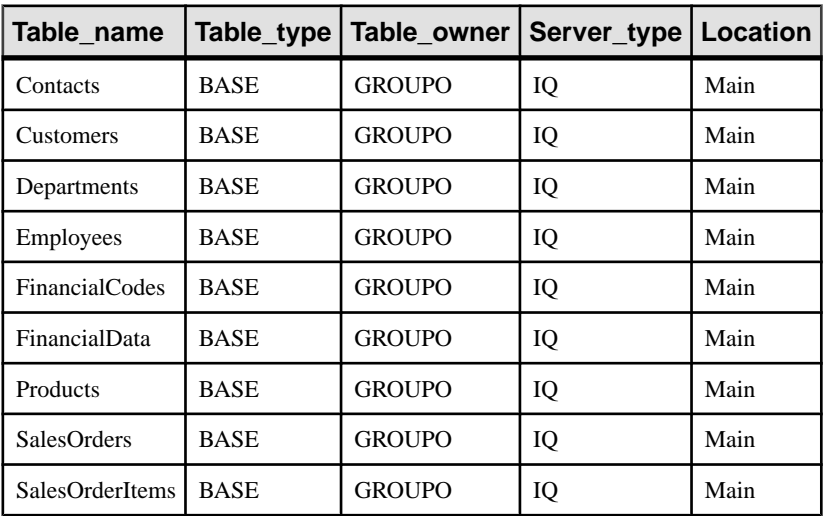

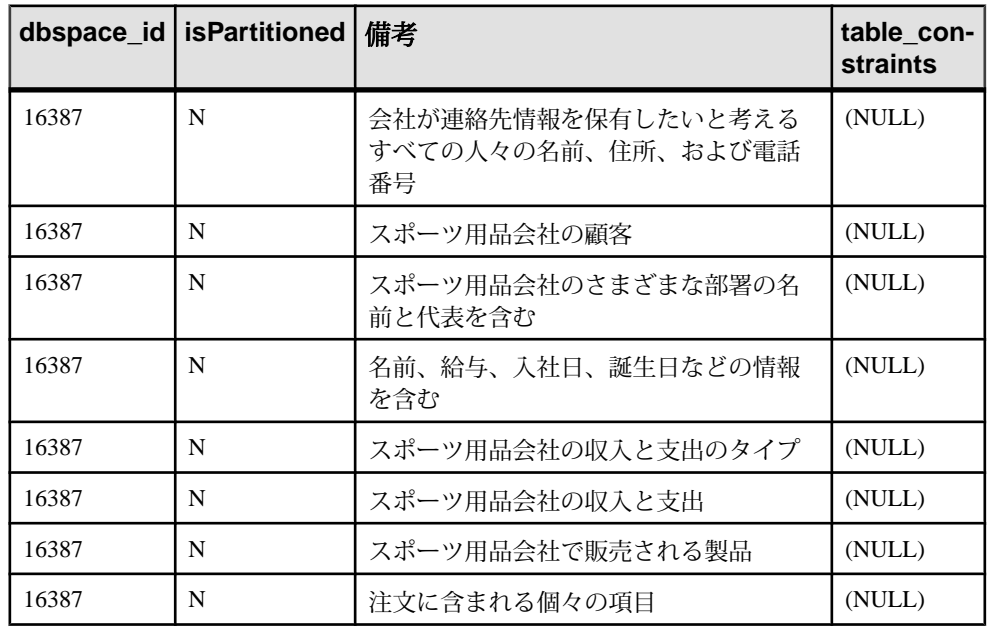

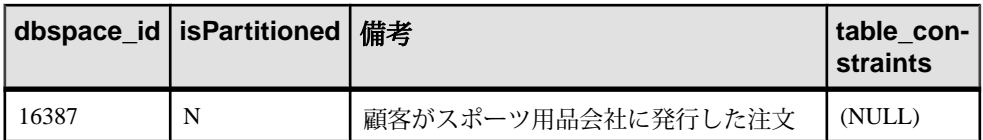

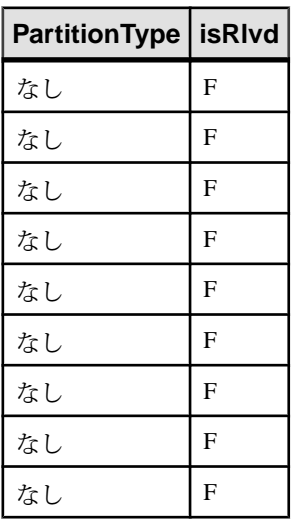

# **sp\_iqtablesize** プロシージャ

指定したテーブルのサイズを返します。

構文

**sp\_iqtablesize** ( *table\_ownertable\_name* )

権限

そのシステムプロシージャに対する EXECUTE 権限が必要です。 さらに、次のい ずれかが必要です。 システム権限:

- MANAGE ANY DBSPACE
- ALTER ANY TABLE
- テーブルを所有している

備考

テーブルの合計サイズを、ブロック、キロバイト、Nblocks(IQ ブロック) で返しま す。また、メモリにテーブルを保持するために必要なページ数と、(ディスク上 で) テーブルを圧縮した場合に圧縮された IQ ページ数も返します。このプロシー ジャには、必ず table\_name パラメータを指定してください。table\_name の所有者 がこれを実行する場合は、table\_owner パラメータを指定する必要はありません。

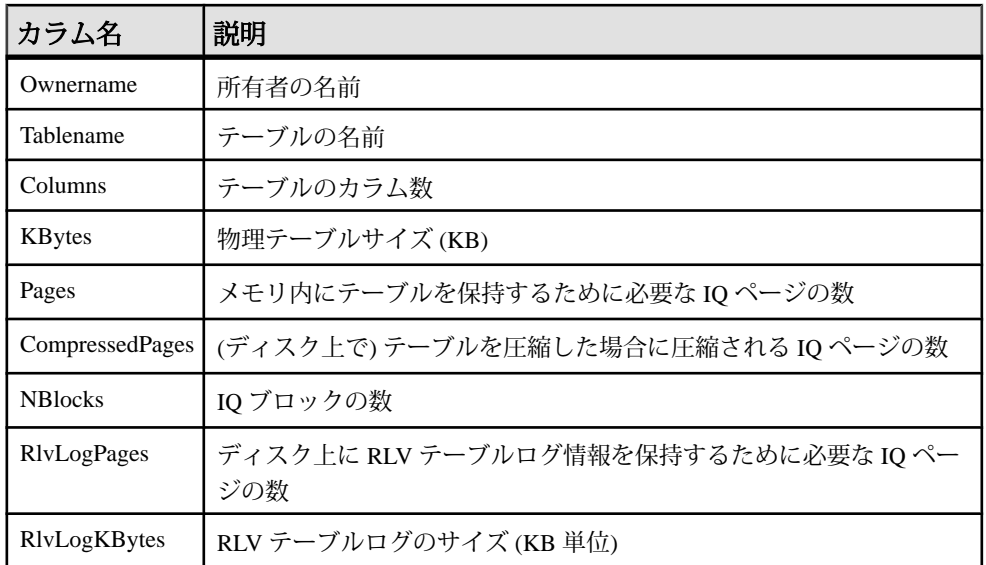

Pages は、テーブルの IQ ページの合計数です。ページの測定単位は、IQ ページ サイズです。すべてのメモリ内バッファ (IQ バッファキャッシュ内のバッファ) は 同じサイズです。

ディスク上の IQ ページは圧縮されています。ディスク上の各 IQ ページは、1 から 16 ブロックを使用します。IQ ページサイズが 128KB の場合、IQ ブロックサイズ は 8KB です。この場合、ディスク上の個別のページは 8、16、24、32、40、48、 56、64、72、80、88、96、104、112、120、128KB のいずれかです。

KBytes の値をページサイズで除算すると、ディスク上のページサイズの平均が わかります。

注意: SAP Sybase IQ は常に、ブロックではなくページ全体を読み書きします。た とえば、個別のページが 88K まで圧縮された場合、IQ は 1 回の I/O で 88K を読み 書きします。平均的なページは、3 分の 1 から 2 分の 1 に圧縮されます。

NBlocks は、Kbytes を IQ ブロックサイズで除算したものです。

CompressedPages は、圧縮されたページの数です。たとえば、Pages が 1000 で CompressedPages が 992 である場合、1000 ページ中 992 ページが圧縮された ことになります。大部分のページは圧縮されるため、CompressedPages を Pages で割った結果は、通常ほぼ 100% になります。SAP Sybase IQ は空のページ を書き込まないため、空のページは圧縮されません。IQ ページは、ページの満杯 度にかかわらず、高い圧縮率で圧縮されます。
```
例
call sp igtablesize ('dba.t1')
```
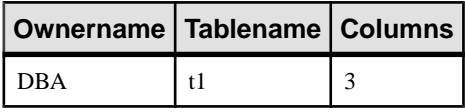

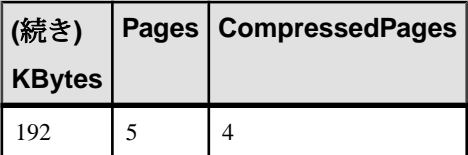

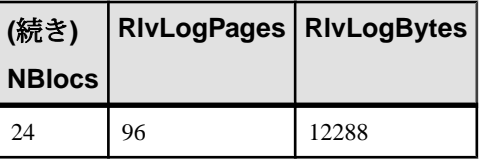

# **sp\_iqtransaction** プロシージャ

トランザクションとバージョンに関する情報を表示します。

構文

**sp\_iqtransaction**

適用対象

シンプレックスとマルチプレックス。

権限

MONITOR システム権限そのシステムプロシージャに対する EXECUTE 権限に加 え、次のものが必要です。。

備考

**sp\_iqtransaction** は、SAP Sybase IQ トランザクションマネージャ内の各トランザク ション制御ブロックのローを返します。Name、Userid、ConnHandle の各カラム は、**Name**、**Userid**、**Number** の各接続プロパティにそれぞれ対応しています。ロー は TxnID の順に並べられます。

**sp\_iqtransaction** の出力には、進行中のトランザクションがない接続は含まれませ ん。すべての接続を含めるには、**sp\_iqconnection** を使用します。

注意: **sp\_iqtransaction** を使用して、他のユーザによるテーブルへの書き込みをブ ロックしているユーザを確認することもできますが、この場合は **sp\_iqlocks** を使 用することをおすすめします。

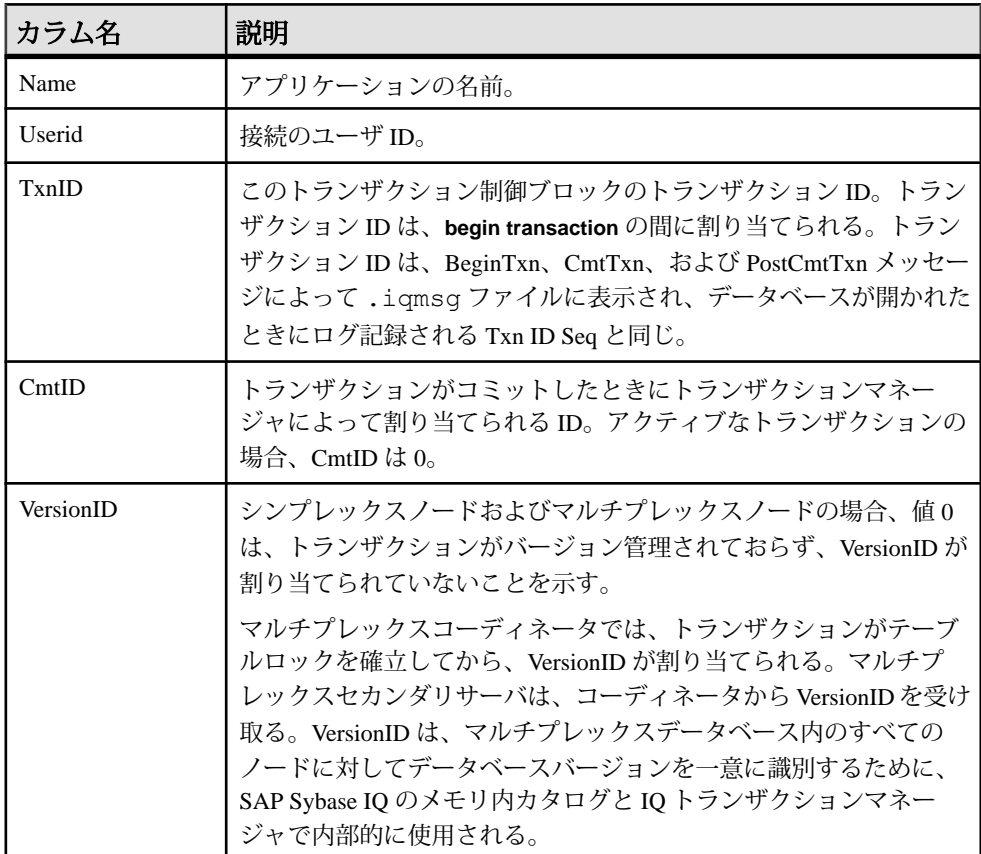

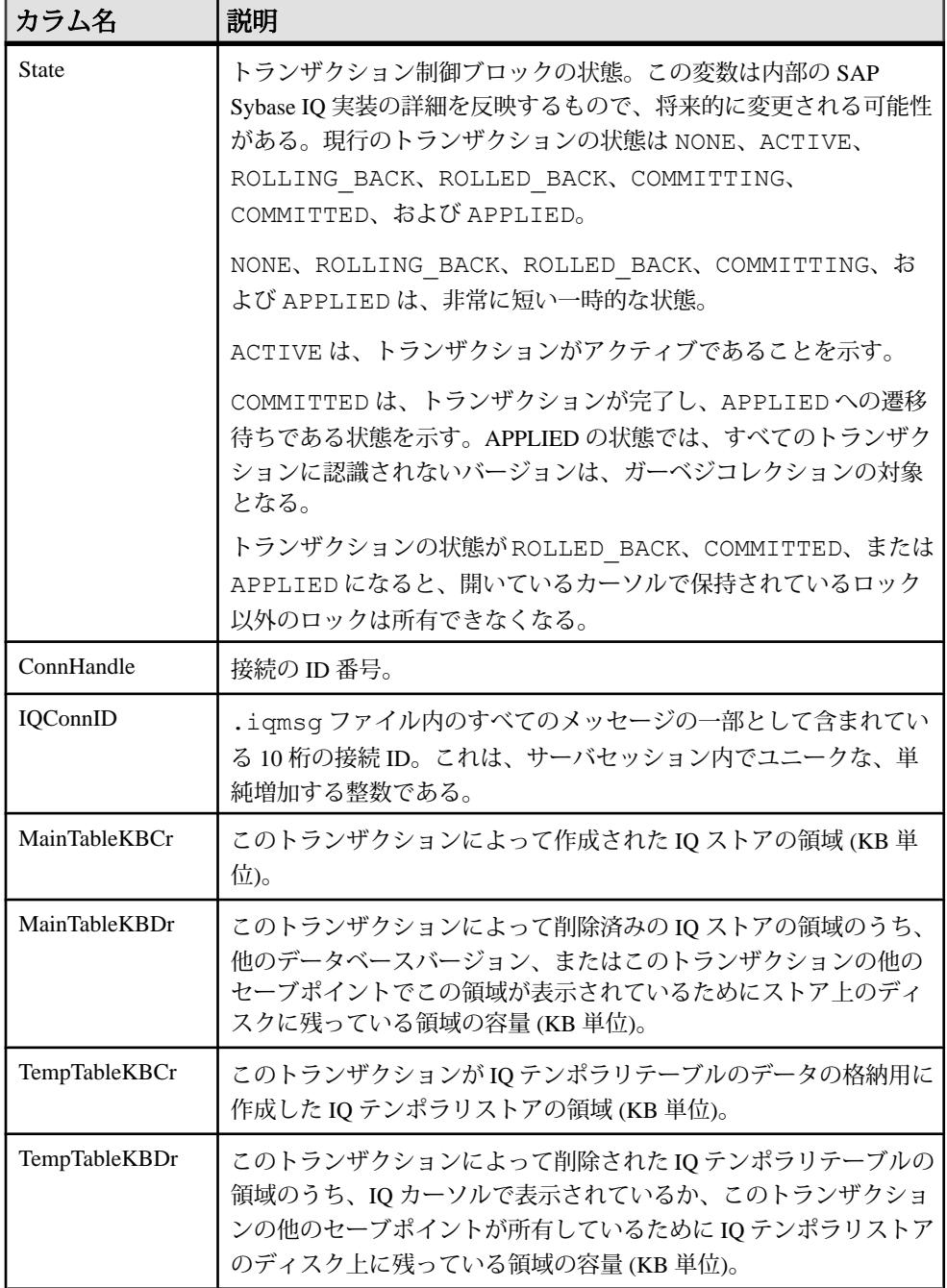

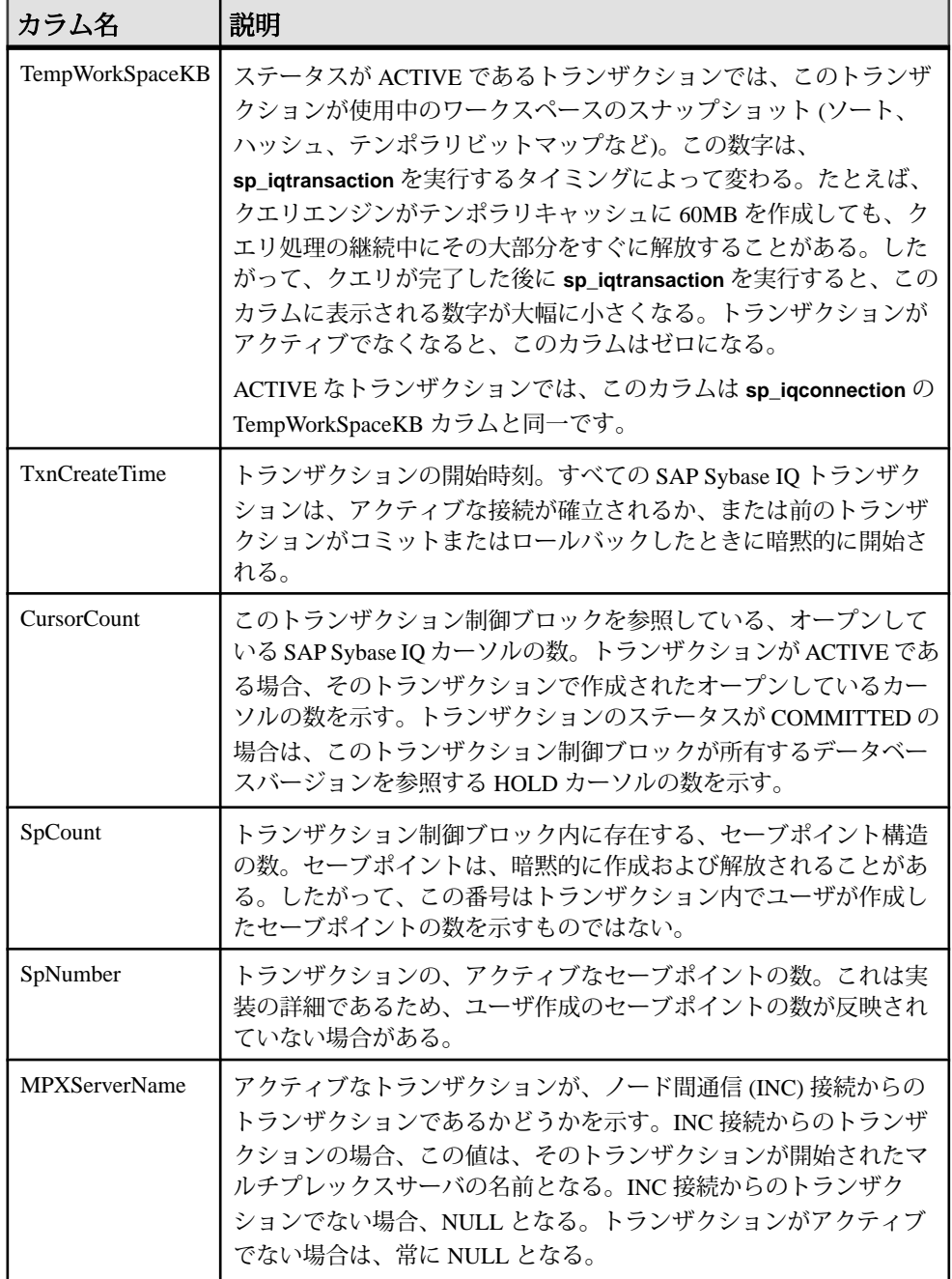

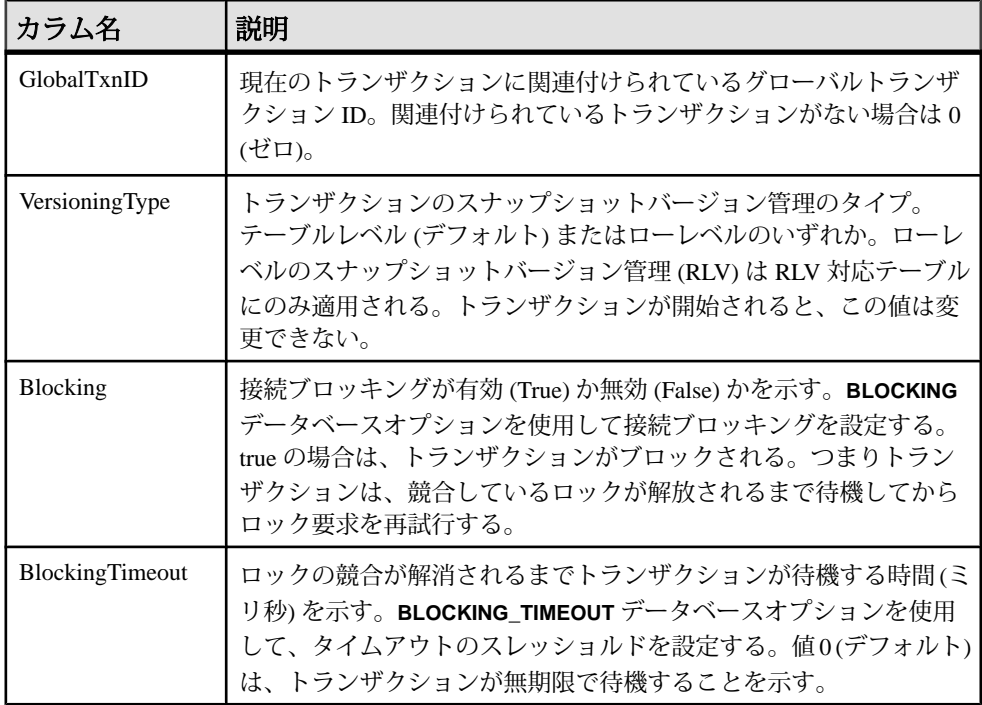

## 例

## **sp\_iqtransaction** の出力例

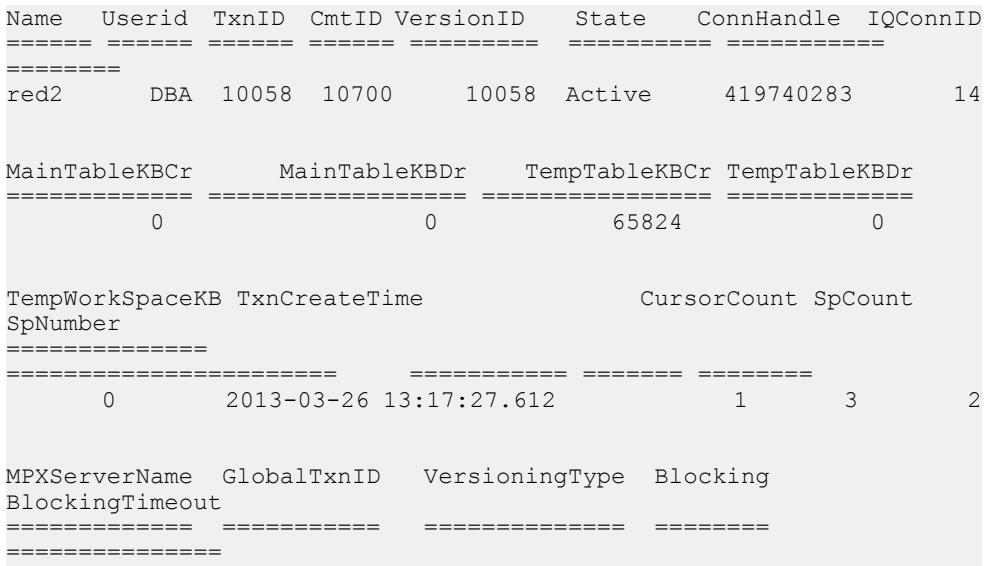

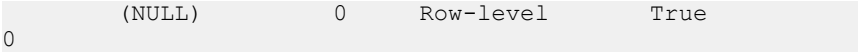

# **sp\_iqwho** プロシージャ

現在のすべてのユーザと接続に関する情報、または特定のユーザまたは接続に関 する情報を表示します。

構文

**sp\_iqwho** [ { *connhandle* | *user-name* } [, *arg-type* ] ]

パラメータ

- **connhandle** 接続 ID を表す整数。このパラメータを指定した場合、**sp\_iqwho** は指定された接続に関する情報のみを返します。指定の接続が開いていない場 合、出力にローが表示されません。
- **user-name** ユーザログイン名を表す char(255) パラメータ。このパラメータを 指定した場合、**sp\_iqwho** は指定されたユーザに関する情報のみを返します。 指定のユーザが接続を開いていない場合、出力にローが表示されません。指定 のユーザがデータベースに存在しない場合、**sp\_iqwho** はエラーメッセージ "User *user-name* does not exist" を返します。
- **arg-type** オプションであり、最初のパラメータが指定されたときにのみ指定 できます。arg-type の唯一の値は **"user"** です。arg-type 値を **"user"** として指定す ると、**sp\_iqwho** は、最初のパラメータが数値であってもユーザ名として解釈 します。**"user"** 以外の値が arg-type に指定された場合、**sp\_iqwho** は、エラー "Invalid parameter" を返します。

arg-type 値を二重引用符で囲んでください。

権限

そのシステムプロシージャに対する EXECUTE 権限が必要です。 さらに、次のい ずれかが必要です。 システム権限:

- DROP CONNECTION
- MONITOR
- SERVER OPERATOR

備考

**sp\_iqwho** ストアドプロシージャは、現在のすべてのユーザと接続に関する情報、 または特定のユーザまたは接続に関する情報を表示します。

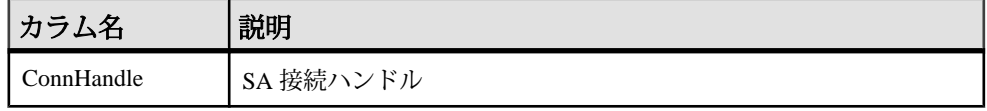

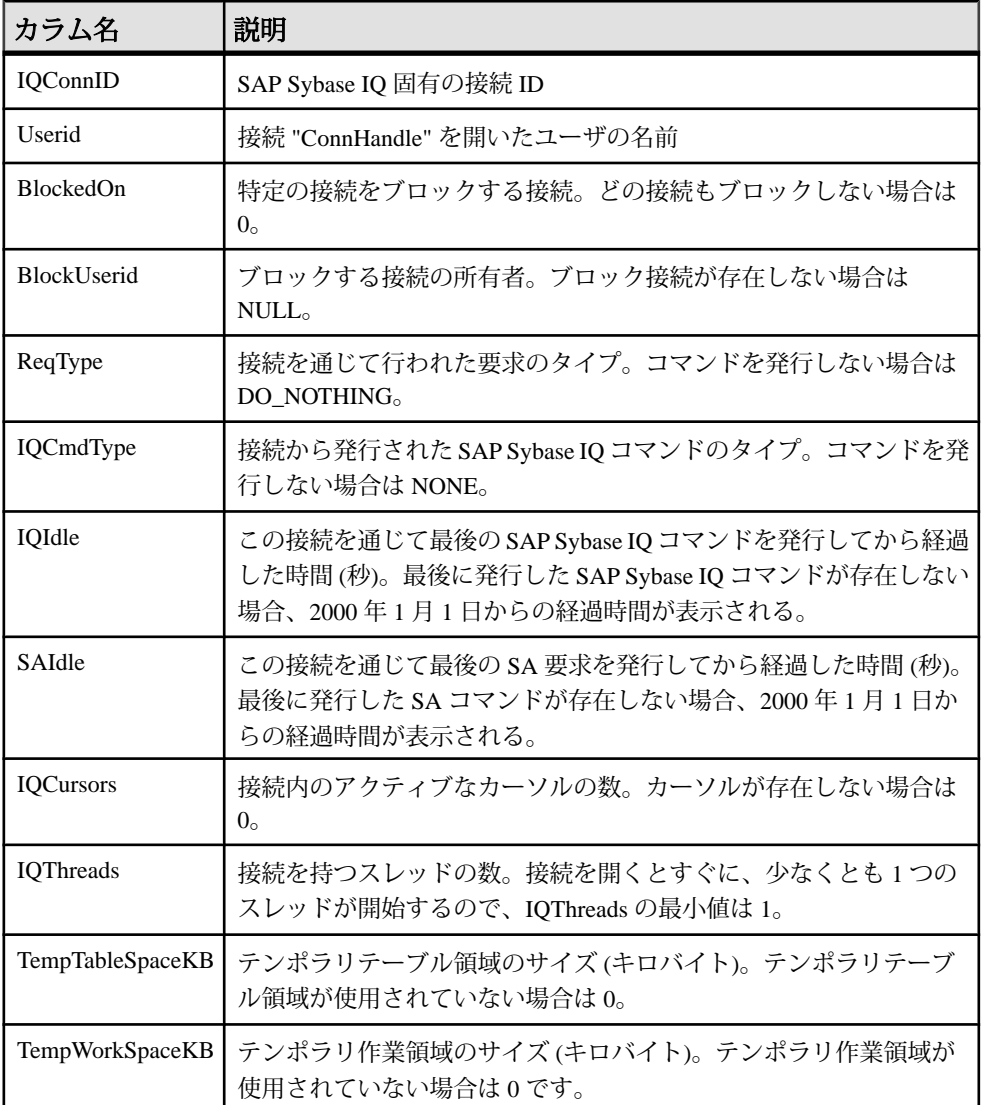

# 表 **1 : sp\_who** カラムと **sp\_iqwho** カラムのマッピング

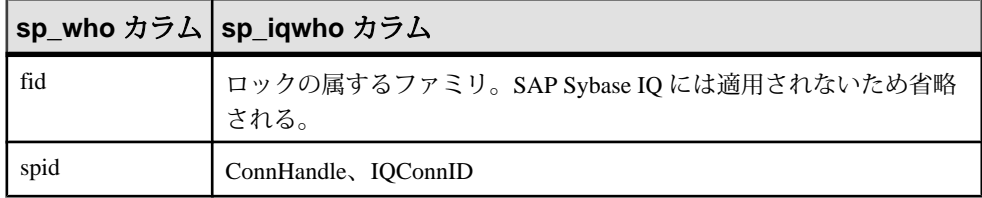

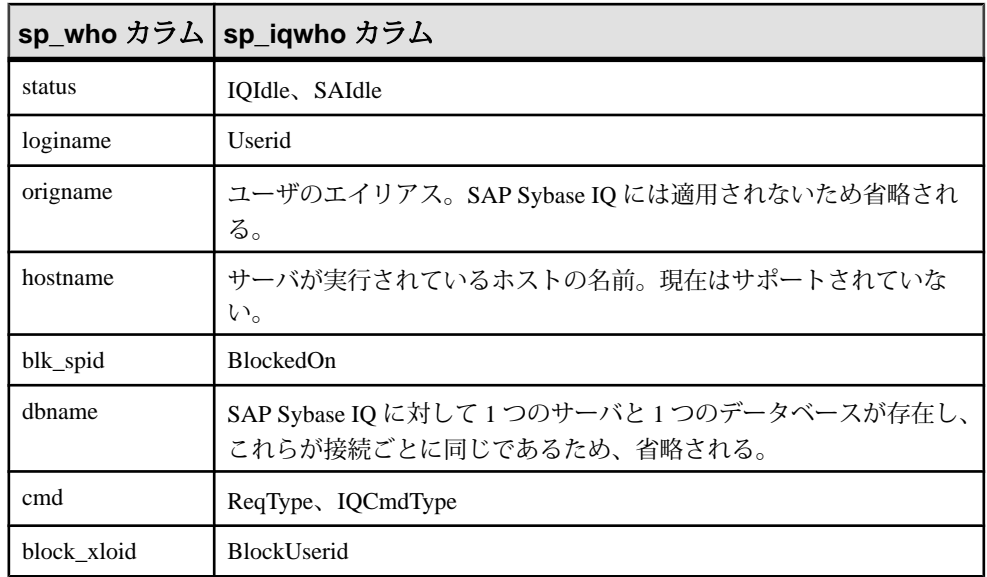

パラメータを指定しない場合、**sp\_iqwho** では現在アクティブなすべての接続およ びユーザに関する情報が表示されます。

最初の **sp\_iqwho** パラメータとして、接続ハンドルまたはユーザ名のいずれかを指 定できます。パラメータ connhandle と user-name は排他的であり、オプションで す。これらのパラメータは、一度に片方だけ指定できます。デフォルトでは、最 初のパラメータが数値である場合、パラメータは接続ハンドルと見なされます。 最初のパラメータが数値でない場合、ユーザ名と見なされます。

SAP Sybase IO では数値のユーザ名を使用できます。arg-type パラメータは、最初 のパラメータの数値をユーザ名として解釈するように **sp\_iqwho** に指示します。次 に例を示します。

sp\_iqwho 1, "user"

arg-type **"user"** を指定すると、**sp\_iqwho** は最初のパラメータ 1 を、接続 ID ではな く、ユーザ名として解釈します。1 という名前のユーザがデータベースに存在す る場合、**sp\_iqwho** は、ユーザ 1 が開いた接続に関する情報を表示します。

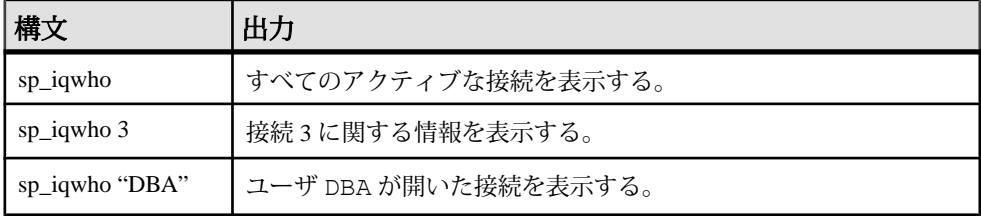

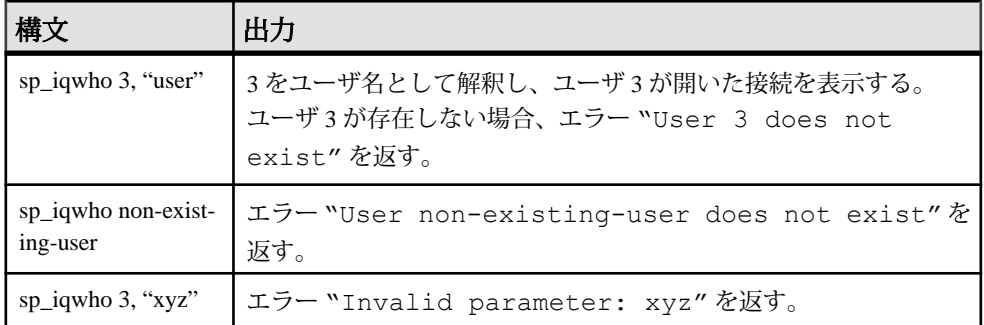

#### **sp\_iqwho** プロシージャの例

**sp\_iqwho** を使用する場合は、この例を参照してください。

すべてのアクティブな接続を表示します。

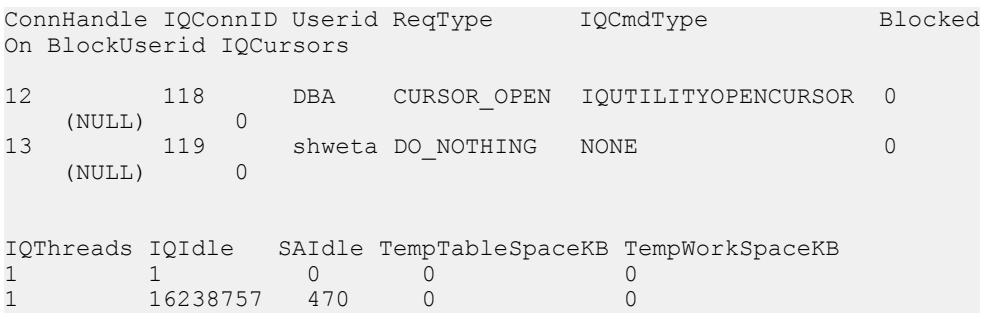

#### **sp\_iqwho** の **Adaptive Server** との互換性

SAP Sybase IQ **sp\_iqwho** ストアドプロシージャは、Adaptive Server の **sp\_who** プロ シージャが表示したカラムに対応する SAP Sybase IQ を取り込みます。

一部の AdaptiveServer カラムは、SAPSybase IQ に適用できないため省略されます。

# サーバ起動オプション

データベース起動ユーティリティ start ig は、SAP Sybase IO ネットワークデータ ベースサーバを起動します。ローレベルバージョン管理に関連するパラメータの スイッチの一覧を示します。

使用可能なすべてのスイッチの完全な説明については、ユーティリティガイド を 参照してください。

## <span id="page-189-0"></span>**-iqrlvmem start\_iq** サーバオプション

RLV ストアで使用可能なメモリ量をメガバイト単位で指定します。

構文 **-iqrlvmem** size

デフォルト 2048 (メガバイト)

備考

0 または無効な値を指定すると、デフォルト (2048 MB) が使用されます。値がシス テム仮想メモリの上限の 2/3 を超えると、エラーメッセージが表示され、サーバ が停止します。

#### 使用法

**-iqrlvmem** は、ローレベルのバージョン管理用に確保するメモリ量をサーバに指示 する目的で、起動時に使用されます。

# **SQL** 文

インメモリのローレベルバージョン管理に関係する SQL 文をリストします。

### **ALTER DBSPACE** 文

既存の DB 領域に対し、読み書きのモードの変更、サイズの変更、または領域の 拡張を行います。

クイックリンク:

[「パラメータ」](#page-190-0) (183 ページ)

[「例」](#page-192-0) (185 ページ)

[「使用法」](#page-193-0) (186 ページ)

[「標準」](#page-194-0) (187 ページ)

[「パーミッション」](#page-194-0) (187 ページ)

### 構文

```
ALTER DBSPACE dbspace-name
```

```
 { ADD new-file-spec [, new-file-spec ... ]
   | DROP FILE logical-file-name [, FILE logical-file-name ... ] 
 | RENAME TO newname | RENAME 'new-file-pathname'
```

```
 | READONLY | READWRITE
      | ONLINE | OFFLINE
      | STRIPING{ ON | OFF }
    | STRIPESIZEKB size-in-KB
ALTER FILE file-name
    { READONLY | [ FORCE ] READWRITE }
      | SIZE file-size [ KB | MB | GB | TB ]
    | ADD file-size [ KB | MB | GB | TB | PAGES ] }
RENAME PATH 'new-file-pathname'
RENAME TO newname
new-file-spec - (back to Syntax)
    FILE logical-file-name 'file-path' iq-file-opts
iq-file-opts - (back to new-file-spec)
   [ [ SIZE ] file-size ]
    …[ KB | MB | GB | TB ] ]
    [ RESERVE reserve-size [ KB | MB | GB | TB ] ]
```
### パラメータ

[\(先頭に戻る\)](#page-189-0) (182 ページ)

• **ADD –** 指定した DB 領域に 1 つまたは複数のファイルを追加します。各ファイ ルに対して、DB ファイル名と物理ファイルパスは必要かつユニークでなけれ ばなりません。ファイルは IQ メイン、IQ 共有テンポラリ、IQ テンポラリ、ま たはキャッシュの各 DB 領域に追加できます。ファイルを読み込み専用の DB 領域に追加できますが、DB 領域は読み込み専用のままになります。ファイル をマルチプレックス共有テンポラリ DB 領域に追加できますが、読み込み専用 モードの場合のみです (ADD FILE のデフォルト)。

カタログ DB 領域には 1 つのファイルしか含むことができないため、ADD FILE をカタログ DB 領域で使用できない場合があります。

RLV DB 領域の場合は、シンプレックスサーバのみで ADD FILE を使用します。 マルチプレックス RLV DB 領域にはファイルを追加できません。

キャッシュ DB 領域の場合は、マルチプレックスサーバまたはシンプレクス サーバで ADD FILE を使用します。

ALTER FILE 句で使用する場合、ファイルのサイズを、ページ、キロバイト (KB)、メガバイト (MB)、ギガバイト (GB)、テラバイト (TB) の単位で拡張しま す。デフォルトは MB です。ファイルのサイズは、フリーリスト (アロケー ションマップ) に十分な余裕があり、DB 領域に十分な領域が確保されていなけ れば追加できません。

• **DROP FILE –** 指定したファイルを IQ DB 領域から削除します。ファイルは空で ある必要があります。最後のファイルを指定の DB 領域から削除することはで

付録:SQL リファレンス

きません。DB 領域に 1 つのファイルしか含まれていない場合は、DROP DBSPACE を代用します。

• **RENAME TO –** DROP FILE 句とともに使用すると、単一ファイルを含む DB 領 域のパス名を変更します。RENAME PATH 句と意味的に同じです。DB 領域に 複数のファイルが含まれている場合はエラーが返されます。 IQ\_SYSTEM\_MAIN、IQ\_SYSTEM\_MSG、IQ\_SYSTEM\_TEMP、 IQ SHARED TEMP、または SYSTEM の名前は変更できません。

ALTER FILE 句とともに使用すると、指定されたファイルの論理名を新しい名 前に変更します。新しい名前はデータベース内でユニークにします。

• **READONLY –** DROP 句とともに使用すると、IQ\_SYSTEM\_MAIN、 IQ SYSTEM TEMP、IQ SYSTEM MSG、IQ SHARED TEMP、および SYSTEM 以外の DB 領域を読み込み専用に変更します。DB 領域に現在割り当てられた オブジェクトへの DML 変更を禁止します。キャッシュ DB 領域および IQ メイ ンストア内の DB 領域に対してのみ使用できます。

ALTER FILE 句とともに使用すると、指定したファイルを読み込み専用に変更 します。このファイルは、IQ メイン DB 領域に関連付けられている必要があり ます。IQ SHARED TEMP のファイルは READONLY ステータスに変更するこ とはできません。

• **READWRITE –** DROP FILE 句とともに使用すると、DB 領域を読み書き用に変 更します。DB 領域はオンラインである必要があります。キャッシュ DB 領域 および IQ メインストア内の DB 領域に対してのみ使用できます。

ALTER FILE 句とともに使用すると、指定したキャッシュ DB 領域、IQ メイン またはテンポラリストアの DB 領域を読み書き用に変更します。このファイル は、キャッシュ DB 領域、IQ メインまたはテンポラリの DB 領域に関連付けら れている必要があります。

- **ONLINE** オフライン DB 領域と関連するすべてのファイルをオンラインにし ます。キャッシュ DB 領域内および IQ メインストア内の DB 領域に対してのみ 使用できます。
- **OFFLINE –** オンライン読み込み専用 DB 領域と関連するすべてのファイルをオ フラインにします (DB 領域が読み書き用である、すでにオフラインになってい る、あるいはキャッシュ DB 領域または IQ メインストア内にない場合は、エ ラーが返されます)。キャッシュ DB 領域内または IQ メインストア内の DB 領 域に対してのみ使用できます。
- **STRIPING** DB 領域のディスクストライピングを指定どおりに変更します。 ディスクストライピングがオンに設定されている場合、データは DB 領域内の 各ファイルからラウンドロビン方式で割り付けられます。たとえば、最初に書

<span id="page-192-0"></span>き込みがあったデータベースページが最初のファイルへ、2 番目に書き込みが あったページが指定の DB 領域内の次のファイルへ、というようになります。 読み込み専用の DB 領域はスキップされます。

- **STRIPESIZEKB** ディスクストライピングアルゴリズムが指定した DB 領域の 次のストライプに移動する前に、各ファイルに書き込むデータ量をキロバイト (KB) で指定します。
- **FORCE READWRITE** ALTER FILE 句とともに使用すると、セカンダリノー ドに既知のファイルステータスの問題がある場合でも、指定した共有テンポラ リストアの DB ファイルのステータスを読み書き用に変更します。ファイル は、IQ メイン、共有テンポラリ、またはテンポラリの DB 領域に関連付けられ ている可能性がありますが、IO SYSTEM MAIN とユーザメインの新しい DB ファイルは読み書き用に作成されるので、この句は、共有テンポラリ DB 領域 にのみ影響します。
- **SIZE** ファイルの新しいサイズを、キロバイト (KB)、メガバイト (MB)、ギガ バイト (GB)、テラバイト (TB) の単位で指定します。デフォルトはメガバイト です。DB 領域のサイズは、フリーリスト (アロケーションマップ) に十分な余 裕があり、DB 領域に十分な領域が確保されていなければ増加できません。DB 領域のサイズを減少できるのは、切り取られる部分が未使用である場合だけで す。
- **RENAME PATH** ALTER FILE 句とともに使用すると、指定したファイルに関 連付けられたファイルのパス名を変更します。この句はファイルを古いパスの 代わりに新しいファイルパスに関連付けるだけであり、オペレーティングシス テムのファイル名を実際に変更するわけではありません。ファイル名を変更す るには、オペレーティングシステム経由で実行する必要があります。ファイル のパス名を変更するには、DB 領域がオフラインである必要があります。新し いパスは、DB 領域をオンラインで変更するか、データベースを再起動する場 合に使用されます。

新しいパスにアクセスできない場合は、データベースを起動できないため、 IQ\_SYSTEM\_MAIN 内でファイルのパス名を変更する必要はありません。 IQ\_SYSTEM\_MAIN 内のファイルのパス名を変更する必要がある場合は、ファ イルを読み込み専用に設定し、ファイルを空にして削除してから、ファイルに 新しいパス名を付けて追加し直します。DB ファイルへの物理ファイルパスは、 一重引用符で囲みます。

#### 例

[\(先頭に戻る\)](#page-189-0) (182 ページ)

• 例 **1 –** DspHist という名前の DB 領域のモードを、READONLY に変更します。

<span id="page-193-0"></span>ALTER DBSPACE DspHist READONLY

• 例 **2 –** サイズが 500MB のファイル FileHist3 を追加して、DB 領域 DspHist に 500MB を追加します。

ALTER DBSPACE DspHist ALTER FILE FileHist3 ADD 500MB

• 例 **3 –** UNIX システムで、2 つの 500MB ファイルを DB 領域 DspHist に追加し ます。

```
ALTER DBSPACE DspHist ADD
FILE FileHist3 '/History1/data/file3' SIZE 500MB,
FILE FileHist4 '/History1/data/file4' SIZE 500
```
• 例4-DB 領域 IO SYSTEM TEMP のサイズを、2GB だけ増加します。

ALTER DBSPACE IQ\_SYSTEM\_TEMP ADD 2 GB

- 例 **5** 2 つのファイルを DB 領域 DspHist から削除します。ファイルはどちら も空である必要があります。 ALTER DBSPACE DspHist DROP FILE FileHist2, FILE FileHist4
- 例6-DB 領域 IQ SYSTEM MAIN のサイズを、1000 ページだけ増加します (ADD 句のデフォルトはページです)。

ALTER DBSPACE IQ\_SYSTEM\_MAIN ADD 1000

• 例 **7 –** ファイルをキャッシュ DB 領域 myDAS に追加します。

ALTER DBSPACE myDAS ADD FILE iqdas2 'sampledb.iqcache' size 1024

- 例 **8** DB ファイル iqdas2 をキャッシュ DB 領域 myDAS から削除します。 ALTER DBSPACE myDAS DROP FILE iqdas2
- 例 **9** キャッシュ DB 領域 myDAS を無効にします。 ALTER DBSPACE myDAS OFFLINE
- 例 **10** myDAS キャッシュ DB 領域の DB ファイル iqdas2 を読み込み専用にし ます。

ALTER DBSPACE myDAS ALTER FILE iqdas2 READONLY

#### 使用法

[\(先頭に戻る\)](#page-189-0) (182 ページ)

**ALTER DBSPACE** は、読み書きのモードの変更、オンライン/オフライン状態の変 更、ファイルサイズの変更、DB 領域名の変更、ファイルの論理名またはファイル パスの変更、または DB 領域ストライピングパラメータの設定を行います。既存 の DB 領域の詳細については、**sp\_iqdbspace** プロシージャ、**sp\_iqdbspaceinfo** プロ

<span id="page-194-0"></span>シージャ、**sp\_iqfile** プロシージャ、**sp\_iqdbspaceobjectinfo**、および **sp\_iqobjectinfo** を実行してください。DB 領域名と DB ファイル名では、大文字と小文字は常に区 別されません。CASE RESPECT を指定してデータベースが作成され、大文字と小 文字が区別されるファイルがオペレーティングシステムでサポートされている場 合、物理ファイルパスの大文字と小文字は区別されます。そうでない場合、ファ イルパスの大文字と小文字は区別されません。

DB 領域と DB ファイルの名前は、引用符で囲まないか、二重引用符で囲みます。

Windows でパスを指定する場合、円記号(¥)の後に n または x がある場合は円記号 を 2 つ重ねます。こうすることで、SQL の文字列の規則に従って、改行文字 (¥n) または 16 進数字 (¥x) として解釈されるのを回避できます。円記号は常にエスケー プした方が安全です。

関連する動作:

- オートコミット
- 自動チェックポイント
- モードを READONLY に変更すると、DB 領域上のデータベースの内部構造が 読み書き用であるいずれかの DB 領域へ直ちに移動されます。

#### 標準

[\(先頭に戻る\)](#page-189-0) (182 ページ)

- SQL ISO/ANSI SQL 文法のベンダ拡張。
- SAP Sybase Database 製品 Adaptive Server ではサポートされていません。

#### パーミッション

[\(先頭に戻る\)](#page-189-0) (182 ページ)

MANAGE ANY DBSPACE システム権限が必要です。

### **ALTER TABLE** 文

テーブルの定義を変更します。 クイックリンク: [「パラメータ」](#page-197-0) (190 ページ) [「例」](#page-205-0) (198 ページ) [「使用法」](#page-208-0) (201 ページ) [「標準」](#page-209-0) (202 ページ) [「パーミッション」](#page-209-0) (202 ページ)

## <span id="page-195-0"></span>構文

```
構文 1 - Alter Owner
ALTER TABLE table_name ALTER OWNER TO new_owner
    [ { PRESERVE | DROP } PERMISSIONS ] 
 [ { PRESERVE | DROP } FOREIGN KEYS ]
構文 2
ALTER TABLE [ owner.]table-name
    |{ ENABLE | DISABLE } RLV STORE
    { alter-clause, ... }
alter-clause - (back to Syntax 2)
    ADD create-clause
        | ALTER column-name column-alteration
          | ALTER [ CONSTRAINT constraint-name ] CHECK ( condition ) 
        | DROP drop-object
        | RENAME rename-object
        | move-clause
        | SPLIT PARTITION range-partition-name
              INTO ( range-partition-decl, range-partition-decl )
        | MERGE PARTITION partition-name-1 INTO partition-name-2
         | UNPARTITION
        | PARTITION BY
                      range-partitioning-scheme 
                    | hash-partitioning-scheme
                    | composite-partitioning-schemecomposite-partitioning-scheme
create-clause - (back to alter-clause)
    column-name column-definition [ column-constraint ]
      | table-constraint
    | [ PARTITION BY ] range-partitioning-scheme
column definition - (back to create-clause)
     column-name data-type [ NOT NULL | NULL ] 
      [ IN dbspace-name ] 
      [ DEFAULT default-value | IDENTITY ]
column-constraint - (back to create-clause)
    [ CONSTRAINT constraint-name ] 
    { UNIQUE
       | PRIMARY KEY
       | REFERENCES table-name [ (column-name ) ] [ actions ] 
       | CHECK ( condition ) 
       | IQ UNIQUE ( integer ) 
    }
table-constraint - (back to create-clause)
    [ CONSTRAINT constraint-name ] 
     { UNIQUE ( column-name [ , … ] )
        | PRIMARY KEY ( column-name [ , … ] ) 
        | foreign-key-constraint
        | CHECK ( condition )
\qquad \qquad \}
```

```
foreign-key-constraint - (back to table-constraint)
    FOREIGN KEY [ role-name ] [ ( column-name [ , … ] ) ]
    ... REFERENCES table-name [ ( column-name [ , … ] ) ] 
    ... [ actions ]
actions - (back to foreign-key-constraint)
    [ ON { UPDATE | DELETE } { RESTRICT } ]
column-alteration - (back to alter-clause)
    { column-data-type | alterable-column-attribute } [ alterable-column-attribute … ]
     | ADD [ constraint-name ] CHECK ( condition ) 
     | DROP { DEFAULT | CHECK | CONSTRAINT constraint-name }
alterable-column-attribute - (back to column-alteration)
    [ NOT ] NULL
    | DEFAULT default-value 
    | [ CONSTRAINT constraint-name ] CHECK { NULL |( condition ) 
\qquad \qquad \}default-value - (back to alterable-column-attribute)
    CURRENT { DATABASE |DATE |REMOTE USER |TIME |TIMESTAMP | USER |
PUBLISHER )
    | string
    | global variable
    | [ - ] number
    | ( constant-expression ) 
    | built-in-function ( constant-expression ) 
    | AUTOINCREMENT
    | NULL
    | TIMESTAMP
    | LAST USER
    | USER
drop-object - (back to alter-clause)
    { column-name
    | CHECK constraint-name
    | CONSTRAINT 
    | UNIQUE ( index-columns-list ) 
    | PRIMARY KEY
    | FOREIGN KEY fkey-name
    | [ PARTITION ] range-partition-name
 }
rename-object - (back to alter-clause)
    new-table-name 
     | column-name TO new-column-name 
     | CONSTRAINT constraint-name TO new-constraint-name
     | [ PARTITION ] range-partition-name TO new-range-partition-name
move-clause - (back to alter-clause)
    { ALTER column-name
         MOVE
          { PARTITION ( range-partition-name TO new-dbspace-name)
            | TO new-dbspace-name }
```

```
\{x_i, y_i, y_i, y_i\} | MOVE PARTITION range-partition-name TO new-dbspace-name
          | MOVE TO new-dbspace-name 
          | MOVE TABLE METADATA TO new-dbspace-name 
\qquad \qquad \}range-partitioning-scheme - (back to alter-clause)
    RANGE( partition-key ) 
      ( range-partition-decl [,range-partition-decl ...] )
partition-key - (back to range-partitioning-scheme)
    column-name
range-partition-decl - (back to alter-clause) or (back to range-
partitioning-scheme)
    range-partition-name VALUES <= ( {constant | MAX } ) [ IN dbspace-
name ]
hash-partitioning-scheme - (back to alter-clause) or (back to composite-
partitioning-scheme)
    HASH ( partition-key, … ] )
composite-partitioning-scheme - (back to alter-clause)
    hash-partitioning-scheme SUBPARTITION range-partitioning-scheme
```
## パラメータ

[\(先頭に戻る\)](#page-194-0) (187 ページ)

- **{ ENABLE | DISABLE } RLV STORE** リアルタイムのインメモリ更新用に、こ のテーブルを RLV ストアに登録します。IQ テンポラリテーブルまたはマルチ プレックス環境ではサポートされていません。この値は、データベースオプ ション **BASE\_TABLES\_IN\_RLV** の値よりも優先されます。
- **ADD column-definition [ column-constraint ] –** テーブルに新しいカラムを追加しま す。

NOT NULL を指定するには、テーブルが空であることが必要です。IDENTITY カラムまたは DEFAULT AUTOINCREMENT カラムの追加時に、テーブルにデー タが含まれていてもかまいません。カラムにデフォルトの IDENTITY 値が指定 されていれば、新しいカラムのすべてのローに連続する値が入力されます。ま た、1 つのカラムキーに、FOREIGN 制約をカラム制約として追加できます。 IDENTITY/DEFAULT AUTOINCREMENT カラムの値は、テーブル内の各ローを ユニークに識別します。

IDENTITY/DEFAULT AUTOINCREMENT カラムには、挿入や更新の際に自動的 に生成される連続した数値が格納されます。DEFAULT AUTOINCREMENT カラ ムは、IDENTITY カラムとも呼ばれます。IDENTITY/DEFAULT AUTOINCREMENT を使用するカラムは、整数データ型のいずれか、または位取

りが 0 の真数値型であることが必要です。カラム制約と IDENTITY/DEFAULT AUTOINCREMENT カラムの詳細については、「CREATE TABLE 文」を参照し てください。

**IQ UNIQUE** 制約 - カラムの予期されるカーディナリティを定義し、カラムをフ ラット FP または NBit FP のどちらとしてロードするかを決定します。IQ UNIQUE(n) の値を明示的に 0 に設定すると、カラムはフラット FP としてロー ドされます。IQ UNIQUE 制約のないカラムは、FP\_NBIT\_AUTOSIZE\_LIMIT、 FP\_NBIT\_LOOKUP\_MB、および FP\_NBIT\_ROLLOVER\_MAX\_MB オプション で定義された上限まで暗黙的に NBit としてロードされます。

IQ UNIQUE を FP\_NBIT\_AUTOSIZE\_LIMIT 未満の <sup>n</sup> 値とともに使用する必要は ありません。自動サイズ機能によって、カーディナリティが低いか中程度のカ ラムはすべて NBit としてサイズ決定されます。カラムをフラット FP として ロードする場合や、重複しない値の数が FP\_NBIT\_AUTOSIZE\_LIMIT を超える ときにカラムを NBit としてロードする場合は、IQ UNIQUE を使用します。

#### 注意:

- 高い IQ UNIQUE 値を指定する際はメモリ使用率を考慮します。マシンリ ソースに制限がある場合、FP\_NBIT\_ENFORCE\_LIMITS='OFF' (デフォルト) でロードしないでください。 SAPSybase IQ 16.0 以前は、16777216 を超える IQ UNIQUE <sup>n</sup> 値はフラット FP にロールオーバーされていました。16.0 では、より大きい IQ UNIQUE 値が トークン化でサポートされていますが、カーディナリティとカラム幅に応 じて、重大なメモリリソース要件が発生する場合があります。
- BIT、BLOB、および CLOB の各データ型は NBit ディクショナリ圧縮をサ ポートしません。FP\_NBIT\_IQ15\_COMPATIBILITY='OFF' である場合、これ らのデータ型を含む CREATE TABLE 文または ALTER TABLE 文でゼロ以外 の IQ UNIQUE カラムを指定すると、エラーが返されます。
- **ALTER** *column-name* **column-alteration** カラム定義を次のように変更します。
	- **SET DEFAULT** default-value テーブルの既存のカラムのデフォルト値を変更 します。この作業では MODIFY 句も使用できますが、ALTER は ISO/ANSI SQL に準拠しているのに対して MODIFY は準拠していません。デフォルト 値を変更しても、テーブルの既存の値は変更されません。
	- **DROP DEFAULT** テーブルの既存のカラムのデフォルト値を削除します。こ の作業では MODIFY 句も使用できますが、ALTER は ISO/ANSI SQL に準 拠しているのに対して MODIFY は準拠していません。デフォルトを削除し ても、テーブルの既存の値は変更されません。
	- **ADD** 名前付き制約または CHECK 条件をカラムに追加します。新しい制約 または条件は、それを定義した後でテーブルに対して実行される処理のみ

に適用されます。テーブルの既存の値は、新しい制約や条件を満たすかど うかの検証を受けません。

- **CONSTRAINT** column-constraint-name オプションのカラム制約名を指定する と、後で、カラム制約全体を修正するのではなく、制約を個別に修正また は削除できます。
- [ **CONSTRAINT** constraint-name ] **CHECK** ( condition ) この句はカラムに検査制 約を追加するときに使用します。
- **SET COMPUTE** (expression) 計算カラムに関連付けられた式を変更します。 この文を実行すると、カラムの値が再計算されます。新しい式が無効な場 合、この文は失敗します。
- **DROP COMPUTE** 計算カラムから非計算カラムに変更します。この文はテー ブル内の既存の値を変更しません。
- **ADD table-constraint** テーブルに制約を追加します。

シングルカラムまたはマルチカラムのキーに、外部キー制約をテーブル制約と して追加することもできます。PRIMARY KEY を指定する場合、テーブルには CREATE TABLE 文または別の ALTER TABLE 文で作成したプライマリキーが あってはなりません。テーブル制約の詳細については、「CREATE TABLE 文」 を参照してください。

注意: テーブルまたはカラムの制約は MODIFY (変更) できません。制約を変 更するには、古い制約を DELETE (削除) し、新しい制約を ADD (追加) します。

- **DROP** *drop-object*テーブルオブジェクトを削除します。
	- **DROP** column-name カラムをテーブルから削除します。カラムがマルチカ ラムインデックス、一意性制約、外部キー、またはプライマリキーに含ま れている場合は、インデックス、制約またはキーを削除してからカラムを 削除してください。このようにするとカラムを参照する検査制約は削除さ れません。IDENTITY/DEFAULT AUTOINCREMENT カラムを削除できるの は、テーブルの IDENTITY\_INSERT が OFF に設定され、かつテーブルが ローカルテンポラリテーブルでない場合だけです。
	- **DROP CHECK** テーブルのすべての検査制約を削除します。テーブル検査制 約とカラム検査制約の両方が対象となります。
	- **DROP CONSTRAINT** constraint-name テーブルまたは指定したカラムの名前付 き制約を削除します。
	- **DROP UNIQUE** ( column-name, ... ) 指定したカラムの一意性制約を削除しま す。一意性制約を参照する外部キー (プライマリキーではなく) も削除しま す。関連する外部キー制約がある場合は、エラーが報告されます。ALTER TABLE を使用して、プライマリキーを参照するすべての外部キーを削除し た後でなければ、プライマリキー制約を削除することはできません。
- **DROP PRIMARY KEY** プライマリキーを削除します。このテーブルのプライ マリキーを参照するすべての外部キーも削除します。関連する外部キー制 約がある場合は、エラーが報告されます。プライマリキーに強制力がない 場合、そのプライマリキーに強制力のない外部キー制約が存在すると、 DELETE はエラーを返します。
- **DROP FOREIGN KEY** role-name 特定のロール名を持つ、該当テーブルの外部 キー制約を削除します。その外部キー制約に対して自動的に作成された、 ユニークでない HG インデックスは削除されません。HG インデックスは、 DROP INDEX 文を使用して明示的に削除してください。
- **DROP** [ **PARTITION** ] 指定したパーティションを削除します。パーティショ ン P1 内のローとパーティション定義が削除されます。最後のパーティショ ンは削除できません。これは、分割されたテーブルが非分割テーブルに変 換されるためです (分割されたテーブルをマージするには、UNPARTITION 句を代わりに使用します)。次に例を示します。

```
 CREATE TABLE foo (c1 INT, c2 INT)
     PARTITION BY RANGE (c1)
    (PI VALUES \leq (100) IN dbsp1,
    P2 VALUES \leq (200) IN dbsp2,
     P3 VALUES <= (MAX) IN dbsp3
    ) IN dbsp4);
 LOAD TABLE ….
 ALTER TABLE DROP PARTITION P1;
```
- **RENAME** *rename-object*テーブル内のオブジェクトの名前を変更します。
	- **RENAME** new-table-name -テーブルの名前をnew-table-nameに変更します。古 いテーブル名を使用しているアプリケーションは、修正する必要がありま す。また、古いテーブル名と同じ名前が自動的に割り当てられた外部キー の名前は、変更しません。
	- **RENAME** column-name **TO** new-column-name カラムの名前を new-column-name に変更します。古いカラム名を使用しているアプリケーションがある場合 は、修正が必要になります。
	- **RENAME** [ **PARTITION** ] 既存のパーティション名を変更します。
	- **RENAME** constraint-name **TO** new-constraint-name 制約の名前を new-constraintname に変更します。古い制約名を使用しているアプリケーションがある場 合は、修正が必要になります。
- **MOVE clause** テーブルオブジェクトを移動します。各テーブルオブジェクト は 1 つの DB 領域にのみ置くことができます。どのタイプの ALTER MOVE も、 移動中はテーブルへの変更をすべてブロックします。

注意: オブジェクトをキャッシュ DB 領域に移動することはできません。

• **MOVE TO** - テーブルが新しい DB 領域にマッピングされると、そのテーブル と同じ DB 領域に存在するカラム、インデックス、一意性制約、プライマリ

キー、外部キー、メタデータなどのすべてのテーブルオブジェクトを新し い DB 領域に移動します。ALTER Column MOVE TO 句は、分割テーブルに 対しては要求できません。

BIT データ型のカラムは DB 領域に明示的に配置することはできません。以 下は BIT データ型に対してサポートされていません。

ALTER TABLE t2 alter c1 bit MOVE TO iq main;

- **MOVE TABLE METADATA** テーブルのメタデータを新しい DB 領域に移動し ます。分割されたテーブルでは、MOVE TABLE METADATA はパーティ ション間で共有されるメタデータも移動します。
- **MOVE PARTITION** 指定したパーティションを新しい DB 領域に移動します。
- **PARTITION BY** 大きなテーブルを、より小さく管理しやすいストレージオブ ジェクトに分割します。各パーティションは親テーブルと同じ論理属性を共有 しますが、別々の DB 領域に配置して個別に管理できます。SAP Sybase IQ は、 次のような複数のテーブル分割スキームをサポートしています。
	- ハッシュパーティション
	- 範囲パーティション
	- 複合パーティション

partition-key は、テーブル分割キーが格納されている1つまたは複数のカラムで す。分割キーには、NULL 値 および DEFAULT 値を含めることができますが、 次のカラムを含めることはできません。

- LOB (BLOB または CLOB) カラム
- BINARY または VARBINARY カラム
- 長さが 255 バイトを超える CHAR または VARCHAR カラム
- BIT カラム
- FLOAT/DOUBLE/REAL カラム
- **PARTITION BY RANGE** 分割カラム内の値の範囲によってローを分割しま す。範囲分割は、単一の分割キーカラムおよび最大 1024 パーティションまで に制限されています。range-partitioning-scheme内のpartition-keyは、テーブル分 割キーが格納されているカラムです。

```
range-partition-decl:
  partition-name VALUES <= ( {constant-expr | MAX } [ , 
{ constant-expr | MAX }]... ) 
   [ IN dbspace-name ]
```
partition-name は、テーブルローが格納される新しいパーティションの名前で す。パーティション名は、テーブル上にあるパーティションセット内でユニー クである必要があります。パーティション名は必須です。

• **VALUE –** 各パーティションの包括的な上限を (昇順に) 指定します。ユーザ は、各ローが 1 つのパーティションのみに分配されるように、各範囲分割

の分割基準を指定する必要があります。NULL は分割カラムに使用でき、 NULL を分割キー値に含んだローは最初のテーブル分割に属します。ただ し、NULL をバインド値に指定することはできません。

最初のパーティションには、下限 (MIN 値) は設定されていません。分割 キーの最初のカラムにある NULL セルのローは、最初のパーティションに 移動します。最後のパーティションでは、包括的な上限または MAX を指定 できます。最後のパーティションの上限値が MAX でない場合は、最後の パーティションの上限値よりも大きい分割キーの値を含んだローをロード または挿入すると、エラーが生成されます。

- **MAX** 無制限の上限を示し、最後のパーティションに対してのみ指定でき ます。
- **IN –** partition-decl でパーティションのローが存在する DB 領域を指定します。

次の制限を設定すると、範囲分割されたテーブルの分割キーとバインド値がそ の影響を受けます。

- 未分割のテーブルを範囲分割できるのは、すべての既存のローが最初の パーティションに属する場合のみです。
- パーティションバインドは定数式でなく、定数として指定する必要があり ます。
- パーティションバインドは、パーティションの作成順に応じて、昇順で指 定する必要があります。つまり、2 番目のパーティションの上限は最初の パーティションよりも高く指定する必要がある、というようになります。 さらに、パーティションバインドの値は、対応する分割キーカラムのデー タ型と互換性がなければなりません。たとえば、VARCHAR は CHAR と互 換性があります。
- バインド値に対応する分割キーのカラムとは異なるデータ型が指定されて いると、SAP Sybase IQ はバインド値を分割キーのカラムのデータ型に変換 します。ただし、次の場合は例外となります。
- 明示的な変換は使用できません。この例では、INT から VARCHAR に明示 的に変換しようとしてエラーが生成されます。 CREATE TABLE Employees(emp\_name VARCHAR(20)) PARTITION BY RANGE (emp\_name) (p1 VALUES  $\leq$  (CAST (1 AS VARCHAR(20))),  $p2$  VALUES  $\leq$  (CAST (10 AS VARCHAR(20)))
- データロスにつながる暗黙的な変換は使用できません。この例では、パー ティションバインドは分割キー型と互換性がありません。丸めを前提で処 理を行うとデータロスにつながる可能性があり、エラーが生成されます。 CREATE TABLE emp\_id (id INT) PARTITION BY RANGE(id) (p1 VALUES  $\leq$  (10.5), p2 VALUES  $\leq$  (100.5))
- この例では、パーティションバインドと分割キーのデータ型の間には互換 性があります。バインド値は FLOAT 値に直接変換されます。丸め処理は必 要なく、変換はサポートされています。

```
CREATE TABLE id_emp (id FLOAT)
PARTITION BY RANGE(id) (p1 VALUES \leq (10),
p2 VALUES \leq (100))
```

```
• 非バイナリデータ型からバイナリデータ型に変換することはできません。
  たとえば、次の変換は実行できずに、エラーが返されます。
  CREATE TABLE newemp (name BINARY)
  PARTITION BY RANGE(name) 
  (p1 VALUES <= ("Maarten"), 
  p2 VALUES <= ("Zymmerman")
```
- NULL を範囲分割テーブルで境界として使用することはできません。
- 分割キーの最初のカラムのセル値が NULL と評価された場合、ローは最初 のパーティションに挿入されます。SAP Sybase IQ は、1 つのカラムの分割 キーのみをサポートしているため、分割キー内に NULL が含まれていると、 ローは最初のパーティションに分配されます。
- **PARTITION BY HASH** 内部ハッシュ関数によって処理された分割キーの値に 基づいて、データをパーティションにマップします。ハッシュ分割キーは最大 8 カラムで、組み合わせた宣言カラム幅が 5300 バイト以下に制限されていま す。ハッシュパーティションの場合、テーブル作成者は分割キーカラムのみを 決定します。パーティションの数と位置は内部的に決定されます。

hash-partitioning 宣言内の partition-key は、1 つのカラムまたはカラムのグループ です。その複合値によってデータの各ローが格納されるパーティションが決ま ります。

hash-partitioning-scheme: **HASH** ( partition-key [ , partition-key, … ] )

#### • 制限事項 **–**

- ハッシュ分割できるのはベーステーブルのみです。グローバルテンポラ リテーブルやローカルテンポラリテーブルを分割しようとすると、エ ラーが発生します。
- 未分割のテーブルをハッシュ分割できるのは、そのテーブルが空の場合 のみです。
- ハッシュパーティションの追加、削除、マージ、分割はできません。
- カラムをハッシュ分割キーから追加または削除することはできません。
- **PARTITION BY HASH RANGE** ハッシュ分割されたテーブルを範囲によって さらに分割します。hash-range-partitioning-scheme 宣言内の SUBPARTITION BY RANGE 句は、新しい範囲サブパーティションを既存のハッシュ範囲分割テー ブルに追加します。

hash-range-partitioning-scheme:

```
PARTITION BY HASH ( partition-key [ , partition-key, … ] )
     [ SUBPARTITION BY RANGE ( range-partition-decl [ , range-
partition-decl ... ] ) ]
```
ハッシュパーティションはデータの論理的な配分および配置方法を指定するの に対して、範囲サブパーティションはデータの物理的な配置方法を指定しま

す。新しい範囲サブパーティションは、既存のハッシュ範囲分割テーブルと同 じハッシュ分割キーを持つハッシュによって論理的に分割されます。範囲サブ パーティションは 1 つのカラムに制限されています。

- 制限事項 **–**
	- ハッシュ分割できるのはベーステーブルのみです。グローバルテンポラ リテーブルやローカルテンポラリテーブルを分割しようとすると、エ ラーが発生します。
	- ハッシュ分割されたテーブルを範囲によってさらに分割できるのは、そ のテーブルが空の場合のみです。
	- ハッシュパーティションの追加、削除、マージ、分割はできません。
	- カラムをハッシュ分割キーから追加または削除することはできません。

注意: 範囲パーティションと複合分割スキームは、ハッシュ範囲パーティ ションと同様、個別にライセンスが必要な VLDB Management オプションを 必要とします。

- **MERGE PARTITION** partition-name-1 を partition-name-2 にマージします。2 つの パーティションが隣接しており、データが同じ DB 領域にある場合は、パー ティションをマージできます。低いパーティションの値を持つパーティション を高いパーティションの値を持つ隣接パーティションにマージする場合にの み、パーティションをマージできます。サーバでは、パーティションのマージ 先の DB 領域に対する CREATE 権限がチェックされないことに注意してくださ い。隣接するパーションを作成する方法の例については、「CREATE TABLE 文」の例を参照してください。
- **RENAME PARTITION** 既存の PARTITION の名前を変更します。
- **UNPARTITION** 分割されたテーブルからパーティションを削除します。各カラ ムは 1 つの DB 領域に配置されます。サーバでは、すべてのパーティションの データの移動先となる DB 領域に対する CREATE 権限がチェックされないこと に注意してください。ALTER TABLE UNPARTITION は、データベースのアク ティビティをすべてブロックします。
- **ALTER OWNER** テーブルの所有者を変更します。**ALTER OWNER** 句を ALTER TABLE 文の他の [alter-clause] 句と組み合わせて使用することはできません。
	- [ **PRESERVE** | **DROP ] PERMISSIONS** 新しい所有者に古い所有者と同じ権限 を付与しない場合は、DROP privileges 句 (デフォルト) を指定して、明示的 に付与されていたテーブルへのユーザアクセスを許可する権限をすべて取 り消すことができます。そのテーブルの所有者の権限が暗黙的に与えられ たものである場合、その権限が新しい所有者に付与され、前の所有者から 削除されます。

<span id="page-205-0"></span>• [ **PRESERVE** | **DROP ] FOREIGN KEYS** - 新しい所有者が参照先テーブル内の データにアクセスできないようにするには、DROP FOREIGN KEYS 句 (デ フォルト) を使用して、テーブル内のすべての外部キーと、そのテーブルを 参照しているすべての外部キーを削除します。新しい所有者がすべての参 照元テーブルを所有していないかぎり、PRESERVE FOREIGN KEYS 句と DROP PERMISSIONS 句を組み合わせて使用すると失敗します。

**ALTER TABLE ALTER OWNER** 文は次の場合に失敗します。

- 元のテーブルと同じ名前を持つ別のテーブルが存在し、新しいユーザがそ のテーブルを所有している場合。
- PRESERVE FOREIGN KEYS 句と PRESERVE PERMISSIONS 句の両方が指定 され、新しいテーブル所有者以外のユーザが所有する外部キーが存在し、 その外部キーが暗黙的に付与された権限 (テーブルの所有者に与えられた権 限など) に依存するテーブルを参照している場合。この失敗を回避するに は、参照元テーブルの元の所有者に対して SELECT 権限を明示的に付与す るか、該当する外部キーを削除します。
- PRESERVE FOREIGN KEYS が指定され、PRESERVE PERMISSIONS が指定 されていないときに、新しいテーブル所有者以外のユーザが所有する外部 キーが存在し、その外部キーがテーブルを参照している場合。この失敗を 回避するには、該当する外部キーを削除します。
- PRESERVE FOREIGN KEYS 句が指定され、暗黙的に付与された権限 (テー ブルの所有者に与えられた権限など) に依存する外部キーがテーブルに含ま れている場合。この失敗を回避するには、新しい所有者に対して参照先 テーブルの SELECT 権限を明示的に付与するか、該当する外部キーを削除 します。
- テーブル内にシーケンスを参照するデフォルト値を持つカラムがあり、 シーケンスジェネレータの USAGE 権限が暗黙的に付与された権限 (シーケ ンスの所有者に与えられた権限など) に依存する場合。この失敗を回避する には、テーブルの新しい所有者に対してシーケンスジェネレータの USAGE 権限を明示的に付与します。
- 元のテーブルに依存する有効化されたマテリアライズドビューが存在する 場合。

## 例

[\(先頭に戻る\)](#page-194-0) (187 ページ)

• 例 **1 –** 従業員の勤務先の事務所を示す新しいカラムを、Employees テーブルに 追加します。

```
ALTER TABLE Employees
ADD office CHAR(20)
```
• 例 **2 –** office カラムを Employees テーブルから削除します。

```
ALTER TABLE Employees
DROP office
```
• 例 **3 –** Customers テーブルにカラムを追加して、各顧客の販売担当を割り当て ます。

```
ALTER TABLE Customers
ADD SalesContact INTEGER
REFERENCES Employees (EmployeeID)
```
• 例**4 –**新しいカラムCustomerNumをCustomersテーブルに追加して、デフォ ルト値の 88 を割り当てます。

ALTER TABLE Customers ADD CustomerNum INTEGER DEFAULT 88

• 例 **5 –** c2、c4、および c5 の **FP** インデックスを DB 領域 Dsp3 から Dsp6 に移 動します。c1 の **FP** インデックスは Dsp1 に残ります。c3 の **FP** インデックス は Dsp2 に残ります。c5 のプライマリキーは Dsp4 に残ります。**DATE** イン デックス c4 date は Dsp5 に残ります。

```
CREATE TABLE foo (
         c1 INT IN Dsp1,
         c2 VARCHAR(20),
         c3 CLOB IN Dsp2,
         c4 DATE,
         c5 BIGINT,
        PRIMARY KEY (c5) IN Dsp4) IN Dsp3);
     CREATE DATE INDEX c4_date ON foo(c4) IN Dsp5;
     ALTER TABLE foo
         MOVE TO Dsp6;
```
• 例 **6 – FP** インデックス c1 のみを DB 領域 Dsp1 から Dsp7 に移動します。

ALTER TABLE foo ALTER c1 MOVE TO Dsp7

• 例 **7 –** 多数の **ALTER TABLE** 句を使用して、パーティションの移動、分割、名前 変更、およびマージを行います。

```
分割されたテーブルを作成します。
CREATE TABLE bar (
        c1 INT,
        c2 DATE,
        c3 VARCHAR(10))
    PARTITION BY RANGE(c2)
       (p1 VALUES <= ('2005-12-31') IN dbsp1,
       p2 VALUES <= ('2006-12-31') IN dbsp2,
      P3 VALUES <= ('2007-12-31') IN dbsp3,
     P4 VALUES \leq ('2008-12-31') IN dbsp4);
INSERT INTO bar VALUES(3, '2007-01-01', 'banana nut');
```
INSERT INTO BAR VALUES(4, '2007-09-09', 'grape jam'); INSERT INTO BAR VALUES(5, '2008-05-05', 'apple cake');

パーティション p2 を dbsp5 に移動します。

ALTER TABLE bar MOVE PARTITION p2 TO DBSP5;

パーティション p4 を 2 つのパーティションに分割します。

ALTER TABLE bar SPLIT PARTITION p4 INTO (P41 VALUES <= ('2008-06-30') IN dbsp4, P42 VALUES  $\leq$  ('2008-12-31') IN dbsp4);

次の **SPLIT PARTITION** では、データを移動する必要があるため、エラーが報告 されます。既存のローが分割後にすべて同じパーティションにあるとはかぎり ません。

ALTER TABLE bar SPLIT PARTITION p3 INTO (P31 VALUES <= ('2007-06-30') IN dbsp3, P32 VALUES <= ('2007-12-31') IN dbsp3);

次のエラーが報告されます。

No data move is allowed, cannot split partition p3.

次の **SPLIT PARTITION** では、パーティションの境界値が変更されるため、エ ラーが報告されます。

ALTER TABLE bar SPLIT PARTITION p2 INTO (p21 VALUES <= ('2006-06-30') IN dbsp2, P22 VALUES  $\leq$  ('2006-12-01') IN dbsp2);

次のエラーが報告されます。

Boundary value for the partition p2 cannot be changed.

パーティション p3 を p2 にマージします。高い境界値から低い境界値のパー ティションへのマージは使用できないため、エラーが報告されます。

ALTER TABLE bar MERGE PARTITION p3 into p2;

次のエラーが報告されます。

Partition 'p2' is not adjacent to or before partition 'p3'.

パーティション p2 を p3 にマージします。

ALTER TABLE bar MERGE PARTITION p2 INTO P3;

パーティション p1 の名前を p1\_new に変更します。

ALTER TABLE bar RENAME PARTITION p1 TO p1 new;

テーブル bar の分割を解除します。

ALTER TABLE bar UNPARTITION;

<span id="page-208-0"></span>テーブル bar を分割します。このコマンドでは、すべてのローが最初のパー ティションに含まれている必要があるため、エラーが報告されます。

ALTER TABLE bar PARTITION BY RANGE(c2)

 (p1 VALUES <= ('2005-12-31') IN dbsp1, P2 VALUES  $\leq$  ('2006-12-31') IN DBSP2, P3 VALUES <= ('2007-12-31') IN dbsp3, P4 VALUES  $\leq$  ('2008-12-31') IN dbsp4);

次のエラーが報告されます。

All rows must be in the first partition.

テーブル bar を分割します。

ALTER TABLE bar PARTITION BY RANGE(c2) (p1 VALUES <= ('2008-12-31') IN dbsp1, P2 VALUES  $\leq$  ('2009-12-31') IN dbsp2, P3 VALUES <= ('2010-12-31') IN dbsp3, P4 VALUES <= ('2011-12-31') IN dbsp4);

• 例 **8 –** テーブル tab1 を変更して、インメモリリアルタイム更新の対象として RLV ストアに登録されないようにします。

ALTER TABLE tab1 DISABLE RLV STORE

#### 使用法

[\(先頭に戻る\)](#page-194-0) (187 ページ)

ALTERTABLE文は、以前作成したテーブルのテーブル属性(カラム定義、制約)を 変更します。構文では複数の ALTER 句を使用できますが、1 つの ALTER TABLE 文の中では 1 つの table-constraint または column-constraint しか追加、修正、削除で きないことに注意してください。ALTER TABLE 文は、他の接続で現在使用中の テーブルに影響を及ぼす場合は実行できません。ALTERTABLEは処理に時間がか かり、この文の処理中は、同じテーブルを参照する要求がサーバで処理されませ  $h_{\circ}$ 

注意: ローカルテンポラリテーブルは変更できませんが、グローバルテンポラリ テーブルは、テーブルを使用する接続が 1 つだけの場合には変更できます。

SAP Sybase IQ は、REFERENCES 制約と CHECK 制約を適用します。ALTER TABLE 文で追加されるテーブルまたはカラムの検査制約は、追加される新しいカ ラムのいずれかに対して定義された場合にのみ、ALTERTABLE操作の中で評価さ れます。CHECK 制約の詳細については、「CREATE TABLE 文」を参照してくだ さい。

ビュー定義に **SELECT** \* を使用し、その **SELECT** \* で参照されるテーブルを変更す る場合は、**ALTER VIEW** <viewname> **RECOMPILE** を実行してビュー定義を訂正し、 ビューをクエリしたときに予期しない結果が返されるのを防ぐ必要があります。

#### <span id="page-209-0"></span>関連する動作:

- オートコミット。ALTER と DROP オプションは現在の接続に対するすべての カーソルをクローズします。Interactive SQL のデータウィンドウもクリアされ ます。
- ALTER TABLE 操作の開示時にチェックポイントを実行します。
- カラムまたはテーブルを変更すると、その変更したカラムを参照するストアド プロシージャ、ビューなどは機能しなくなります。

### 標準

[\(先頭に戻る\)](#page-194-0) (187 ページ)

- SQL ISO/ANSI SQL 文法のベンダ拡張。
- SAP Sybase Database 製品 一部の句は SAP Adaptive Server® Enterprise でサポー トされています。

## パーミッション

[\(先頭に戻る\)](#page-194-0) (187 ページ)

### 構文 **1**

次のいずれかが必要です。

- ALTER ANY TABLE システム権限
- ALTER ANY OBJECT システム権限
- そのテーブルに対する ALTER 権限
- テーブルを所有していること

### 構文 **2**

構文 1 に必要なシステム権限は、使用する句によって異なります。

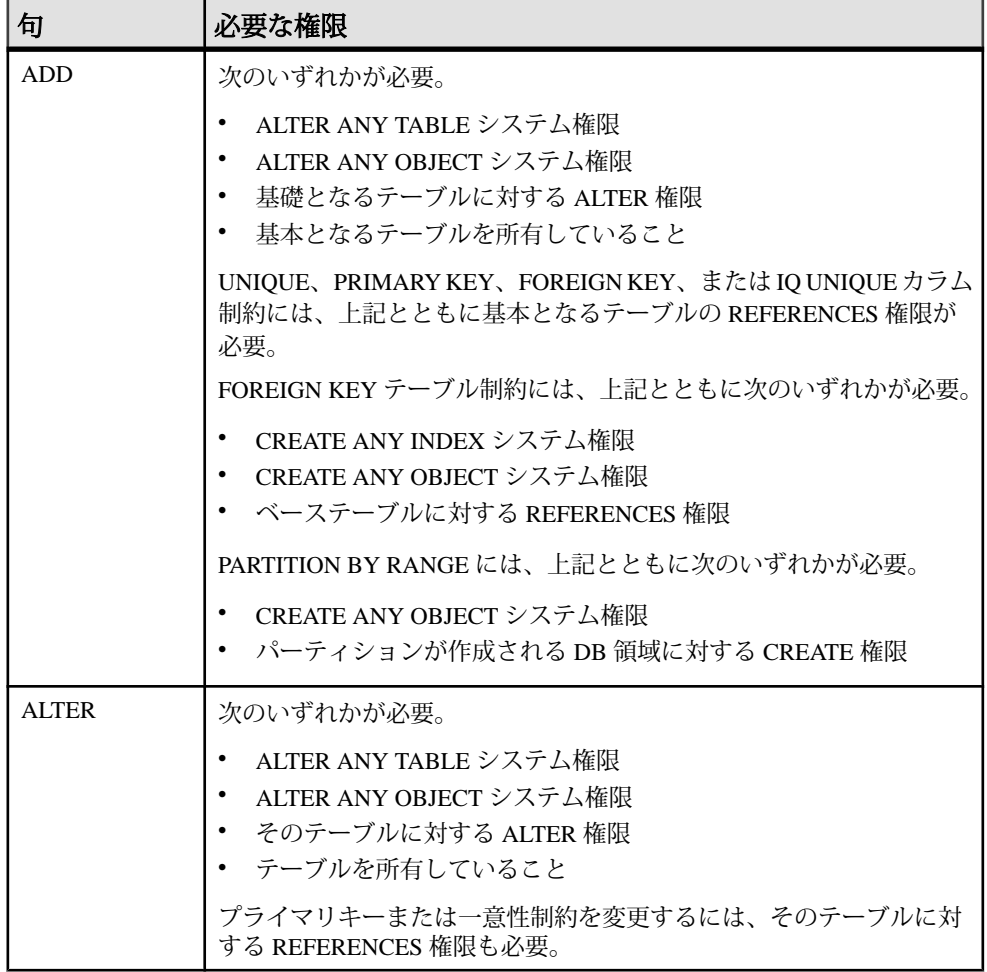

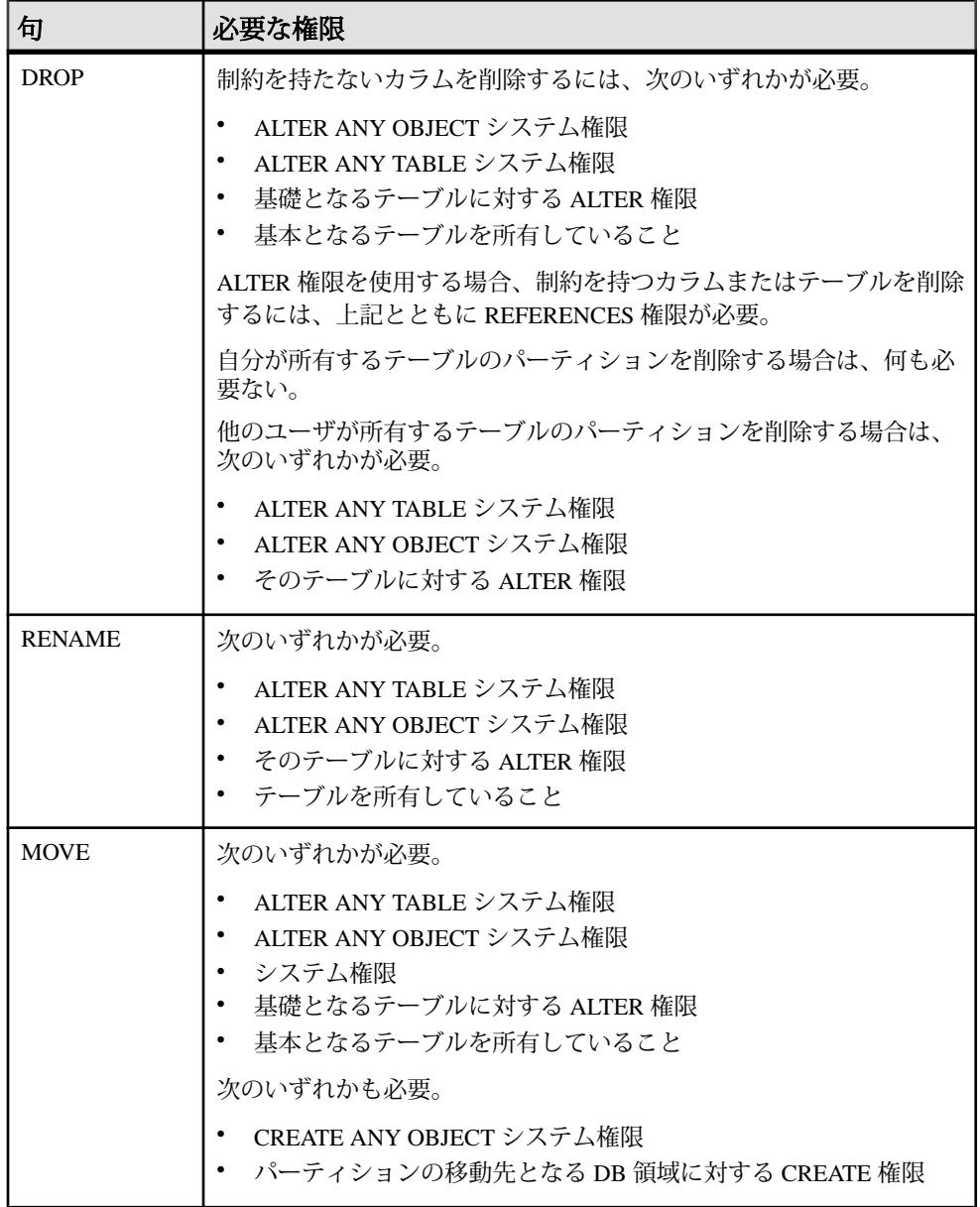

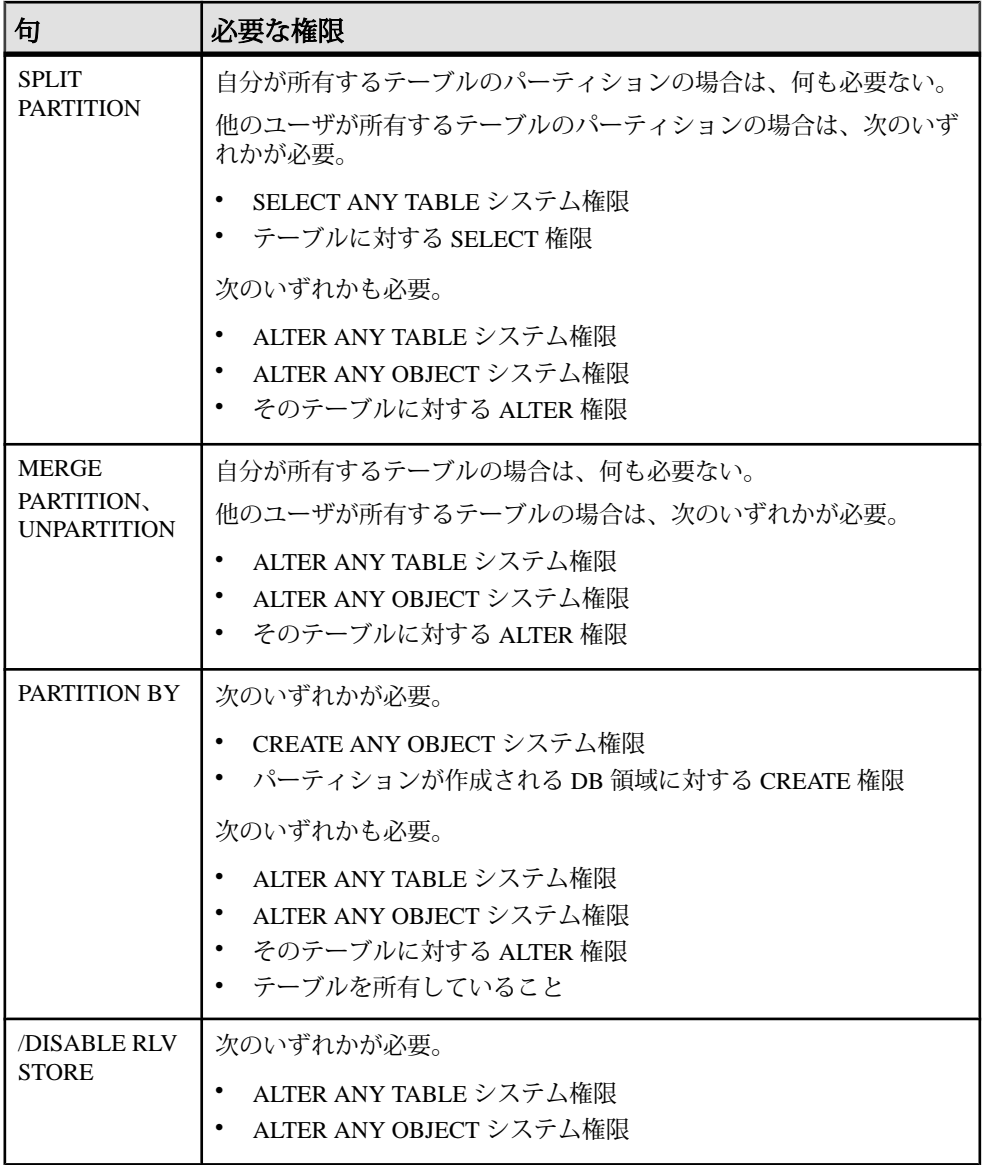

### 参照:

• [CREATE TABLE](#page-217-0)  $\overline{\chi}$  (210 ページ)

### <span id="page-213-0"></span>**CREATE DBSPACE** 文

IQ メインストア、キャッシュ DB 領域、カタログストア、または RLV ストアに使 用する新しい DB 領域および関連する DB ファイルを作成します。

クイックリンク:

[「パラメータ」](#page-214-0) (207 ページ)

[「例」](#page-215-0) (208 ページ)

[「使用法」](#page-216-0) (209 ページ)

[「標準」](#page-217-0) (210 ページ)

[「パーミッション」](#page-217-0) (210 ページ)

#### 構文

構文 1 – カタログストア DB 領域のみ (SQL Anywhere (SA) DB 領域) に使用します。 **CREATE DBSPACE** *dbspace-name* **AS** *file-path* **CATALOG STORE**

構文 2 - IQ メインストア DB 領域に使用します。

**CREATE DBSPACE** *dbspace-name* **USING file-specification** [ **IQ STORE** ] **[iq-dbspace-opts](#page-214-0)**

構文 3 - RLV DB 領域に使用します。

```
CREATE DBSPACE dbspace-name USING file-specification
      IQ RLV STORE
```
構文 4 - キャッシュ DB 領域に使用します。

```
CREATE DBSPACE dbspace-name USING FILE file-specification
      IQ CACHE STORE
file-specification - (back to Syntax 2) or (back to Syntax 3)
    { single-path-spec | new-file-spec [, ...] }
single-path-spec - (back to file-specification)
    'file-path' | iq-file-opts
new-file-spec - (back to file-specification)
    FILE logical-file-name | 'file-path' iq-file-opts
iq-file-opts - (back to new-file-spec)
    [ [ SIZE ] file-size ] 
    …[ KB | MB | GB | TB ] ] 
    [ RESERVE size 
    …[ KB | MB | GB | TB ] ]
```

```
iq-dbspace-opts - (back to Syntax 2)
 [ STRIPING ] {ON | OFF} ] …[ STRIPESIZEKB sizeKB ]
```
#### パラメータ

[\(先頭に戻る\)](#page-213-0) (206 ページ)

- **new-file-spec** IQ メインストアに使用する DB 領域を作成します。IQ メインス トアでは、1 つまたは複数の DB ファイルを指定できます。DB ファイル名と物 理ファイルパスはファイルごとに必要で、それぞれユニークでなければなりま せん。
- **RESERVE –** 将来、DB 領域のサイズを増加できるように、予約領域のサイズを キロバイト (KB)、メガバイト (MB)、ギガバイト (GB)、テラバイト (TB) の単位 で指定します。size パラメータには、0 より大きい任意の値を指定できます。 デフォルトはメガバイトです。DB 領域の DB ファイルの作成後は、この予約 サイズを変更できません。

RESERVE を指定すると、データベースの内部 (フリーリスト) 構造により多く の領域が使用されるようになります。予約サイズが大きすぎると、内部構造体 で必要とする領域が、指定されたサイズよりも大きくなり、エラーになりま す。

• **dbspace-name** と **dbfile-name –** DB 領域と DB ファイルの内部名。データベース は、データベース作成時に作成した最初の DB 領域を含め、(32KB - 1) までの DB 領域を持つことが可能です。ただし、使用しているオペレーティングシス テムで、データベースごとの DB ファイル数が制限されることもあります。

注意: 複数のユーザ DB 領域を作成するには、IQ\_VLDBMGMT オプションの ライセンスが必要です。

- **file-path** DB ファイルの実際のオペレーティングシステムファイル名であり、 必要に応じてその前にパスを付けます。明示的なディレクトリ指定がない filepath は、データベースのカタログストアと同じディレクトリに作成されます。 相対ディレクトリはカタログストアに対して相対となります。
- **SIZE** オペレーティングシステムファイルの場合、file-path で指定したファイ ルのサイズを 0 から 4 テラバイトまでの間で指定します。デフォルトはストア タイプとブロックサイズに応じて異なります。IQ メインストアの場合、デ フォルトのバイト数は 1000 \* ブロックサイズになります。カタログストアに SIZE 句を指定することはできません。SIZE に 0 の値を指定すると、最小サイ ズの DB 領域が作成されます。これは、IQ メインストアでは 8MB です。

<span id="page-215-0"></span>ローパーティションの場合は、SIZE を明示的に指定しないでください。SAP Sybase IQ は自動的にこのパラメータを最大ローパーティションサイズに設定 し、それ以外のサイズが指定されるとエラーを返します。

• **STRIPESIZEKB –** ディスクストライピングアルゴリズムが指定した DB 領域の 次のストライプに移動する前に、各ファイルに書き込むデータ量をキロバイト (KB) で指定します。

ストライピングまたはストライプサイズを指定しない場合は、 DEFAULT\_DISK\_STRIPING オプションと DEFAULT\_KB\_PER\_STRIPE オプショ ンのデフォルト値が適用されます。

```
例
```
[\(先頭に戻る\)](#page-213-0) (206 ページ)

• 例 **1 –** UNIX システム上で 2 つの DB ファイルとともに DspHist という名前の DB 領域を IQ メインストアに作成します。各 DB ファイルのサイズは 1GB で、 500MB までの拡張が可能です。

```
CREATE DBSPACE DspHist USING FILE
FileHist1 '/History1/data/file1'
SIZE 1000 RESERVE 500,
FILE FileHist2 '/History1/data/file2'
SIZE 1000 RESERVE 500;
```
• 例 **2 –** DspCat2 という名前の 2 番目のカタログ DB 領域を作成します。

```
CREATE DBSPACE DspCat2 AS 
'catalog_file2'
CATALOG STORE;
```
• 例 **3 –** EmpStore1 という名前の IQ メイン DB 領域を IQ ストアに作成します (3 種類の構文を例示しています)。

CREATE DBSPACE EmpStore1 USING FILE EmpStore1 'EmpStore1.IQ' SIZE 8 MB IQ STORE;

```
CREATE DBSPACE EmpStore1
USING FILE EmpStore1
'EmpStore1.IQ' 8 IQ STORE;
```

```
CREATE DBSPACE EmpStore1
USING FILE EmpStore1
'EmpStore1.IQ' 8;
```
• 例 **4 –** d1 と呼ばれる RLV ストア DB 領域を作成します。

```
CREATE DBSPACE d1 
USING FILE f1 
'f1.iq' SIZE 1000 IQ RLV STORE;
```
• 例 **5 –** 200GB の DB ファイルが含まれる myDAS という名前のキャッシュ DV 領 域を作成します。

CREATE DBSPACE myDAS USING FILE iqdas1 'iqdas1.iq' SIZE 200 GB IQ CACHE STORE

#### 使用法

[\(先頭に戻る\)](#page-213-0) (206 ページ)

**CREATE DBSPACE** は、IQ メインストア、キャッシュ DB 領域、カタログストア、 または RLV ストアに新しい DB 領域を作成します。追加する DB 領域を最初の DB 領域とは別のディスクデバイス上に置き、1台の物理デバイスの容量を超えるス トアを作成することも可能です。

構文 1 は、カタログストアに DB 領域を作成します。DB 領域および DB ファイル の論理名は同じです。カタログストアにある各 DB 領域には、ファイルは1つしか ありません。

DB 領域名と DB ファイル名では、常に大文字と小文字が区別されません。物理 ファイルパスについては、データベースが CASE RESPECT の場合はオペレーティ ングシステムに応じて大文字と小文字が区別され、CASE IGNORE の場合は区別 されません。

IQ テンポラリストアに DB 領域を作成することはできません。新しいデータベー スの作成時、または SAP Sybase IQ 15.3 より前のバージョンで作成されたデータ ベースをアップグレードする場合は、IQ\_SYSTEM\_TEMPという名前のテンポラリ DB 領域が 1 つ作成されます。**ALTER DBSPACE ADD FILE** 構文を使用すると、 IQ SYSTEM TEMP DB 領域にファイルを追加できます。

注意: RLV ストレージでは、前提条件として 1 つ以上のファイルが含まれる RLV DB 領域を作成する必要があります。シンプレックスサーバで RLV ストレージを 有効にする前に、RLV DB 領域が存在することを確認します。

シンプレックスノードまたはマルチプレックスノードに作成できるキャッシュDV 領域は 1 つのみです。セカンドキャッシュ DB 領域を作成しようとするエラーが発 生します。

次のいずれかの方法で、ユニークなパスを作成できます。

- ファイルごとに異なる拡張子を指定する (mydb.iq など)。
- 異なるファイル名を指定する (mydb2.iq など)。
- 異なるパス名 (/iqfiles/main/iq など) または異なるローパーティションを 指定する。

警告! UNIX プラットフォームでは、データベースの一貫性を保つために、別の ファイルにリンクするファイル名を指定してください。SAP Sybase IQ は、リンク

<span id="page-217-0"></span>されたファイルが指すターゲットを検出できません。コマンド内でファイル名が 異なっていても、同じオペレーティングシステムファイルをポイントしていない か確認してください。

関連する動作:

- オートコミット
- 自動チェックポイント

### 標準

[\(先頭に戻る\)](#page-213-0) (206 ページ)

- SQL ISO/ANSI SQL 文法のベンダ拡張。
- SAP Sybase Database 製品 Adaptive Server ではサポートされていません。

## パーミッション

[\(先頭に戻る\)](#page-213-0) (206 ページ)

MANAGE ANY DBSPACE システム権限が必要です。

# **CREATE TABLE** 文

データベースまたはリモートサーバに新しいテーブルを作成します。

クイックリンク:

[「パラメータ」](#page-219-0) (212 ページ)

[「例」](#page-230-0) (223 ページ)

[「使用法」](#page-233-0) (226 ページ)

[「標準」](#page-234-0) (227 ページ)

[「パーミッション」](#page-235-0) (228 ページ)

## 構文

```
CREATE [ { GLOBAL | LOCAL } TEMPORARY ] TABLE
    [ IF NOT EXISTS ] [ owner. ]table-name
    … ( column-definition [ column-constraint ] … 
    [ , column-definition [ column-constraint ] …]
    [ , table-constraint ] … ) 
    |{ ENABLE | DISABLE } RLV STORE
    …[ IN dbspace-name ]
    …[ ON COMMIT { DELETE | PRESERVE } ROWS ]
    [ AT location-string ]
    [PARTITION BY
      range-partitioning-scheme
```

```
 | hash-partitioning-scheme
       | composite-partitioning-scheme ]
column-definition - (構文に戻る)
    column-name data-type
     [ [ NOT ] NULL ] 
      [ DEFAULT default-value | IDENTITY ] 
     [ PARTITION | SUBPARTITION ( partition-name IN dbspace-name
[ , ... ] ) ]
default-value - (back to column-definition)
    special-value
    | string
    | global variable
    | [ - ] number
    | ( constant-expression )
    | built-in-function( constant-expression )
    | AUTOINCREMENT
    | CURRENT DATABASE
    | CURRENT REMOTE USER
    | NULL
    | TIMESTAMP
    | LAST USER
special-value - (back to default value)
    CURRENT
    { DATE
    | TIME
    | TIMESTAMP
    | USER
    | PUBLISHER }
    | USER
column-constraint - (構文に戻る)
    [ CONSTRAINT constraint-name ] {
      { UNIQUE 
          | PRIMARY KEY 
          | REFERENCES table-name [ ( column-name ) ] [ action ] 
 }
        [ IN dbspace-name ]
        | CHECK ( condition )
        | IQ UNIQUE ( integer ) 
     }
table-constraint - (構文に戻る)
    [ CONSTRAINT constraint-name ] 
    { { UNIQUE ( column-name [ , column-name ] … ) 
        | PRIMARY KEY ( column-name [ , column-name ] … ) 
\qquad \qquad \} [ IN dbspace-name ] 
        | foreign-key-constraint
        | CHECK ( condition ) 
       | IQ UNIQUE ( integer ) 
    }
```

```
foreign-key-constraint - (back to table-constraint)
         FOREIGN KEY [ role-name ] [ ( column-name [ , column-name ] … ) ] 
         …REFERENCES table-name [ ( column-name [ , column-name ] … ) ]
         …[ actions ] [ IN dbspace-name ]
    actions - (back to foreign-key-constraint)
         [ ON { UPDATE | DELETE } RESTRICT ]
    location-string - (構文に戻る) or (back to composite-partitioning-scheme)
         { remote-server-name. [ db-name ].[ owner ].object-name
            | remote-server-name; [ db-name ]; [ owner ];object-name }
    range-partitioning-scheme -構文に戻る)
         RANGE ( partition-key ) ( range-partition-decl [,range-partition-decl ... ] )
    partition-key - (back to range-partitioning-scheme) or (back to hash-
    partitioning-scheme)
         column-name
    range-partition-decl - (back to range-partitioning-scheme)
         VALUES <= ( {constant-expr
             | MAX } [ , { constant-expr
              | MAX }]... ) 
         [ IN dbspace-name ]
    hash-partitioning-scheme - (構文に戻る) or (back to composite-partitioning-
     scheme)<br>HASH
                HASH ( partition-key [ , partition-key, … ] )
    composite-partitioning-scheme構文に戻る)
         hash-partitioning-scheme SUBPARTITION range-partitioning-scheme
付録:SQL リファレンス
```
# パラメータ

[\(先頭に戻る\)](#page-217-0) (210 ページ)

• **IN –** column-definition 句、column-constraint 句、table-constraint 句、foreign-key 句、および partition-decl 句で、オブジェクトが作成される DB 領域を指定する ために使用します。IN 句を省略した場合、SAP Sybase IQ はテーブルが割り当 てられている DB 領域にオブジェクトを作成します。

この句で SYSTEM を指定し、永久テーブルまたはテンポラリテーブルをカタロ グストアに置くことができます。IQ\_SYSTEM\_TEMP を指定すると、テンポラ リなユーザオブジェクト (テーブル、パーティション、またはテーブルイン デックス) を IQ SYSTEM TEMP に格納できます。または、

**TEMP\_DATA\_IN\_SHARED\_TEMP** オプションが 'ON' に設定されており、 IQ SHARED TEMP DB 領域に RW ファイルが含まれている場合は、 IQ SHARED TEMP に格納できます (IN 句を IQ SHARED TEMP とともに指定す ることはできません)。これ以外の IN 句の使用はすべて無視されます。デフォ ルトでは、すべての永久テーブルはメイン IQ ストアに、すべてのテンポラリ

テーブルはテンポラリ IQ ストアに配置されます。グローバルテンポラリテー ブルとローカルテンポラリテーブルを IQ ストアに置くことは絶対にできませ  $h_{\alpha}$ 

以下の構文はサポートされていません。 CREATE LOCAL TEMPORARY TABLE tab1(c1 int) IN IQ\_SHARED\_TEMP

BIT データ型のカラムは DB 領域に明示的に配置することはできません。以下 は BIT データ型に対してサポートされていません。 CREATE TABLE t1 (c1 bit bit IN iq main);

- **ON COMMIT** テンポラリテーブルに対してのみ使用できます。デフォルト で、テンポラリテーブルのローは COMMIT のときに削除されます。
- **AT –** location-string 句で指定されたリモートロケーションにマップするプロキシ テーブルを作成します。プロキシテーブル名は最大で 30 文字までです。AT 句 は、デリミタとしてセミコロン (;) をサポートします。セミコロンが locationstring 句のどこかにある場合、そのセミコロンはフィールドデリミタです。セ ミコロンがない場合は、ピリオドがフィールドデリミタです。これにより、 データベースフィールドと所有者フィールドでファイル名と拡張子を使用でき ます。

セミコロンのフィールドデリミタは、現在サポートされていないサーバクラス で主に使用されていますが、ピリオドもフィールドデリミタとして機能する状 況ではセミコロンも使用できます。たとえば、次の文は、テーブル proxy\_a をリモートサーバ myasa の SQL Anywhere データベース mydb にマッピングし ます。

CREATE TABLE proxy\_a1 AT 'myasa;mydb;;a $1^{\mathsf{T}}$ 

外部キー定義は、リモートテーブルでは無視されます。リモートテーブルを参 照するローカルテーブルの外部キー定義も無視されます。プライマリキー定義 は、サーバがプライマリキーをサポートする場合、リモートサーバに送信され ます。

シンプレックス環境では、同じノード上でリモートテーブルを参照するプロキ シテーブルを作成することはできません。マルチプレックス環境では、マルチ プレックス内で定義されたリモートテーブルを参照するプロキシテーブルを作 成することはできません。

- **IF NOT EXISTS** 指定したオブジェクトがすでに存在する場合、変更は行われ ず、エラーは返されません。
- **{ ENABLE | DISABLE } RLV STORE** このテーブルをインメモリリアルタイム 更新の対象として RLV ストアに登録します。IQ テンポラリテーブルはサポー トされていません。この値は、データベースオプション **BASE\_TABLES\_IN\_RLV** の値よりも優先されます。この値を ENABLE に設定するには、CREATE

TABLEシステム権限と、RLVストアのDB領域に対するCREATEパーミッショ ンが必要です。

- **column-definition** テーブルカラムを定義します。使用可能なデータ型につい ては、『リファレンス:ビルディングブロック、テーブル、およびプロシー ジャ』の「SQL データ型」を参照してください。同じテーブル内の 2 つのカラ ムが同じ名前を持つことはできません。最大 45,000 のカラムを作成可能です が、1 つのテーブルに 10,000 を超えるカラムを作成すると、パフォーマンスの 低下を招くおそれがあります。
	- **[ NOT ] NULL ]** NULL 値を含めるか、除外するかを設定します。NOT NULL を指定した場合や、カラムが UNIQUE 制約または PRIMARY KEY 制 約を受ける場合は、カラムに NULL 値を含めることができません。NULL を許可するカラム数のテーブルごとの制限は、約 8\*(database-page-size - 30) です。
	- **DEFAULT default-value** CREATE TABLE (および ALTER TABLE) 文の DEFAULT キーワードでカラムのデフォルト値を指定します。DEFAULT 値 は、カラムの値を指定しない INSERT (または LOAD) 文でカラムの値として 使用されます。
	- **DEFAULT AUTOINCREMENT** DEFAULT AUTOINCREMENT カラムの値 は、テーブル内の各ローをユニークに識別します。この種のカラムは、 Adaptive Server との互換性を考慮して IDENTITY カラムとも呼ばれます。 IDENTITY/DEFAULT AUTOINCREMENT カラムには、挿入や更新の際に自 動的に生成される連続した数値が格納されます。IDENTITY/DEFAULT AUTOINCREMENT を使用する場合、カラムは整数データ型のいずれか、ま たは真数型で、位取りを 0 にする必要があります。カラムの値は NULL で もかまいません。テーブル名は、所有者の名前で修飾して指定する必要が あります。

ON でテーブルへの挿入を行います。IDENTITY/DEFAULT AUTOINCREMENT カラムへの値が指定されなければ、カラム内のどの値よ りも大きいユニークな値が生成されます。カラムへ格納する値を INSERT に指定すれば、その値が使用されます。指定した値がそのカラムの現在の 最大値よりも小さい場合、指定した値は後続の挿入に対して生成する値の 起点として使用されます。

ローを削除しても IDENTITY/AUTOINCREMENT カウンタはデクリメント されません。ローの削除によって作成されたギャップは、挿入を行うとき に明示的に割り当てることによってのみ埋めることができます。 IDENTITY/AUTOINCREMENT カラムへの挿入を実行するには、データベー スオプション IDENTITY\_INSERT をテーブル名に設定する必要があります。

以下に、IDENTITY カラムを持つテーブルを作成し、データを明示的に追 加する例を示します。

CREATE TABLE mytable(c1 INT IDENTITY); SET TEMPORARY OPTION IDENTITY INSERT = "DBA".mytable; INSERT INTO mytable VALUES(5);

最大値よりも小さいロー番号を明示的に挿入すると、後続のローで明示的 に割り当てなくても、その最大値より 1 大きい値に自動的にインクリメン トされます。

カラムに直前に挿入された値は、グローバル変数 @@identity を調べること によって確認できます。

- **IDENTITY** AUTOINCREMENT デフォルトを使用する代わりの Transact-SQL® 互換の代替手段です。SAP Sybase IQ では、IDENTITY 句または DEFAULT AUTOINCREMENT 句のどちらかを使用して IDENTITY カラムを 作成できます。
- **table-constraint** データベース内のデータの整合性を保証します。整合性制約 には次の 4 つのタイプがあります。
	- **UNIQUE** 1 つまたは複数のカラムによってテーブル内の各ローがユニーク に識別されるように指定します。 テーブル内の 2 つのローは、指定された すべてのカラム中に同じ値を持つことはできません。1 つのテーブルに複数 の一意性制約が存在することがあります。
	- **PRIMARY KEY** UNIQUE 制約と同じですが、プライマリキー制約はテー ブルに 1 つしか作成できない点が違います。プライマリキー制約と一意性 制約を同じカラムに指定することはできません。プライマリキーは通常、 特定のローにとって最適な識別子を識別します。たとえば、顧客番号は顧 客テーブルのプライマリキーです。
	- **FOREIGN KEY** 一方のカラムセットに対する値を制限し、他方のテーブ ルのプライマリキーまたは一意性制約の値と一致させます。たとえば、外 部キー制約を使用して、請求書テーブルの顧客番号が顧客テーブルの顧客 番号と確実に一致するようにできます。

ローカルテンポラリテーブルに対しては外部キー制約を作成できません。 グローバルテンポラリテーブルは ON COMMIT PRESERVE ROWS で作成し てください。

• **CHECK –** 任意の条件を検証できます。たとえば、検査制約を使用して Gender カラムに Male と Female の値しか含まれないようにすることができ ます。テーブル内のどのローも、制約に違反することは許されません。 **INSERT** 文または **UPDATE** 文によってローが制約に違反する場合、操作は許 可されず、この文の結果は取り消されます。

カラムの検査制約に記述され、先頭に '@' の記号が付くカラム識別子は、実 際のカラム名のプレースホルダです。したがって、次のように記述された 文は、

CREATE TABLE t1(c1 INTEGER CHECK (@foo < 5))

次の文とまったく同じになります。

CREATE TABLE t1(c1 INTEGER CHECK (c1 < 5))

テーブルの検査制約に記述され、先頭に '@' の記号が付くカラム識別子はプ レースホルダではありません。

ある文によって整合性制約に違反するデータベースへの変更が生じた場合、そ の文は事実上実行されず、エラーがレポートされます「事実上」とは、エラー が検出されるより前にこの文が行った変更がすべて取り消されることを示しま す。

SAPSybase IQ はそのカラムの HG インデックスを作成することにより、シング ルカラム UNIQUE 制約を強制します。

注意: BIT データ型のカラムに、UNIQUE 制約または PRIMARY KEY 制約を定 義することはできません。また、BIT データ型のカラムのデフォルトでは NULL 値を使用できませんが、カラムを明示的に定義して、NULL 値を使用で きるように変更できます。

• **column-constraint –** カラムに格納可能な値を制限します。カラム制約とテーブ ル制約によってデータベース内のデータの整合性が保証されます。整合性制約 の違反を起こす文は、実行が完了しません。このような文がエラー検出の前に 行った変更は取り消され、エラーがレポートされます。カラム制約は、対応す るテーブル制約の省略形です。たとえば、次の文は同じです。

```
CREATE TABLE Products (
    product_num integer UNIQUE
)
CREATE TABLE Products (
    product_num integer,
   UNIQUE ( product num ))
```
通常、カラム制約を使用するのは、制約がテーブル内で複数のカラムを参照し ない場合です。複数のカラムを参照する場合は、テーブル制約を使用する必要 があります。

- **IQ UNIQUE** カラムの予期されるカーディナリティを定義し、カラムをフ ラット FP または NBit FP のどちらとしてロードするかを決定します。IQ UNIQUE(n) の値を明示的に 0 に設定すると、カラムはフラット FP として ロードされます。IQ UNIQUE 制約のないカラムは、 FP\_NBIT\_AUTOSIZE\_LIMIT、FP\_NBIT\_LOOKUP\_MB、 FP\_NBIT\_ROLLOVER\_MAX\_MBの各オプションで定義された上限まで暗黙 的に NBit としてロードされます。
	- FP\_NBIT\_AUTOSIZE\_LIMIT は、NBit としてロードする、重複しない値 の数を制限します。
- FP\_NBIT\_LOOKUP\_MB は、NBit ディクショナリの合計サイズのスレッ ショルドを設定します。
- FP\_NBIT\_ROLLOVER\_MAX\_MBは、NBit からフラット FP への暗黙的な NBit ロールオーバーで使用するディクショナリサイズを設定します。
- FP\_NBIT\_ENFORCE\_LIMITS は、NBit ディクショナリのサイズ制限を強 制します。このオプションはデフォルトで OFF になっています。

IQ UNIQUE を FP\_NBIT\_AUTOSIZE\_LIMIT 未満の n 値とともに使用する必 要はありません。自動サイズ機能によって、カーディナリティが低いか中 程度のカラムはすべて NBit としてサイズ決定されます。カラムをフラット FP としてロードする場合や、重複しない値の数が FP\_NBIT\_AUTOSIZE\_LIMIT を超えるときにカラムを NBit としてロードす る場合は、IQ UNIQUE を使用します。

注意:

• 高い IQ UNIQUE 値を指定する際はメモリ使用率を考慮します。マシンリ ソースに制限がある場合、FP\_NBIT\_ENFORCE\_LIMITS='OFF' (デフォルト) でロードしないでください。 SAPSybase IQ 16.0 以前は、16777216 を超える IQ UNIQUE <sup>n</sup> 値はフラット FP にロールオーバーされていました。16.0 では、より大きい IQ UNIQUE 値が

トークン化でサポートされていますが、カーディナリティとカラム幅に よっては、大量のメモリリソースが必要になる場合があります。

- BIT、BLOB、および CLOB の各データ型は NBit ディクショナリ圧縮をサ ポートしません。FP\_NBIT\_IQ15\_COMPATIBILITY='OFF' である場合、これ らのデータ型を含む CREATE TABLE 文または ALTER TABLE 文でゼロ以外 の IQ UNIQUE カラムを指定すると、エラーが返されます。
- **column-constraint** 句と **table-constraint** 句 **–** カラム制約とテーブル制約によって データベース内のデータの整合性が保証されます。
	- **PRIMARY KEY** または **PRIMARY KEY ( column-name, … )** テーブルのプ ライマリキーは、リストしたカラムで構成されます。プライマリキーに指 定されたどのカラムにも NULL 値を格納することはできません。SAP Sybase IQ では、テーブル内の各ローが必ず、ユニークなプライマリキー値 を持ちます。1 つのテーブルが持てる PRIMARY KEY は 1 つだけです。

2 番目の形式 (PRIMARY KEY の後にカラムリストが続く形式) を使用する場 合、カラムのリスト順ではなく定義順にカラムを含めるプライマリキーが 作成されます。

カラムを PRIMARY KEY、FOREIGN KEY、または UNIQUE として指定する と、SAPSybase IQ によってそのカラムに自動的に High\_Group インデックス が作成されます。マルチカラムプライマリキーの場合、このインデックス

は個々のカラムではなく、プライマリキーに対して作成されます。パ フォーマンスを高めるため、各カラムに HG または LF インデックスを個別 に作成してください。

• **REFERENCESprimary-table-name [(primary-column-name)] –** カラムを、プ ライマリテーブルのプライマリキーまたは一意性制約に対する外部キーと して定義します。通常、外部キーは一意性制約のためのものではなく、プ ライマリキーのためのものです プライマリカラム名を指定する場合、この 名前は一意性制約またはプライマリキーの制約を受けるプライマリテーブ ルのカラム名と一致する必要があります。また、この制約は、その 1 カラ ムだけで構成される必要があります。それ以外の場合、外部キーは第 2 の テーブルのプライマリキーを参照します。プライマリキーと外部キーは、 データ型と精度、位取り、符号が同じであることが必要です。シングルカ ラムの外部キーには、ユニークでないシングルカラムの HG インデックス だけが作成されます。マルチカラム外部キーに対しては、SAP Sybase IQ は ユニークでない複合 HG インデックスを作成します。ユニークまたはユ ニークでない HG インデックスのマルチカラム複合キーの最大幅は 1KB で す。

テンポラリテーブルは、ベーステーブルを参照する外部キーを持つことは できません。また、ベーステーブルも、テンポラリテーブルを参照する外 部キーを持つことはできません。ローカルテンポラリテーブルは、外部 キーを持つことも、外部キーによって参照されることもできません。

• **FOREIGN KEY [role-name] [(...)] REFERENCES primary-table-name [(...)] –** 別のテーブルのプライマリキーまたは一意性制約を参照する外部キーを定 義します。通常、外部キーは一意性制約のためのものではなく、プライマ リキーのためのものです (この説明では、この他方のテーブルをプライマリ テーブルと呼びます)。

プライマリテーブルのカラム名が指定されていない場合、プライマリテー ブルのカラムは、テーブルのプライマリキーの中のカラムになります。外 部キーカラム名が指定されていない場合、外部キーカラムは、プライマリ テーブルの中のカラムと同じ名前になります。外部キーカラム名が指定さ れている場合は、プライマリキーのカラム名を指定する必要があります。 これらのカラム名は、リスト内の位置に応じて一対になります。

プライマリテーブルと外部キーテーブルが同じでない場合、参照される キーには一意性制約またはプライマリキー制約を定義する必要があります。 参照されるキーと外部キーは、カラムの数、データ型、符号、精度、位取 りが同じでなくてはなりません。

ローの外部キーの値は、外部キー内の 1 つまたは複数のカラムで、null を許 可する外部キーカラムに null が格納されている場合を除き、プライマリ テーブルのいずれかのローに格納された候補キー値として出現する必要が あります。

明示的に定義されない外部キーのカラムは、プライマリテーブルの対応す るカラムと同じデータ型で自動的に作成されます。これらの自動的に作成 されたカラムは外部テーブルのプライマリキーの一部にはなりません。し たがって、プライマリキーと外部キーの両方の中で使われるカラムは、明 示的に作成する必要があります。

role-name は外部キーの名前です。role-name の主な機能は、同じテーブルに 対する 2 つの外部キーを区別することです。role-name が指定されていない 場合、role-name は次のように割り当てられます。

- **1.** テーブル名と同じ role-name を含む外部キーが存在しない場合、テーブ ル名が role-name として割り当てられます。
- **2.** テーブル名がすでに使用されている場合、role-name は、0 が埋め込まれ た、テーブルに固有の 3 桁の数字と結合されたテーブル名になります。

参照整合性アクションは、データベース内で外部キー関係を維持するため に取られるアクションを定義します。データベーステーブルからプライマ リキー値が変更されたり削除されると、それに対応して何らかの修正が必 要となる外部キー値が他のテーブルに存在する可能性があります。ON DELETE 句の後に続けて RESTRICT 句を指定できます。

• **RESTRICT –** データベースのどこかに対応する外部キーがあるにもかかわ らず、プライマリキー値を更新または削除しようとすると、エラーになり ます。外部キーを更新して、候補キーに一致しない新しい値を作成しよう とすると、エラーになります。この動作はデフォルトです。ただし、オプ ションで参照整合性に違反するローを拒否するように LOAD を指定した場 合を除きます。これにより、文レベルでの参照整合性が確保されます。

アクションを何も指定しないで CHECK ON COMMIT を使用すると、 RESTRICT は DELETE のアクションに対して適用されます。SAP Sybase IQ は CHECK ON COMMIT をサポートしません。

グローバルテンポラリテーブルは、ベーステーブルを参照する外部キーを 持つことはできません。また、ベーステーブルも、グローバルテンポラリ テーブルを参照する外部キーを持つことはできません。ローカルテンポラ リテーブルは、外部キーを持つことも、外部キーによって参照されること もできません。

• **CHECK (**条件**) –** 条件に合わないローは許可されません。INSERT 文によっ てローがこの条件を満たさなくなる場合、操作は許可されず、この文の効 果は取り消されます。

変更は、条件が FALSE の場合にのみ拒否されます。条件が UNKNOWN の 場合、変更は許可されます。CHECK 条件は SAP Sybase IQ では強制されま せん。

注意: 孤立した外部キーがないと確実にわかっている場合を除き、できる 限り、SAPSybase IQ に参照整合性 (すなわち、外部キーとプライマリキーの 関係) を定義しないでください。

- リモートテーブル外部キー定義は、リモートテーブルでは無視されます。リ モートテーブルを参照するローカルテーブルの外部キー定義も無視されます。 プライマリキー定義は、サーバがプライマリキーをサポートする場合、リモー トサーバに送信されます。
- **PARTITION BY** 大きなテーブルを、より小さく管理しやすいストレージオブ ジェクトに分割します。各パーティションは親テーブルと同じ論理属性を共有 しますが、別々の DB 領域に配置して個別に管理できます。SAP Sybase IQ は、 次のような複数のテーブル分割スキームをサポートしています。
	- ハッシュパーティション
	- 範囲パーティション
	- 複合パーティション

partition-key は、テーブル分割キーが格納されている1つまたは複数のカラムで す。分割キーには、NULL 値 および DEFAULT 値を含めることができますが、 次のカラムを含めることはできません。

- LOB (BLOB または CLOB) カラム
- BINARY または VARBINARY カラム
- 長さが 255 バイトを超える CHAR または VARCHAR カラム
- BIT カラム
- FLOAT/DOUBLE/REAL カラム
- **PARTITION BY RANGE** 分割カラム内の値の範囲によってローを分割しま す。範囲分割は、単一の分割キーカラムおよび最大 1024 パーティションまで に制限されています。range-partitioning-scheme内のpartition-keyは、テーブル分 割キーが格納されているカラムです。

```
range-partition-decl:
  partition-name VALUES <= ( {constant-expr | MAX } [ , 
{ constant-expr | MAX }]... ) 
  [ IN dbspace-name ]
```
partition-name は、テーブルローが格納される新しいパーティションの名前で す。パーティション名は、テーブル上にあるパーティションセット内でユニー クである必要があります。パーティション名は必須です。

• **VALUE –** 各パーティションの包括的な上限を (昇順に) 指定します。ユーザ は、各ローが 1 つのパーティションのみに分配されるように、各範囲分割 の分割基準を指定する必要があります。NULL は分割カラムに使用でき、

NULL を分割キー値に含んだローは最初のテーブル分割に属します。ただ し、NULL をバインド値に指定することはできません。

最初のパーティションには、下限 (MIN 値) は設定されていません。分割 キーの最初のカラムにある NULL セルのローは、最初のパーティションに 移動します。最後のパーティションでは、包括的な上限または MAX を指定 できます。最後のパーティションの上限値が MAX でない場合は、最後の パーティションの上限値よりも大きい分割キーの値を含んだローをロード または挿入すると、エラーが生成されます。

- **MAX** 無制限の上限を示し、最後のパーティションに対してのみ指定でき ます。
- **IN –** partition-decl でパーティションのローが存在する DB 領域を指定します。

次の制限を設定すると、範囲分割されたテーブルの分割キーとバインド値がそ の影響を受けます。

- パーティションバインドは定数式でなく、定数として指定する必要があり ます。
- パーティションバインドは、パーティションの作成順に応じて、昇順で指 定する必要があります。つまり、2 番目のパーティションの上限は最初の パーティションよりも高く指定する必要がある、というようになります。 さらに、パーティションバインドの値は、対応する分割キーカラムのデー タ型と互換性がなければなりません。たとえば、VARCHAR は CHAR と互 換性があります。
- バインド値に対応する分割キーのカラムとは異なるデータ型が指定されて いると、SAP Sybase IQ はバインド値を分割キーのカラムのデータ型に変換 します。ただし、次の場合は例外となります。
- 明示的な変換は使用できません。この例では、INT から VARCHAR に明示 的に変換しようとしてエラーが生成されます。 CREATE TABLE Employees(emp\_name VARCHAR(20)) PARTITION BY RANGE (emp\_name) (p1 VALUES  $\leq$  (CAST (1 AS VARCHAR(20))),  $p2$  VALUES  $\leq$  (CAST (10 AS VARCHAR(20)))
- データロスにつながる暗黙的な変換は使用できません。この例では、パー ティションバインドは分割キー型と互換性がありません。丸めを前提で処 理を行うとデータロスにつながる可能性があり、エラーが生成されます。 CREATE TABLE emp\_id (id INT) PARTITION BY RANGE(id) (p1 VALUES  $\leq$  (10.5), p2 VALUES  $\leq$  (100.5))
- この例では、パーティションバインドと分割キーのデータ型の間には互換 性があります。バインド値は FLOAT 値に直接変換されます。丸め処理は必 要なく、変換はサポートされています。 CREATE TABLE id\_emp (id FLOAT) PARTITION BY RANGE(id) (p1 VALUES  $\leq$  (10),  $p2$  VALUES  $\leq$  (100))
- 非バイナリデータ型からバイナリデータ型に変換することはできません。 たとえば、次の変換は実行できずに、エラーが返されます。 CREATE TABLE newemp (name BINARY) PARTITION BY RANGE (name) (p1 VALUES <= ("Maarten"), p2 VALUES <= ("Zymmerman")
- NULL を範囲分割テーブルで境界として使用することはできません。
- 分割キーの最初のカラムのセル値が NULL と評価された場合、ローは最初 のパーティションに挿入されます。SAP Sybase IQ は、1 つのカラムの分割 キーのみをサポートしているため、分割キー内に NULL が含まれていると、 ローは最初のパーティションに分配されます。
- **PARTITION BY HASH** 内部ハッシュ関数によって処理された分割キーの値に 基づいて、データをパーティションにマップします。ハッシュ分割キーは最大 8 カラムで、組み合わせた宣言カラム幅が 5300 バイト以下に制限されていま す。ハッシュパーティションの場合、テーブル作成者は分割キーカラムのみを 決定します。パーティションの数と位置は内部的に決定されます。

hash-partitioning 宣言内の partition-key は、1 つのカラムまたはカラムのグループ です。その複合値によってデータの各ローが格納されるパーティションが決ま ります。

```
hash-partitioning-scheme: 
  HASH ( partition-key [ , partition-key, … ] )
```
- 制限事項 **–**
	- ハッシュ分割できるのはベーステーブルのみです。グローバルテンポラ リテーブルやローカルテンポラリテーブルを分割しようとすると、エ ラーが発生します。
	- ハッシュパーティションの追加、削除、マージ、分割はできません。
	- カラムをハッシュ分割キーから追加または削除することはできません。
- **PARTITION BY HASH RANGE** ハッシュ分割されたテーブルを範囲によって さらに分割します。hash-range-partitioning-scheme 宣言内の SUBPARTITION BY RANGE 句は、新しい範囲サブパーティションを既存のハッシュ範囲分割テー ブルに追加します。

```
hash-range-partitioning-scheme: 
PARTITION BY HASH ( partition-key [ , partition-key, ... ] )
     [ SUBPARTITION BY RANGE ( range-partition-decl [ , range-
partition-decl ... ] ) ]
```
ハッシュパーティションはデータの論理的な配分および配置方法を指定するの に対して、範囲サブパーティションはデータの物理的な配置方法を指定しま す。新しい範囲サブパーティションは、既存のハッシュ範囲分割テーブルと同 じハッシュ分割キーを持つハッシュによって論理的に分割されます。範囲サブ パーティションは1つのカラムに制限されています。

#### <span id="page-230-0"></span>• 制限事項 **–**

- ハッシュ分割できるのはベーステーブルのみです。グローバルテンポラ リテーブルやローカルテンポラリテーブルを分割しようとすると、エ ラーが発生します。
- ハッシュパーティションの追加、削除、マージ、分割はできません。
- カラムをハッシュ分割キーから追加または削除することはできません。

注意:範囲パーティションと複合分割スキームは、ハッシュ範囲パーティ ションと同様、個別にライセンスが必要な VLDB Management オプションを 必要とします。

# 例

[\(先頭に戻る\)](#page-217-0) (210 ページ)

• 例 **1 –** 5 つのカラムを持つ SalesOrders2 という名前のテーブルを作成しま す。カラム FinancialCode、OrderDate、ID のデータページは DB 領域 Dsp3 にあります。整数カラム CustomerID のデータページは DB 領域 Dsp1 にあります。CLOB カラム History のデータページは DB 領域 Dsp2 にありま す。プライマリキー (ID の HG) のデータページは DB 領域 Dsp4 にあります。

```
CREATE TABLE SalesOrders2 (
FinancialCode CHAR(2),
CustomerID int IN Dsp1,
History CLOB IN Dsp2,
OrderDate TIMESTAMP,
ID BIGINT,
PRIMARY KEY(ID) IN Dsp4 
) IN Dsp3
```
• 例 **2 –** 4 つのカラムを持つ fin\_code2 というテーブルを作成します。カラム code、type、id のデータページはデフォルトの DB 領域にあり、データベー スオプション DEFAULT DBSPACE の値によって決まります。CLOB カラム description のデータページは DB 領域 Dsp2 にあります。外部キー fk1 (c1 の HG) のデータページは DB 領域 Dsp4 にあります。

```
CREATE TABLE fin_code2 (
code INT,
type CHAR(10),
description CLOB IN Dsp2,
id BIGINT,
FOREIGN KEY fk1(id) REFERENCES SalesOrders(ID) IN Dsp4
)
```
• 例 **3 –** テーブル t1 を作成します。ここで、パーティション p1 はパーティショ ン p2 に、パーティション p2 はパーティション p3 に隣接します。

```
CREATE TABLE t1 (c1 INT, c2 INT)
PARTITION BY RANGE(c1)
(p1 VALUES <= (0), p2 VALUES <= (10), p3 VALUES <= (100))
```
• 例 **4 –** 6 つのカラムと 3 つのパーティションを持つ、RANGE 分割されたテーブ ル bar を作成し、データを日付に基づいたパーティションにマッピングしま す。

```
CREATE TABLE bar (
         c1 INT IQ UNIQUE(65500),
         c2 VARCHAR(20),
         c3 CLOB PARTITION (P1 IN Dsp11, P2 IN Dsp12,
            P3 IN Dsp13),
         c4 DATE,
         c5 BIGINT,
         c6 VARCHAR(500) PARTITION (P1 IN Dsp21,
            P2 IN Dsp22),
         PRIMARY KEY (c5) IN Dsp2) IN Dsp1
         PARTITION BY RANGE (c4)
         (P1 VALUES <= ('2006/03/31') IN Dsp31, 
          P2 VALUES <= ('2006/06/30') IN Dsp32,
         P3 VALUES <= ('2006/09/30') IN Dsp33
         ) ;
```
各パーティションのデータページ割り付け:

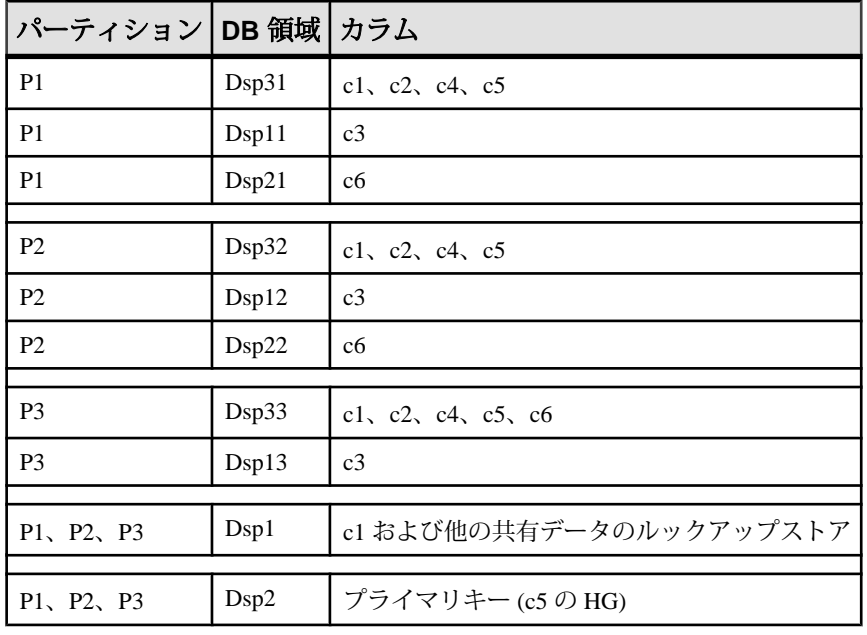

• 例 **5 –** HASH 分割された (table tbl42) を作成します。このテーブルは、 PRIMARY KEY (カラム c1) と HASH PARTITION KEY (カラム c4 および c3) を 含みます。

```
CREATE TABLE tbl42 (
    c1 BIGINT NOT NULL,
   c2 CHAR(2) IQ UNIQUE(50),
    c3 DATE IQ UNIQUE(36524),
    c4 VARCHAR(200),
   PRIMARY KEY (c1)
\qquad \qquadPARTITION BY HASH ( c4, c3 )
```
• 例 **6 –** PRIMARY KEY (カラム c1)、ハッシュ分割キー (カラム c4 および c2)、お よび範囲サブ分割キー (カラム c3) を指定して、ハッシュ範囲分割されたテーブ ルを作成します。

```
CREATE TABLE tbl42 (
    c1 BIGINT NOT NULL,
   c2 CHAR(2) IQ UNIQUE(50),
    c3 DATE,
   c4 VARCHAR(200),
  PRIMARY KEY (c1)) IN Dsp1
 PARTITION BY HASH ( c4, c2 )
  SUBPARTITION BY RANGE ( c3 )
   ( P1 VALUES <= (2011/03/31) IN Dsp31,
    P2 VALUES <= (2011/06/30) IN Dsp32,
    P3 VALUES <= (2011/09/30) IN Dsp33) ;
```
• 例 **7 –** 図書データベース用にテーブルを作成し、貸出された図書の情報を保持 します。

```
CREATE TABLE borrowed_book (
date borrowed DATE NOT NULL,
date<sup>r</sup>returned DATE,
book CHAR(20)
           REFERENCES library books (isbn),
CHECK (date returned >= date borrowed )
)
```
• 例 **8 –** リモートサーバ SERVER\_A にテーブル t1 を作成し、リモートテーブル にマッピングされるプロキシテーブル +1 を作成します。

```
CREATE TABLE t1
( a INT,
  b CHAR(10))
AT 'SERVER_A.db1.joe.t1'
```
• 例 **9 –** カラム c1 に特殊定数 LAST USER のデフォルト値を含むテーブル tab1 を作成します。

CREATE TABLE tab1(c1 CHAR(20) DEFAULT LAST USER)

• 例 **10 –** カラム c1 を持つローカルテンポラリテーブル tab1 を作成します。 CREATE LOCAL TEMPORARY TABLE tab1(c1 int) IN IQ\_SYSTEM\_TEMP この例では、次の場合、tab1 が IQ\_SYSTEM\_TEMP DB 領域に作成されます。

- <span id="page-233-0"></span>• DOP\_ENABLED 論理サーバポリシーオプションが ON に設定されているが、 読み取り/書き込み可能なファイルが IO\_SHARED\_TEMP に存在しない場 合
- DOP ENABLED オプションが OFF、TEMP\_DATA\_IN\_SHARED\_TEMP 論理 サーバポリシーオプションが ON に設定されているが、読み取り/書き込 み可能なファイルが IO SHARED TEMP に存在しない場合
- DOP\_ENABLED オプションと TEMP\_DATA\_IN\_SHARED\_TEMP オプションが 両方とも OFF に設定されている場合

この例では、次の場合、同じテーブル tab1 が IQ\_SHARED\_TEMP DB 領域に 作成されます。

- DQP\_ENABLED が ON で、読み取り/書き込み可能なファイルが IQ\_SHARED\_TEMP に存在する場合
- DQP\_ENABLED が OFF、TEMP\_DATA\_IN\_SHARED\_TEMP が ON で、読み取 り/書き込み可能なファイルが IQ\_SHARED\_TEMP に存在する場合
- 例 **11** インメモリ RLV ストアでローレベルのバージョン管理とリアルタイム ストレージを使用できるようしたテーブル tab1 を作成します。

CREATE TABLE tab1 ( c1 INT, c2 CHAR(25) ) ENABLE RLV STORE

## 使用法

[\(先頭に戻る\)](#page-217-0) (210 ページ)

所有者名を指定することにより、別のユーザが使用するテーブルを作成できます。 GLOBAL TEMPORARY または LOCAL TEMPORARY が指定されていない場合、 テーブルはベーステーブルと呼ばれます。指定すると、テーブルはテンポラリ テーブルとなります。

作成されたグローバルテンポラリテーブルは、ベーステーブルと同様にデータ ベース内に存在し、DROP TABLE 文によって明示的に削除されるまでデータベー ス内に残ります。テンポラリテーブル内のローは、ローを挿入した接続だけが参 照できます。同じ、または異なるアプリケーションからの複数の接続が、同じテ ンポラリテーブルを同時に使用することもできます。このとき、それぞれの接続 で参照できるのは自身のローだけです。この接続は、最初にグローバルテンポラ リテーブルを参照し、存在していれば、そのテーブルのスキーマを継承します。 接続が終了すると、テンポラリテーブルのローは削除されます。

ローカルテンポラリテーブルを作成するときは、所有者を指定しないでください。 たとえば、テンポラリテーブルの作成時に、CREATE TABLE dbo.#temp(col1 int) のように所有者を指定すると、ベーステーブルが間違って作成されます。

<span id="page-234-0"></span>その接続に同じ名前のローカルテンポラリテーブルがある場合、ベーステーブル またはグローバルテンポラリテーブルを作成しようとしても失敗します。これは、 新しいテーブルを owner.table がユニークに識別できないからです。

ただし、既存のベーステーブルまたはグローバルテンポラリテーブルとしてなら、 ローカルテンポラリテーブルを同じ名前で作成できます。テーブル名への参照は、 ローカルテンポラリテーブルにアクセスします。ローカルテンポラリテーブルが 最初に解決されるからです。

次のシーケンス例を見てみましょう。

CREATE TABLE t1 (c1 int); INSERT t1 VALUES (9);

CREATE LOCAL TEMPORARY TABLE t1 (c1 int); INSERT t1 VALUES (8);

SELECT \* FROM t1;

返される結果は 8 です。ローカルテンポラリテーブルが接続により削除されるま で、t1 に対する参照はいずれも、ローカルテンポラリテーブル t1 を参照します。

プロシージャの完了後も保持されるテーブルを作成する場合、DECLARE LOCAL TEMPORARY TABLE 文ではなく CREATE LOCAL TEMPORARY TABLE 文をプロ シージャに使用します。CREATE LOCAL TEMPORARY TABLE 文を使用して作成 されたローカルテンポラリテーブルは、明示的に削除するか接続が終了するまで 保持されます。

CREATE LOCAL TEMPORARY TABLE を使用して IF 文で作成されたローカルテン ポラリテーブルは、IF 文が完了した後も保持されます。

SAPSybase IQ では、SAPSybase IQ テーブルのテーブルレベルの暗号化の CREATE TABLE ENCRYPTED 句はサポートされていません。ただし、CREATE TABLE ENCRYPTED 句は、SAP Sybase IQ データベースの SQL Anywhere テーブルではサ ポートされています。

#### 関連する動作:

• オートコミット

#### 標準

[\(先頭に戻る\)](#page-217-0) (210 ページ)

- SOL ISO/ANSI SOL 文法のベンダ拡張。 次にベンダ拡張を示します。
	- { **IN** | **ON** } dbspace-name 句
	- **ON COMMIT** 句

<span id="page-235-0"></span>付録:SQL リファレンス

- いくつかのデフォルト値
- SAP Sybase Database 製品 Adaptive Server でサポートされていますが、いくつか 相違があります。
	- テンポラリテーブルポンド記号 (#) を持つ **CREATE TABLE** 文でテーブル名 に先行して、テンポラリテーブルを作成することができます。このような テンポラリテーブルは、SAP Sybase IQ が宣言するテンポラリテーブルであ り、現在の接続でしか使用できません。宣言されたテンポラリテーブルの 詳細については、「DECLARE LOCAL TEMPORARY TABLE 文」を参照し てください。
	- 物理的配置テーブルの物理的配置は SAP Sybase IQ と Adaptive Server では 方法が異なります。Adaptive Server によってサポートされている **ON** segment-name 句は SAP Sybase IQ でもサポートされていますが、segmentname は IQ の DB 領域を参照します。
	- 制約SAP Sybase IQ は名前付き制約と名前付きデフォルトをサポートしま せんが、制約とデフォルトの定義をデータ型定義にカプセル化できるユー ザ定義データ型はサポートします。また、**CREATE TABLE** 文の明示的なデ フォルトと CHECK 条件もサポートします。
	- **NULL** (デフォルト) デフォルトで、Adaptive Server のカラムは、NOT NULL にデフォルト設定されていますが、SAP Sybase IQ でのデフォルト設定は NULL であり、NULL 値が許可されています。この設定は、 ALLOW NULLS BY DEFAULT オプションを使用して制御できます。 「ALLOW\_NULLS\_BY\_DEFAULT オプション [TSOL]」を参照してください。 データ定義文を転送可能にするには、NULL または NOT NULL を明示的に指 定します。

## パーミッション

[\(先頭に戻る\)](#page-217-0) (210 ページ)

<span id="page-236-0"></span>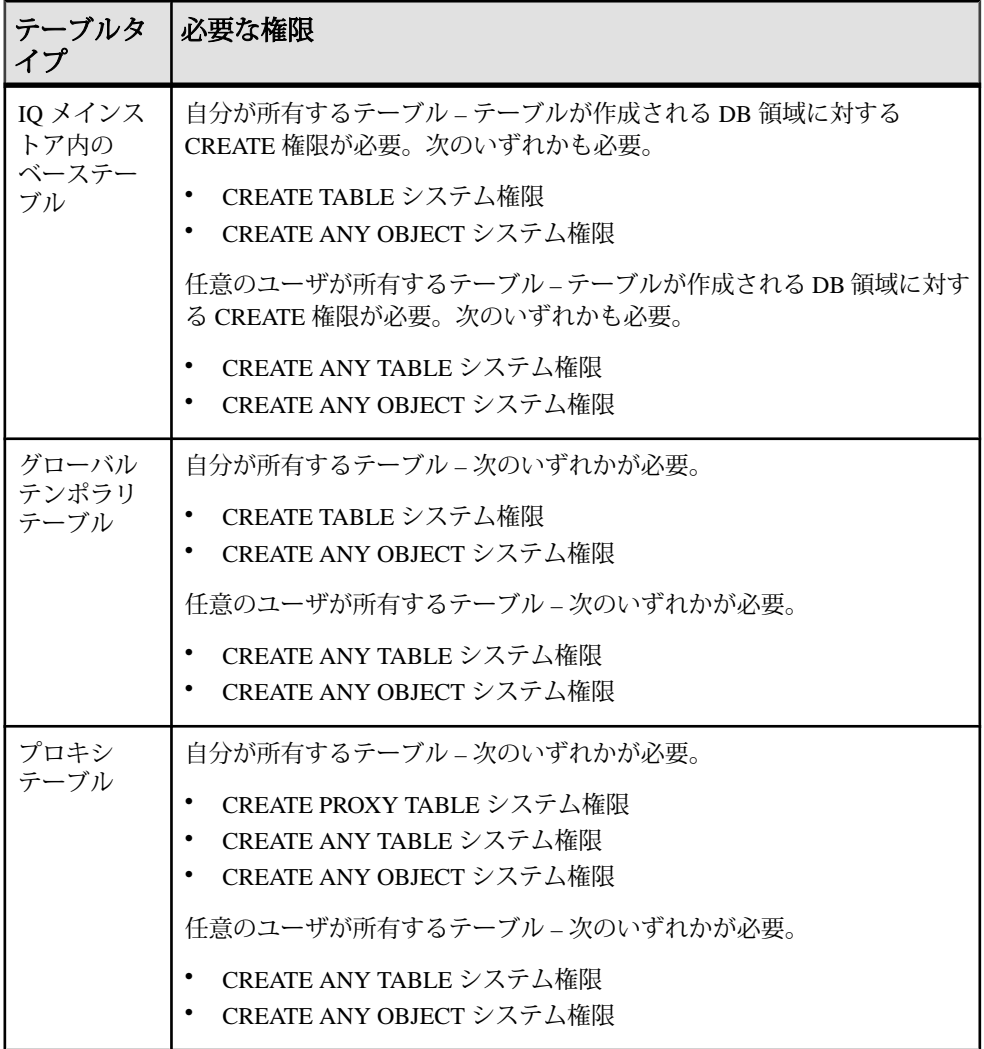

### 参照:

• [CREATE DBSPACE](#page-213-0) 文 (206 ページ)

# **DELETE** 文

指定したテーブルから、検索条件を満たすすべてのローを削除します。WHERE 句を指定しない場合、指定したテーブルからすべてのローが削除されます。

クイックリンク:

[「パラメータ」へ移動](#page-237-0) (230 ページ)

<span id="page-237-0"></span>[「例」](#page-238-0) (231 ページ) [「使用法」](#page-238-0) (231 ページ) [「標準」](#page-239-0) (232 ページ) [「パーミッション」](#page-239-0) (232 ページ)

# 構文

```
DELETE
    [ FROM ] [ owner.]table-name [[AS correlation-name]
    ...[ FROM table-expression ] 
    [ WHERE search-condition ]]
```
#### **table-expression**

```
 table-spec
 | table-expression join-type table-spec [ ON condition ] 
 | table-expression, ...
```
# パラメータ

[\(先頭に戻る\)](#page-236-0) (229 ページ)

• **FROM** 句 **–** ローが削除されるテーブルを示します。**DELETE** 文にオプションで 第 2 FROM 句を指定すると、他のテーブルとのジョインに基づいて指定された テーブルから削除されるローが決定されます。第 2 FROM 句がある場合、 WHERE 句によってこの第 2 FROM 句のローの条件が指定されます。ローは、 最初の FROM 句内で指定したテーブル名から削除されます。

注意: ジョイン仮想テーブルに対して **DELETE** 文を使用することはできませ ん。ジョイン仮想テーブルから削除しようとすると、エラーがレポートされま す。

どちらの FROM 句にも相関名が使用されていない場合、**DELETE** 文のテーブル 名には潜在的なあいまいさが存在します。次の例を考えます。

```
DELETE
FROM table_1
FROM table 1 AS alias 1, table 2 AS alias 2
WHERE ...
```
table\_1は、最初のFROM句の中では相関名を使用せずに識別され、2番目の FROM 句内では相関名を使用して識別されます。2 番目の FROM 句の table\_1 に相関名を使用することで、文内に存在する table\_1 のインスタンスが 1 つ だけになります。これは、同じ文の中で相関名を使用する方法と使用しない方 法の両方を使用して同じテーブルを識別する場合には、テーブルの 2 つのイン スタンスが考えられるという、一般規則の例外です。

次の例を考えます。

```
DELETE
FROM table_1
FROM table 1 AS alias 1, table 1 AS alias 2
WHERE ...
```
2 番目の FROM 句に table\_1 のインスタンスが 2 つあります。どちらのイン スタンスで最初の FROM 句を識別するかがわからないため、相関名の一般的な 規則では、最初の FROM 句内の table 1は、2 番目の句内の table 1のどち らのインスタンスでも識別されません。この文の中には table\_1 のインスタ ンスが 3 つあります。

• **WHERE** 句 **–** 指定した場合、検索条件を満たすローのみが削除されます。 WHERE 句を指定しない場合、すべてのローが更新されます。

# 例

[\(先頭に戻る\)](#page-236-0) (229 ページ)

• 例 **1 –** データベースから従業員番号 105 の従業員を削除します。

```
DELETE
FROM Employees
WHERE EmployeeID = 105
```
• 例 **2 –** FinancialData テーブルから、 1993 年より前のデータをすべて削除し ます。

```
DELETE
FROM FinancialData
WHERE Year < 1993
```
• 例 **3 –** Customers テーブルにすでに名前がある場合、その名前をすべて Contacts テーブルから削除します。

```
DELETE
FROM Contacts
FROM Contacts, Customers
WHERE Contacts. Surname = Customers. Surname
AND Contacts.GivenName = Customers.GivenName
```
### 使用法

[\(先頭に戻る\)](#page-236-0) (229 ページ)

ビューを定義する **SELECT** 文の FROM 句内にテーブルが 1 つだけ存在し、GROUP BY 句と集合関数が含まれていない、または **UNION** 操作が関係しない場合は、 ビュー上で **DELETE** 文を使用できます。

ローを削除しようとしているテーブルと同じテーブル名が両方の FROM 句で使用 されている場合、以下のいずれかに該当すると、同じテーブルを参照していると みなされます。

<span id="page-239-0"></span>付録:SQL リファレンス

- どちらのテーブル参照も、ユーザ ID を指定して修飾されていない
- 両方のテーブル参照が、ユーザ ID を指定して修飾されている
- 両方のテーブル参照が、相関名で指定されている

それらのテーブル参照が同じかどうかをサーバで判別できない場合、エラーが表 示されます。これにより、意図しないローの削除による意図しないセマンティッ クを防ぎます。

### 標準

[\(先頭に戻る\)](#page-236-0) (229 ページ)

- SQL ISO/ANSI SQL 文法のベンダ拡張。
- SAP Sybase Database 製品 ベンダ拡張も含めて Adaptive Server でサポートされ ています。

### パーミッション

[\(先頭に戻る\)](#page-236-0) (229 ページ)

そのテーブルに対する DELETE 権限が必要です。

# **DROP** 文

```
データベースからオブジェクトを削除します。
クイックリンク:
「パラメータ」 (233 ページ)
「例」 (234 ページ)
「使用法」 (234 ページ)
「標準」 (235 ページ)
「パーミッション」 (235 ページ)
```
# 構文

#### **DROP**

```
 { DBSPACE dbspace-name
  | { DATATYPE [ IF EXISTS ]
  | DOMAIN } datatype-name
 | EVENT [ IF EXISTS ] event-name
 | INDEX [ IF EXISTS ] [ [ owner].table-name.]index-name
 | MESSAGE message-number
 | TABLE [ IF EXISTS ] [ owner.]table-name
 | VIEW [ IF EXISTS ] [ owner.]view-name
 | MATERIALIZED VIEW [ IF EXISTS ] [ owner.]view-name
```
<span id="page-240-0"></span> | **PROCEDURE** [ **IF EXISTS** ] [ *owner*.]*procedure-name* | **FUNCTION** [ **IF EXISTS** ] [ *owner*.]*function-name* }

### パラメータ

[\(先頭に戻る\)](#page-239-0) (232 ページ)

- **IF EXISTS** この **DROP** 文が存在しないデータベースオブジェクトを削除しよ うとしたときに、エラーを返さないようにする場合に使用します。
- **INDEX –** 明示的に作成されたインデックスがあれば削除します。一意性制約ま たは外部キー制約、または関連付けられたプライマリキーがない場合は、暗黙 的に作成されたインデックスだけが削除されます。

**DROP INDEX** ユニークでない HG インデックスに、強制力のない外部キーが関 連付けられているとエラーになります。

警告! DBO ユーザが所有するビューを削除しないでください。このような ビューを削除したり、テーブルに変更したりすると、問題が起きる可能性があ ります。

**DROP INDEX** は、文が他の接続で現在使用中のテーブルに影響するときには処 理されません。

• **TABLE – DROP TABLE** は、プライマリテーブルに外部キー制約 (強制力のない 外部キー制約を含む) が関連付けられている場合は処理されません。

テーブルに IDENTITY カラムがあって IDENTITY\_INSERT がこのテーブルに設 定されている場合も、**DROP TABLE** は処理されません。そのテーブルを削除す るには、IDENTITY\_INSERT をクリア、すなわち空の文字列 (') に設定するか、 別のテーブル名に設定します。

外部キーには、ユニークでないシングルまたはマルチカラムの HG インデック スを設定できます。プライマリキーは、ユニークなシングルまたはマルチカラ ムの HG インデックスを設定できます。既存の外部キー制約、プライマリキー 制約、一意性制約に対して暗黙的に作成された HG インデックスを削除するこ とはできません。

初期の DB 領域は SYSTEM、IQ SYSTEM\_MAIN、IQ SYSTEM\_TEMP、 IQ\_SYSTEM\_MSG の 4 つです。これらの初期の DB 領域を削除することはでき ませんが、複数の DB 領域を含んだ IQ メインストアまたはカタログストアから は DB 領域を削除できます。ただし、少なくとも 1 つの DB 領域が読み書き モードのままである必要があります。

DB 領域内のテーブルを削除しなければ、DB 領域を削除することはできませ ん。DB 領域にユーザデータが残っていればエラーが返されます。これ以外の 構造は、DB 領域が削除されるとき自動的に移動されます。DB 領域を削除でき るのは、DB 領域を読み込み専用に指定した後だけです。

<span id="page-241-0"></span>注意: コマンドによって使用された後の DB 領域には、コマンド使用後のどの 時点のデータも含まれている可能性があるので、その DB 領域に対する **DROP DBSPACE** は処理されません。

**DROP TABLE** は、文が他の接続で現在使用中のテーブルに影響するときには処 理されません。

- **PROCEDURE DROP PROCEDURE** はプロシージャが別の接続で使用中の場合 は処理されません。
- **DATATYPE DROP DATATYPE** はデータ型がテーブルで使用されている場合、 処理されません。データ型を削除するには、ユーザ定義データ型を持つすべて のカラムのデータ型を変更する必要があります。**DROP DATATYPE** ではなく **DROP DOMAIN** の使用をおすすめします。これは、**DROP DOMAIN** が ANSI/ISO SQL3 のドラフトで使用されている構文であるためです。

# 例

[\(先頭に戻る\)](#page-239-0) (232 ページ)

- 例 **1** データベースから Departments テーブルを削除します。 DROP TABLE Departments
- 例 **2** データベースから emp\_dept ビューを削除します。 DROP VIEW emp\_dept
- 例 **3** 接続されているシンプレックスノードまたはマルチプレックスノードか ら myDAS メインキャッシュを削除します。

DROP DBSPACE myDAS

## 使用法

[\(先頭に戻る\)](#page-239-0) (232 ページ)

**DROP** は指定したデータベース構造の定義を削除します。構造が DB 領域である場 合、DB 領域を削除する前に、DB 領域内のデータを含むすべてのテーブルを削除 または移動する必要があります。これ以外の構造の場合は自動的に移動されます。 構造がテーブルである場合、テーブル内のデータは削除プロセスの一部として自 動的に削除されます。同様に、テーブルのすべてのインデックスとキーも、 **DROP TABLE** によって削除されます。

文が別の接続で現在使用されているテーブルに影響する場合、**DROP DBSPACE** は 処理されません。別の接続で使用中のプロシージャも、**DROP PROCEDURE** では処 理されません。

関連する動作

- <span id="page-242-0"></span>• オートコミット。**dbisql** の [データ] ウィンドウは閉じられます。**DROP TABLE** および **DROP INDEX** では、現在の接続のすべてのカーソルが閉じられます。
- ローカルテンポラリテーブルは例外です。削除されると、コミットは実行され ません。

### 標準

[\(先頭に戻る\)](#page-239-0) (232 ページ)

- SOL ISO/ANSI SOL 準拠。
- SAP Sybase Database 製品 Adaptive Server でサポートされています。

### パーミッション

[\(先頭に戻る\)](#page-239-0) (232 ページ)

**DBSPACE** 句 - DROP ANY OBJECT システム権限が必要です。ユーザが当該データ ベースに対して排他的な接続を保持している必要があります。

**DOMAIN** 句 - 次のいずれかが必要です。

- DROP DATATYPE システム権限
- DROP ANY OBJECT システム権限
- オブジェクトを所有している

**FUNCTION** 句 - 次のいずれかが必要です。

- DROP ANY PROCEDURE システム権限
- DROP ANY OBJECT システム権限
- 関数を所有している

**INDEX** 句 - 次のいずれかが必要です。

- DROP ANY INDEX システム権限
- DROP ANY OBJECT システム権限
- インデックス付きのテーブルに対する REFERENCES 権限
- インデックスの基本となるテーブルを所有している

DBA または適切な権限を持つユーザは、完全に修飾された名前を使用しなくて も、別のユーザが所有するテーブルのインデックスを削除できます。DBA が所有 するベーステーブルのインデックスを削除する場合、他のユーザはすべて完全に 修飾されたインデックス名を指定する必要があります。

**MATERIALIZED VIEW** 句 - 次のいずれかが必要です。

• DROP ANY MATERIALIZED VIEW システム権限

<span id="page-243-0"></span>付録:SQL リファレンス

- DROP ANY OBJECT システム権限
- マテリアライズドビューを所有している

**PROCEDURE** 句 - 次のいずれかが必要です。

- DROP ANY PROCEDURE システム権限
- DROP ANY OBJECT システム権限
- プロシージャを所有している

**TABLES** 句 - 次のいずれかが必要です。

- DROP ANY TABLE システム権限
- DROP ANY OBJECT システム権限
- テーブルを所有している

このテンポラリテーブルを参照したすべてのユーザが切断されるまで、グローバ ルテンポラリテーブルは削除されません。

**VIEW** 句 - 次のいずれかが必要です。

- DROP ANY VIEW システム権限
- DROP ANY OBJECT システム権限
- ビューを所有している

それ以外のすべての句 – 次のいずれかが必要です。

- DROP ANY OBJECT システム権限
- オブジェクトを所有している

# **INSERT** 文

1 つのローあるいは選択されたローを、現在のデータベースの任意の場所から テーブルへ挿入します。この命令では別のデータベースからテーブルへ選択され たローを挿入することができます。

クイックリンク:

[「パラメータ」](#page-244-0) (237 ページ)

[「例」](#page-247-0) (240 ページ)

[「使用法」](#page-248-0) (241 ページ)

[「標準」](#page-252-0) (245 ページ)

[「パーミッション」](#page-252-0) (245 ページ)

# <span id="page-244-0"></span>構文

```
Syntax 1
INSERT [ INTO ] [ owner.]table-name [ ( column-name [, …] ) ]
     ... VALUES ( [ expression | DEFAULT,… ) ]
or
    INSERT [ INTO ] [ owner.]table-name DEFAULT VALUES
Syntax 2
INSERT [ INTO ] [ owner.]table-name [ ( column-name [, …] ) ]
    ... insert-load-options insert-select-load-options
    ... select-statement
Syntax 3
INSERT [ INTO ] [ owner.]table-name[ ( column-name [, …] ) ]
      ... insert-select-load-options insert-select-load-options
   LOCATION 'servername.dbname'
    [ location-options ]
    ... { { select-statement } | 'select statement' }
insert-load-options - (back to Syntax 2) or (back to Syntax 3)
    [ LIMIT number-of-rows ] 
    [ NOTIFY number-of-rows ] 
    [ SKIP number-of-rows ] 
insert-select-load-options - (back to Syntax 2) or (back to Syntax 3)
    [ WORD SKIP number ]
    [ IGNORE CONSTRAINT constraint-type [, …] ] 
    [ MESSAGE LOG 'string' ROW LOG 'string' [ ONLY LOG logwhat [, …] ] ]
    [ LOG DELIMITED BY 'string' ]
constraint-type - (back to insert-select-load-options)
    { CHECK integer
      | UNIQUE integer
    | NULL integer
    | FOREIGN KEY integer
    | DATA VALUE integer
    } ALL integer
\qquad \qquad \}logwhat - (back to insert-select-load-options)
    { CHECK
     | ALL
    | NULL
      | UNIQUE
      | DATA VALUE
    | FOREIGN KEY
    | WORD
\qquad \qquad \}
```
## パラメータ

[\(先頭に戻る\)](#page-243-0) (236 ページ)

- **insert-load-options** ロードを制限するオプション。
	- **LIMIT** クエリからテーブルに挿入するローの最大数を指定します。デ フォルトは 0 で無制限を意味します。最大値は 2GB -1 です。
	- **NOTIFY** 一定数のローのテーブルへの挿入が正常に実行されるたびに、 メッセージで通知されるように指定します。デフォルトは 100,000 ローごと です。
	- **SKIP** この挿入時にスキップされる入力テーブルの先頭からのロー数を定 義します。デフォルトは 0 です。
- **WORD SKIP** ワードインデックスの作成時に、指定された制限よりも長い データが検出されてもロードを続行できます。number パラメータはエラーを 無視する回数を指定します。このオプションを 0 に設定すると、無制限になり ます。

ワードが許可されている最大サイズを超えたためにローがロードされない場 合、警告メッセージが.iqmsg ファイルに書き込まれます。WORDサイズ違反 は、必要に応じてMESSAGE LOGファイルに記録できます。このオプションを 指定しない場合、指定された上限より長いワードの最初の発生時まで処理が ロールバックします。

• **IGNORE CONSTRAINT –** ロードエンジンが、ロード時に発生した CHECK、 UNIQUE、NULL、DATA VALUE、および FOREIGN KEY の整合性制約違反を 無視するかどうか、およびロールバックの開始前に無視される最大違反数を決 定します。

limit が 0 の場合、無視される CHECK 制約違反数は無制限になります。CHECK が指定されない場合、CHECK 制約違反の初回発生時にロードがロールバック されます。limit がゼロでない場合、CHECK 制約違反が limit +1 回発生すると、 ロードがロールバックされます。

• **MESSAGE LOG –** ロードエンジンで整合性制約違反が記録されるファイルの名 前を指定します。ロードの開始と完了のタイムスタンプは、MESSAGE LOG と ROW LOG の両ファイルに記録されます。MESSAGE LOG と ROW LOG は両方 とも指定する必要があります。指定がないと、整合性違反についての情報はロ グ記録されません。

ONLY LOG 句に指定されたすべてのタイプの整合性制約の違反についての情 報、また、キーワード WORD が指定されている場合はすべてのワードイン デックス長制限の違反についての情報がログに記録されます。ONLY LOG 句を 指定しなかった場合は、整合性制約違反に関する情報はログに記録されませ ん。ロードの開始と完了を示すタイムスタンプのみが記録されます。

- **LOG DELIMITED BY** ROW LOG ファイルのデータ値を区切るセパレータを 指定します。デフォルトのセパレータはカンマです。
- **ENCRYPTED PASSWORD –** リモートサーバへの接続時に Open Client Library の デフォルトパスワードの暗号化を使用するように指定します。このパラメータ が指定され、リモートサーバが Open Client Library のデフォルトのパスワード 暗号化をサポートしない場合、無効なユーザ ID またはパスワードが使用され たことを示すエラーがレポートされます。

SAPSybase IQサーバが、暗号化されたパスワードのあるjConnect接続を受け入 れるようにするには、jConnect ENCRYPT\_PASSWORD接続プロパティをtrueに 設定します。

• **PACKETSIZE –** TDS の packet-size をバイト数で指定します。デフォルトの TDS packet-size は、ほとんどのプラットフォームで 512 バイトです。パケットサイ ズが指定されないか、ゼロに指定された場合は、プラットフォームのデフォル トのパケットサイズ値が使用されます。

packet-size には、512 の倍数で、デフォルトのネットワークパケットサイズと 同じ値か、ネットワークパケットサイズのデフォルト値から最大値までの値を 指定してください。ネットワークパケットサイズの最大値およびデフォルト値 は、512 から 524288 バイトまでの 512 の倍数です。ネットワークパケットサイ ズの最大値は常に、デフォルトのネットワークパケットサイズ以上になりま す。

• **QUOTED\_IDENTIFIER –** リモートサーバで QUOTED\_IDENTIFIER オプション を設定します。デフォルト設定は 'OFF' です。SELECT 文の識別子がすべて二 重引用符で囲まれている場合のみ (次の例では 'c1')、QUOTED\_IDENTIFIER を 'ON' にします。

```
INSERT INTO foo
LOCATION 'ase.database'
QUOTED_IDENTIFIER ON {select "c1" from xxx};
```
• **ISOLATION LEVEL –** リモートサーバへの接続用の独立性レベルを指定しま す。

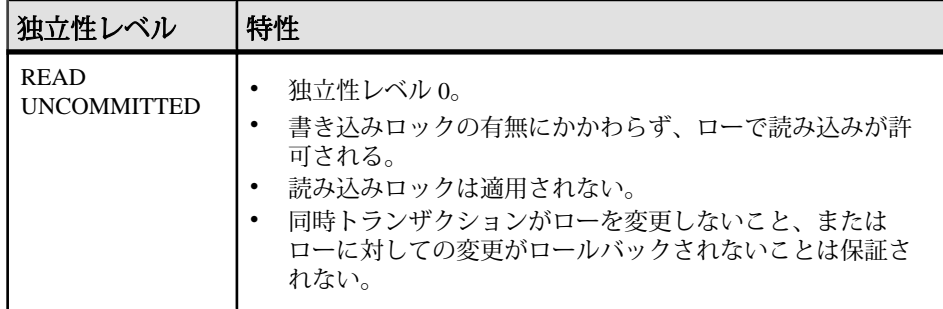

管理:インメモリ、ローレベルのバージョン管理 239

<span id="page-247-0"></span>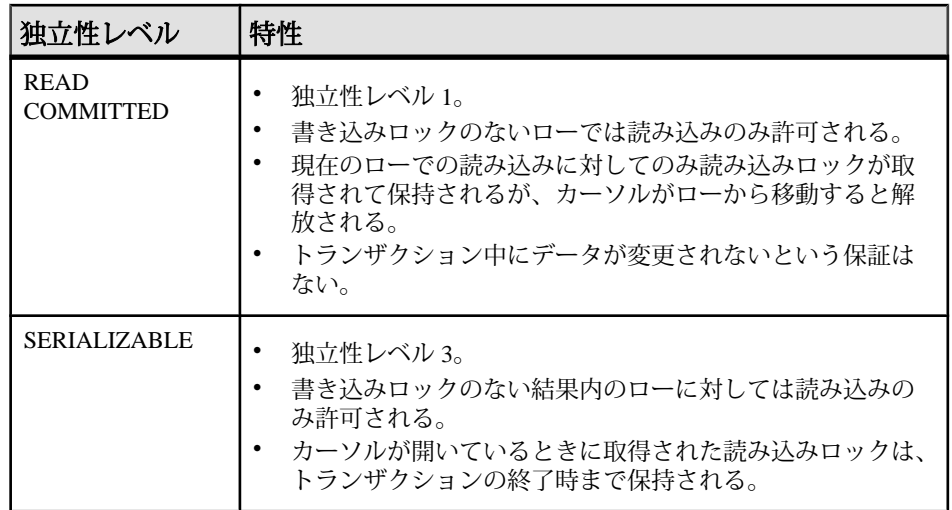

注意: insert-select-load-options と location-options、および constraint-type と logwhat の詳細については、「LOAD TABLE 文」を参照してください。

# 例

[\(先頭に戻る\)](#page-243-0) (236 ページ)

• 例 **1 –** データベースに Eastern Sales 部を追加します。

```
INSERT INTO Departments
(DepartmentID, DepartmentName, DepartmentHeadID)
VALUES (600, 'Eastern Sales', 501)
```
• 例 **2 –** テーブル dept\_head に部長とその部の名称を入力します。

```
INSERT INTO dept_head (name, dept)
  NOTIFY 20
  SELECT Surname || ' ' || GivenName
  AS name,
  dept_name
FROM Employees JOIN Departments
 ON EmployeeID= DepartmentHeadID
```
• 例 **3 –** リモートサーバ detroit 上の SAP Sybase IQ データベース iqdet にあ る lineitem テーブルの 1 shipdate カラムと 1 orderkey カラムから、現 在のデータベースの lineitem テーブルの対応するカラムにデータを挿入しま す。 INSERT INTO lineitem (1 shipdate, 1 orderkey) LOCATION 'detroit.iqdet' PACKETSIZE 512

```
 ' SELECT l_shipdate, l_orderkey
FROM lineitem '
```
• 例 **4 –** INSERT 文により、値のリストが許可され、一度に複数のローを挿入でき るようになりました。 INSERT into t1 values( 10, 20, 30 ), ( 11, 21, 31 ), ( 12, 22, 32 )

## 使用法

[\(先頭に戻る\)](#page-243-0) (236 ページ)

構文 1 を使用すると、指定された式の値で、1 つのローを挿入できます。カラム名 のリストを指定しないと、作成順 (**SELECT \*** を使って取り出すときと同じ順序) に 値がテーブルカラムの中に挿入されます。ローは、テーブルの任意の位置に挿入 されます。(リレーショナルデータベースでは、テーブルは順序付けられません)。

構文2を使用すると、ユーザは、通常とまったく同じ**SELECT**文の結果を使用した テーブルへの大量挿入を実行できるようになります。**SELECT** 文に **ORDER BY** 句が 含まれていない場合、任意の順序で挿入が行われます。select リストのカラムは、 カラムリストに指定されたカラムまたは作成順に並べたカラムと順に一致します。

注意: **NUMBER(\*)** 関数は **INSERT** 文の構文 2 を使用してプライマリーキーを発生す る場合に役立ちます。

構文3 **INSERT...LOCATION**は構文2の変形であり、Adaptive Server または SAP Sybase IQ データベースからデータを挿入できます。**LOCATION** 句で指定される servername.dbname は、**FROM** 句のテーブルのリモートサーバとデータベースを識 別します。構文 3 を使用するには、接続中の Adaptive Server または SAP Sybase IQ のリモートサーバが、ローカルマシン上の SAP Sybase Open Client の interfaces ファイルまたは sql.ini ファイルに記述されている必要があります。

構文 3 を使用したクエリでは、挿入可能なローの数は 2147483647 までです。

**SELECT** 文を区切るには、中カッコまたは一重引用符を使用できます。

注意: 中カッコは、ODBC 標準ではエスケープシーケンスの開始と終了を表すた め、ODBC または SAP Control Center のコンテキストではエラーが発生する可能性 があります。一重引用符を使用して **SELECT** 文を区切ることにより、エラーを回 避できます。

ローカルの SAP Sybase IQ サーバは、**LOCATION** 句で指定したサーバとデータベー スに接続します。リモートテーブルに対するクエリの結果が返され、ローカル サーバによって結果が現在のデータベースに挿入されます。**LOCATION** 句でサー バ名を指定しない場合、ローカルサーバにある現在のデータベース以外は選択で きなくなるため、SAP Sybase IQ はどのデータベース名が指定されたとしてもこれ を無視します。

付録:SQL リファレンス

SAP Sybase IQ がリモートサーバに接続するときに、**CREATE EXTERNLOGIN** でリ モートログインが作成されており、**CREATE SERVER** 文でリモートサーバが定義さ れている場合、**INSERT...LOCATION** は現在の接続のユーザ ID にリモートログイン を使用できます。リモートサーバが定義されていないか、現在の接続のユーザ ID に対するリモートログインが作成されていない場合、SAP Sybase IQ は現在の接続 のユーザ ID とパスワードを使用して接続します。

注意: 現在の接続のユーザ ID とパスワードを使用しているときに、ユーザがパ スワードを変更した場合、サーバを停止して再起動するまで、新しいパスワード はリモートサーバ上で有効になりません。**CREATE EXTERNLOGIN** で作成されたリ モートログインは、デフォルトユーザ ID のパスワード変更の影響は受けません。

**CREATE EXTERNLOGIN** 文でリモートログインを作成し、**CREATE SERVER** 文でリ モートサーバを定義すると、ユーザがどのような状況でもログインとパスワード を使用できるように、**INSERT...LOCATION** の外部ログインとパスワードが設定され ます。これによって、ログインまたはパスワードによるアクセス不能が原因で発 生する可能性のあるエラーを回避されます。リモートサーバへの接続はこの方法 で行うことをおすすめします。

たとえば、ユーザ russid が SAPSybase IQ データベースに接続して、次の文を実 行します。

INSERT local\_SQL\_Types LOCATION 'ase1.ase1db' {SELECT int\_col FROM SQL\_Types};

サーバ ase1 にはユーザ ID ase1user とそのパスワード sybase があります。 テーブル SOL Types の所有者は ase1user です。リモートサーバは、IQ サーバ では次のように定義されます。

CREATE SERVER ase1 CLASS 'ASEJDBC' USING 'system1:4100';

外部ログインは、IQ サーバでは次のように定義されます。

CREATE EXTERNLOGIN russid TO ase1 REMOTE LOGIN ase1user IDENTIFIED BY sybase;

**INSERT...LOCATION** は、ユーザ ID ase1user と、ユーザ russid のパスワード sybase を使用して、リモートサーバ ase1 に接続します。

**ENCRYPTED PASSWORD** パラメータを使用すると、リモートサーバへの接続時に、 Open Client ライブラリによるデフォルトのパスワード暗号化の使用を指定できる ようになります。**ENCRYPTED PASSWORD** が指定され、リモートサーバが Open Client Library のデフォルトのパスワード暗号化をサポートしない場合、無効な ユーザ ID またはパスワードが使用されたことを示すエラーがレポートされます。

SAP Sybase IQ をリモートサーバとして使用した場合、TDS のパスワード暗号化が サポートされます。SAP Sybase IQ サーバは、クライアントが送信した暗号化され たパスワードのある接続を受け入れます。パスワードの暗号化を設定するための 接続プロパティについては、Open Server 15.5 の『[Open Client Client-Library/C](http://infocenter.sybase.com/help/topic/com.sybase.infocenter.dc32840.1550/html/ctref/X44192.htm) リ [ファレンスマニュアル』](http://infocenter.sybase.com/help/topic/com.sybase.infocenter.dc32840.1550/html/ctref/X44192.htm)>「Client-Library トピックス」>「セキュリティ機能」> SAP Sybase IQ のセキュリティ機能」>[「セキュリティハンドシェイク:暗号化さ](http://infocenter.sybase.com/help/topic/com.sybase.infocenter.dc32840.1550/html/ctref/X44192.htm) [れたパスワード」を](http://infocenter.sybase.com/help/topic/com.sybase.infocenter.dc32840.1550/html/ctref/X44192.htm)参照してください。

注意: パスワードの暗号化には Open Client 15.0 が必要です。TDS のパスワード暗 号化では、Open Client 15.0 ESD #7 以降が必要です。

**INSERT...LOCATION** が SAPSybase IQ サーバとリモートの SAPSybase IQ サーバまた は Adaptive Server サーバとの間でデータを転送する場合、**PACKETSIZE** に 512 バイ ト以外の値を指定しても、**INSERT...LOCATION** TDS **PACKETSIZE** パラメータの値は 常に 512 バイトになります。

注意: 不正なパケットサイズ (512 の倍数でない 933 など) を指定すると、Open Client **ct\_connect** "Connection failed" エラーが表示されて接続の試行が失敗します。 接続の試行が失敗すると、必ず "Connection failed" という汎用のメッセージが返さ れます。AdaptiveServer のエラーログを調べれば、接続失敗の原因について、より 詳細な情報を入手できます。

SAP Sybase IQ は Adaptive Server のデータ型である TEXT をサポートしませんが、 長さが 255 バイトを超える IQ の CHAR カラムまたは VARCHAR カラムから **INSERT...LOCATION** (構文 3) を実行できます。また、ASE データベースのデータ型 TEXT のカラムからも実行可能です。ASE の TEXT カラムと IMAGE カラムは、SAP Sybase IQ が内部変換をサポートしていれば、他の SAP Sybase IQ データ型のカラ ムに挿入できます。デフォルトでは、リモートデータカラムの内容が 2GB を超え ている場合、SAP Sybase IQ は暗黙的にカラム値を 2GB にトランケートします。

警告! SAP Sybase IQ では、Adaptive Server データ型 UNICHAR、UNIVARCHAR、ま たは UNITEXT はサポートされていません。**INSERT...LOCATION** コマンドを使用し て、ISO\_BINENG 照合で UNICHAR または UNITEXT のカラムから CHAR または CLOBカラムに変換する操作が、エラーなく実行される場合があります。その場合 は、カラム内のデータの整合性が失われている可能性があります。この場合にエ ラーが報告されるのは、変換に失敗した場合にかぎられます。

非構造化データ分析オプションのラージオブジェクト機能を使用するには、正規 のライセンスを取得している必要があります。

注意: **INSERT...LOCATION** を使用して **VARBINARY** カラムから選択されたデータを 挿入する場合は、リモートデータベースの **ASE\_BINARY\_DISPLAY** を OFF に設定し てください。

**INSERT...LOCATION** (構文 3) は **SELECT** 文での変数の使用をサポートしません。

ビューに挿入できるのは、ビューを定義する **SELECT** 文が **FROM** 句の中でテーブ ルを 1 つだけ持ち、**GROUP BY** 句と集合関数を含まないか、または **UNION** 演算を 伴わない場合です。

テーブルに挿入される文字列は、データベースで大文字と小文字が区別されるか どうかに関係なく、常に入力された大文字と小文字がそのまま格納されます。し たがって、文字列 "Value" をテーブルに挿入すると、V は大文字、残りの英字は小 文字で、常にデータベースに格納されます。**SELECT** 文は、'Value' として文字列を 返します。ただし、データベースで大文字と小文字が区別されない場合は、すべ ての比較で 'Value' は 'value'、'VALUE' などと同じとみなされます。さらに、単一カ ラムのプライマリキーにエントリ 'Value' がある場合は、プライマリキーがユニー クでなくなるので、**INSERT** 文による 'value' の追加は拒否されます。

ユーザが **INSERT...LOCATION** 文を実行すると、SAP Sybase IQ は言語を判断するた めに必要なローカライゼーション情報、照合順、文字セット、および日付と時刻 の形式をロードします。データベースがプラットフォームのデフォルト以外のロ ケールを使用している場合は、ローカルクライアントに環境変数を設定して、 SAP Sybase IQ が正しい情報をロードするようにしてください。

環境変数 LC ALL を設定すると、SAP Sybase IO はその値をロケール名として使用 します。LC\_ALL が設定されていない場合、SAP Sybase IQ は LANG 環境変数の値 を使用します。どちらの環境変数も設定されていない場合、SAP Sybase IQ はロ ケールファイルにあるデフォルトのエントリを使用します。

(DEFAULT)、DEFAULT VALUES または VALUES() 句を使用して、すべてのデ フォルト値を含むローを挿入してください。テーブル t2 に 3 カラムあると仮定す ると、これらの例はセマンティック上同義です。

INSERT INTO t2 values (DEFAULT, DEFAULT, DEFAULT);

INSERT INTO t2 DEFAULT VALUES;

INSERT INTO t2() VALUES();

**INSERT...VALUES** は複数のローもサポートします。次の例では、テーブル t1 に 3 つ のローを挿入します。

```
CREATE TABLE t1(c1 varchar(30));
INSERT INTO t1 VALUES ('morning'),('afternoon'),
     ('evening');
```
SAP Sybase IQ はすべての load/insert を全幅挿入として扱います。load/insert 文で明 示的に指定されないカラムでは、ロードされる値は、カラムの DEFAULT 値 (定 義されている場合) と NULL (DEFAULT 値がカラムに定義されていない場合) の いずれかとなります。
<span id="page-252-0"></span>SAP Sybase IQ は、**INSERT...VALUES**、**INSERT...SELECT**、および **INSERT...LOCATION** のカラムの DEFAULT 値をサポートします。カラムに DEFAULT 値が指定されてい る場合、カラムの値を指定しないすべての **INSERT** 文 (または **LOAD** 文) でカラムの 値としてこの DEFAULT 値が使用されます。

プロシージャまたは関数で **COMMIT** 文、**ROLLBACK** 文、または一部の **ROLLBACK TO SAVEPOINT** 文を使用している場合は、ストアドプロシージャまたは関数から **INSERT** を使用することはできません。

**SELECT…FROM** の結果は、**INSERT…SELECT…FROM** の結果と少し異なる場合があ ります。これは、DOUBLE や NUMERIC などの不正確なデータ型の内部データ変換 によって、挿入時に最適化が行われるためです。より正確な結果が必要な場合は、 より高い精度の DOUBLE または NUMERIC のデータ型としてカラムを宣言します。

#### 標準

[\(先頭に戻る\)](#page-243-0) (236 ページ)

- SOL ISO/ANSI SOL 準拠。
- SAP Sybase Database 製品 Adaptive Server でサポートされています (insert-loadoptions を除く)。

#### パーミッション

[\(先頭に戻る\)](#page-243-0) (236 ページ)

そのテーブルに対する INSERT 権限が必要です。

#### 参照:

• LOAD TABLE 文 (245 ページ)

### **LOAD TABLE** 文

外部ファイルからデータベーステーブルにデータをインポートします。 クイックリンク: [「パラメータ」](#page-254-0) (247 ページ) [「例」](#page-266-0) (259 ページ) [「使用法」](#page-269-0) (262 ページ) [「標準」](#page-273-0) (266 ページ) [「パーミッション」](#page-273-0) (266 ページ)

```
構文
[ INTO ] TABLE [ owner.]table-name
    ... ( load-specification [, …] )
    ... { FROM | USING [ CLIENT ] FILE } 
    { 'filename-string' | filename-variable } [, …]
    ... [ CHECK CONSTRAINTS { ON | OFF } ]
    ... [ DEFAULTS { ON | OFF } ]
    ... [ QUOTES OFF ]
    ... ESCAPES OFF
    ... [ FORMAT { ascii | binary | bcp } ]
    ... [ DELIMITED BY 'string' ]
    ... [ STRIP { OFF | RTRIM } ]
    ... [ WITH CHECKPOINT { ON | OFF } ]
    ... [ BYTE ORDER { NATIVE | HIGH | LOW } ]
    ... [ LIMIT number-of-rows ]
    ... [ NOTIFY number-of-rows ]
    ... [ ON FILE ERROR { ROLLBACK | FINISH | CONTINUE } ]
    ... [ PREVIEW { ON | OFF } ]
    ... [ ROW DELIMITED BY 'delimiter-string' ]
    ... [ SKIP number-of-rows ]
    ... [ HEADER SKIP number [ HEADER DELIMITED BY 'string' ] ]
    ... [ WORD SKIP number ]
    ... [ ON PARTIAL INPUT ROW { ROLLBACK | CONTINUE } ]
    ... [ IGNORE CONSTRAINT constraint-type [, …] ]
    ... [ MESSAGE LOG 'string' ROW LOG 'string' [ ONLY LOG log-what
[\, , \quad \dots] ]
    ... [ LOG DELIMITED BY 'string' ]
load-specification - (back to Syntax) 
    { column-name [ column-spec ]
       | FILLER ( filler-type ) }
column-spec - (back to load-specification)
    { ASCII ( input-width )
    | BINARY [ WITH NULL BYTE ]
    | PREFIX { 1 | 2 | 4 }
      | 'delimiter-string'
    | DATE ( input-date-format )
    | DATETIME ( input-datetime-format )
    | ENCRYPTED ( data-type 'key-string' [, 'algorithm-string' ] )
      | DEFAULT default-value } 
    [ NULL ( { BLANKS | ZEROS | 'literal', …} ) 
filler-type - (back to load-specification)
    { input-width
    | PREFIX { 1 | 2 | 4 }
    | 'delimiter-string'
\qquad \qquad \}constraint-type - (back to Syntax)
    { CHECK integer
    | UNIQUE integer
    | NULL integer
    | FOREIGN KEYinteger
   | DATA VALUE integer
```

```
 | ALL integer
     }
log-what - (back to Syntax)
     { CHECK
     | ALL
     | NULL
     | UNIQUE
     | DATA VALUE
       | FOREIGN KEY
       | WORD
\qquad \qquad \}
```
### パラメータ

[\(先頭に戻る\)](#page-252-0) (245 ページ)

• **FROM –** データのロード元のファイルを 1 つ以上指定します。複数のファイル を指定する場合は、各 filename-string をカンマで区切ります。filenamestring は、文字列としてサーバに渡されます。このため、文字列は他の SQL 文 字列と同じフォーマット要件に従います。

Windows のディレクトリパスを示すには、円記号(¥) を2つの円記号で表しま す。したがって、ファイル c:¥temp¥input.dat から Employees テーブル にデータをロードする文は、次のようになります。

LOAD TABLE Employees FROM 'c:¥¥temp¥¥input.dat' ...

パス名は、クライアントアプリケーションではなくデータベースサーバを基準 にした相対パスを指定します。別のコンピュータのデータベースサーバ上で文 を実行している場合、ディレクトリ名で参照されるのは、クライアントマシン のディレクトリではなく、そのサーバマシンのディレクトリです。マルチプ レックスデータベースをロードする場合、すべてのファイル名に絶対パス (完 全修飾パス) を使用します。相対パス名は使用しないでください。

リソースの制約があるため、SAP Sybase IQ ではすべてのデータがロードされ る保証はありません。リソースの割り付けに失敗した場合、そのロードトラン ザクション全体がロールバックされます。ファイルは 1 つずつ読み込まれ、 FROM 句で指定された順に処理されます。SKIP または LIMIT の値は、ロード の開始時に適用され、各ファイルには適用されません。

LOAD TABLE FROM句は今後廃止されますが、サーバ上に存在するファイルの 指定に使用できます。次に、クライアントコンピュータ上の a.inp ファイルか らデータをロードする例を示します。

```
LOAD TABLE t1(c1, c2, filler(30))
USING CLIENT FILE 'c:¥¥client-data¥¥a.inp'
QUOTES OFF ESCAPES OFF
IGNORE CONSTRAINT UNIQUE 0, NULL 0
```

```
MESSAGE LOG 'c:¥¥client-data¥¥m.log'
ROW LOG 'c:¥¥client-data¥¥r.log'
ONLY LOG UNIQUE
```
• **USING –** USING FILE は、サーバから 1 つまたは複数のファイルをロードしま す。この句は、FROM filename 句を指定する場合と同義です。USING CLIENT FILEは、クライアントから1つまたは複数のファイルのバルクロードを行いま す。クライアント側のファイルの文字セットは、サーバ照合と同じである必要 があります。SAP Sybase IQ はファイルリスト内のファイルを逐次処理します。 各ファイルは処理時に読み込みモードでロックされ、その後で、ロックが解除 されます。クライアント側のバルクロードでは、余分なディスク領域、メモ リ、ネットワークモニタリングデーモン要件などの管理作業にかかるオーバ ヘッドは発生しません。ただし、ファイルごとの単一スレッド処理が強制的に 実行されます。

ラージオブジェクトのバルクロードを行う場合は、USING CLIENT FILE 句を プライマリファイルとセカンダリファイルの両方に適用します。

**LOAD TABLE** 文では、gzip 形式でのみ、圧縮されたクライアントファイルと サーバファイルをロードできます。拡張子 ".gz" または ".gzip" のファイルはす べて圧縮ファイルとみなされます。 圧縮ファイルのロード時に、名前付きパ イプまたはセカンダリファイルはサポートされません。同一の **LOAD TABLE** 文 で圧縮ファイルと圧縮解除ファイルを指定することができます。1 回のロード では、各圧縮ファイルが 1 スレッドで処理されます。

クライアント側ロード中に、IGNORE CONSTRAINT ログファイルがクライア ントホスト上で作成されます。ログファイルの作成中にエラーが発生すると、 操作がロールバックします。

クライアント側バルクロードは、Command Sequence プロトコルを使用する Interactive SQL クライアントと ODBC/JDBC クライアントによってサポートさ れています。TDS プロトコルを使用するクライアントではサポートされていま せん。ネットワーク上のデータセキュリティを確保するには、トランスポート レイヤセキュリティを使用します。クライアント側バルクロードを使用できる ユーザを制御するには、セキュア機能 (-sf) サーバ起動スイッチ、

**ALLOW\_READ\_CLIENT\_FILE** データベースオプション、READCLIENTFILE アク セス制御を使用します。

• **CHECK CONSTRAINTS –** 検査制約を評価します。ユーザはこれを無視するこ とも、ログに記録することもできます。CHECK CONSTRAINTS はデフォルト で ON に設定されます。

CHECK CONSTRAINTS OFF に設定すると、SAP Sybase IQ はすべての検査制約 違反を無視します。これは、たとえばデータベースの再構築時などに便利で す。テーブルにユーザ定義関数を呼び出す検査制約があり、その関数がまだ作

成されていない場合、このオプションをOFFに設定しなければ再構築が失敗し ます。

このオプションは、次のオプションに対して相互に排他的です。これらのオプ ションのいずれかが同じロードに指定されていると、エラーが発生します。

- IGNORE CONSTRAINT ALL
- IGNORE CONSTRAINT CHECK
- LOG ALL
- LOG CHECK
- **DEFAULTS** カラムのデフォルト値を使用します。このオプションはデフォル トで ON です。DEFAULTS オプションが OFF の場合は、カラムリストに存在し ないカラムに NULL が割り当てられます。

DEFAULTS オプションの設定は、AUTOINCREMENT を含むすべてのカラムの DEFAULT 値に適用されます。

• **QUOTES –** 入力文字列が引用符文字で囲まれることを指定します。QUOTES は オプションのパラメータで、デフォルトでは ON です。引用符文字はアポスト ロフィ (一重引用符) または二重引用符のいずれかです。文字列内で初めて出現 した場合、これらの文字はその文字列の引用符文字列として処理されます。文 字列データは、対応する引用符文字で終わっている必要があります。

QUOTES ON の場合、カラムデリミタ文字またはローデリミタ文字をカラム値 の一部とすることができます。開始と終端の引用符文字は、値の一部とはみな されず、ロードされるデータ値から取り除かれます。

QUOTES ON が指定されている値に引用符文字を含めるには、2 つの引用符を 使用します。たとえば、次の行では 3 番目のカラムの値に一重引用符文字が含 まれています。

'123 High Street, Anytown', '(715)398-2354',''''

STRIP を ON (デフォルト) に指定すると、後続ブランクを削除してから値が挿 入されます。後続ブランクが削除されるのは、引用符で囲まれていない文字列 だけです。引用符で囲まれた文字列では、後続ブランクが保持されます。先行 ブランクまたは TAB 文字は、この設定が ON の場合にのみ削除されます。

データ抽出機能には、引用符を処理するオプション (**TEMP\_EXTRACT\_QUOTES**、 **TEMP\_EXTRACT\_QUOTES\_ALL**、および **TEMP\_EXTRACT\_QUOTE**) があります。 IQ メインストアテーブルにロードされるデータを抽出する場合に、デフォル トの ASCII 抽出で文字列フィールドにカラムデリミタまたはローデリミタが含 まれているときは、抽出に **TEMP\_EXTRACT\_BINARY** オプションを使用し、 **LOAD TABLE** に FORMAT binary オプションと QUOTES OFF オプションを使用し ます。

制限事項:

- QUOTES ON は、カラムデリミタがある ASCII フィールドにのみ適用されま す。
- QUOTES ON の場合、カラムデリミタまたはローターミネータの最初の文字 に一重引用符および二重引用符は使用できません。
- QUOTES ON では、指定のファイルの単一スレッド処理が強制的に実行され ます。
- QUOTES オプションは、その設定に関係なく、セカンダリファイルからの バイナリラージオブジェクト (BLOB) データまたはキャラクタラージオブ ジェクト (CLOB) データのロードに適用されません。開始引用符または終了 引用符は、CLOB データの一部としてロードされます。引用符で囲まれて いる 2 つの連続した引用符は、QUOTES ON オプションを使用すると 2 つの 連続した引用符としてロードされます。
- Adaptive Server BCP は、QUOTES オプションをサポートしていません。 フィールドデータはすべて、QUOTES OFF 設定の場合と同様にコピーされ ます。QUOTES ON は SAP Sybase IQ **LOAD TABLE** 文のデフォルト設定であ るため、BCP 出力から SAP Sybase IQ テーブルに ASE データをインポート する場合は QUOTES OFF を指定する必要があります。

例外:

• **LOAD TABLE** で、引用符で囲まれたフィールドの終了引用符文字の後に空白 でない文字がある場合、次のエラーがレポートされてロード操作はロール バックされます。

```
Non-SPACE text found after ending quote character for
an enclosed field.<br>SOLSTATE: OTA14
                     SOLCODE: -1005014L
```
• QUOTES ON で、カラムデリミタの最初の文字として一重引用符または二重 引用符が指定された場合、次のエラーがレポートされてロード操作は失敗 します。 Single or double quote mark cannot be the 1st character of column delimiter or row terminator with QUOTES option ON.

```
SQLSTATE: QCA90 SQLCODE: -1013090L
```
- **ESCAPES–** ESCAPES が ON (デフォルト) の場合に、入力フィールドの columnspec 定義を省略すると、データベースサーバは円記号に続く文字を特殊文字と して認識、解釈します。改行文字は ¥n という組み合わせとして、他の文字は タブ文字の ¥x09 のような 16 進の ASCII コードとしてデータに含めることがで きます。連続した 2 つの円記号 (¥¥) は 1 つの円記号として解釈されます。SAP Sybase IQ では、ESCAPES を OFF に設定する必要があります。
- **FORMAT** SAP Sybase IQ は ASCII とバイナリの入力フィールドをサポートし ます。フォーマットは通常、上記の column-spec で定義します。カラムに対し てこの定義を省略した場合、SAP Sybase IQ はデフォルトとしてこのオプショ

ンで定義したフォーマットを使用します。入力行は、ascii (デフォルト) フィー ルドまたは **binary** フィールドを持ち、1 行あたり 1 ローで構成され、カラムデ リミタ文字で値が区切られているものとみなされます。

SAP Sybase IQ は、**LOAD TABLE** コマンドへの入力として BCP 文字ファイルの データも受け入れます。

- **LOAD TABLE FORMAT BCP** 文を使用して SAP Sybase IQ テーブルにロードさ れる BCP データファイルは、-c オプションを使用して、プラットフォーム を問わないファイルフォーマットでエクスポート (BCP OUT) する必要があ ります。
- FORMAT BCP の場合、**LOAD TABLE** 文のデフォルトのカラムデリミタは <tab> で、デフォルトのローターミネータは <newline> です。
- FORMAT BCP では、ローの最後のカラムはカラムデリミタではなくロー ターミネータで終了します。カラムデリミタがローターミネータの前にあ る場合、データの一部として扱われます。
- ロード指定で最後のカラムではないカラムのデータは、カラムデリミタだ けを使用して区切ります。最後のカラムではないカラムで、ローターミ ネータがカラムデリミタの前にある場合、そのローターミネータはカラム データの一部として扱われます。
- カラムデリミタは DELIMITED BY 句で指定できます。FORMAT BCP の場 合、デリミタの長さは 10 文字以下である必要があります。デリミタの長さ が 10 を超える場合はエラーが返されます。
- FORMAT BCP では、ロード指定にカラム名、NULL、ENCRYPTED のみを 含めることができます。ロード指定にこれ以外のオプションが指定された 場合は、エラーが返されます。

たとえば、次の **LOAD TABLE** ロード指定は有効です。

```
LOAD TABLE x( c1, c2 \text{ null} (blanks), c3 )FROM 'bcp_file.bcp'
FORMAT BCP
...
```

```
LOAD TABLE x( c1 encrypted(bigint,'KEY-ONE','aes'), c2, c3 )
FROM 'bcp_file.bcp'
FORMAT BCP
...
```
• **DELIMITED BY –** column-spec 定義でカラムデリミタを省略した場合は、デ フォルトのカラムデリミタ文字であるカンマが使用されます。1 文字の ASCII 文字、または 16 進の文字表現を入力することにより、別のカラムデリミタを 指定できます。DELIMITED BY 句は次のようになります。

... DELIMITED BY '¥x09' ...

デリミタとして改行文字を使用する場合は、特殊文字の組み合わせである '¥n' またはその ASCII 値である '¥x0a' を指定できます。column-spec の delimiter-

string には最大 4 文字まで指定できますが、DELIMITED BY 句では 1 文字しか 指定できません。

- **STRIP** 引用符で囲まれていない値を挿入する前に、その値の後続ブランクを 削除するかどうかを指定します。**LOAD TABLE** コマンドでは、次の STRIP キー ワードを指定できます。
	- **STRIP OFF** 後続ブランクを削除しません。
	- **STRIP RTRIM** 後続ブランクを削除します。
	- **STRIP ON** 非推奨。STRIP RTRIM を使用してください。

STRIP を ON (デフォルト) に指定すると、SAP Sybase IQ は後続ブランクを削除 してから値を挿入します。これは VARCHAR データの場合にのみ有効です。 STRIP OFF では後続ブランクは保持されます。

後続ブランクが削除されるのは、引用符で囲まれていない文字列だけです。引 用符で囲まれた文字列では、後続ブランクが保持されます。ブランクを区別す る必要がない場合は、後続スペースをすべて削除する代わりに、FILLER オプ ションを使用して、削除するバイト数をより詳細に指定できます。SAP Sybase IQ では、STRIP OFF はさらに効率的で、後続ブランクの処理は ANSI 規格に準 拠します (CHAR データでは、常にブランクが埋め込まれます。したがって、 この STRIP オプションが有効なのは、VARCHAR データの場合だけです)。

STRIP オプションは、可変長の非バイナリデータにのみ適用され、ASCII 固定 幅の挿入には適用されません。たとえば、次のようなスキーマがあるとしま す。

```
CREATE TABLE t( c1 VARCHAR(3) );
LOAD TABLE t( c1 ', l') ........ STRIP RTRIM // trailing blanks
trimmed
LOAD TABLE t( c1 ',' ) ........ STRIP OFF // trailing blanks
not trimmed
LOAD TABLE t( c1 ASCII(3) ) ... STRIP RTRIM // trailing blanks
not trimmed
LOAD TABLE t( c1 ASCII(3) ) ... STRIP OFF // trailing blanks
trimmed
LOAD TABLE t( c1 BINARY ) ..... STRIP RTRIM // trailing blanks
trimmed
LOAD TABLE t( c1 BINARY ) ..... STRIP OFF // trailing blanks 
trimmed
```
バイナリデータの後続ブランクは常に削除されます。

• **WITH CHECKPOINT –** SAP Sybase IQ がチェックポイントを実行するかどうか を決定します。このオプションは、SAP Sybase IQ データベースの SQL Anywhere テーブルをロードする場合にのみ役立ちます。

デフォルト設定は OFF です。この句を ON に設定すると、文が正常に完了し、 ロギングされた後にチェックポイントが発行されます。接続がコミットを実行 してから次のチェックポイントを実行するまでにサーバに障害が発生した場 合、リカバリを正常に完了するには、テーブルのロードに使用されたデータ ファイルが存在する必要があります。しかし、WITH CHECKPOINT ON を指定 した後にリカバリが必要になった場合は、リカバリ時にデータファイルは必要 ありません。

データベースが破損したため、バックアップを使用して現在のログファイルを 適用する必要がある場合は、この句の指定内容にかかわりなく、データファイ ルが必要となります。

警告!データベースオプション CONVERSION ERROR を OFF に設定すると、 エラーがレポートされることなく不良データがテーブルにロードされることが あります。WITH CHECKPOINT ON を指定しない場合、データベースのリカバ リが必要となったときには、CONVERSION\_ERROR が ON (デフォルト値) であ れば、リカバリが失敗することがあります。CONVERSION\_ERROR を OFF に 設定し、WITH CHECKPOINT ON が指定されていないときは、テーブルをロー ドしないことをおすすめします。

詳細については、「CONVERSION\_ERROR オプション [TSOL]」を参照してく ださい。

- **BYTE ORDER** 読み込み時のバイトの順序を指定します。このオプションは すべてのバイナリ入力フィールドに適用されます。何も定義されなければ、こ のオプションは無視されます。SAP Sybase IQ は通常、それ自体が稼働してい るコンピュータのネイティブフォーマットでバイナリデータを読み込みます (デフォルトは NATIVE です)。次のように指定することもできます。
	- HIGH: マルチバイトの値が上位バイト優先である場合に指定します (Sun、 IBM AIX、HP などのビッグエンディアンプラットフォーム用)。
	- LOW: マルチバイトの値が下位バイト優先である場合に指定します (Windows などのリトルエンディアンプラットフォーム用)。
- **LIMIT** テーブルに挿入するローの最大数を指定します。デフォルトは 0 で無 制限を意味します。ロー数の最大値は 231 - 1 (2147483647) です。
- **NOTIFY** 指定した個数のローがテーブルに正常に挿入されるたびに、メッ セージが通知されるように指定します。デフォルトは0 (通知の出力なし)です。 このオプションの値は、NOTIFY\_MODULUS データベースオプションの値を 上書きします。
- **ON FILE ERROR** 入力ファイルが存在しないか、またはファイルを読み込む パーミッションが不適切であるために、ファイルを開くことができない場合の SAP Sybase IQ の動作を指定します。次のいずれかを指定できます。
- **ROLLBACK** トランザクション全体をアボートします (デフォルト)。
- **FINISH** すでに完了している挿入処理を完了して、ロード処理を終了しま す。
- **CONTINUE** エラーを返しますが、該当するファイルのみをスキップして ロード処理を継続します。

ON FILE ERROR 句は 1 つしか使用できません。

- **PREVIEW** 各カラムの開始位置、名前、データ型など、ロード先テーブルへ の入力のレイアウト情報を表示します。SAP Sybase IQ はロード処理の開始時 にこの情報を表示します。ログファイルにログを書き込んでいる場合は、この 情報もログに書き込みます。
- **ROW DELIMITED BY delimiter-string** 入力レコードの末尾を指定する文字列 を最大 4 バイト長で指定します。このオプションが使用できるのは、ロー内の 全フィールドが次のいずれかである場合に限られます。
	- カラムターミネータで区切られている場合
	- DATE または DATETIME の column-spec オプションでデータが定義されてい る場合
	- ASCII 固定長フィールド

並列ロードを確実に行うためには、常に ROW DELIMITED BY を使用します。 LOAD 指定でこの句を省略すると、SAPSybase IQ はロードを並列実行ではなく 逐次実行します。

入力フィールドにバイナリデータが格納されている場合は、このオプションは 使用できません。このオプションを指定すると、ローターミネータにより、不 足したフィールドが NULL に設定されます。すべてのローに同じローデリミタ があり、すべてのカラムデリミタと区別する必要があります。ローデリミタ文 字列およびフィールドデリミタ文字列に、互いの初期サブセットを指定するこ とはできません。たとえば、フィールドデリミタとして "\*" を、ローデリミタ として "\*#" を指定することはできませんが、フィールドデリミタとして "#" を、ローデリミタとして "\*#" を指定することはできます。

ローにデリミタがない場合は、SAP Sybase IQ はエラーを返し、ロードトラン ザクション全体をロールバックします。唯一の例外はファイルの最終レコード です。この場合、そのローがロールバックされて、警告メッセージが返されま す。Windows では通常、ローデリミタは改行文字とそれに続く復帰文字によっ て指定されます。このオプションまたは FILLER では、これらの文字を、上記 で説明されている delimiter-string として指定しなければならない場合がありま す。

• **SKIP –**このロードで入力テーブルの開始時にスキップするローの数を定義しま す。スキップするローの最大数は 231 - 1 (2147483647) です。デフォルトは 0 で

す。SKIP は、スキップするローを読み込むときに単一スレッドモードで動作 します。

- **HEADER SKIP…HEADER DELIMITED BY LOAD TABLE** でスキップする、 ヘッダローを含むデータファイルの先頭行数を指定します。指定した数のロー がスキップされるまで、すべての **LOAD TABLE** カラム指定と他のロードオプ ションは無視されます。
	- スキップする行数には、0 以上の数を指定する必要があります。
	- 行は、HEADER DELIMITED BY 句で指定した 1 ~ 4 文字のデリミタ文字列 で区切られます。デフォルトの HEADER DELIMITED BY 文字列は、'¥n' 文 字です。
	- HEADER DELIMITED BY 文字列の最大長は 4 文字です。文字列の長さが 5 文字以上または 1 未満の場合は、エラーが返されます。
	- ゼロ以外の HEADER SKIP 値を指定すると、HEADER DELIMITED BY デリ ミタを含むすべてのデータが、HEADER SKIP 句で指定した数のデリミタが 検出されるまで無視されます。
	- 指定されている数のローがスキップされるまで、すべての**LOAD TABLE**カラ ム指定と他のロードオプションは無視されます。指定されている数のロー がスキップされると、**LOAD TABLE** カラム指定と他のロードオプションが残 りのデータに適用されます。
	- ''ヘッダ" バイトは、データの開始位置でのみ無視されます。USING 句で複 数のファイルが指定されていると、後続のファイルに同様のローが含まれ ている場合でも、HEADER SKIP は、指定されている数のヘッダローがス キップされるまで、最初のファイルの最初のローから始まるデータだけを 無視します。**LOAD TABLE** は、実際のデータの解析を開始すると、ヘッダを 検索しません。
	- HEADER SKIP で指定されている数のローをスキップする前に、**LOAD TABLE** がすべての入力データを処理しても、エラーはレポートされません。
- **WORD SKIP** ワードインデックスの作成時に、指定された制限よりも長い データが検出されてもロードを続行できます。

ワードが許可されている最大サイズを超えたためにローがロードされない場 合、警告メッセージが.iqmsg ファイルに書き込まれます。WORDサイズ制限 の違反は、オプションでMESSAGE LOG ファイルに記録され、拒否されたロー は、ROW LOG ファイルに記録されます。これらのファイルは **LOAD TABLE** 文 で指定されます。

• このオプションが指定されていない場合、**LOAD TABLE** は、指定された制限 を超えた最初のワードでエラーをレポートしてロールバックします。

付録:SQL リファレンス

- number は、「最大許容単語長を超える単語はサポートされません。」のエ ラーを無視する回数を指定します。
- 0 (ゼロ) は制限がないことを意味します。
- **ON PARTIAL INPUT ROW** ロード中に部分入力ローがあった場合のアクショ ンを指定します。次のいずれかを指定できます。
	- CONTINUE は、警告を発行し、ロード操作を続行します。これはデフォル トです。
	- ROLLBACK は、ロード操作全体をアボートし、エラーをレポートします。 Partial input record skipped at EOF. SQLSTATE: QDC32 SQLSTATE: -1000232L
- **IGNORE CONSTRAINT** ロード中に発生した CHECK、UNIQUE、NULL、 DATA VALUE、または FOREIGN KEY 整合性制約違反を無視するかどうか、ま た、違反をいくつ無視してからロールバックを開始するかを決める違反の最大 数を指定します。constrainttype の指定に応じて、次のような動作となります。
	- **CHECK limit** limit に 0 を指定すると、CHECK 制約違反は無制限に無視さ れます。CHECK が指定されなければ、最初に CHECK 制約違反が発生した 時点で **LOAD** 文がロールバックされます。limit が 0 でなければ、CHECK 制 約違反が limit + 1 回発生した時点でロードがロールバックされます。
	- **UNIQUE** *limit*limit に 0 を指定すると、UNIQUE 制約違反は無制限に無視 されます。limitが 0 でなければ、UNIOUE 制約違反が limit + 1 回発生した時 点でロードがロールバックされます。
	- **NULL** *limit* **–** limit に 0 を指定すると、NULL 制約違反は無制限に無視されま す。limit が 0 でなければ、NULL 制約違反が limit + 1 回発生した時点でロー ドがロールバックされます。
	- **FOREIGN KEY** *limit*limit に 0 を指定すると、FOREIGN KEY 制約違反は 無制限に無視されます。*limit* が 0 でなければ、FOREIGN KEY 制約違反が limit + 1 回発生した時点でロードがロールバックされます。
	- **DATA VALUE***limit* **–**データベースオプションにCONVERSION\_ERROR= ON を指定すると、エラーがレポートされて文がロールバックされます。limit に 0 を指定した場合、DATA VALUE 制約違反 (データ型変換エラー) は無制 限に無視されます。limitが 0 でなければ、DATA VALUE 制約違反が limit + 1 回発生した時点でロードがロールバックされます。
	- **ALL** *limit*データベースオプションに CONVERSION\_ERROR = ON が指定 された場合、エラーがレポートされて文がロールバックされます。limitに 0 を指定した場合、すべての整合性制約違反は無制限に無視されます。limit が 0 以外の場合は、UNIQUE、NULL、DATA VALUE、FOREIGN KEY の整 合性制約違反を無視した数の累計が limit の値を超えた時点で、ロードは

ロールバックされます。たとえば、次の IGNORE CONSTRAINT オプション を指定したとします。

IGNORE CONSTRAINT NULL 50, UNIQUE 100, ALL 200

この場合、整合性制約違反の合計数は 200 を超えることができません。同 時に、NULL 制約違反は 50、UNIQUE 制約違反は 100 を超えてはなりませ ん。これらのいずれかの制限を超えた時点で、LOAD TABLE 文はロール バックされます。

注意: 1つのローに、整合性制約違反が複数ある場合もあります。それぞ れの整合性制約違反が、当該の種類の違反としてカウントされ、件数が制 限に近づきます。

無視された整合性制約違反をロギングする場合は、IGNORE CONSTRAINT オプションの limit を 0 以外の値に設定します。ロギングする違反の数が多 すぎると、ロードのパフォーマンスに影響します。

IGNORECONSTRAINT句にCHECK、UNIQUE、NULL、またはFOREIGN KEY を指定しない場合、これらのいずれかのタイプの整合性制約違反が最初に起き た時点でロードがロールバックします。

IGNORE CONSTRAINT 句で DATA VALUE が指定されていない場合は、このタ イプの整合性制約違反が最初に見つかった時点で、ロードはロールバックされ ます。ただし、データベースオプション CONVERSION\_ERROR = OFF が設定 されている場合は除きます。CONVERSION ERROR = OFF が指定されている と、すべての DATA VALUE 制約違反に警告がレポートされ、ロードが継続さ れます。

ロードが完了すると、整合性制約違反に関する情報メッセージが .iqmsg ファ イルに記録されます。このメッセージには、ロード中に発生した整合性制約違 反の数と、スキップされたローの数が含まれます。

- **MESSAGE LOG –** 整合性制約違反に関する情報を記録するログファイルの名前 と、ログに記録する違反のタイプを指定します。ロードの開始と完了を示すタ イムスタンプは、MESSAGE LOG ファイルと ROW LOG ファイルの両方に記録 されます。MESSAGE LOG と ROW LOG は両方とも指定する必要があります。 指定がないと、整合性違反についての情報はログ記録されません。
	- ONLY LOG 句を指定しなかった場合は、整合性制約違反に関する情報はロ グに記録されません。ロードの開始と完了を示すタイムスタンプのみが記 録されます。
	- ONLY LOG 句に指定されたすべてのタイプの整合性制約の違反についての 情報、また、キーワード WORD が指定されている場合はすべてのワードイ ンデックス長制限の違反についての情報がログに記録されます。

付録:SQL リファレンス

- 制約違反がログに記録される場合、整合性制約違反が発生するたびに、 MESSAGE LOG ファイルに必ず 1 行の情報が生成されます。 MESSAGE LOG ファイルのローの数 (レポートされたエラーの数) が、 IGNORE CONSTRAINT オプションの制限を超えることがあります。並行し て動作する複数のスレッドによってロードが実行されるためです。制約違 反の数が指定された制限を超えたことを、複数のスレッドがレポートする 場合もあります。
- 制約違反がログに記録される場合、特定のローに関する情報は、(そのロー で整合性制約違反がいくつ発生しようと) ROW LOG ファイルに必ず 1 行で 記録されます。 MESSAGE LOG ファイルに記録された個々のエラーの数と、ROW LOG ファ

イルに記録されたローの数が一致しない場合があります。両者のロー数の 差異は MESSAGE LOG の項で説明した、ロードの並行処理によるものです。

- MESSAGE LOG ファイルと ROW LOG ファイルには、ローパーティション や名前付きパイプは使用できません。
- MESSAGE LOG ファイルまたは ROW LOG ファイルがすでに存在する場合、 新しい情報がそのファイルに追加されます。
- MESSAGE LOG ファイルまたは ROW LOG ファイルに無効なファイル名を 指定すると、エラーが発生します。
- MESSAGE LOG ファイルと ROW LOG ファイルに同じファイル名を指定す ると、エラーが発生します。

IGNORE CONSTRAINT オプションと MESSAGE LOG オプションをさまざまに 組み合わせて指定すると、さまざまなロギングアクションが実行されます。

| <b>IGNORE</b><br><b>CONSTRAINT の指</b><br>定の有無 | <b>MESSAGE</b><br>LOG の指定の<br>有無 | アクション                                                           |
|-----------------------------------------------|----------------------------------|-----------------------------------------------------------------|
| あり                                            | あり                               | 無視されたすべての整合性制約違反が、<br>ロールバックが発生するまでのユーザ指<br>定の limit も含めて記録される。 |
| なし                                            | あり                               | ロールバックが発生する前の最初の整合<br>性制約違反が記録される。                              |
| あり                                            | なし                               | 何もロギングされない。                                                     |
| なし                                            | なし                               | 何もロギングされない。最初の整合性制<br>約違反でロールバックが実行される。                         |

表 **2 : LOAD TABLE** のロギングアクション

ヒント: 無視された整合性制約違反を記録する場合は、IGNORE CONSTRAINT オプションの limit を 0 以外の値に設定します。1 つのローに複

<span id="page-266-0"></span>数の整合性制約違反がある場合、MESSAGE LOG ファイルには、各違反がそれ ぞれ別個のローとして記録されます。ロギングする違反の数が多すぎると、 ロードのパフォーマンスに影響します。

• **LOG DELIMITED BY –** ROW LOG ファイルのデータ値を区切るセパレータを 指定します。デフォルトのセパレータはカンマです。

SAP Sybase IQ では、FORMAT BCP が **LOAD TABLE** 句として指定された場合で も、エラーメッセージを返さなくなりました。また、次の状態が確認され、対 応するエラーメッセージが返されます。

- 指定されたロード形式がASCII、BINARY、またはBCPのいずれでもない場 合、SAP Sybase IQ はメッセージ「LOAD のフォーマットとしてサポートさ れているのは ASCII、BCP および BINARY のみです。」を返します。
- **LOAD TABLE** のカラム指定にカラム名、NULL、または ENCRYPTED 以外の ものが含まれている場合、SAP Sybase IQ はエラーメッセージ「LOAD ... FORMAT BCP のロードの指定は無効です。」を返します。
- FORMAT BCP ロードのカラムデリミタまたはローターミネータのサイズが 10 文字を超えた場合、SAP Sybase IQ はメッセージ「デリミタ '%2' の長 さは 1 から %3 文字にする必要があります。」を返します (ここで、%3 には 10 が入ります)。

FORMAT BCP と FORMAT ASCII で発生する可能性があるエラーまたは警告 の状態に対応するメッセージは、どちらのフォーマットでも同じです。

- 指定されるロードデフォルト値が AUTOINCREMENT、IDENTITY、または GLOBAL AUTOINCREMENT の場合、SAP Sybase IQ はエラー「デフォルト 値 %2 は LOAD のデフォルト値として使用できません。%1」を返します。
- **LOAD TABLE** 指定に、指定されたファイルからロードする必要があるカラム が含まれていない場合、SAP Sybase IQ がエラー「LOAD 文には入力ファイ ルからロードされるカラムを少なくとも 1 つ含める必要があります。」を レポートし、**LOAD TABLE** 文がロールバックします。
- ロード時に TEXT インデックスがあるテキストドキュメントで単語の数が 最大数を超えると、SAP Sybase IQ から次のエラーが返されます。「テキス トドキュメントが語数の最大値を超えています。サポートされているド キュメント当たりの最大語数は 4294967295 です。」

## 例

[\(先頭に戻る\)](#page-252-0) (245 ページ)

• 例 **1 –** 1 つのファイルのデータを Windows システム上の Products テーブルに ロードします。タブは、Description カラムと Color カラムの後に続くカラ ムデリミタとして使用されます。

```
LOAD TABLE Products
( ID ASCII(6),
FILLER(1),
Name ASCII(15),
FILLER(1),
Description '¥x09',
Size ASCII(2),
FILLER(1),
Color 'Yx09',
Quantity PREFIX 2,
UnitPrice PREFIX 2,
FILLER(2))
FROM 'C:¥¥mydata¥¥source1.dmp'
QUOTES OFF
ESCAPES OFF
BYTE ORDER LOW
NOTIFY 1000
```
• 例 **2 –** クライアントコンピュータにあるファイル a.inp からデータをロードし ます。

```
LOAD TABLE t1(c1, c2, filter(30))USING CLIENT FILE 'c:¥¥client-data¥¥a.inp'
QUOTES OFF ESCAPES OFF
IGNORE CONSTRAINT UNIQUE 0, NULL 0
MESSAGE LOG 'c:¥¥client-data¥¥m.log'
ROW LOG 'c:¥¥client-data¥¥r.log'ONLY LOG UNIQUE
```
• 例 **3 –** 2 つのファイルからのデータを UNIX システム上の product\_new テーブ ル (NULL 値使用可) にロードします。タブ文字がデフォルトカラムデリミタ で、改行文字がローデリミタです。

```
LOAD TABLE product_new
( id,
name,
description,
size,
color '¥x09' NULL( 'null', 'none', 'na' ),
quantity PREFIX 2,
unit price PREFIX 2 )
FROM '/s1/mydata/source2.dump',
'/s1/mydata/source3.dump'
QUOTES OFF
ESCAPES OFF
FORMAT ascii
DELIMITED BY '¥x09'
ON FILE ERROR CONTINUE
ROW DELIMITED BY '¥n'
```
• 例 **4 –** ワード長の制限違反を 10 回は無視し、11 回目に新しいエラーを表示して ロードをロールバックします。

```
load table PTAB1(
      ck1 ',' null ('NULL') ,
```

```
 ck3fk2c2 ',' null ('NULL') ,
 ck4 ',' null ('NULL') ,
 ck5 ',' null ('NULL') ,
 ck6c1 ',' null ('NULL') ,
 ck6c2 ',' null ('NULL') ,
 rid ',' null ('NULL') )
FROM 'ri_index_selfRI.inp'
      row delimited by '¥n'
      LIMIT 14 SKIP 10
      IGNORE CONSTRAINT UNIQUE 2, FOREIGN KEY 8
      word skip 10 quotes off escapes off strip
      off
```
• 例 **5 – FORMAT BCP** ロードオプションを使用して、テーブル t1 を **BCP** 文字ファ イル bcp file.bcp からテーブルにロードします。

```
LOAD TABLE t1 (c1, c2, c3)
FROM 'bcp_file.bcp'
FORMAT BCP
...
```
• 例 **6 – DEFAULT** ロードオプションを使用して、デフォルト値 12345 を c1 にロー ドして、c2 および c3 をデータとともに LoadConst04.dat ファイルから ロードします。

```
LOAD TABLE t1 (c1 DEFAULT '12345 ', c2, c3, filler(1))
FROM 'LoadConst04.dat'
STRIP OFF
QUOTES OFF
ESCAPES OFF
DELIMITED BY ',';
```
• 例 **7 – FORMAT BCP** ロードオプションを使用して、c1 および c2 をデータとと もにファイル bcp\_file.bcp からロードし、c3 を値 10 に設定します。

```
LOAD TABLE t1 (c1, c2, c3 DEFAULT '10')
FROM 'bcp_file.bcp'
FORMAT BCP
QUOTES OFF
ESCAPES OFF;
```
• 例 **8 –** 次のコードフラグメントは、データファイルの先頭のヘッダローを 1 行 無視します。ヘッダローは「&&」で区切られています。

```
LOAD TABLE
...HEADER SKIP 1 HEADER DELIMITED by '&&'
```
- 例 **9** 次のコードフラグメントは、データファイルの先頭のヘッダローを 2 行 無視します。ヘッダ行のそれぞれは、「¥n」によって区切られています。 LOAD TABLE ...HEADER SKIP 2
- 例 **10** ファイルを RLV 対応テーブルにロードします。

<span id="page-269-0"></span>**FORMAT BCP**ロードオプションを使用して、**BCP**文字ファイルbcp\_file.bcp から RLV 対応テーブル rvt1 にデータをロードします。

```
LOAD TABLE rvt1 (c1, c2, c3)
FROM 'bcp_file.bcp'
FORMAT BCP
...
```
#### 使用法

[\(先頭に戻る\)](#page-252-0) (245 ページ)

**LOAD TABLE** 文を使用すると、ASCII またはバイナリデータのファイルからデータ ベーステーブルに大量の挿入を効率よく行うことができます。

**LOAD TABLE**では、整合性制約違反が発生し、違反に関する情報を記録する場合の ロードの動作を制御することもできます。

**LOAD TABLE**はテンポラリテーブルに対して使用できますが、テンポラリテーブル を **ON COMMIT PRESERVE ROWS** で宣言している必要があります。宣言されていな いと、次回の **COMMIT** 時にロードしたローが削除されます。

**LOAD TABLE** は、ラージオブジェクト (LOB) データのロードをサポートしていま す。

SAP Sybase IQ は、ASCII データとバイナリデータの両方からのロードをサポート し、また、固定長と可変長の両方のフォーマットをサポートしています。これら のフォーマットのすべてを処理するには、load-specification を指定して、ソース ファイルの各「カラム」またはフィールドからロードされるデータの種類を SAP Sybase IQ に指示する必要があります。column-spec を使用すると、次のフォーマッ トを定義できます。

- 固定長バイトの ASCII。input-width 値は、各レコードの入力フィールドの固定 幅のバイト数を示す整数値です。
- 入力の長さの指定に PREFIX のバイト数 (1、2、または 4) を使用するバイナリ フィールドと非バイナリフィールド。 **PREFIX** 句に関連する部分は、次の 2 つです。
	- Prefix 値 常にバイナリ値。
	- 関連付けられるデータバイト 常に文字フォーマット。バイナリフォーマッ トは使用されません。

TEMP\_EXTRACT\_BINARY オプションを ON に設定し、抽出機能を使用して データがアンロードされる場合は、バイナリデータのロード時に **BINARY WITH NULL BYTE** パラメータを各カラムに使用する必要があります。

• セパレータで区切られた可変長文字列。ターミネータを 16 進の ASCII 文字と して指定できます。delimiter-string には、4 文字までの任意の文字列を使用でき ます。これには任意に組み合わせた印刷可能文字、および印刷されない文字を 表す任意の 8 ビットの 16 進 ASCII コードなどが含まれます。たとえば、次のよ うに指定します。

- ターミネータとなるタブを表す '¥x09'。
- null ターミネータ '¥x00' ("C" の文字列と同様に表示されないターミネータ)。
- ターミネータとなる改行文字の '¥x0a'。特殊文字の組み合わせである '¥n' を 使用して改行を表すこともできます。

注意: デリミタ文字列の長さには 1 ~ 4 文字を指定できますが、**DELIMITED BY** 句には 1 文字しか指定できません。**BCP** では、10 文字までのデリミタが使用で きます。

• ASCII 文字としての DATE または DATETIME 文字列。SAP Sybase IQ でサポー トされる日付または日付時刻データ型に対応するフォーマットのいずれかを使 用して、文字列の input-date-format または input-datetime-format を定義する必要 があります。日付値には **DATE** を、日付/時刻、および時刻の値には **DATETIME** を使用します。

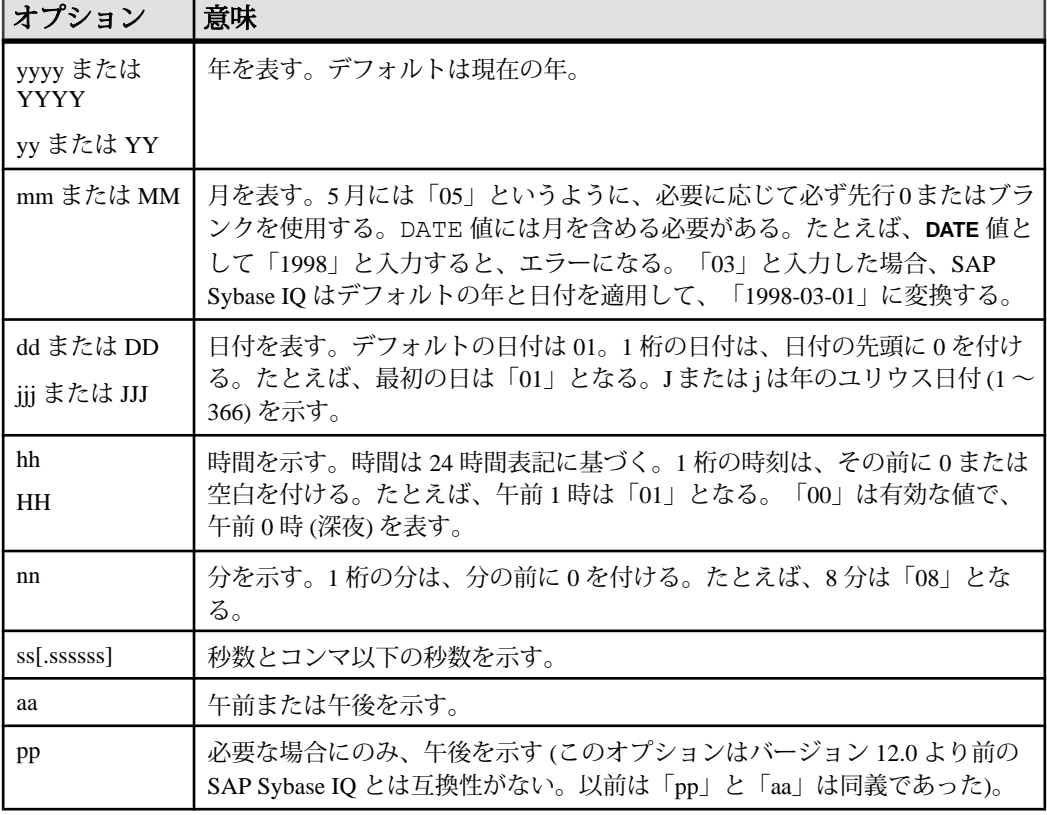

#### 表 **3 :** 日付と時刻のフォーマット

| オプション              | 意味                                                                                                  |
|--------------------|----------------------------------------------------------------------------------------------------|
| hh                 | SAP Sybase IQ は、分と秒をゼロとみなす。たとえば、入力した DATETIME 値<br>が「03」の場合、SAP Sybase IQ では、「03:00:00.0000」に変換される。 |
| hh:nn または<br>hh:mm | SAP Sybase IQ は秒をゼロとみなす。たとえば、入力した時刻値が「03:25」の<br>場合、SAP Sybase IQ では「03:25:00.0000」に変換される。          |

表 **4 : DATE** と **DATETIME** フォーマットのオプションの例

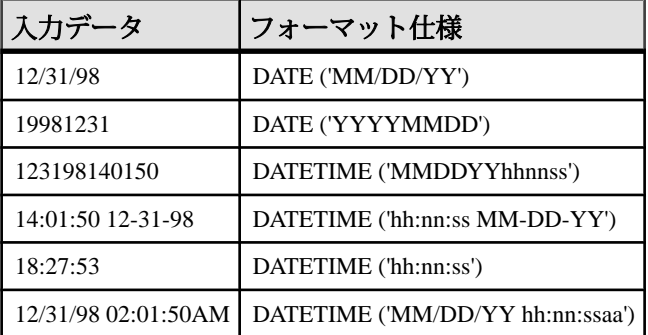

SAP Sybase IQ には、一般的な日付、時刻および日付時刻フォーマット用のロード の最適化が装備されています。ロードするデータがこれらのフォーマットのいず れかに当てはまる場合は、正しいフォーマットを使用することによってロード時 間を大幅に削減できます。

date/time フィールドを ASCII 固定幅フィールド (上記参照) として指定し、 FILLER(1) オプションを使用してカラムデリミタをスキップすることもできます。

column-spec の NULL の部分は、テーブルのカラムにデータをロードするときに、 特定の入力値を NULL として処理する方法を示します。NULL として処理される 文字には、BLANKS、ZEROS、または定義したその他のリテラルのリストなどが あります。NULL 値を指定するか、またはソースファイルから NULL 値を読み込 む場合は、ロード先カラムに NULL を格納できる必要があります。

**ZEROS** は次のように解釈されます。入力データ (ASCII の場合は変換前) がすべて バイナリのゼロ (文字のゼロではない) の場合にかぎり、セルは NULL に設定され ます。

• 入力データが文字のゼロの場合は、次のようになります。

**1.** NULL (ZEROS) を指定しても、セルに NULL がセットされることはない。

- **2.** NULL ('0') を指定すると、セルに NULL がセットされる。
- 入力データがバイナリのゼロ (全ビットがクリア) の場合は、次のようになりま す。
	- **1.** NULL (ZEROS) を指定すると、セルに NULL がセットされる。

**2.** NULL ('0') を指定しても、セルに NULL がセットされることはない。

たとえば、**LOAD** 文に col1 date('yymmdd') null(zeros) が含まれ、日付が 000000 であると、000000 を DATE(4) に変換できないことを示すエラーが表示され ます。データが 000000 である場合に、**LOAD TABLE** で NULL 値が col1 に挿入さ れるようにするには、NULL句をnull('000000')のように記述するか、データ を同等のバイナリのゼロに修正して NULL(ZEROS) を使用します。

VARCHAR セルの長さがゼロで、セルが NULL 以外の場合は、長さゼロのセルが作 成されます。その他のデータ型については、セルの長さがゼロの場合、SAP Sybase IQ によって NULL が挿入されます。これは ANSI 準拠の動作です。ANSI 以 外で長さゼロのの文字データを処理するには、**NON\_ANSI\_NULL\_VARCHAR** データ ベースオプションを設定します。

**DEFAULT** オプションを使用して、デフォルトのロードカラム値を指定します。カ ラムにテーブルスキーマで定義されたデフォルト値がない場合でも、デフォルト 値をカラムにロードできるようになります。この機能によって、ロード時の柔軟 性が向上します。

- **LOAD TABLE** 文で指定されたデフォルト値を使用するには、**LOAD TABLE DEFAULTS** オプションを ON にする必要があります。**DEFAULTS** オプションが OFF の場合、指定されたロードデフォルト値は使用されず、代わりに NULL 値 がカラムに挿入されます。
- **LOAD TABLE** コマンドには、**LOAD TABLE** コマンドで指定されたファイルから ロードする必要があるカラムが 1 つ以上含まれている必要があります。そうし ないと、エラーが報告され、ロードは実行されません。
- 指定されたデフォルトのロード値は、カラムのサポート対象のデフォルト値、 およびデフォルト値の制約と一致している必要があります。**LOAD TABLE DEFAULT** オプションでは、デフォルトのロード値として **AUTOINCREMENT**、 **IDENTITY**、および **GLOBAL AUTOINCREMENT** はサポートされません。
- **LOAD TABLE DEFAULT** default-value は、データベースと同じ文字セットである必 要があります。
- **LOAD TABLE DEFAULT** 句で指定されたロードデフォルト値では、デフォルト値 の暗号化はサポートされていません。
- 指定されたロードデフォルト値の評価によって発生した制約性違反は、テーブ ルに挿入されたローごとにカウントされます。

load-specification のもう 1 つの重要部分は、**FILLER** オプションです。このオプショ ンを指定すると、ソース入力ファイル内の指定したフィールドをスキップします。 たとえば、ローの末尾の文字や入力ファイルのフィールド全体を、テーブルに追 加する必要がない場合があります。**FILLER** では、column-spec 定義と同様に、 ASCII 固定長バイト、セパレータで区切った可変長文字列、PREFIX バイトを使用 するバイナリフィールドを指定できます。

<span id="page-273-0"></span>付録:SQL リファレンス

#### 標準

[\(先頭に戻る\)](#page-252-0) (245 ページ)

- SOL ISO/ANSI SOL 文法のベンダ拡張。
- SAP Sybase Database 製品 なし。

#### パーミッション

[\(先頭に戻る\)](#page-252-0) (245 ページ)

**LOAD TABLE** 文の実行に必要なパーミッションは、データベースサーバの **-gl** コマ ンドラインオプションに応じて次のように異なります。

- **-gl ALL** テーブルの所有者であるか、テーブルに対する ALTER または LOAD パーミッションが付与されているか、ALTER ANY TABLE、LOAD ANY TALBE、または ALTER ANY OBJECT システム権限が付与されている必要があ ります。
- **-gl DBA** ALTER ANY TABLE、LOAD ANY TABLE、または ALTER ANY OBJECT システム権限が必要です。
- **-gl NONE LOAD TABLE** 文の実行は許可されません。

**-gl** コマンドラインオプションの詳細については、ユーティリティガイド > 「start\_iq データベースサーバ起動ユーティリティ」 > 「start\_iq サーバオプション」 を参照してください。

また、**LOAD TABLE** はテーブルに対する書き込みロックが必要です。

### **LOCK TABLE** 文

他の同時トランザクションが指定の時間内にテーブルにアクセスしたり変更した りするのを防ぎます。

クイックリンク:

[「パラメータ」](#page-274-0) (267 ページ)

[「例」](#page-275-0) (268 ページ)

[「使用法」](#page-275-0) (268 ページ)

[「標準」](#page-276-0) (269 ページ)

[「パーミッション」](#page-276-0) (269 ページ)

#### 構文

```
LOCK TABLE table-list [ WITH HOLD ] 
    IN { SHARE | WRITE | EXCLUSIVE } MODE [ WAIT time ]
```

```
table-list
```
[ *owner.* ] *table-name* [ , [ *owner.* ] *table-name*, ...]

### パラメータ

[\(先頭に戻る\)](#page-273-0) (266 ページ)

- **table-name** ビューではなくベーステーブルである必要があります。WRITE モードが有効なのは、IQ ベーステーブルの場合だけです。**LOCK TABLE** はテー ブルリストにあるすべてのテーブルをロックするか、1 つもロックしないかの どちらかです。テーブルは、ローレベルバージョン管理 (RLV) に対応していて はいけません。SQL Anywhere テーブルのロックを取得する場合、または SHARE か EXCLUSIVE のどちらかのロックを取得するときに指定できるのは、 1つのテーブルだけです。table-nameの解析には、標準の SAP Sybase IO オブ ジェクト修飾ルールが使用されます。
- **WITH HOLD** ロックは、接続の終わりまで保持されます。この句を指定しな い場合は、現在のトランザクションがコミットまたはロールバックされた時点 でロックは解放されます。WRITE MODE を持つ同じ文での WITH HOLD 句の 使用はサポートされていなく、エラー SQLCODE=-131, ODBC 3 State="42000" が返されます。
- **SHARE** 他の同時トランザクションによるテーブルの変更はできませんが、 読み込みアクセスは許可します。このモードでは、他のトランザクションが間 接的に、または **LOCK TABLE** を使用して明示的に修正中のローをロックしてい ない限り、テーブルのデータを修正できます。
- **WRITE** 他のトランザクションによるテーブルのリストの変更はできません。 接続の一番外側のトランザクションを無条件にコミットします。トランザク ションが使用するスナップショットバージョンは、**LOCK TABLE IN WRITE MODE** 文ではなく、SAPSybase IQ が処理する次のコマンドの実行により確立さ れます。

WRITE モードロックは、トランザクションがコミットされるかロールバック されるとき、または接続が切断されたときに解放されます。

- **EXCLUSIVE** 他のトランザクションによるテーブルへのアクセスはできませ ん。このモードでは、他のトランザクションはテーブルに対してクエリの発 行、あらゆる修正、その他のあらゆる操作を実行できません。
- **WAIT time** 全種類のロックの最長ブロック時間を指定します。この句はロッ クモードが WRITE の場合に必須です。time 引数が指定された場合、サーバは 指定時間内に使用できる場合に限り、指定されたテーブルをロックします。こ の time 引数は、hh:nn:ss:sss の形式で指定できます。日付部分が指定されても、 サーバはそれを無視し、その引数をタイムスタンプに変換します。time 引数が

<span id="page-275-0"></span>付録:SQL リファレンス

指定されない場合は、WRITE ロックが使用できるようになるか、または割り 込みが発生するまで、サーバはいつまでも待ちます。

### 例

[\(先頭に戻る\)](#page-273-0) (266 ページ)

- 例 **1** 次の文は、Customers と Employees の各テーブルが 5 分 3 秒以内に使 用できるようになる場合、それぞれのテーブルの WRITE ロックを取得します。 LOCK TABLE Customers, Employees IN WRITE MODE WAIT '00:05:03'
- 例 **2** Customers と Employees の各テーブルの WRITE ロックが使用できる ようになるか、または割り込みが発生するまで、いつまでも待ちます。 LOCK TABLE Customers, Employees IN WRITE MODE WAIT

### 使用法

[\(先頭に戻る\)](#page-273-0) (266 ページ)

コーディネータ上の IQ メインストアのテーブルに対して **LOCK TABLE** 文を実行し ても、セカンダリサーバ上の接続からこれらのテーブルへのアクセスは影響を受 けません。次に例を示します。

コーディネータ接続では、次のコマンドを発行します。

LOCK TABLE coord1 WITH HOLD IN EXCLUSIVE MODE

コーディネータ上で **sp\_iqlocks** を実行すると、テーブル coord1 に排他 (E) ロック が存在することを確認できます。

セカンダリサーバ上の接続に対して **sp\_iqlocks** を実行した結果には、テーブル coord1 に対する排他ロックが示されません。この接続上のユーザは、コーディ ネータ上のテーブル coord1 に対する更新を表示できます。

コーディネータ上の他の接続からは、coord1 に対する排他ロックを表示できま す。コーディネータ上の別の接続からテーブル coord1 を選択しようとすると、 「User DBA has the row in coord1 locked」が返されます。

ビューでの **LOCK TABLE** はサポートされていません。ビューをロックしようとす ると、コマンドで指定されたモードにかかわらず、共有のスキーマロックが取得 されます。共有のスキーマロックでは、他のトランザクションによるテーブルス キーマの変更はできません。

Transact-SQL (T-SQL) ストアドプロシージャ言語は、**LOCK TABLE** をサポートしま せん。たとえば、次の文は、「Syntax error near LOCK」を返します。

```
CREATE PROCEDURE tproc()
AS
```
<span id="page-276-0"></span>BEGIN COMMIT; LOCK TABLE t1 IN SHARE MODE INSERT INTO t1 VALUES(30) END

Watcom-SQL ストアドプロシージャ言語は、**LOCK TABLE** をサポートします。デ フォルトでは、コマンドのデリミタはセミコロン (:) です。次に例を示します。

```
CREATE PROCEDURE tproc()
AS
BEGIN
COMMIT;
LOCK TABLE t1 IN SHARE MODE
INSERT INTO t1 VALUES(30)
END
```
### 標準

[\(先頭に戻る\)](#page-273-0) (266 ページ)

- SQL ISO/ANSI SQL 文法のベンダ拡張。
- SAP Sybase Database 製品 Adaptive Server でサポートされています。WITH HOLD 句は、Adaptive Server ではサポートされていません。Adaptive Server には WAIT 句がありますが、これは SQL Anywhere ではサポートされていません。

### パーミッション

[\(先頭に戻る\)](#page-273-0) (266 ページ)

SHARE モードでテーブルをロックするには、SELECT 権限が必要です。

EXCLUSIVE モードでテーブルをロックするには、そのテーブルの所有者である か以下のシステム権限のいずれかが必要です。

- ALTER ANY OBJECT
- INSERT ANY TABLE
- UPDATE ANY TABLE
- DELETE ANY TABLE
- ALTER ANY TABLE
- LOAD ANY TABLE
- TRUNCATE ANY TABLE

## **TRUNCATE** 文

テーブル定義を消去することなく、すべてのローをテーブルまたはマテリアライ ズドビューから消去します。

クイックリンク:

「パラメータ」 (270 ページ) 「例」 (270 ページ) 「使用法」 (270 ページ) [「標準」](#page-278-0) (271 ページ) [「パーミッション」](#page-278-0) (271 ページ)

# 構文

構文 1

#### **TRUNCATE**

```
 TABLE [ owner.]table-name
 | MATERIALIZED VIEW owner.] materialized-view-name
```
#### 構文 2

```
TRUNCATE TABLE [ owner .]table 
    [ PARTITION partition-name
    | SUBPARTITION subpartition-name ]
```
### パラメータ

[\(先頭に戻る\)](#page-276-0) (269 ページ)

• **PARTITION –** トランケートするパーティションを指定します。他のパーティ ションのデータには影響しません。

注意: PARTITION 句で RLV 対応テーブルを指定するとエラーが発生します。

• **SUBPARTITION –** 複合分割スキームによって分割されるテーブルをトラン ケートします。

注意: SUBPARTITION 句で RLV 対応テーブルを指定するとエラーが発生しま す。

### 例

[\(先頭に戻る\)](#page-276-0) (269 ページ)

• 例 **1 –** Sale テーブルから、すべてのローを削除します。 TRUNCATE TABLE Sale

#### 使用法

[\(先頭に戻る\)](#page-276-0) (269 ページ)

<span id="page-278-0"></span>トランザクションログに個別のローの削除が記録されない点を除き、**TRUNCATE** は、WHERE 句なしの **DELETE** 文と同じです。**TRUNCATE TABLE** 文の後は、**DROP TABLE** 文を発行するまで、引き続きテーブル構造とすべてのインデックスが存在 します。カラム定義と制約はそのまま残り、パーミッションは有効なままです。

**TRUNCATE** 文は、データ定義文と同様に単一の文としてトランザクションログに 入力されます。それぞれの削除されたローは、トランザクションログには記録さ れません。

#### 標準

[\(先頭に戻る\)](#page-276-0) (269 ページ)

- SQL ISO/ANSI SQL 文法のベンダ拡張。
- SAP Sybase Database 製品 Adaptive Server でサポートされています。

#### パーミッション

[\(先頭に戻る\)](#page-276-0) (269 ページ)

次のいずれかが必要です。

- TRUNCATE ANY TABLE システム権限
- ALTER ANY TABLE システム権限
- ALTER ANY OBJECT システム権限
- テーブルに対する TRUNCATE 権限
- オブジェクトを所有している

他のユーザがテーブルに対する読み込みアクセスを保持していても、テンポラリ テーブルとベーステーブルの両方に対して **TRUNCATE TABLE** を実行することがで きます。この動作は、ベーステーブルのトランケートに排他的アクセスを必要と する SQL Anywhere とは異なります。他のユーザに読み込みアクセスがある間も **TRUNCATE TABLE** を実行できるのは、SAP Sybase IQ にテーブルのバージョン管理 機能があるためです。ただし、これらのユーザに表示されるテーブルのバージョ ンは、読み書きのトランザクションのコミット時点によって異なります。

#### **UPDATE** 文

単一のテーブル、または単一のテーブルしか含まないビューの既存のローを修正 します。

クイックリンク:

[「パラメータ」へ移動](#page-279-0) (272 ページ)

- [「例」](#page-280-0) (273 ページ)
- [「使用法」](#page-280-0) (273 ページ)

<span id="page-279-0"></span>[「標準」](#page-283-0) (276 ページ) [「パーミッション」](#page-283-0) (276 ページ)

### 構文

```
UPDATE table-name
    ... SET [column-name = expression, ...
    [ FROM table-expression ] 
    ... [ WHERE search-condition ]
    ... [ ORDER BY expression [ ASC | DESC ] , …]
table-name – (back to Syntax)
      [ owner.]table-name [ [ AS ] correlation-name ]
      | [ owner.]view-name [ [ AS ] correlation-name ]
table-expression – (back to Syntax)
    table-spec
    | table-expression join-type table-spec [ ON condition ] 
  | table-expression, ...
```
## パラメータ

[\(先頭に戻る\)](#page-278-0) (271 ページ)

• **FROM** 句 **–** ジョインに基づいてテーブルを更新できます。FROM 句が存在する 場合、**table-name** では更新される単一のテーブルを指定します。この名前は FROM 句と同じように修飾されている必要があります。FROM 句で相関名が使 用されている場合、同一の相関名を **table-name** として指定します。

次の文は、FROM 句を使用した UPDATE 文に相関名を使用したテーブル式が含 まれており、この文のテーブル名に潜在的なあいまいさが存在することを示し ています。

```
UPDATE table_1
SET column 1 = ...FROM table<sup>1</sup> AS alias 1, table 2 AS alias 2
WHERE ...
```
FROM 句の table\_1 の各インスタンスには相関名があり、table\_1 のそれ自 体へのセルフジョインを示しています。ただし、この UPDATE 文はセルフジョ インを構成するローのうち、どのローを更新対象とするかの指定に失敗しま す。これは、次のように、UPDATE 文の相関名を指定することで修正できま す。

```
UPDATE table_1
SET column 1^-= ...
FROM table<sup>1</sup> AS alias 1, table 1 AS alias 2
WHERE ...
```
<span id="page-280-0"></span>ローを更新しようとしているテーブルと同じテーブル名が FROM 句で使用され ている場合、以下のいずれかに該当すると、同じテーブルを参照しているとみ なされます。

- どちらのテーブル参照も、ユーザ ID を指定して修飾されていない
- 両方のテーブル参照が、ユーザ ID を指定して修飾されている
- 両方のテーブル参照が、相関名で指定されている

それらのテーブル参照が同じかどうかをサーバで判別できない場合、SQL エ ラーが表示されます。これにより、意図しないローの更新による意図しないセ マンティックを防ぎます。

• **WHERE** 句 **–** 指定した場合、検索条件を満たすローのみが更新されます。 WHERE 句を指定しない場合、すべてのローが更新されます。

### 例

[\(先頭に戻る\)](#page-278-0) (271 ページ)

• 例 **1 –** 従業員 Philip Chin (従業員 129) を販売部からマーケティング部に異動しま す。

UPDATE Employees SET DepartmentID = 400 WHERE EmployeeID =  $129$ ;

• 例 **2 –** マーケティング部 (400) はボーナスを各従業員の基本給の 4% から 6% に 増加します。

```
UPDATE Employees
SET bonus = base * 6/100
WHERE DepartmentID =400;
```
• 例 **3 –** 従業員全員の給与を、各部のボーナス分だけ昇給します。

```
UPDATE Employees
SET emp.Salary = emp.Salary + dept.bonus
FROM Employees emp, Departments dept
WHERE emp.DepartmentID = dept.DepartmentID;
```
• 例 **4 –** 別の方法を使用して、各従業員に部門のボーナス分の昇給を行います。

```
UPDATE Employees
SET emp.salary = emp.salary + dept.bonus
FROM Employees emp JOIN Departments dept
ON emp.DepartmentID = dept.DepartmentID;
```
#### 使用法

[\(先頭に戻る\)](#page-278-0) (271 ページ)

**UPDATE** 文で参照されるテーブルは、ベーステーブルまたはテンポラリテーブル です。

更新に関するデフォルトは、現在のユーザ、ユーザと現在のタイムスタンプ、お よびタイムスタンプのみに適用されます。

それぞれ指定したカラムを、等号の右側の式の値に設定します。column-name も 式の中で使用できます。この場合、古い値を使用します。

**FROM** 句にジョイン条件を使って複数のテーブルを指定し、指定されたすべての テーブルのすべてのカラムを、ジョイン条件および**WHERE**条件でフィルタして返 すことができます。

**FROM** 句で間違ったジョイン条件を使用すると、予測できない結果が返されます。 **FROM** 句に 1 対多のジョインを指定し、SET 句でジョインの「多」の側のセルを参 照した場合、セルは最初に選択された値で更新されます。言い換えれば、ジョイ ン条件によって、テーブル内でロー ID ごとに複数のローが更新される場合、更新 後の結果は最初に返されたローの値になります。次に例を示します。

UPDATE T1  $SET T1.C2 = T2.C2$ FROM T1 JOIN TO T2 ON T1.c1 = T2.c1

テーブル T2 に T2.c1 に対応するローが複数存在する場合、結果は次のようにな ります。

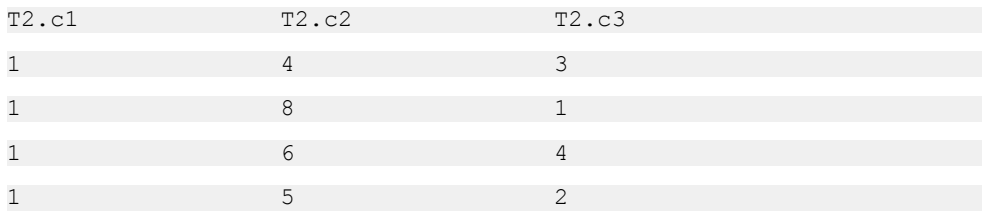

**ORDER BY** 句を指定しなければ、T1.c2 は 4、6、8、9 のいずれかになります。

- ORDER BY T2.c3 を指定すると、T1.c2 は 8 に更新されます。
- ORDER BY T2.c3 DESC を指定すると、T1.c2 は 6 に更新されます。

SAP Sybase IQ は、更新対象のテーブルが外部ジョインの NULL 入力側にある場合 は、**UPDATE** 文を拒否します。具体的には、次のようになります。

- 左外部ジョインでは、ジョインの左側のテーブルでジョイン対象カラムのロー がすべて揃っている必要があります。
- 右外部ジョインでは、ジョインの右側のテーブルでジョイン対象カラムのロー がすべて揃っている必要があります。

• フル外部ジョインでは、どのテーブルもジョイン対象のカラムのローがすべて 揃っている必要があります。

たとえば、次の文では、テーブル T1 は左外部ジョインの左側にあるため、すべて のローが揃っていなければなりません。

UPDATE T1  $SET T1.c2 = T2.c4$ FROM T1 LEFT OUTER JOIN T2 ON T1.rowid = T2.rowid

通常、ローを更新する順序は重要ではありません。ただし、**NUMBER(\*)** 関数と一 緒に使って、ある指定された順序でローの中の数字を増加させる場合に、順序付 けが役に立ちます。**NUMBER(\*)**関数を使用していない場合、**ORDER BY**句は使用し ないでください。**UPDATE** 文では ORDER BY 句がないほうがパフォーマンスが良 いからです。

**UPDATE** 文で **NUMBER(\*)** 関数を **SET** 句で使用し、**FROM** 句に 1 対多のジョインが指 定されている場合、**NUMBER(\*)** は増加する一意の数値を生成しますが、ローの削 除が発生するため、数値の増加は連続的にはなりません。

**ORDER BY** 句を使用すると、**FROM** 句で複数のテーブルがジョインされている場合 に **UPDATE** が返す結果を制御できます。

SAP Sybase IQ では検索された **UPDATE** 内の **ORDER BY** 句が無視され、構文が有効 な ANSI 構文ではないことを示すメッセージが返されます。

**SET** 句の左側には、ベーステーブルのカラムを指定してください。

ビューを定義する **SELECT** 文の中に **GROUP BY** 句や集合関数がないか、または **UNION** 演算を伴わない場合は、ビューを更新できます。ビューに含めるテーブル は 1 つだけです。

テーブルに挿入される文字列は、データベースで大文字と小文字が区別されるか どうかに関係なく、常に入力された大文字と小文字がそのまま格納されます。こ のため、文字列 'Value' で更新された文字データ型カラムは、常に大文字の V と残 りの文字が小文字でデータベースに格納されます。**SELECT** 文では、文字列 'Value' がされます。ただし、データベースで大文字と小文字が区別されない場合は、す べての比較で'Value'は'value'、'VALUE'などと同じとみなされます。IQサーバは大 文字と小文字を任意に組み合わせた結果を返すので、大文字と小文字を区別しな い (**CASE IGNORE**) データベースで、大文字と小文字を区別する結果は期待できま せん。さらに、単一カラムのプライマリキーにエントリ 'Value' がある場合は、プ ライマリキーがユニークでなくなるため、**INSERT** 文による 'value' の挿入は拒否さ れます。

更新によってチェック制約に違反が起こる場合は、文全体がロールバックされま す。

<span id="page-283-0"></span>SAP Sybase IQ は、**SET** 句内でのスカラサブクエリをサポートします。次に例を示 します。

```
UPDATE r
SET r.o= (SELECT MAX(t.o)
FROM t ... WHERE t.y = r.y,
r.s = (SELECT SUM(x,s))FROM x ...
WHERE x \cdot x = r \cdot xWHERE r.a = 10
```
SAP Sybase IQ では、**UPDATE** 文でのカラムの DEFAULT 値がサポートされていま す。カラムに DEFAULT 値がある場合、明示的にそのカラムの値を修正しないす べての **UPDATE** 文で、この DEFAULT 値がカラムの値として使用されます。

別の種類の DEFAULT カラムである IDENTITY/AUTOINCREMENT カラムの更新の 詳細については、「CREATE TABLE 文」 を参照してください。

### 標準

[\(先頭に戻る\)](#page-278-0) (271 ページ)

- SQL ISO/ANSI SQL 文法のベンダ拡張。
- SAP Sybase Database 製品 IOの UPDATE 文の構文は、通常、Adaptive Server の **UPDATE** 文の構文 1 と互換性があります。ただし、次の例外があります。SAP Sybase IQ では、**FROM** 句にジョイン条件を使用して、複数のテーブルを指定で きます。

リモートテーブルの更新は CIS によってサポートされる SAP Sybase IQ の構文 に限られます。

### パーミッション

[\(先頭に戻る\)](#page-278-0) (271 ページ)

更新するカラムに対する UPDATE 権限が必要です。

#### 参照:

• [CREATE TABLE](#page-217-0) 文 (210 ページ)

# ビュー

システムテーブルの内容を見るには、システムビューを使用します。

# **SYSIQDBSPACE** システムビュー

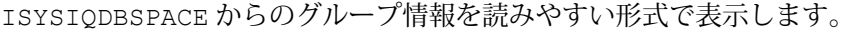

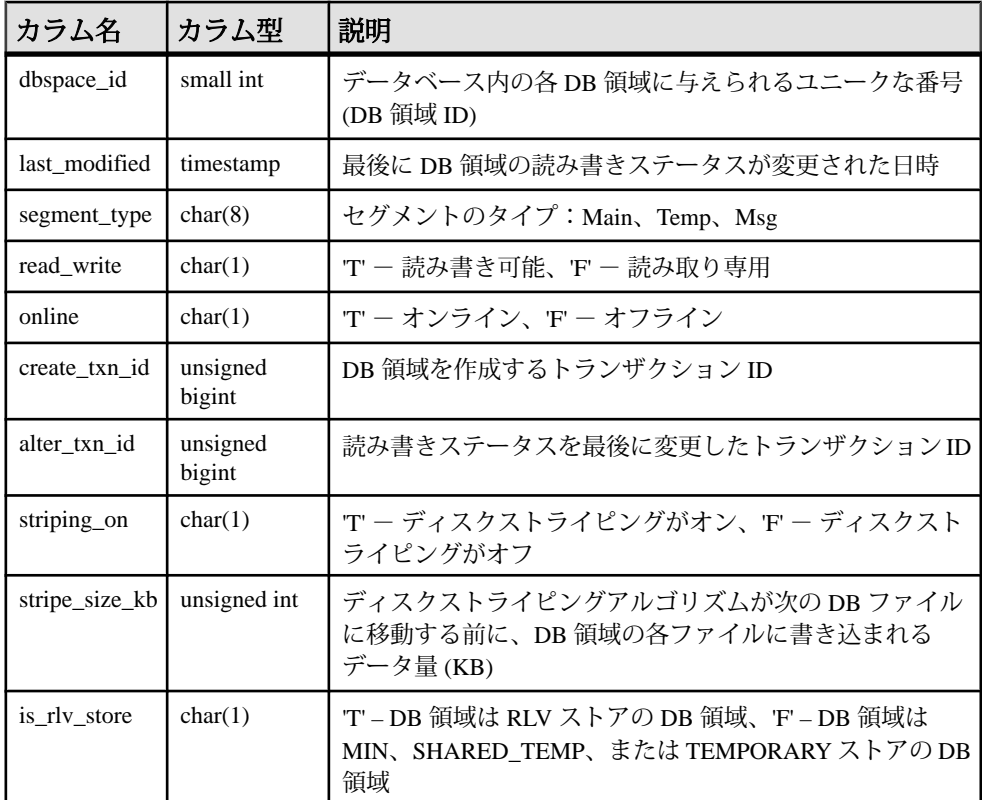

基本となるシステムテーブルでの制約

プライマリキー (dbspace\_id)

外部キー (dbspace\_id) が SYS.ISYSDBSPACE(dbspace\_id) を参照。

# **SYSIQRLVMERGEHISTORY** システムビュー

ローレベルのバージョン管理 (RLV) ストアと IQ メインストアとのマージが開始す るたびに RLV 対応テーブルごとにログエントリが追加されます。マージが完了す ると、ログエントリが更新されます。

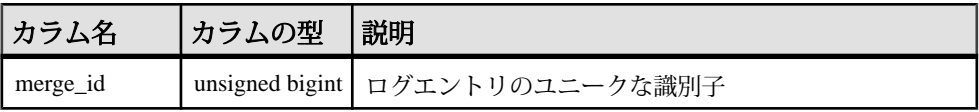

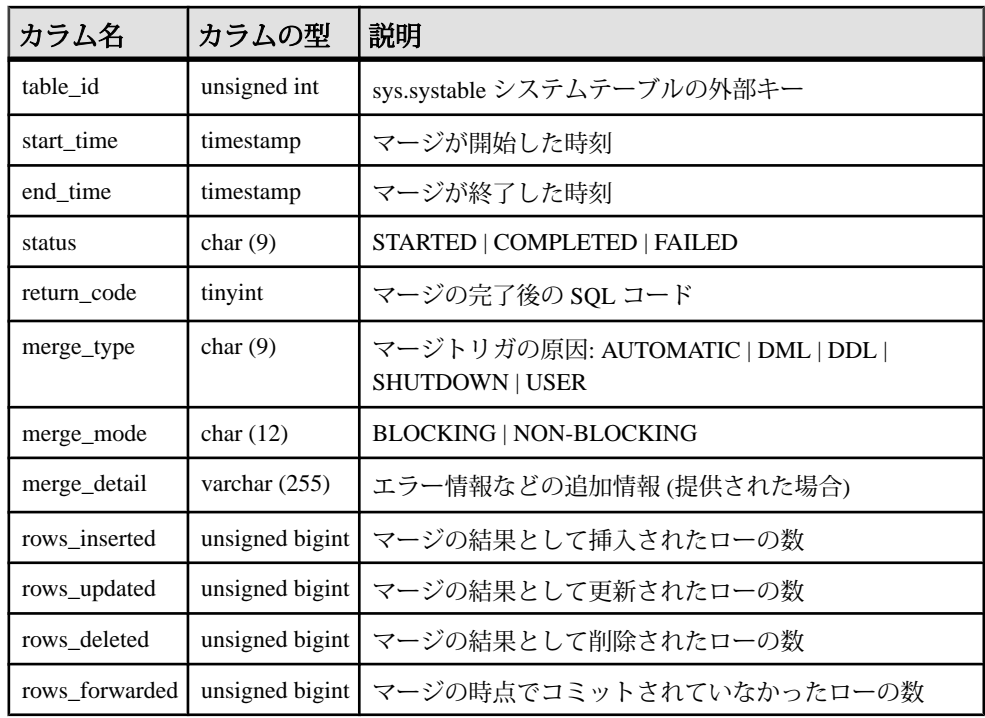

# **SYSIQRVLOG** システムビュー

ISYSIQRVLOG からのグループ情報を読みやすい形式で表示します。 SYSIQRVLOG ビュー内の各ローは RLV 対応テーブルのログに対応します。 table\_id 0 が含まれるローは、サーバ全体のコミットログを表します。

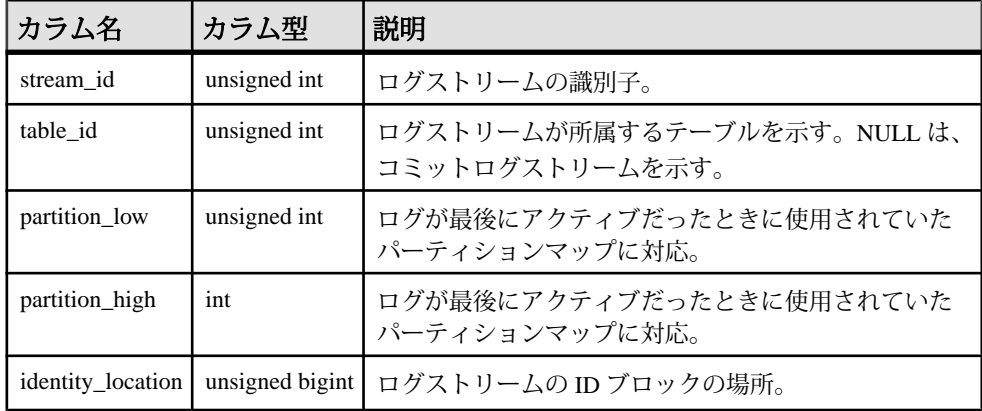

## **SYSIQTAB** システムビュー

ISYSIQTAB からのグループ情報を読みやすい形式で表示します。SYSIQTAB ビューの各ローは IQ テーブルを記述します。

ALTER VIEW "SYS"."SYSIQTAB" as select \* from SYS.ISYSIQTAB

注意: このビューは廃止になった SYSIQTABLE システムビューの代わりに使用さ れます。

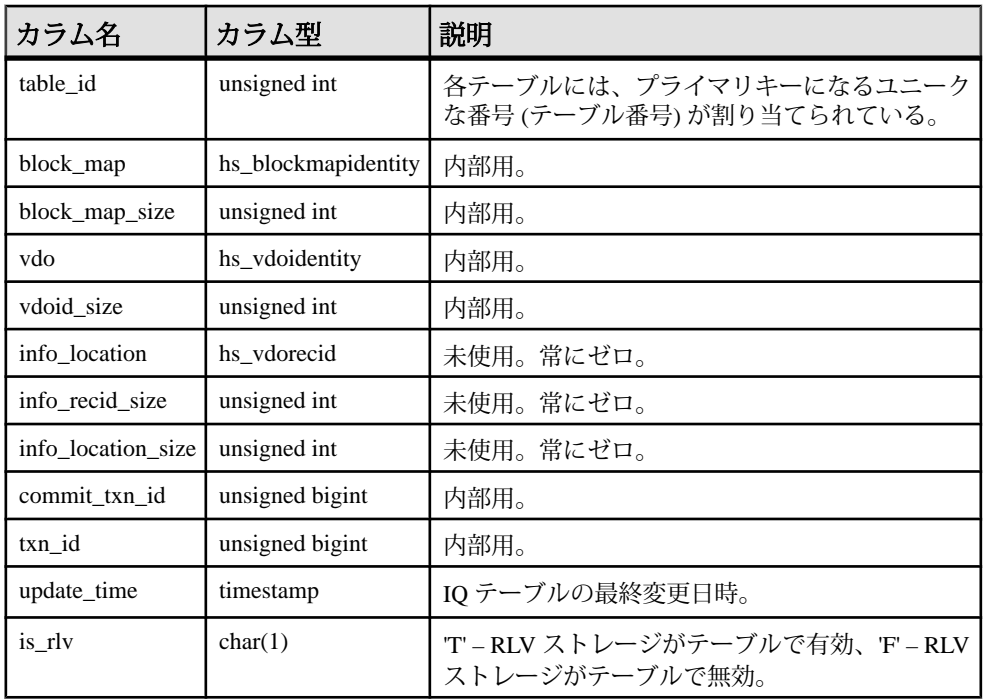

基本となるシステムテーブルでの制約

プライマリキー (table\_id)
## 索引 **A**

AGGREGATION PREFERENCE オプション [83](#page-90-0) ALLOW\_SNAPSHOT\_VERSIONING all [38](#page-45-0) row-level [38](#page-45-0) table-level [38](#page-45-0) ALLOW\_SNAPSHOT\_VERSIONING オプショ  $\geq$  [84](#page-91-0) ALTER DBSPACE 文 構文 [182](#page-189-0) ALTER TABLE 文 構文 [187](#page-194-0) ALTER VIEW 文 RECOMPILE [187](#page-194-0) AUTOINCREMENT カラムのデフォルト [210](#page-217-0)

#### **B**

BASE TABLES IN RLV オプション [85](#page-92-0) BLOCKING オプション [65,](#page-72-0) [66](#page-73-0), [86](#page-93-0) BLOCKING\_TIMEOUT オプション [66,](#page-73-0) [87](#page-94-0)

### **C**

CHECK ON COMMIT 句 参照整合性 [210](#page-217-0) CHECK 条件 説明 [210](#page-217-0) CREATE DBSPACE 文 構文 [206](#page-213-0) CREATE EXTERNLOGIN 文 INSERT...LOCATION [242](#page-249-0) CREATE SERVER 文 INSERT...LOCATION [242](#page-249-0) CREATE TABLE 文 構文 [210](#page-217-0)

#### **D**

DB 領域をオンラインに設定 [182](#page-189-0) DB 領域 オフラインに設定 [182](#page-189-0)

作成 [206](#page-213-0) 削除 [232](#page-239-0) 変更 [182](#page-189-0) dbo ユーザ ID ビューの所有者 [232](#page-239-0) DDL [18](#page-25-0) DELETE 文 構文 [229](#page-236-0) DML [11](#page-18-0)–[13](#page-20-0) ヒント [11](#page-18-0) DROP DATATYPE 文 構文 [232](#page-239-0) DROP DBSPACE 文 構文 [232](#page-239-0) DROP DOMAIN 文 構文 [232](#page-239-0) DROP FUNCTION 文 構文 [232](#page-239-0) DROP INDEX 文 構文 [232](#page-239-0) DROP PROCEDURE 文 構文 [232](#page-239-0) DROP TABLE IDENTITY\_INSERT オプション [232](#page-239-0) DROP TABLE 文 構文 [232](#page-239-0) DROP VIEW 文 制限 [232](#page-239-0) 構文 [232](#page-239-0) DROP イベント 構文 [232](#page-239-0) DROP メッセージ 構文 [232](#page-239-0) DROP 文 構文 [232](#page-239-0)

#### **E**

ENABLE\_ASYNC\_IO オプション [87](#page-94-0)

### **H**

HEADER SKIP オプション LOAD TABLE 文 [245](#page-252-0)

## **I**

IDENTITY カラム および DROP TABLE [232](#page-239-0) IDENTITY\_INSERT オプション テーブルの削除 [232](#page-239-0) INSERT 構文 [236](#page-243-0) INSERT 文 WORD SKIP オプション [236](#page-243-0) iqrlvmem 起動スイッチ [182](#page-189-0)

#### **L**

```
LOAD TABLE 文
   HEADER SKIP オプション 245
   ON PARTIAL INPUT ROW オプション 245
   QUOTES オプション 245
   STRIP キーワード 245
   USING キーワード 245
   新しい構文 245
   構文の変更 245
   パフォーマンス 245
   構文 245
LOB 4
LOCK TABLE
   構文 266
```
#### **M**

MPXServerName カラム [118](#page-125-0)

#### **R**

REFERENCES 句 [187](#page-194-0) RESTRICT アクション [210](#page-217-0) REVERT TO V15 OPTIMIZER オプション [4](#page-11-0) RID 安定性 [4](#page-11-0) RLV 設定 [25](#page-32-0)

設定, 前提条件 [26](#page-33-0) 設定, メモリ [27](#page-34-0) RLV DB 領域 削除 [32](#page-39-0) 作成 [28](#page-35-0) 制限 [9](#page-16-0) 設定 [26](#page-33-0), [28](#page-35-0) 重複 [77](#page-84-0) テーブル [78](#page-85-0) ファイル, 削除 [33](#page-40-0) ファイル, 追加 [33](#page-40-0) 変更 [29](#page-36-0) マルチプレックスでの作成 [76](#page-83-0) 読み込み専用 [31](#page-38-0), [77](#page-84-0) RLV ストア [2](#page-9-0), [5](#page-12-0), [7](#page-14-0)–[9](#page-16-0) IQ メインストアとのマージ [5](#page-12-0), [6](#page-13-0), [43](#page-50-0) 永続ログ [10](#page-17-0) クエリ [20](#page-27-0), [21](#page-28-0) 自動マージのスレッショルド [44](#page-51-0), [47](#page-54-0) 手動マージ [46](#page-53-0) マルチプレックス [76](#page-83-0) メモリ不足 [75](#page-82-0) RLV ストレージ 設定 [26](#page-33-0), [34](#page-41-0) 無効化, 既存テーブル [35](#page-42-0) 無効化, すべてのベーステーブル [35](#page-42-0) 有効化, 既存テーブル [35](#page-42-0) 有効化, 新規テーブル [34](#page-41-0) 有効化, すべてのベーステーブル [35](#page-42-0) RLV 対応テーブル 外部キー [78](#page-85-0) テキストインデックス [79](#page-86-0) ワードインデックス [79](#page-86-0) RLV テーブル トラブルシューティング [78](#page-85-0) RV\_AUTO\_MERGE\_EVAL\_INTERVAL オプシ ョン [89](#page-96-0) rv\_max\_active\_subfragment\_count オプション [89](#page-96-0) RV\_MERGE\_NODE\_MEMSIZE オプション [90](#page-97-0) RV\_MERGE\_TABLE\_MEMPERCENT オプショ  $\geq 90$  $\geq 90$ RV\_MERGE\_TABLE\_NUMROWS オプション [91](#page-98-0)

RV\_RESERVED\_DBSPACE\_MB オプション [92](#page-99-0)

#### **S**

sa conn info [53](#page-60-0) sa\_report\_deadlocks システムプロシージャ [63](#page-70-0) SELECT \* [187](#page-194-0) SNAPSHOT\_VERSIONING [37](#page-44-0) SNAPSHOT\_VERSIONING オプション [93](#page-100-0) sp\_iqcolumn システムプロシージャ [116](#page-123-0) sp\_iqconnection [53](#page-60-0) sp\_iqconnection システムプロシージャ [118](#page-125-0) sp\_iqdbsize システムプロシージャ [122](#page-129-0) sp\_iqdbspac システムプロシージャ [123](#page-130-0) sp\_iqdbstatistics システムプロシージャ [139](#page-146-0) sp\_iqfile システムプロシージャ [127](#page-134-0) sp\_iqlocks [53](#page-60-0), [56](#page-63-0) sp\_iqlocks システムプロシージャ [129](#page-136-0) sp\_iqmergerlvstore システムプロシージャ [134](#page-141-0) sp\_iqrlvmemory システムプロシージャ [134](#page-141-0) sp\_iqspaceinfo システムプロシージャ [135](#page-142-0) 出力例 [135](#page-142-0) sp\_iqspaceused システムプロシージャ [136](#page-143-0) sp\_iqstatus システムプロシージャ [142](#page-149-0) 出力例 [142](#page-149-0) sp\_iqsysmon システムプロシージャ [146](#page-153-0) sp\_iqtable システムプロシージャ [167](#page-174-0) sp\_iqtablesize システムプロシージャ [171](#page-178-0) sp\_iqtransaction [68](#page-75-0) sp\_iqtransaction システムプロシージャ [173](#page-180-0) sp\_iqwho システムプロシージャ [178](#page-185-0) **STRIP** LOAD TABLE キーワード [245](#page-252-0) STRIP オプション [245](#page-252-0) SYSIQDBSPACE システムビュー [277](#page-284-0) SYSIQRLVMERGEHISTORY システムビュー [277](#page-284-0) SYSIQRVLOG システムビュー [278](#page-285-0) SYSIQTAB システムビュー [279](#page-286-0)

#### **T**

TDS パスワード暗号化 [236](#page-243-0) TRUNCATE 文 構文 [269](#page-276-0)

#### **U**

USING LOAD TABLE キーワード [245](#page-252-0) USING FILE 句 LOAD TABLE  $\overline{\chi}$  [245](#page-252-0)

#### **W**

WORD SKIP オプション [236](#page-243-0) INSERT 文 [236](#page-243-0) WORD インデックス [4](#page-11-0)

#### あ

アーキテクチャ [2](#page-9-0) 暗号化 TDS パスワード [236](#page-243-0)

#### い

```
一意性
  制約 210
一意性制約 4
イベント
  削除 232
インデックス
  削除 232
インメモリ、ローレベル (RLV)
  概要 1
```
#### え

永続性 [8](#page-15-0) エイリアス DELETE 文でのエイリアス [229](#page-236-0)

### お

オプション AGGREGATION\_PREFERENCE [83](#page-90-0) ALLOW\_SNAPSHOT\_VERSIONING [84](#page-91-0) ENABLE\_ASYNC\_IO [87](#page-94-0) RV\_AUTO\_MERGE\_EVAL\_INTERVAL [89](#page-96-0) rv\_max\_active\_subfragment\_count [89](#page-96-0)

管理:インメモリ、ローレベルのバージョン管理 283

RV\_MERGE\_NODE\_MEMSIZE [90](#page-97-0) RV\_MERGE\_TABLE\_NUMROWS [91](#page-98-0) RV\_RESERVED\_DBSPACE\_MBS [92](#page-99-0) SNAPSHOT\_VERSIONING [90](#page-97-0), [93](#page-100-0) オフライン DB 領域 [182](#page-189-0) オンライン DB 領域 [182](#page-189-0)

### か

外部キー 整合性制約 [210](#page-217-0) 名前のない [210](#page-217-0) 外部キー制約 [4](#page-11-0) 書き込みを意図したロック [14,](#page-21-0) [17](#page-24-0) 表示 [53](#page-60-0) カタログストア モニタリング [146](#page-153-0) カラム 制約 [210](#page-217-0) 変更 [187](#page-194-0)

## く

クエリ [20,](#page-27-0) [21](#page-28-0) 動作 [21](#page-28-0) クライアントファイルのバルクロード エラー [245](#page-252-0) 文字セット [245](#page-252-0) ロールバック [245](#page-252-0) グローバルテンポラリテーブル [4](#page-11-0)

### こ

後続ブランク 削除 [245](#page-252-0) 後続ブランクの削除 [245](#page-252-0)

### さ

削除 ビュー [232](#page-239-0) サブフラグメント [7](#page-14-0)

#### し

システムビュー SYSIQDBSPACE [277](#page-284-0)

SYSIQITAB [279](#page-286-0) SYSIQRLVMERGEHISTORY [277](#page-284-0) SYSIQRVLOG [278](#page-285-0) システムプロシージャ sp\_iqcolumn [116](#page-123-0) sp igconnection [118](#page-125-0) sp\_iqdbsize [122](#page-129-0) sp\_iqfile [127](#page-134-0) sp iqspaceinfo [135](#page-142-0) sp\_iqspaceused [136](#page-143-0) sp igstatistics [139](#page-146-0) sp\_iqstatus [142](#page-149-0) sp\_iqsysmon [146](#page-153-0) sp\_iqtable [167](#page-174-0) sp\_iqtablesize [171](#page-178-0) sp\_iqtransaction [173](#page-180-0) sp\_iqwho [178](#page-185-0) 持続性 [8](#page-15-0) 集約の優先設定 [4](#page-11-0) ジョイン 削除 [229](#page-236-0) 照合 クライアントファイルのバルクロード [245](#page-252-0)

### す

スキーマロック [15](#page-22-0) スナップショットバージョン管理 [38](#page-45-0) ローレベル [36](#page-43-0), [37](#page-44-0)

### せ

制限 REVERT TO V15 OPTIMIZER オプショ  $\mathcal{V}$  [4](#page-11-0) RID 安定性 [4](#page-11-0) WORD インデックス [4](#page-11-0) 一意性制約 [4](#page-11-0) 外部キー制約 [4](#page-11-0) グローバルテンポラリテーブル [4](#page-11-0) 集約の優先設定 [4](#page-11-0) テーブルサイズ [4](#page-11-0) ローカルテンポラリテーブル [4](#page-11-0) 制約 [12](#page-19-0), [13](#page-20-0)

#### て

データベース データベースへのデータのロード [245](#page-252-0) データベースファイル 作成 [206](#page-213-0) 変更 [182](#page-189-0) データ型 ユーザ定義の削除 [232](#page-239-0) テーブル GLOBAL TEMPORARY [210](#page-217-0) 定義の変更 [187](#page-194-0) テンポラリ [210](#page-217-0) トランケート [269](#page-276-0) ロード [245](#page-252-0) ロック [266](#page-273-0) 作成 [210](#page-217-0) 削除 [232](#page-239-0) 変更 [187](#page-194-0) テーブルからのすべてのローの削除 [269](#page-276-0) テーブルサイズ [4](#page-11-0) テーブル制約 [210](#page-217-0) テーブルロック 表示 [53](#page-60-0) デッドロック [65,](#page-72-0) [67](#page-74-0) 表示 [60](#page-67-0) レポート [63](#page-70-0) テンポラリ DB 領域 作成 [206](#page-213-0) テンポラリテーブル [210](#page-217-0) 作成 [210](#page-217-0)

### と

トラブルシューティング [75](#page-82-0) RLV DB 領域 [76](#page-83-0)–[78](#page-85-0) RLV 対応テーブル [78](#page-85-0) 外部キー [78](#page-85-0) 書き込みトランザクション [81](#page-88-0) ハングしたトランザクション [81](#page-88-0) マージ [79](#page-86-0)[–81](#page-88-0) マルチプレックス [76](#page-83-0) メモリ不足 [75](#page-82-0) リカバリ [82](#page-89-0) ワードインデックス [79](#page-86-0)

トランザクション [13](#page-20-0), [14](#page-21-0) ブロッキング [65](#page-72-0), [67](#page-74-0) トランザクションログ TRUNCATE 文 [269](#page-276-0) トランザクション管理 sp\_iqsysmon を使用したモニタリング [146](#page-153-0)

## な

名前付きパイプ [245](#page-252-0)

#### は

バージョン管理 [36](#page-43-0) パーティション 削除 [187](#page-194-0) パーティションの削除 [187](#page-194-0) パスワード TDS 暗号化 [236](#page-243-0) 暗号化 [236](#page-243-0) パスワード暗号化 TDS [236](#page-243-0) バックアップ [9](#page-16-0) バッファキャッシュ sp\_iqsysmon を使用したモニタリング [146](#page-153-0) パフォーマンス sp\_iqsysmon プロシージャ [146](#page-153-0) モニタリング [146](#page-153-0) バルクロード [245](#page-252-0)

### ひ

```
ビュー
  削除 232
  変更されたテーブル 187
```
### ふ

ファイル DB 領域 [182,](#page-189-0) [206](#page-213-0) オフラインに設定 [182](#page-189-0) オンラインに設定 [182](#page-189-0) フラグメント [7](#page-14-0) ブランク 後続の削除 [245](#page-252-0)

索引

プリフェッチ sp\_iqsysmon を使用したモニタリング [146](#page-153-0) プロシージャ 削除 [232](#page-239-0) ブロッキング [65,](#page-72-0) [67](#page-74-0) ブロック 表示 [68](#page-75-0) ブロックタイムアウト 表示 [68](#page-75-0) 分割 [7](#page-14-0)

#### ま

マージ [5](#page-12-0), [43](#page-50-0) IQMSG [47](#page-54-0) 自動 [44](#page-51-0) 手動 [46](#page-53-0) スレッショルド [44](#page-51-0) テーブルに対する影響 [49](#page-56-0) トラブルシューティング [79](#page-86-0)[–81](#page-88-0) バックグラウンド [44](#page-51-0) フェーズ [6](#page-13-0) フォアグラウンド [44](#page-51-0) 履歴 [47](#page-54-0) ロギングされるフェーズ [47](#page-54-0) マテリアライズドビュー 削除 [232](#page-239-0) トランケート [269](#page-276-0) マテリアライズドビューからの全ローの削除 [269](#page-276-0) マルチプレックス システムプロシージャ [118](#page-125-0) マルチプレックスデータベース DB 領域の追加 [206](#page-213-0)

#### め

メインキャッシュ 削除 [232](#page-239-0) メッセージ 削除 [232](#page-239-0) メモリ [71](#page-78-0) sp\_iqsysmon を使用したモニタリング [146](#page-153-0) サイズ [71](#page-78-0)

モニタ [72](#page-79-0)

# も

文字セット クライアントファイルのバルクロード [245](#page-252-0) モニタ sp\_iqsysmon プロシージャ [146](#page-153-0)

#### ゆ

ユーザ 情報の表示 [178](#page-185-0) ユーザ定義データ型 削除 [232](#page-239-0)

## よ

用語 [2](#page-9-0)

## り

リストア [9](#page-16-0) リモートサーバ 接続 [242](#page-249-0) リモートデータアクセス [271](#page-278-0)

# ろ

```
ローカルテンポラリテーブル 4
ローカルな書き込みを意図 17
ローレベルのスナップショットバージョン管理
     19, 20, 36
  設定 36
ローレベルバージョン管理 85
ローレベルロック
  表示 56
ローロック 14, 16
ロック
  テーブル 266
  表示 129
```